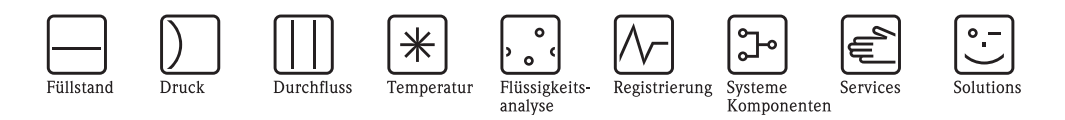

Betriebsanleitung Proline Promass 83 Modbus RS485

# Coriolis-Massedurchfluss-Messsystem

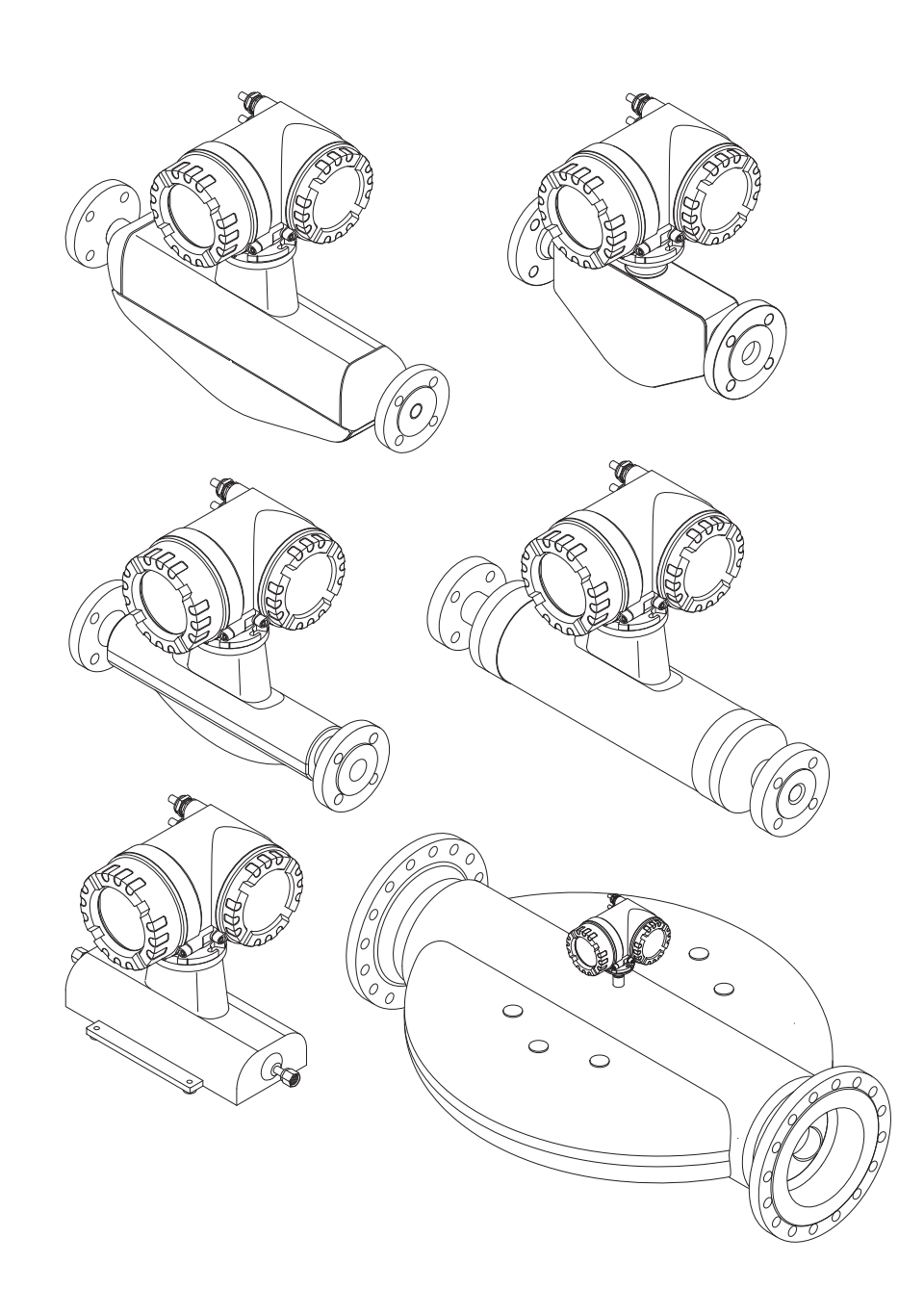

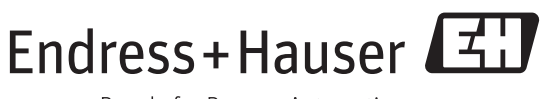

BA00107D/06/DE/14.12 71197489 gültig ab Version V 3.06.XX (Gerätesoftware)

People for Process Automation

# Inhaltsverzeichnis

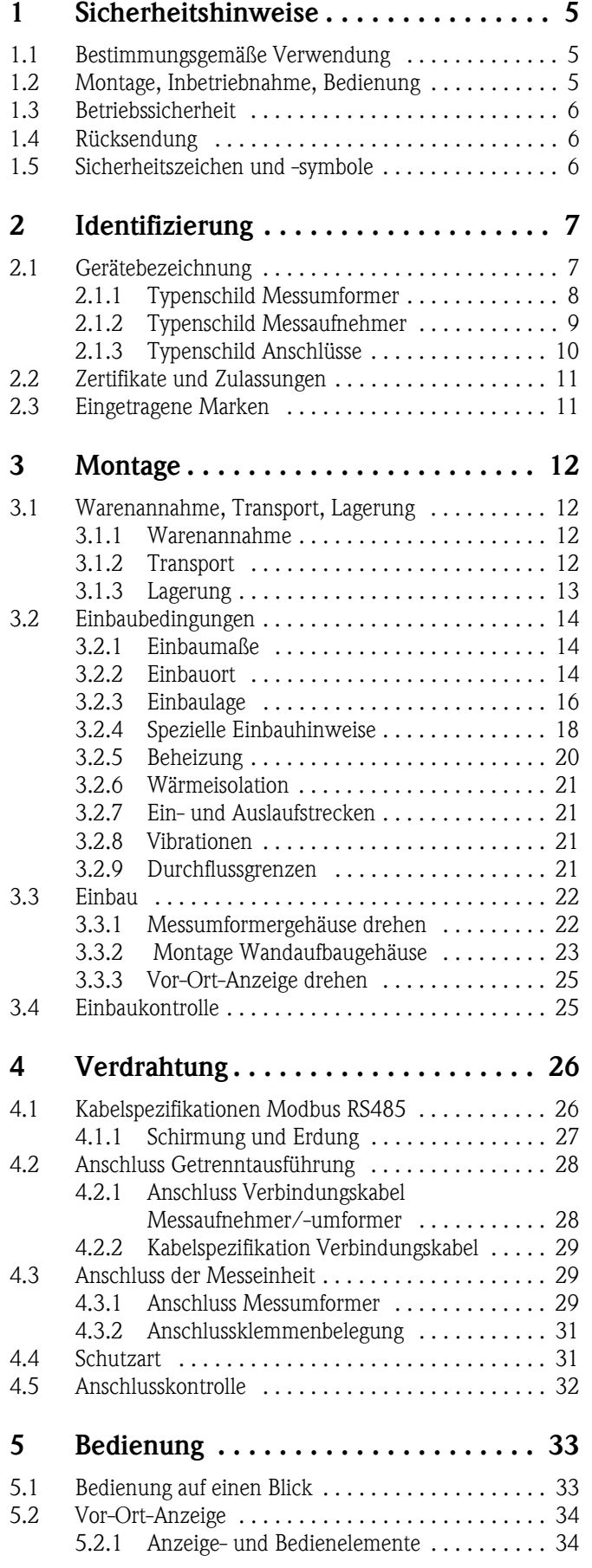

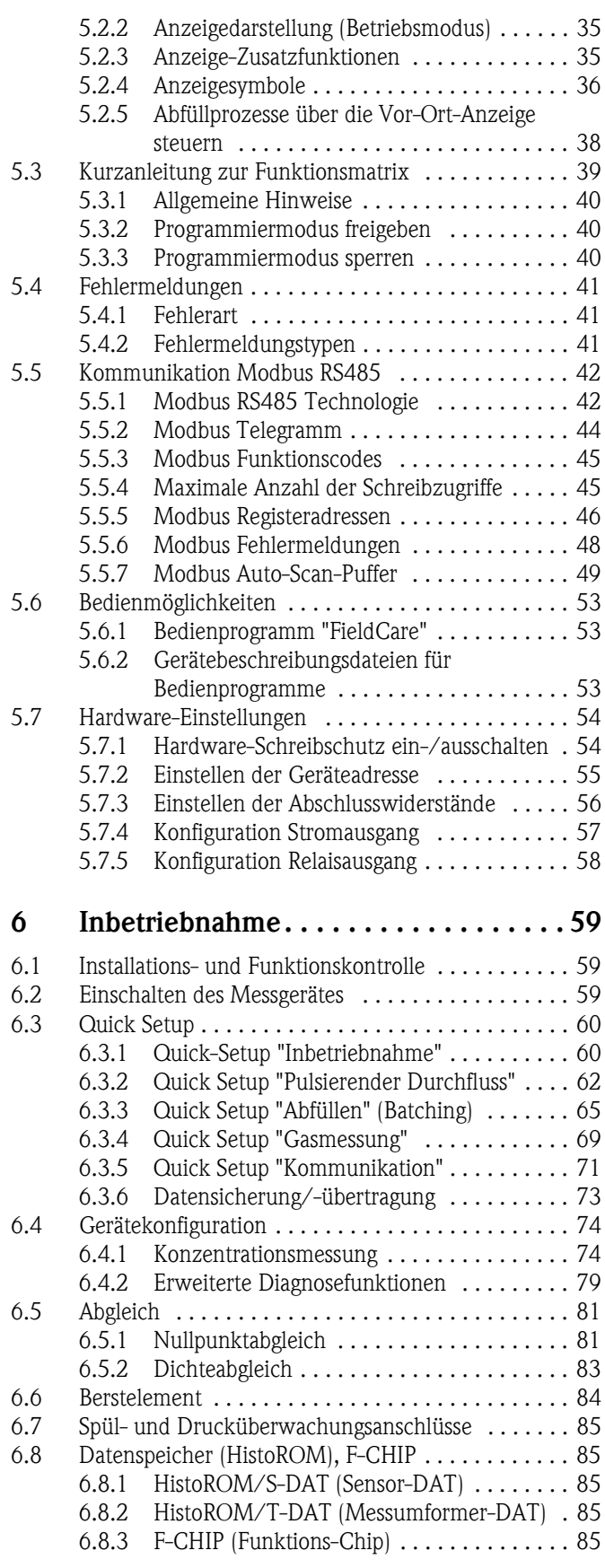

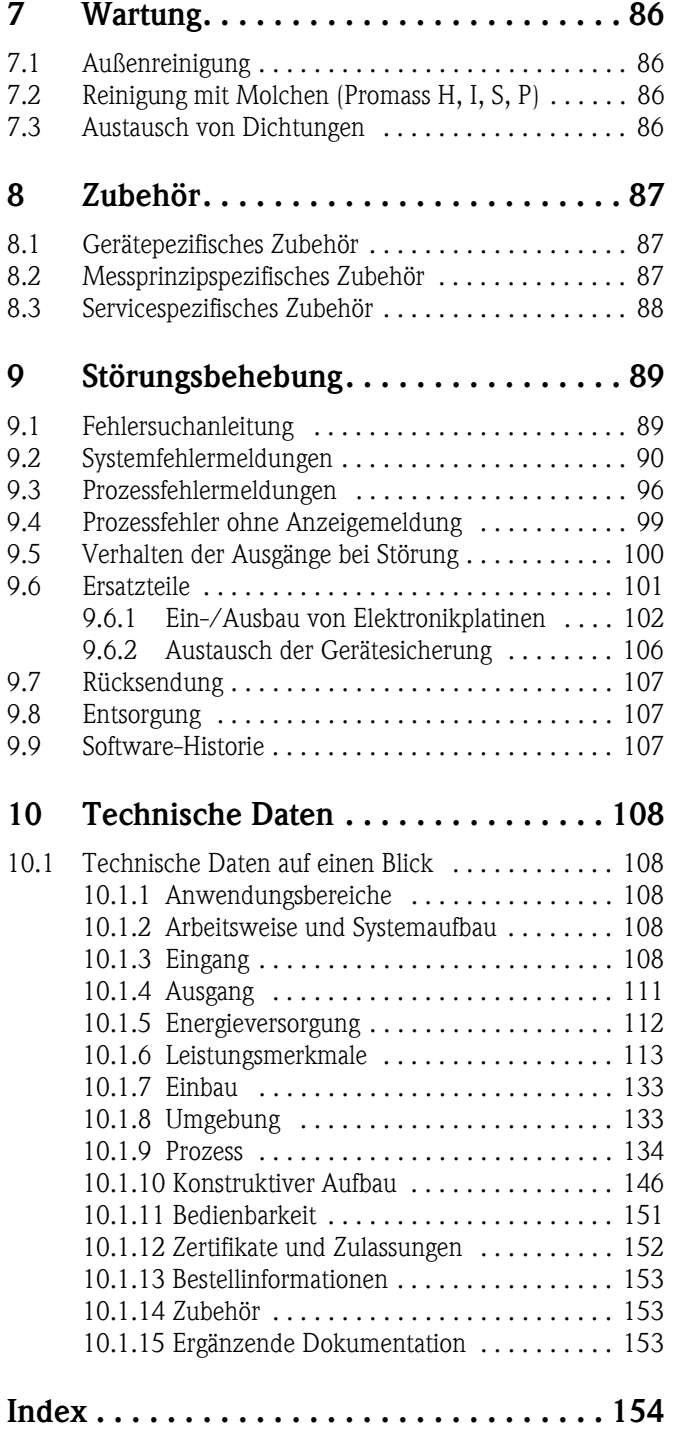

# <span id="page-4-0"></span>1 Sicherheitshinweise

## <span id="page-4-1"></span>1.1 Bestimmungsgemäße Verwendung

<span id="page-4-3"></span>Das in dieser Betriebsanleitung beschriebene Messgerät darf nur für die Massedurchflussmessung von Flüssigkeiten und Gasen verwendet werden. Gleichzeitig misst das System auch Messstoffdichte und Messstofftemperatur. Dadurch lassen sich weitere Messgrößen wie z.B. der Volumendurchfluss berechnen. Messstoffe mit unterschiedlichsten Eigenschaften können gemessen werden.

Beispiele:

- Öle, Fette
- Säuren, Laugen, Lacke, Farben, Lösungs- und Reinigungsmittel
- Pharmaka, Katalysatoren, Inhibitoren
- Suspensionen
- Gase, Flüssiggase, usw.
- Schokolade, Kondensmilch, Flüssigzucker

Bei unsachgemäßem oder nicht bestimmungsgemäßem Gebrauch kann die Betriebssicherheit aufgehoben werden. Der Hersteller haftet für dabei entstehende Schäden nicht.

# <span id="page-4-2"></span>1.2 Montage, Inbetriebnahme, Bedienung

Beachten Sie folgende Punkte:

- Montage, elektrische Installation, Inbetriebnahme und Wartung des Gerätes dürfen nur durch ausgebildetes Fachpersonal erfolgen, das vom Anlagenbetreiber dazu autorisiert wurde. Das Fachpersonal muss diese Betriebsanleitung gelesen und verstanden haben und deren Anweisungen befolgen.
- Das Gerät darf nur durch Personal bedient werden, das vom Anlagenbetreiber autorisiert und eingewiesen wurde. Die Anweisungen in dieser Betriebsanleitung sind unbedingt zu befolgen.
- Bei speziellen Messstoffen, inkl. Medien für die Reinigung, ist Endress+Hauser gerne behilflich, die Korrosionsbeständigkeit messstoffberührender Materialien abzuklären. Kleine Veränderungen der Temperatur, Konzentration oder Grad der Verunreinigung im Prozess können jedoch Unterschiede in der Korrosionsbeständigkeit nach sich ziehen. Daher übernimmt Endress+Hauser keine Garantie oder Haftung hinsichtlich Korrosionsbeständigkeit messstoffberührender Materialien in einer bestimmten Applikation. Für die Auswahl geeigneter messstoffberührender Materialien im Prozess ist der Anwender verantwortlich.
- Bei Schweißarbeiten an der Rohrleitung darf die Erdung des Schweißgerätes nicht über das Messgerät erfolgen.
- Der Installateur hat dafür Sorge zu tragen, dass das Messsystem gemäß den elektrischen Anschlussplänen korrekt angeschlossen ist. Der Messumformer ist zu erden, außer wenn besondere Schutzmassnahmen getroffen wurden, z.B. galvanisch getrennte Energieversorgung SELV oder PELV (SELV = Save Extra Low Voltage; PELV = Protective Extra Low Voltage).
- Beachten Sie grundsätzlich die in Ihrem Land geltenden Vorschriften bezüglich Öffnen und Reparieren von elektrischen Geräten.

# <span id="page-5-0"></span>1.3 Betriebssicherheit

Beachten Sie folgende Punkte:

- Messsystemen, die im explosionsgefährdeten Bereich eingesetzt werden, liegt eine separate Ex-Dokumentation bei, die ein fester Bestandteil dieser Betriebsanleitung ist. Die darin aufgeführten Installationsvorschriften und Anschlusswerte müssen ebenfalls konsequent beachtet werden! Auf der Vorderseite der Ex-Zusatzdokumentation ist je nach Zulassung und Zertifizierungsstelle das entsprechende Symbol abgebildet (z.B.  $\&$  Europa,  $\&$  USA,  $\&$  Kanada).
- Die Messeinrichtung erfüllt die allgemeinen Sicherheitsanforderungen gemäß EN 61010-1 und die EMV-Anforderungen gemäß IEC/EN 61326 sowie die NAMUR-Empfehlung NE 21, NE 43 und NE 53.
- Für Messsysteme die in SIL 2 Anwendungen eingesetzt werden, muss konsequent das separate Handbuch zur Funktionalen Sicherheit beachtet werden.
- Die Erwärmung der äusseren Gehäuseoberflächen beträgt aufgrund des Leistungsumsatzes in den elektronischen Komponenten maximal 10 K. Beim Durchleiten heisser Medien durch das Messrohr erhöht sich die Oberflächentemperatur der Gehäuse, speziell beim Aufnehmer muss mit Temperaturen gerechnet werden, die nahe der Messstofftemperatur liegen können. Stellen Sie bei erhöhter Messstofftemperatur den Schutz vor Verbrennungen sicher.
- Der Hersteller behält sich vor, technische Daten ohne spezielle Ankündigung dem entwicklungstechnischen Fortschritt anzupassen. Über die Aktualität und eventuelle Erweiterungen dieser Betriebsanleitung erhalten Sie bei Ihrer Endress+Hauser-Vertriebsstelle Auskunft.

# <span id="page-5-1"></span>1.4 Rücksendung

- Senden Sie keine Messgeräte zurück, wenn es Ihnen nicht mit letzter Sicherheit möglich ist, gesundheitsgefährdende Stoffe vollständig zu entfernen, z.B. in Ritzen eingedrungene oder durch Kunststoff diffundierte Stoffe.
- Kosten, die aufgrund mangelhafter Reinigung des Gerätes für eine eventuelle Entsorgung oder für Personenschäden (Verätzungen usw.) entstehen, werden dem Betreiber in Rechnung gestellt.
- Beachten Sie bitte die Massnahmen auf  $\rightarrow \Box$  [107](#page-106-0)

# <span id="page-5-2"></span>1.5 Sicherheitszeichen und -symbole

Die Geräte sind nach dem Stand der Technik betriebssicher gebaut und geprüft und haben das Werk in sicherheitstechnisch einwandfreiem Zustand verlassen. Die Geräte berücksichtigen die einschlägigen Normen und Vorschriften nach EN 61010-1 "Sicherheitsbestimmungen für elektrische Mess-, Steuer-, Regel- und Laborgeräte". Wenn die Geräte unsachgemäß oder nicht bestimmungsgemäß eingesetzt werden, können jedoch Gefahren von ihnen ausgehen.

Achten Sie deshalb in dieser Betriebsanleitung konsequent auf Sicherheitshinweise, die mit den folgenden Symbolen gekennzeichnet sind:

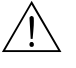

# Warnung! "Warnung" deutet auf Aktivitäten oder Vorgänge, die – wenn sie nicht ordnungsgemäß durchgeführt werden – zu Verletzungen von Personen oder zu einem Sicherheitsrisiko führen können. Beachten Sie die Arbeitsanweisungen genau und gehen Sie mit Sorgfalt vor.

## Achtung!

"Achtung" deutet auf Aktivitäten oder Vorgänge, die – wenn sie nicht ordnungsgemäß durchgeführt werden – zu fehlerhaftem Betrieb oder zur Zerstörung des Gerätes führen können. Beachten Sie die Anleitung genau.

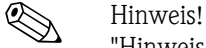

"Hinweis" deutet auf Aktivitäten oder Vorgänge, die – wenn sie nicht ordnungsgemäß durchgeführt werden – einen indirekten Einfluss auf den Betrieb haben, oder eine unvorhergesehene Gerätereaktion auslösen können.

# <span id="page-6-0"></span>2 Identifizierung

Folgende Möglichkeiten stehen zur Identifizierung des Messgeräts zur Verfügung: • Typenschildangaben

- Bestellcode (Order code) mit Aufschlüsselung der Gerätemerkmale auf dem Lieferschein
- Seriennummer von Typenschildern in *W@M Device Viewer* eingeben [\(www.endress.com/deviceviewer](www.endress.com/deviceviewer)):Alle Angaben zum Messgerät werden angezeigt.

Eine Übersicht zum Umfang der mitgelieferten Technischen Dokumentation bieten:

- Kapitel "[Ergänzende Dokumentation"](#page-152-2)  $\rightarrow \Box$  153
- Der *W@M Device Viewer*: Seriennummer vom Typenschild eingeben [\(www.endress.com/deviceviewer](www.endress.com/deviceviewer))

#### Nachbestellung

Die Nachbestellung des Messgeräts erfolgt über den Bestellcode (Order code).

Erweiterter Bestellcode:

- Gerätetyp (Produktwurzel) und Grundspezifikationen (Muss-Merkmale) werden immer aufgeführt.
- Von den optionalen Spezifikationen (Kann-Merkmale) werden nur die sicherheits- und zulassungsrelevanten Spezifikationen aufgeführt (z.B. LA). Wurden noch andere optionale Spezifikationen bestellt, werden diese gemeinsam durch das Platzhaltersymbol # dargestellt  $(z.B. # LA#).$
- Enthalten die bestellten optionalen Spezifikationen keine sicherheits- und zulassungsrelevanten Spezifikationen, werden sie durch das Platzhaltersymbol + dargestellt (z.B. 83F50- AACCCAAD2S1+).

# <span id="page-6-1"></span>2.1 Gerätebezeichnung

Das Durchfluss-Messsystem "Promass 83" besteht aus folgenden Teilen:

- Messumformer Promass 83
- Messaufnehmer Promass F, Promass E, Promass A, Promass H, Promass I, Promass S, Promass P, Promass O oder Promass X

Zwei Ausführungen sind verfügbar:

- Kompaktausführung: Messumformer und Messaufnehmer bilden eine mechanische Einheit.
- Getrenntausführung: Messumformer und Messaufnehmer werden räumlich getrennt montiert.

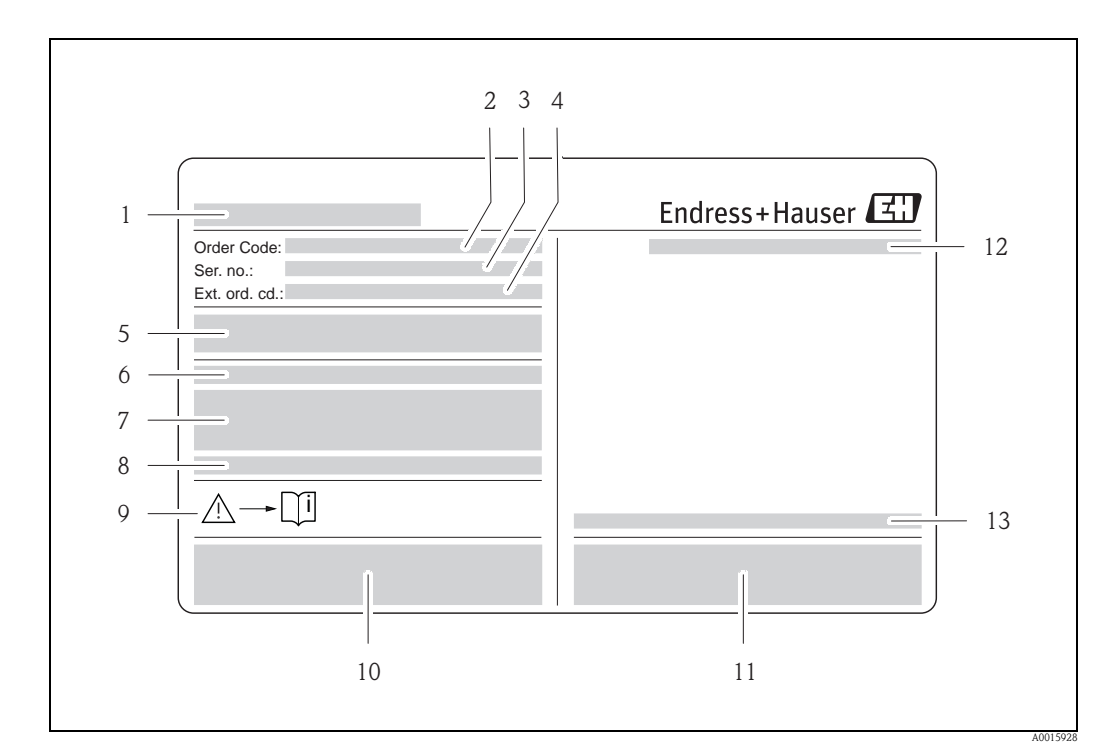

## <span id="page-7-0"></span>2.1.1 Typenschild Messumformer

*Abb. 1: Beispiel für ein Messumformer-Typenschild*

- *1 Name des Messumformers*
- *2 Bestellcode (Order code)*
- *3 Seriennummer (Ser. no.)*
- *4 Erweiterter Bestellcode (Ext. ord. cd.)*
- *5 Energieversorgung, Frequenz und Leistungsaufnahme*
- *6 Zusatzfunktion und -software*
- *7 Verfügbare Eingänge / Ausgänge*
- *8 Raum für Zusatzinformationen bei Sonderprodukten*
- *9 Gerätedokumentation beachten*
- *10 Raum für Zertifikate, Zulassungen und weitere Zusatzinformationen zur Ausführung*
- *11 Patente*
- *12 Schutzart*
- *13 Zulässige Umgebungstemperatur*

## <span id="page-8-0"></span>2.1.2 Typenschild Messaufnehmer

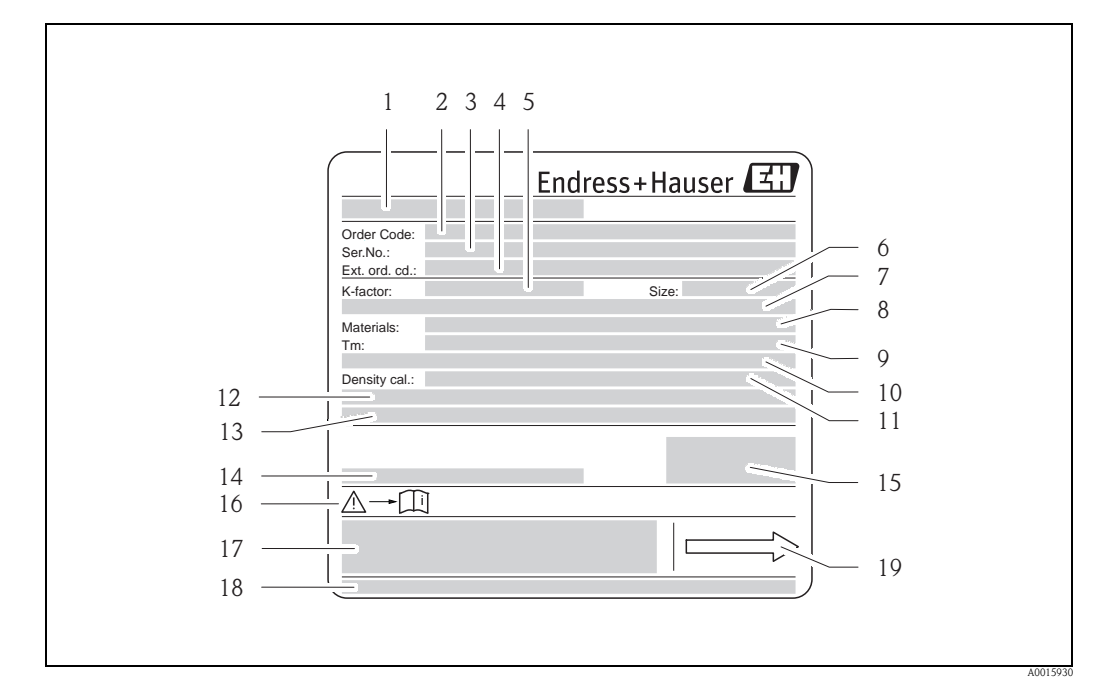

*Abb. 2: Beispiel für ein Messaufnehmer-Typenschild*

- *1 Name des Messaufnehmers*
- *2 Bestellcode (Order code)*
- *3 Seriennummer (Ser. no.)*
- *4 Erweiterter Bestellcode (Ext. ord. cd.)*
- *5 Kalibrierfaktor mit Nullpunkt (K-factor)*
- *6 Geräte-Nennweite (Size)*
- *7 Flansch-Nennweite/Nenndruck*
- *8 Werkstoff Messrohr (Materials)*
- *9 Max. Messstofftemperatur (Tm)*
- *10 Druckbereich Schutzbehälter*
- *11 Messgenauigkeit Dichte (Density cal.)*
- *12 Zusatzangaben*
- *13 Raum für Zusatzinformationen bei Sonderprodukten*
- *14 Zulässige Umgebungstemperatur*
- *15 Schutzart*
- *16 Gerätedokumentation beachten*
- *17 Raum für Zusatzinformationen zur Ausführung (Zulassungen, Zertifikate)*
- *18 Patente*
- *19 Durchflussrichtung*

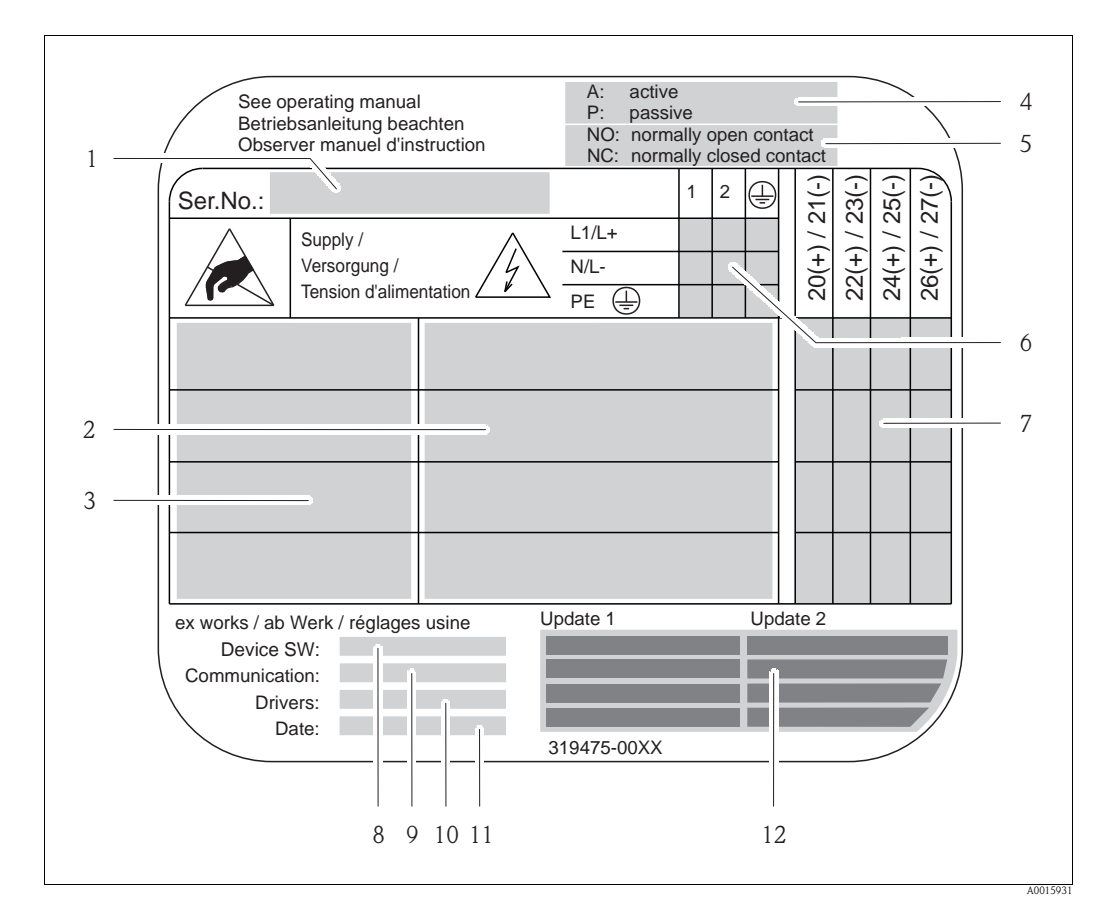

## <span id="page-9-0"></span>2.1.3 Typenschild Anschlüsse

*Abb. 3: Beispiel für ein Anschluss-Typenschild*

- *1 Seriennummer (Ser. no.)*
- *2 Verfügbare Ein- /Ausgänge*
- *3 Anliegende Signale an den Ein- /Ausgänge*
- *4 Mögliche Konfigurationen des Stromausgangs*
- *5 Mögliche Konfigurationen der Relaiskontakte*
- *6 Klemmenbelegung, Kabel für Energieversorgung*
- *7 Klemmenbelegung und Konfiguration (siehe Punkt 4 und 5) der Ein- oder Ausgänge*
- *8 Version der aktuell installierten Gerätesoftware (Device SW)*
- *9 Installierte Kommunikationsart (Communication)*
- *10 Angaben zur aktuellen Kommunikationssoftware (Drivers: Device Revision and Device Description),*
- *11 Datum der Installation (Date)*
- *12 Aktuelle Updates der in Punkt 8 bis 11 gemachten Angaben (Update1, Update 2)*

# <span id="page-10-0"></span>2.2 Zertifikate und Zulassungen

Die Geräte sind nach dem Stand der Technik und guter Ingenieurspraxis betriebssicher gebaut und geprüft und haben das Werk in sicherheitstechnisch einwandfreiem Zustand verlassen. Siehe auch "[Zertifikate und Zulassungen](#page-151-0)"  $\rightarrow \Box$  [152](#page-151-0)

Die Geräte berücksichtigen die einschlägigen Normen und Vorschriften nach EN 61010-1 "Sicherheitsbestimmungen für elektrische Mess-, Steuer-, Regel- und Laborgeräte" sowie die EMV-Anforderungen gemäß IEC/EN 61326.

Das in dieser Betriebsanleitung beschriebene Messsystem erfüllt somit die gesetzlichen Anforderungen der EG-Richtlinien. Endress+Hauser bestätigt die erfolgreiche Prüfung des Gerätes mit der Anbringung des CE-Zeichens.

Das Messsystem ist in Übereinstimmung mit den EMV-Anforderungen der Behörde "Australian Communications and Media Authority (ACMA)".

Das Messgerät erfüllt alle Anforderungen des Modbus/TCP Konformitätstests und besitzt die "Modbus/TCP Conformance Test Policy, Version 2.0". Das Messgerät hat alle durchgeführten Testprozeduren erfolgreich bestanden und ist durch das "Modbus/TCP Conformance Test Laboratory" der Universität von Michigan zertifiziert worden.

# <span id="page-10-1"></span>2.3 Eingetragene Marken

KALREZ® und VITON®

Eingetragene Marken der Firma E.I. Du Pont de Nemours & Co., Wilmington, USA

### TRI-CLAMP®

Eingetragene Marke der Firma Ladish & Co., Inc., Kenosha, USA

### SWAGELOK®

Eingetragene Marke der Firma Swagelok & Co., Solon, USA

HistoROM™, S-DAT®, T-DAT™, F-CHIP®, FieldCare®, Fieldcheck®, Applicator® Angemeldete oder eingetragene Marken der Firma Endress+Hauser Flowtec AG, Reinach, CH

#### Modbus®

Eingetragene Marke der Modbus Organization

# <span id="page-11-0"></span>3 Montage

# <span id="page-11-1"></span>3.1 Warenannahme, Transport, Lagerung

## <span id="page-11-2"></span>3.1.1 Warenannahme

Kontrollieren Sie nach der Warenannahme folgende Punkte:

- Überprüfen Sie, ob Verpackung oder Inhalt beschädigt sind.
- Überprüfen Sie die gelieferte Ware auf Vollständigkeit und vergleichen Sie den Lieferumfang mit Ihren Bestellangaben.

## <span id="page-11-3"></span>3.1.2 Transport

Beachten Sie beim Auspacken bzw. beim Transport zur Messstelle folgende Hinweise:

- Die Geräte sind im mitgelieferten Behältnis zu transportieren.
- Die auf die Prozessanschlüsse montierten Schutzscheiben oder -kappen verhindern mechanische Beschädigungen an den Dichtflächen sowie Verschmutzungen im Messrohr bei Transport und Lagerung. Entfernen Sie deshalb die Schutzscheiben oder Schutzkappen erst unmittelbar vor der Montage.
- Messgeräte der Nennweiten  $>$  DN 40 ( $>$  1½") dürfen für den Transport nicht am Messumformergehäuse oder am Anschlussgehäuse der Getrenntausführung angehoben werden ( $\rightarrow \Box$ 4). Verwenden Sie für den Transport Tragriemen und legen Sie diese um beide Prozessanschlüsse. Ketten sind zu vermeiden, da diese das Gehäuse beschädigen können.
- Promass X, Promass O: siehe spezielle Transporthinweise  $\rightarrow \Box$  13.

# Warnung! Verletzungsgefahr durch abrutschendes Messgerät! Der Schwerpunkt des gesamten Messgerätes kann höher liegen als die beiden Aufhängepunkte der Tragriemen.

Achten Sie deshalb während des Transports darauf, dass sich das Gerät nicht ungewollt dreht oder abrutscht.

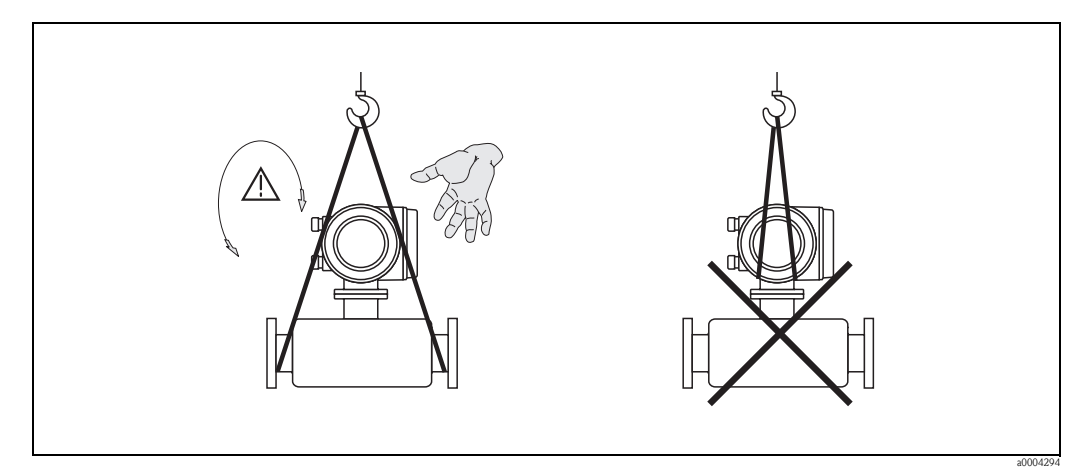

<span id="page-11-4"></span>*Abb. 4: Transporthinweise für Messaufnehmer mit > DN 40 (> 1½")*

A0015790

#### <span id="page-12-1"></span>Spezielle Transporthinweise für Promass X und O

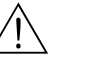

- Warnung! • Für den Transport sind ausschließlich die an den Flanschen angebrachten Hebeösen zu verwenden.
- Das Gerät muss immer an mindestens zwei Hebeösen befestigt werden.

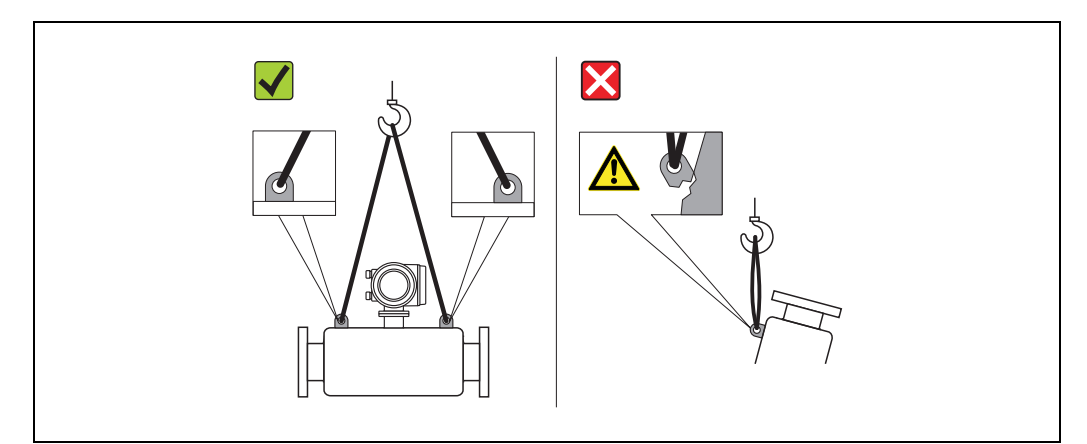

*Abb. 5: Transporthinweise für Promass O*

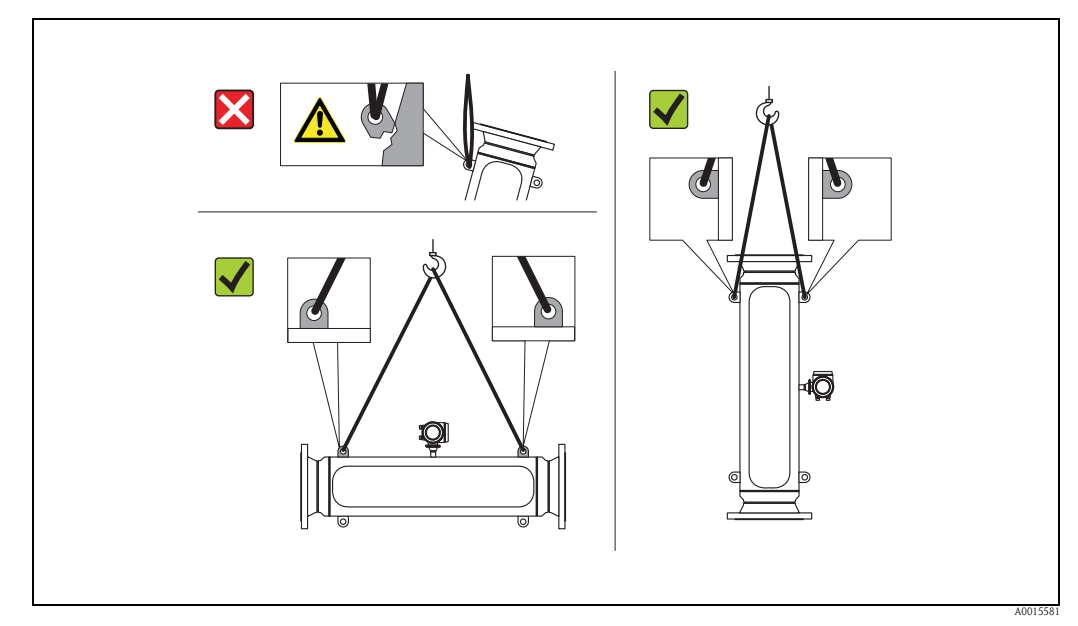

*Abb. 6: Transporthinweise für Promass X* 

# <span id="page-12-0"></span>3.1.3 Lagerung

Beachten Sie folgende Punkte:

- Für Lagerung (und Transport) ist das Messgerät stoßsicher zu verpacken. Dafür bietet die Originalverpackung optimalen Schutz.
- Die zulässige Lagerungstemperatur beträgt: –40…+80 °C (–40 °F…+176 °F), vorzugsweise +20 °C (+68 °F).
- Entfernen Sie die auf die Prozessanschlüsse montierten Schutzscheiben oder Schutzkappen erst unmittelbar vor der Montage.
- Während der Lagerung darf das Messgerät nicht direkter Sonneneinstrahlung ausgesetzt werden, um unzulässig hohe Oberflächentemperaturen zu vermeiden.

<span id="page-13-0"></span>Beachten Sie folgende Punkte:

- Grundsätzlich sind keine besonderen Montagevorkehrungen wie Abstützungen o.ä. erforderlich. Externe Kräfte werden durch konstruktive Gerätemerkmale, z.B. durch den Schutzbehälter, abgefangen.
- Anlagenvibrationen haben dank der hohen Messrohr-Schwingfrequenz keinen Einfluss auf die Funktionstüchtigkeit des Messsystems.
- Bei der Montage muss keine Rücksicht auf Turbulenz erzeugende Armaturen (Ventile, Krümmer, T-Stücke, usw.) genommen werden, solange keine Kavitationseffekte entstehen.
- Bei Messaufnehmern mit hohem Eigengewicht ist aus mechanischen Gründen und zum Schutz der Rohrleitung eine Abstützung empfehlenswert.

## <span id="page-13-1"></span>3.2.1 Einbaumaße

Alle Abmessungen und Einbaulängen des Messaufnehmer und -umformer finden Sie in der separaten Dokumentation "Technische Information".

## <span id="page-13-2"></span>3.2.2 Einbauort

Luftansammlungen oder Gasblasenbildung im Messrohr können zu erhöhten Messfehlern führen. Vermeiden Sie deshalb folgende Einbauorte in der Rohrleitung:

- Kein Einbau am höchsten Punkt der Leitung. Gefahr von Luftansammlungen!
- Kein Einbau unmittelbar vor einem freien Rohrauslauf in einer Fallleitung

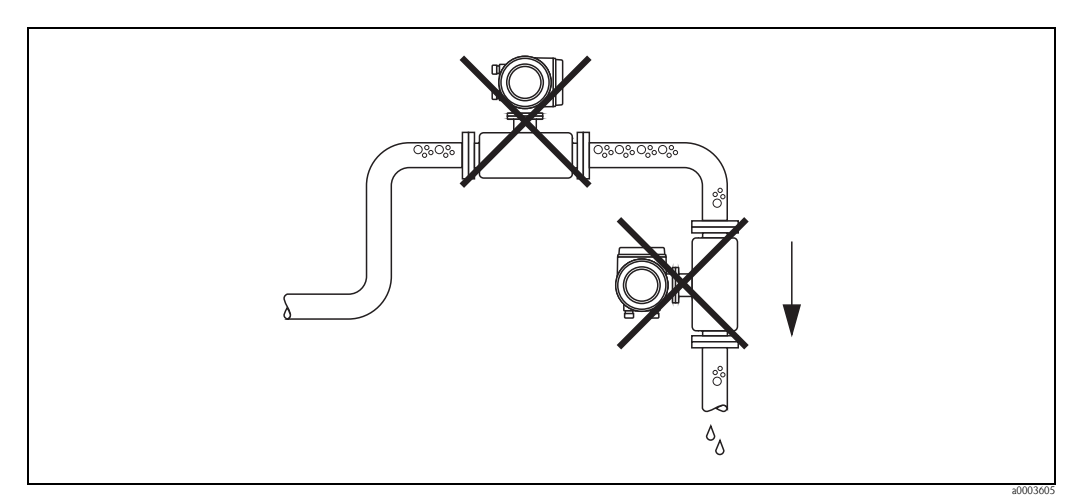

*Abb. 7: Einbauort*

#### Einbau in eine Fallleitung

Der Installationsvorschlag in der nachfolgenden Abbildung ermöglicht dennoch den Einbau in eine offene Fallleitung. Rohrverengungen oder die Verwendung einer Blende mit kleinerem Querschnitt als die Nennweite, verhindern das Leerlaufen des Messaufnehmers während der Messung.

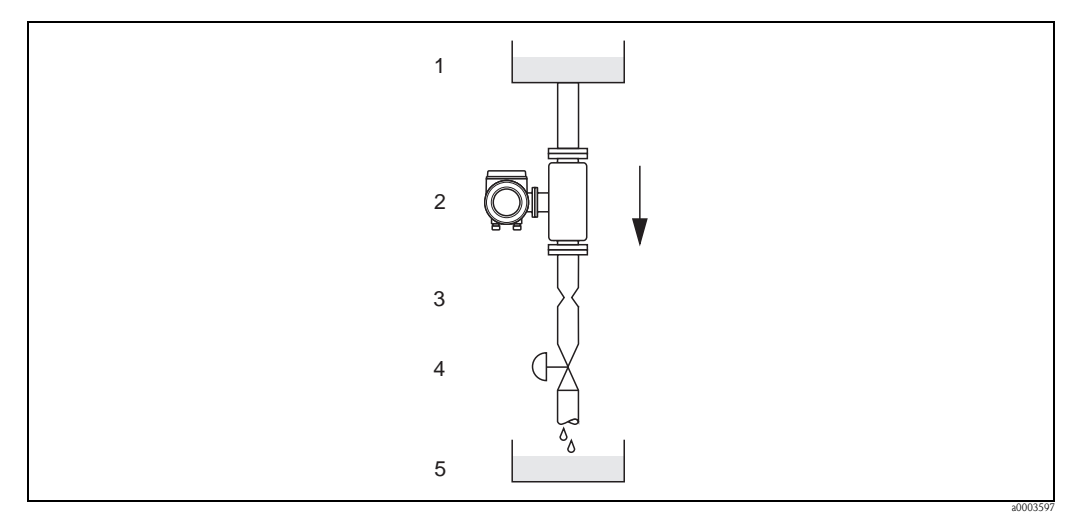

*Abb. 8: Einbau in eine Fallleitung (z.B. bei Abfüllanwendungen)*

*1 = Vorratstank, 2 = Messaufnehmer, 3 = Blende, Rohrverengung (siehe Tabelle), 4 = Ventil, 5 = Abfüllbehälter*

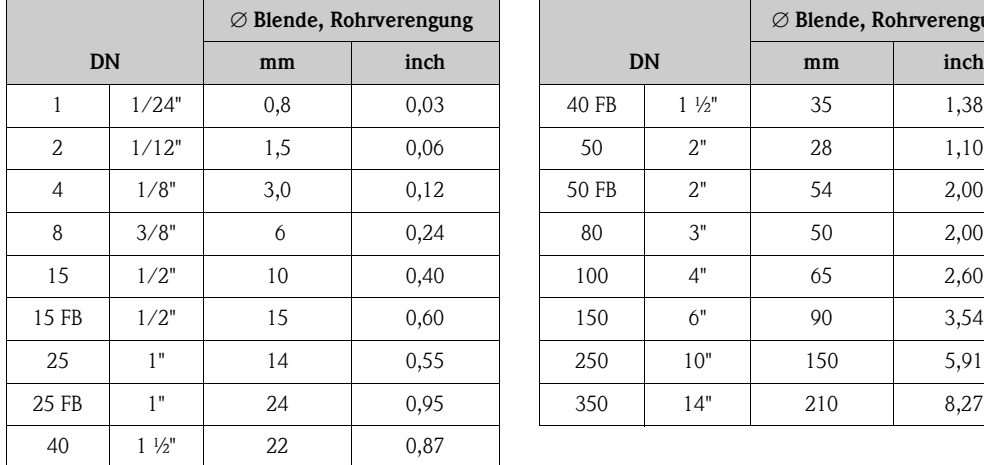

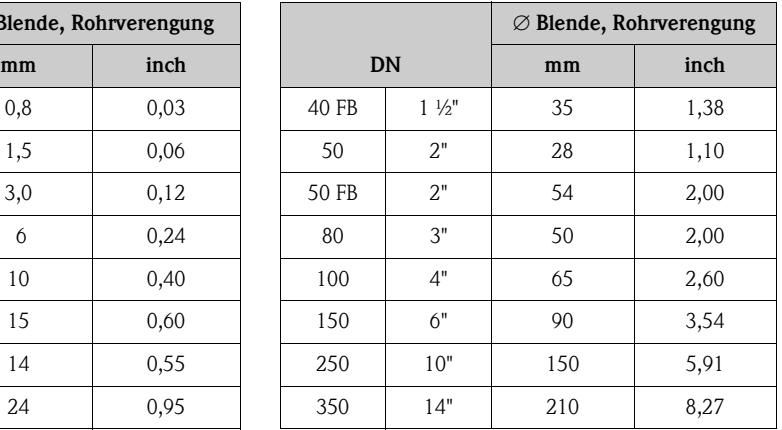

FB = Promass I mit vollem Nennweitenquerschnitt

#### Systemdruck

Es ist wichtig, dass keine Kavitation auftritt, weil dadurch die Schwingung des Messrohres beeinflusst werden kann. Für Messstoffe, die unter Normalbedingungen wasserähnliche Eigenschaften aufweisen, sind keine besonderen Anforderungen zu berücksichtigen.

Bei leicht siedenden Flüssigkeiten (Kohlenwasserstoffe, Lösungsmittel, Flüssiggase) oder bei Saugförderung ist darauf zu achten, dass der Dampfdruck nicht unterschritten wird und die Flüssigkeit nicht zu sieden beginnt. Ebenso muss gewährleistet sein, dass die in vielen Flüssigkeiten natürlich enthaltenen Gase nicht ausgasen. Ein genügend hoher Systemdruck verhindert solche Effekte.

Deshalb sind folgende Montage-Orte zu bevorzugen:

- Auf der Druckseite von Pumpen (keine Unterdruckgefahr)
- Am tiefsten Punkt einer Steigleitung

## <span id="page-15-0"></span>3.2.3 Einbaulage

Vergewissern Sie sich, dass die Pfeilrichtung auf dem Typenschild des Messaufnehmers mit der Durchflussrichtung (Fließrichtung des Messstoffs durch die Rohrleitung) übereinstimmt.

### Einbaulage Promass A

#### *Vertikal*

Empfohlene Einbaulage mit Strömungsrichtung nach oben. Bei stehendem Messstoff sinken mitgeführte Feststoffe nach unten und Gase steigen aus dem Messrohrbereich. Die Messrohre können zudem vollständig entleert und vor Ablagerungen geschützt werden.

#### *Horizontal*

Bei korrektem Einbau ist das Messumformergehäuse ober- oder unterhalb der Rohrleitung positioniert. Dadurch können sich im gebogenen Messrohr (Einrohrsystem) keine Gasblasen und keine Feststoffablagerungen bilden.

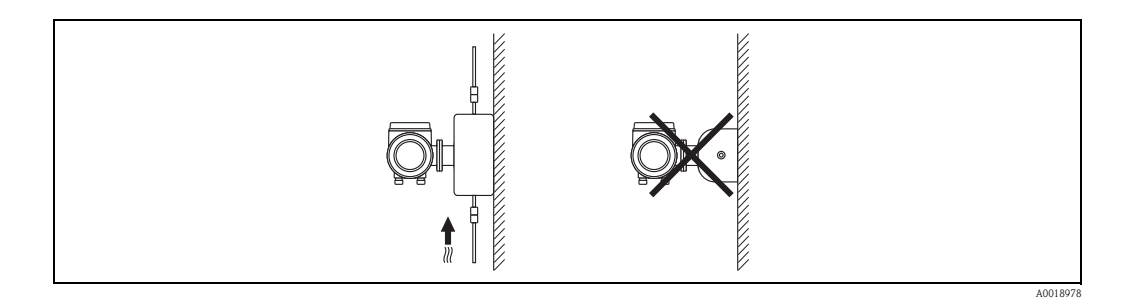

### Spezielle Montagehinweise zu Promass A

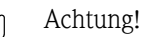

Messrohrbruchgefahr durch falsche Montage!

Der Messaufnehmer darf nicht frei hängend in eine Rohrleitung eingebaut werden:

- Messaufnehmer mit Hilfe der Grundplatte direkt auf dem Boden, an der Wand oder an der Decke montieren.
- Messaufnehmer auf eine fest montierte Unterlage (z.B. Winkel) abstützen.

#### *Vertikal*

Bei vertikalem Einbau empfehlen wir zwei Montagevarianten:

- Mit Hilfe der Grundplatte direkt an eine Wand
- Messgerät abgestützt auf einen an die Wand montierten Winkel

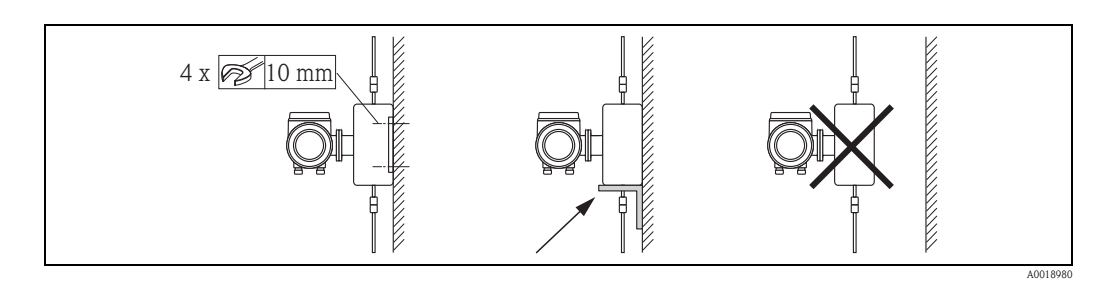

#### *Horizontal*

Bei horizontalem Einbau empfehlen wir folgende Montageausführung:

• Messgerät auf einer festen Unterlage stehend

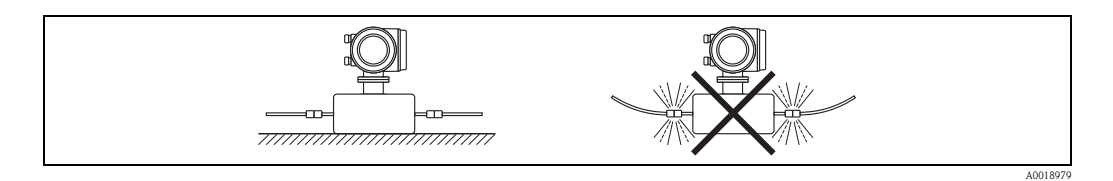

#### Einbaulage Promass F, E, H, I, S, P, O, X

Vergewissern Sie sich, dass die Pfeilrichtung auf dem Typenschild des Messaufnehmers mit der Durchflussrichtung (Fließrichtung des Messstoffs durch die Rohrleitung) übereinstimmt.

#### *Vertikal*:

Empfohlene Einbaulage mit Strömungsrichtung nach oben (Abb. V). Bei stehendem Messstoff sinken mitgeführte Feststoffe nach unten und Gase steigen aus dem Messrohrbereich. Die Messrohre können zudem vollständig entleert und vor Ablagerungen geschützt werden.

#### *Horizontal (Promass F, E, O):*

Die Messrohre von Promass F, E und O müssen horizontal nebeneinander liegen. Bei korrektem Einbau ist das Messumformergehäuse ober- oder unterhalb der Rohrleitung positioniert (Abb. H1/ H2). Vermeiden Sie konsequent eine seitliche Positionierung des Messumformergehäuses! Siehe nachfolgendes Kapitel – Spezielle Einbauhinweise.

#### *Horizontal (Promass H, I, S, P, X):*

Promass H, I, S, P und X können beliebig in eine horizontale Rohrleitung eingebaut werden. Promass H, I, S, P: Siehe nachfolgendes Kapitel – Spezielle Einbauhinweise.

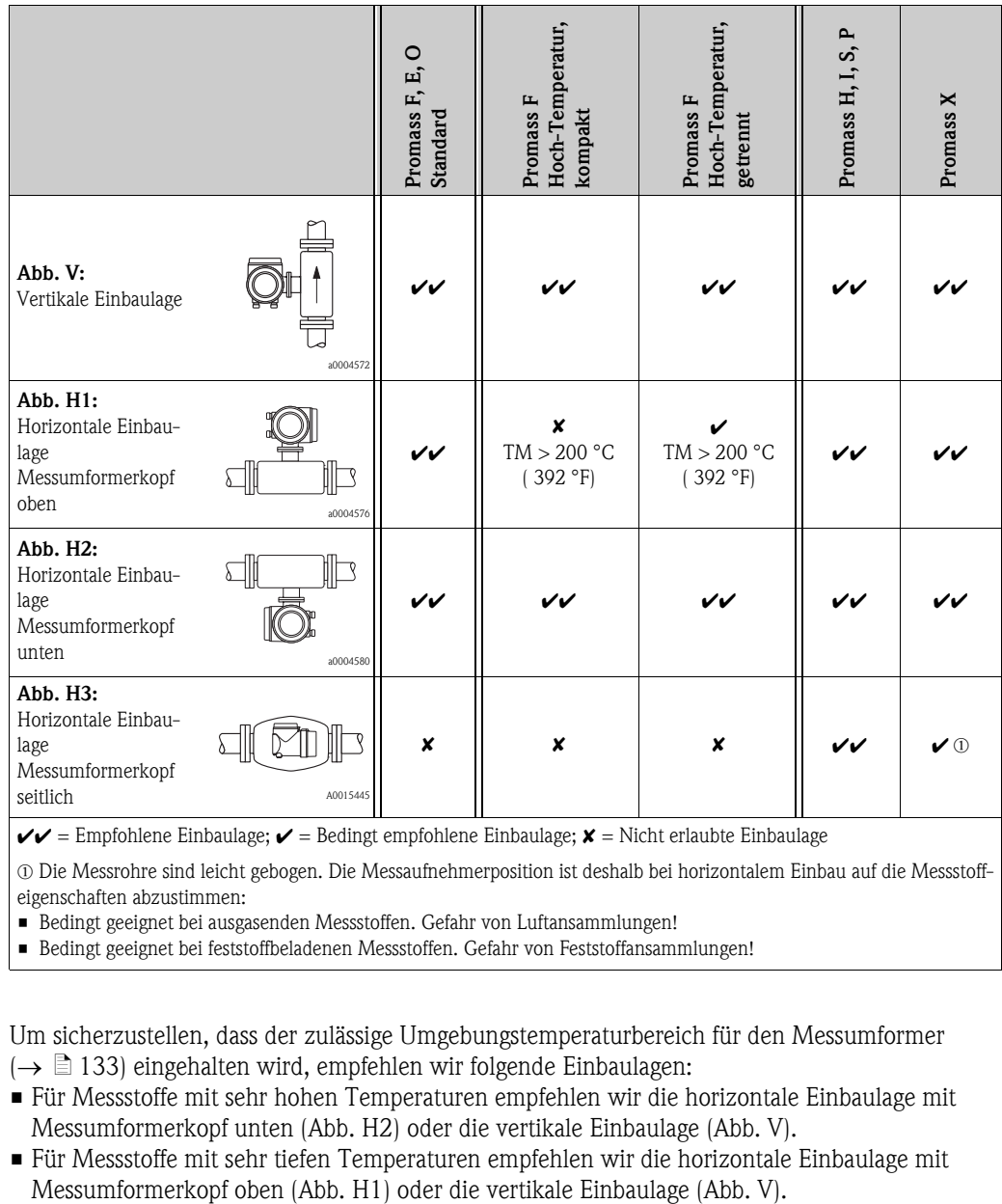

 $\mathcal{V}$  = Empfohlene Einbaulage;  $\mathcal{V}$  = Bedingt empfohlene Einbaulage;  $\mathcal{X}$  = Nicht erlaubte Einbaulage

m Die Messrohre sind leicht gebogen. Die Messaufnehmerposition ist deshalb bei horizontalem Einbau auf die Messstoffeigenschaften abzustimmen:

• Bedingt geeignet bei ausgasenden Messstoffen. Gefahr von Luftansammlungen!

• Bedingt geeignet bei feststoffbeladenen Messstoffen. Gefahr von Feststoffansammlungen!

Um sicherzustellen, dass der zulässige Umgebungstemperaturbereich für den Messumformer  $(\rightarrow \Box$  [133\)](#page-132-1) eingehalten wird, empfehlen wir folgende Einbaulagen:

- Für Messstoffe mit sehr hohen Temperaturen empfehlen wir die horizontale Einbaulage mit Messumformerkopf unten (Abb. H2) oder die vertikale Einbaulage (Abb. V).
- Für Messstoffe mit sehr tiefen Temperaturen empfehlen wir die horizontale Einbaulage mit

## <span id="page-17-0"></span>3.2.4 Spezielle Einbauhinweise

#### Promass F, E, H, S, P und O

#### Achtung!

Bei gebogenem Messrohr und horizontalem Einbau, Messaufnehmerposition auf die Messstoffeigenschaften abstimmen!

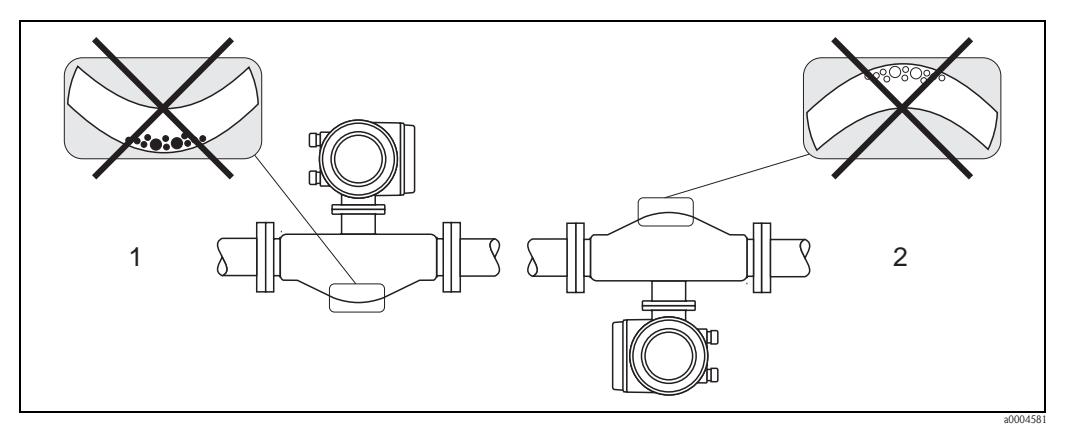

*Abb. 9: Horizontaler Einbau bei Messaufnehmern mit gebogenem Messrohr*

- *1 Nicht geeignet bei feststoffbeladenen Messstoffen. Gefahr von Feststoffansammlungen!*
	- *2 Nicht geeignet bei ausgasenden Messstoffen. Gefahr von Luftansammlungen!*

#### Promass P und I mit exzentrischen Tri-Clamp

Bei einem horizontalen Einbau der Messaufnehmer können zur Gewährleistung der vollständigen Entleerbarkeit exzentrische Tri-Clamp-Anschlüsse verwendet werden. Durch Neigen des Systems in eine bestimmte Richtung und mit einem bestimmten Gefälle kann mittels Schwerkraft eine vollständige Entleerbarkeit erreicht werden. Der Messaufnehmer muss in der korrekten Position montiert sein (Rohrbogenauskleidung ist seitlich liegend), um eine vollständige Entleerbarkeit in der horizontalen Einbaulage zu gewährleisten. Markierungen am Messaufnehmer zeigen die korrekte Einbaulage zur Optimierung der Entleerbarkeit.

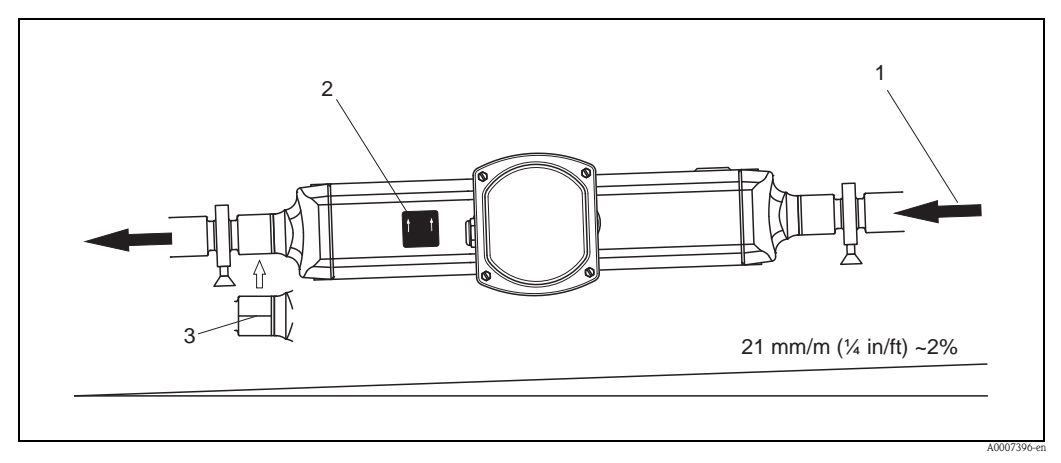

- *Abb. 10: Promass P: Durch Neigen des Systems in eine bestimmte Richtung und mit einem bestimmten Gefälle entsprechend den Hygiene-richtlinien (21 mm/m oder ca. 2 %) kann mittels Schwerkraft eine vollständige Entleerbarkeit erreicht werden.*
- *1 Der Pfeil kennzeichnet die Fließrichtung in der Rohrleitung.*
- *2 Das Hinweisschild zeigt die Einbaulage für horizontale Entleerbarkeit.*
- *3 Auf der Unterseiteseite ist eine Line eingeritzt. Diese kennzeichnet den niedrigsten Punkt beim exzentrischen Prozessanschluss.*

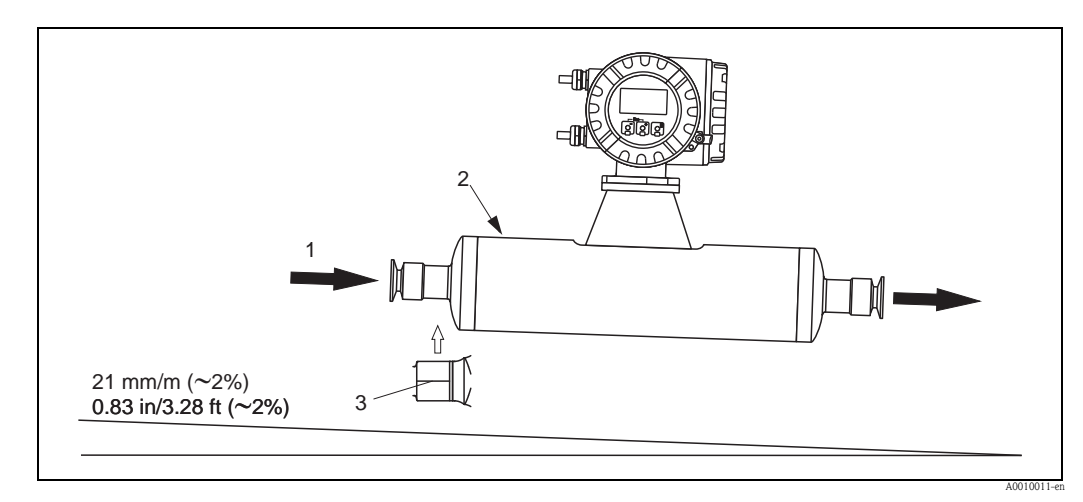

- *Abb. 11: Promass I: Durch Neigen des Systems in eine bestimmte Richtung und mit einem bestimmten Gefälle entsprechend den Hygienerichtlinien (21 mm/m oder ca. 2 %) kann mittels Schwerkraft eine vollständige Entleerbarkeit erreicht werden.*
- *1 Der Pfeil kennzeichnet die Fließrichtung in der Rohrleitung.*
- *2 Das Hinweisschild zeigt die Einbaulage für horizontale Entleerbarkeit.*
- *3 Auf der Unterseiteseite ist eine Line eingeritzt. Diese kennzeichnet den niedrigsten Punkt beim exzentrischen Prozessanschluss.*

#### Promass P und I mit Hygieneanschlüssen (Rohrschelle mit Dämmeinlage zwischen Clamp und Messinstrument)

Es besteht aus prozesstechnischer Sicht keine Notwendigkeit den Messaufnehmer zusätzlich zu befestigen. Ist aus installationstechnischen Gründen eine zusätzliche Abstützung trotzdem notwendig, muss folgende Richtlinie beachtet werden.

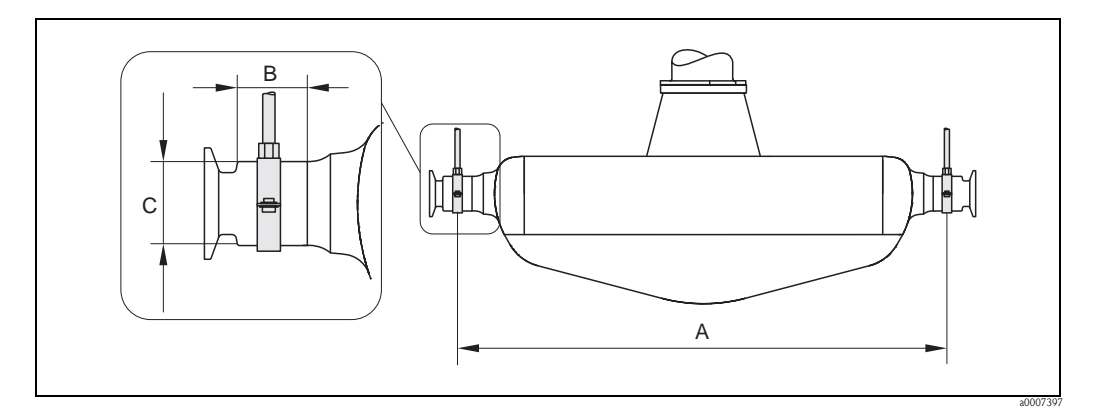

*Abb. 12: Promass P, Befestigung mit Rohrschellen*

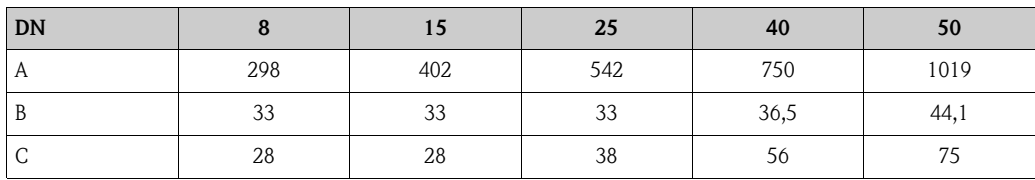

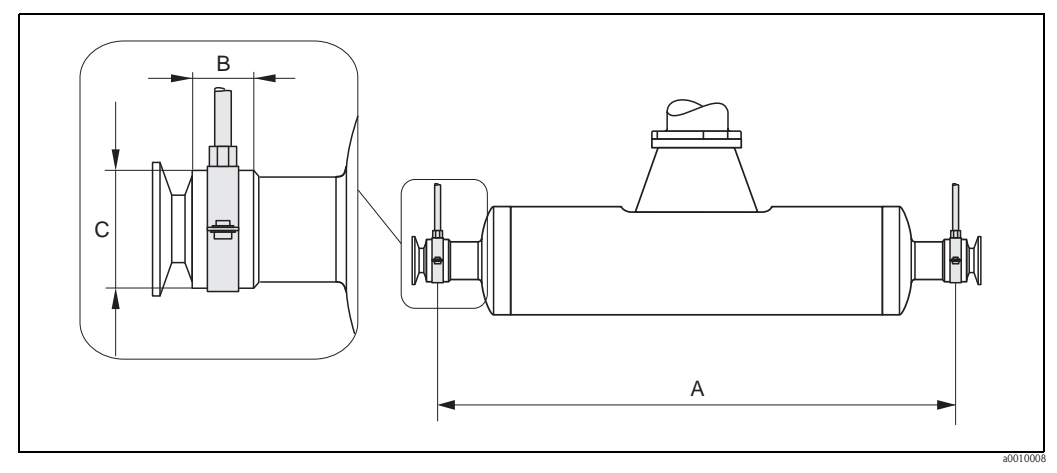

*Abb. 13: Promass I, Befestigung mit Rohrschellen*

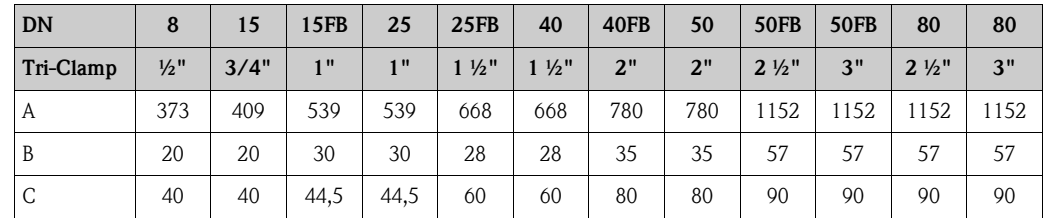

## <span id="page-19-0"></span>3.2.5 Beheizung

Bei einigen Messstoffen ist darauf zu achten, dass im Bereich des Messaufnehmers kein Wärmeverlust stattfinden kann. Eine Beheizung kann elektrisch, z.B. mit Heizbändern, oder über heißwasserbzw. dampfführende Kupferrohre oder Heizmäntel erfolgen.

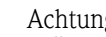

- " Achtung! Überhitzungsgefahr der Messelektronik! Stellen Sie sicher, dass die maximal zulässige Umgebungstemperatur für den Messumformer eingehalten wird. Das Verbindungsstück zwischen Messaufnehmer und Messumformer sowie das Anschlussgehäuse der Getrenntausführung sind immer freizuhalten. Je nach Messstofftemperatur sind bestimmte Einbaulagen zu beachten  $\rightarrow \Box$  16. Bei Temperaturen über 150 °C (302 °F) wird die Getrenntvariante mit dem abgesetzten Anschlussgehäuse empfohlen.
	- Bei einer Messstofftemperatur zwischen 200…350 °C (392…662 °F) ist die Getrenntversion der Hochtemperatur-Ausführung vorzuziehen.
	- Bei Verwendung einer elektrischen Begleitheizung, deren Heizregelung über Phasenanschnittsteuerung oder durch Pulspakete realisiert wird, kann auf Grund von auftretenden Magnetfeldern (d.h. bei Werten, die größer als die von der EN-Norm zugelassenen Werte (Sinus 30 A/m) sind), eine Beeinflussung der Messwerte nicht ausgeschlossen werden. In solchen Fällen ist eine magnetische Abschirmung des Aufnehmers erforderlich.

Die Abschirmung des Schutzbehälters kann durch Weißblech oder Elektroblech ohne Vorzugsrichtung (z.B. V330-35A) mit folgenden Eigenschaften vorgenommen werden:

- Relative magnetische Permeabilität  $\mu_r \geq 300$
- Blechdicke d  $\geq 0.35$  mm (0.014")
- Angaben über zulässige Temperaturbereiche  $\rightarrow \Box$  [134](#page-133-1)
- Promass X: Insbesondere unter kritischen klimatischen Verhältnissen ist sicherzustellen, daß die Temperaturdifferenz zwischen Umgebungs- und Messstofftemperatur nicht >100 K beträgt. Geeignete Massnahmen, wie etwa die Beheizung oder Isolation, sind zu treffen.

Für die Messaufnehmer sind spezielle Heizmäntel lieferbar, die bei Endress+Hauser als Zubehörteil bestellt werden können.

## <span id="page-20-0"></span>3.2.6 Wärmeisolation

Bei einigen Messstoffen ist darauf zu achten, dass im Bereich des Messaufnehmers keine Wärmezufuhr stattfinden kann. Für die erforderliche Isolation sind verschiedenste Materialien verwendbar.

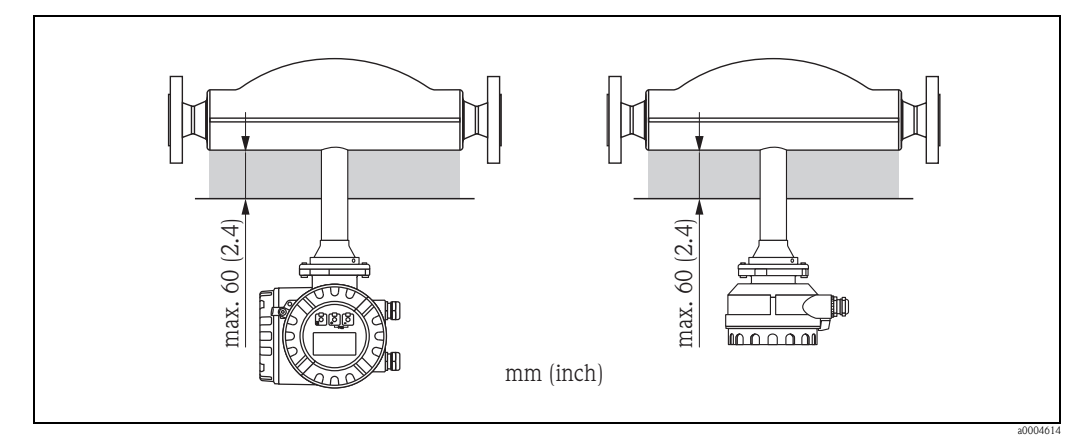

*Abb. 14: Im Falle der Promass F Hochtemperatur-Ausführung ist eine maximale Isolationsdicke von 60 mm (2.4") im Bereich der Elektronik/Hals einzuhalten.*

Bei horizontalem Einbau (mit Messumformerkopf oben), wird zur Verringerung der Konvektion eine Isolationsdicke von min. 10 mm (0,4") empfohlen. Die maximale Isolationsdicke von 60 mm (2,4") darf nicht überschritten werden.

## <span id="page-20-1"></span>3.2.7 Ein- und Auslaufstrecken

Beim Einbau sind keine Ein- und Auslaufstrecken zu beachten. Der Messaufnehmer ist nach Möglichkeit vor Armaturen wie Ventilen, T-Stücken, Krümmern, usw. zu montieren.

## <span id="page-20-2"></span>3.2.8 Vibrationen

Anlagenvibrationen haben dank der hohen Messrohr-Schwingfrequenz keinen Einfluss auf die Funktionstüchtigkeit des Messsystems. Spezielle Befestigungsmaßnahmen für die Messaufnehmer sind deshalb nicht erforderlich!

## <span id="page-20-3"></span>3.2.9 Durchflussgrenzen

Angaben zu den Durchflussgrenzen finden Sie in den Technischen Daten unter dem Stichwort "Messbereich"  $\rightarrow \Box$  [108](#page-107-2) oder "Durchflussgrenze"  $\rightarrow \Box$  [136.](#page-135-0)

# <span id="page-21-0"></span>3.3 Einbau

## <span id="page-21-1"></span>3.3.1 Messumformergehäuse drehen

## Aluminium-Feldgehäuse drehen

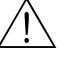

Warnung!

Bei Geräten mit der Zulassung EEx d/de bzw. FM/CSA Cl. I Div. 1 ist die Drehmechanik anders als hier beschrieben. Die entsprechende Vorgehensweise ist in der Ex-spezifischen Dokumentation dargestellt.

- 1. Lösen Sie beide Befestigungsschrauben.
- 2. Bajonettverschluss bis zum Anschlag drehen.
- 3. Messumformergehäuse vorsichtig bis zum Anschlag anheben.
- 4. Messumformergehäuse in die gewünschte Lage drehen (max.  $2 \times 90^{\circ}$  in jede Richtung).
- 5. Gehäuse wieder aufsetzen und Bajonettverschluss wieder einrasten.
- 6. Beide Befestigungsschrauben fest anziehen.

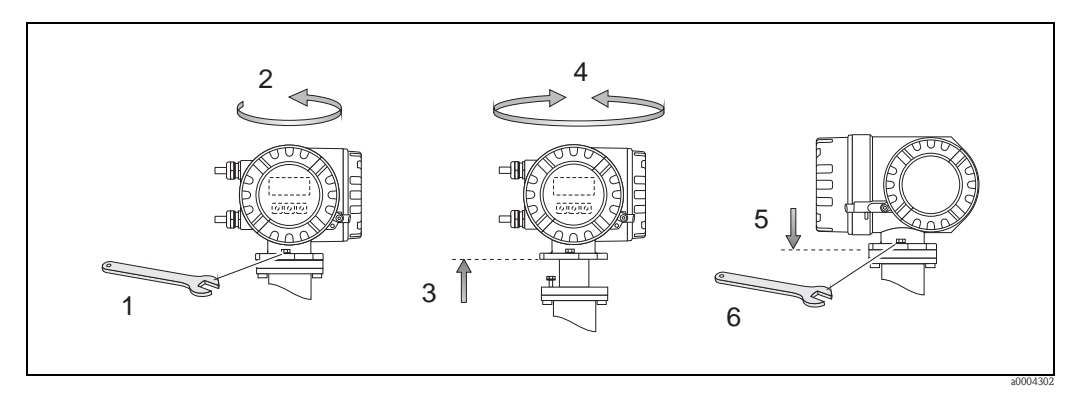

*Abb. 15: Drehen des Messumformergehäuses (Aluminium-Feldgehäuse)*

## Edelstahl-Feldgehäuse drehen

- 1. Lösen Sie beide Befestigungsschrauben.
- 2. Messumformergehäuse vorsichtig bis zum Anschlag anheben.
- 3. Messumformergehäuse in die gewünschte Lage drehen (max.  $2 \times 90^\circ$  in jede Richtung).
- 4. Gehäuse wieder aufsetzen.
- 5. Beide Befestigungsschrauben fest anziehen.

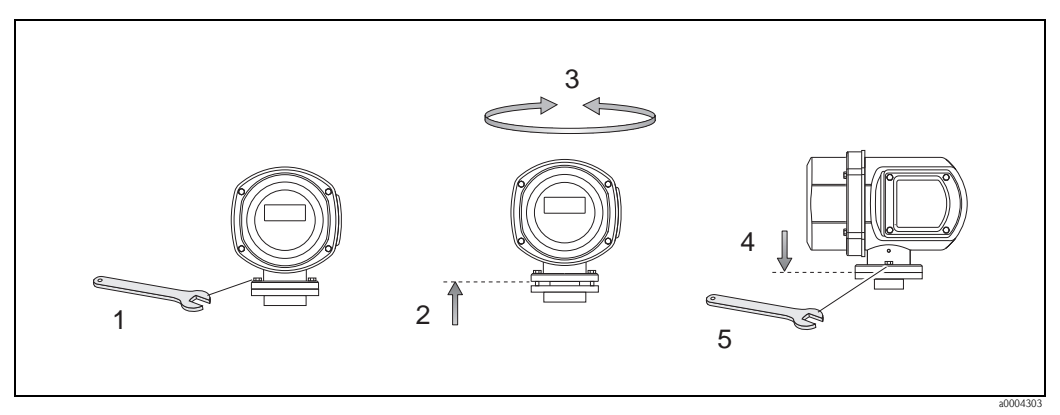

*Abb. 16: Drehen des Messumformergehäuses (Edelstahl-Feldgehäuse)*

## <span id="page-22-0"></span>3.3.2 Montage Wandaufbaugehäuse

Das Wandaufbaugehäuse kann auf folgende Arten montiert werden:

- Direkte Wandmontage
- Schalttafeleinbau (mit separatem Montageset, Zubehör)  $\rightarrow \Box$  24
- Rohrmontage (mit separatem Montageset, Zubehör)  $\rightarrow \Box$  24

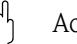

- " Achtung! Achten Sie beim Einbauort darauf, dass der zulässige Umgebungstemperaturbereich –20…+60 °C (–4…+ °140 F), optional –40…+60 °C (–40…+140 °F) nicht überschritten wird. Montieren Sie das Gerät an einer schattigen Stelle. Direkte Sonneneinstrahlung ist zu vermeiden.
	- Das Wandaufbaugehäuse ist so zu montieren, dass die Kabeleinführungen nach unten gerichtet sind.

### Direkte Wandmontage

- 1. Bohrlöcher gemäss Abbildung vorbereiten.
- 2. Anschlussklemmenraumdeckel (a) abschrauben.
- 3. Beide Befestigungsschrauben (b) durch die betreffenden Gehäusebohrungen (c) schieben. – Befestigungsschrauben (M6): max. Ø 6,5 mm (0.26")
	- Schraubenkopf: max.  $\varnothing$  10,5 mm (0.41")
- 4. Messumformergehäuse wie abgebildet auf die Wand montieren.
- 5. Anschlussklemmenraumdeckel (a) wieder auf das Gehäuse schrauben.

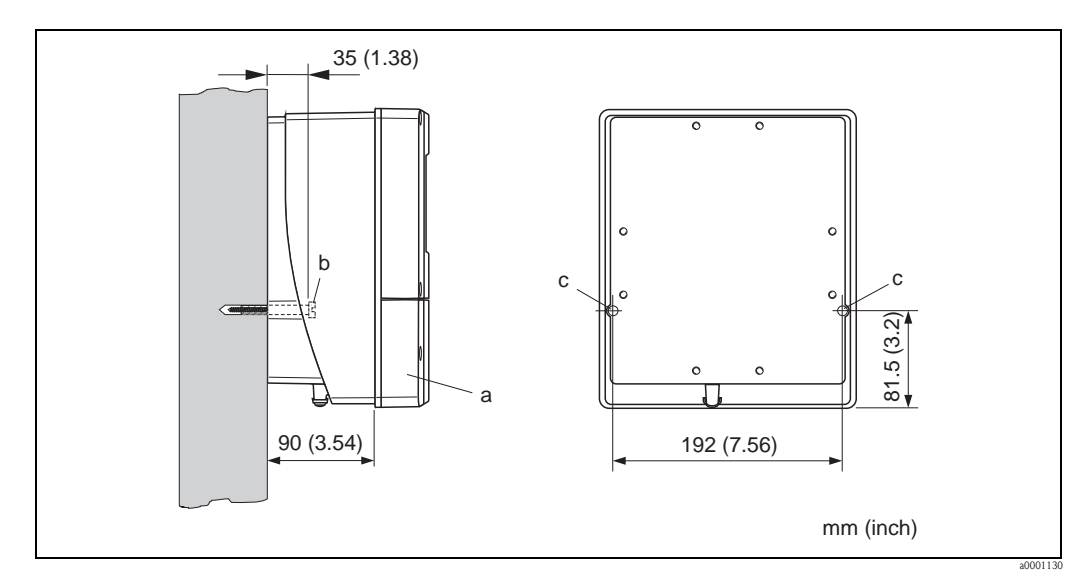

*Abb. 17: Direkte Wandmontage* 

#### <span id="page-23-0"></span>Schalttafeleinbau

- 1. Einbauöffnung in der Schalttafel gemäss Abbildung vorbereiten.
- 2. Gehäuse von vorne durch den Schalttafel-Ausschnitt schieben.
- 3. Halterungen auf das Wandaufbaugehäuse schrauben.
- 4. Gewindestangen in die Halterungen einschrauben und solange anziehen, bis das Gehäuse fest auf der Schalttafelwand sitzt. Gegenmuttern anziehen. Eine weitere Abstützung ist nicht notwendig.

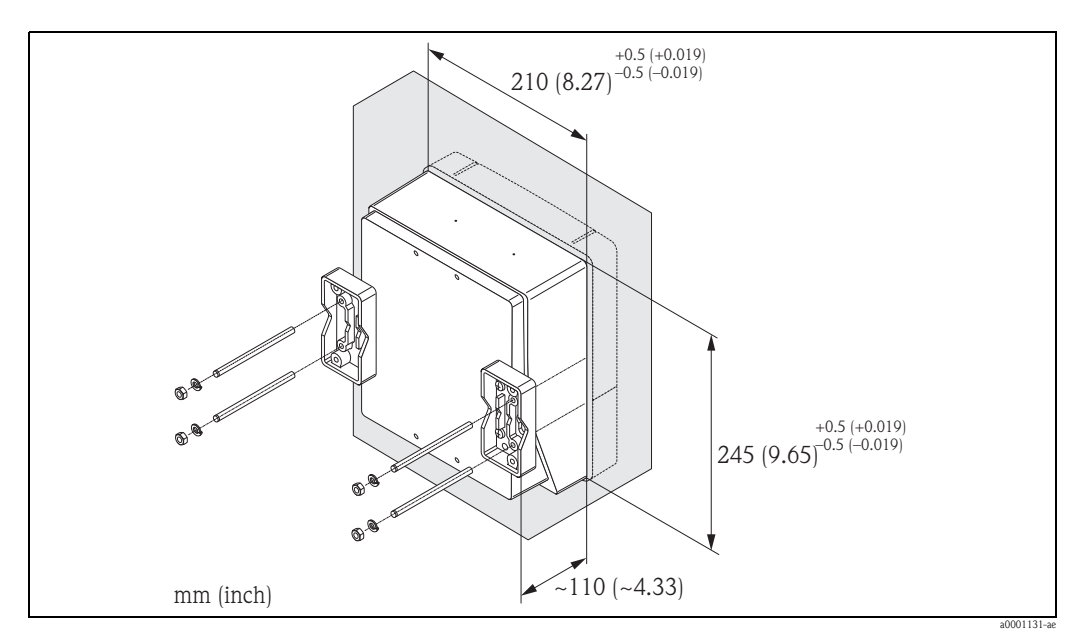

*Abb. 18: Schalttafeleinbau (Wandaufbaugehäuse)*

#### <span id="page-23-1"></span>Rohrmontage

Die Montage erfolgt gemäß den Vorgaben in der Abbildung.

#### Achtung!

Wird für die Montage eine warme Rohrleitung verwendet, so ist darauf zu achten, dass die Gehäusetemperatur den max. zulässigen Wert von +60 °C (+140 °F) nicht überschreitet.

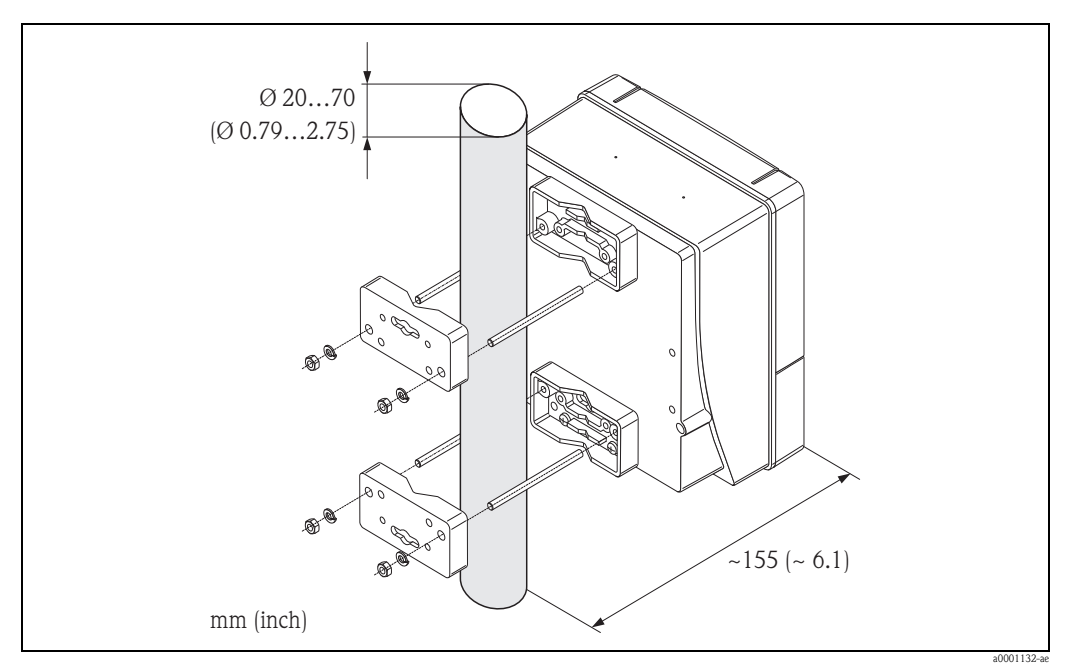

*Abb. 19: Rohrmontage (Wandaufbaugehäuse)*

## <span id="page-24-0"></span>3.3.3 Vor-Ort-Anzeige drehen

- 1. Schrauben Sie den Elektronikraumdeckel vom Messumformergehäuse ab.
- 2. Drücken Sie die seitlichen Verriegelungstasten des Anzeigemoduls und ziehen Sie das Modul aus der Elektronikraumabdeckplatte heraus.
- 3. Drehen Sie die Anzeige in die gewünschte Lage (max. 4 × 45° in beide Richtungen) und setzen Sie sie wieder auf die Elektronikraumabdeckplatte auf.
- 4. Schrauben Sie den Elektronikraumdeckel wieder fest auf das Messumformergehäuse.

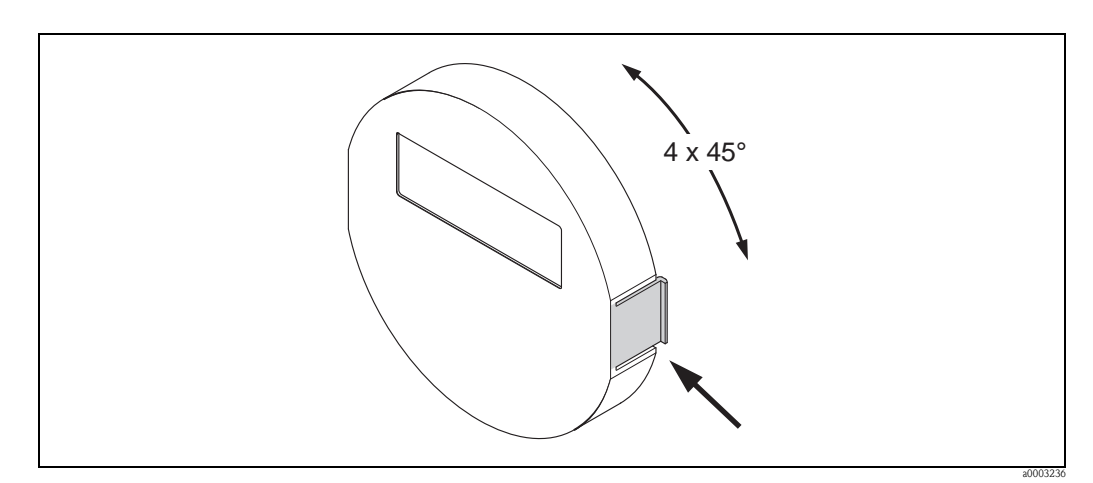

*Abb. 20: Drehen der Vor-Ort-Anzeige (Feldgehäuse)*

# <span id="page-24-1"></span>3.4 Einbaukontrolle

Führen Sie nach dem Einbau des Messgerätes in die Rohrleitung folgende Kontrollen durch:

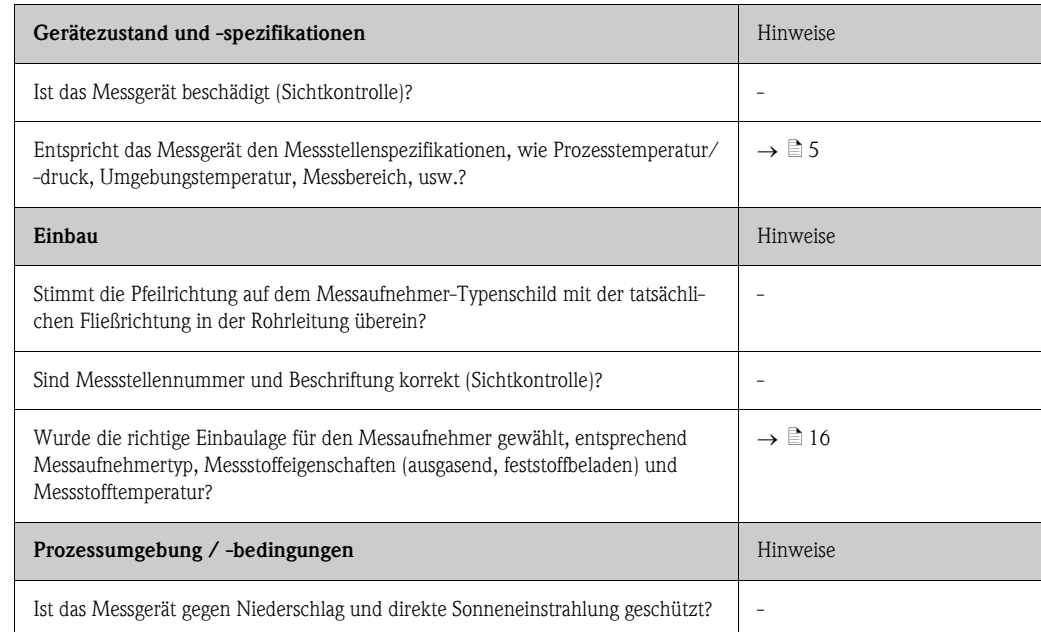

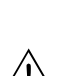

# <span id="page-25-0"></span>4 Verdrahtung

### Warnung!

Beachten Sie für den Anschluss von Ex-zertifizierten Geräten die entsprechenden Hinweise und Anschlussbilder in den spezifischen Ex-Zusatzdokumentationen zu dieser Betriebsanleitung. Bei Fragen steht Ihnen Ihre Endress+Hauser-Vertretung gerne zur Verfügung.

 $\bigotimes$  Hinweis!

Das Gerät besitzt keine interne Trennvorrichtung. Ordnen Sie deshalb dem Gerät einen Schalter oder Leistungsschalter zu, mit welchem die Versorgungsleitung vom Netz getrennt werden kann.

# <span id="page-25-1"></span>4.1 Kabelspezifikationen Modbus RS485

<span id="page-25-2"></span>Im Standard EIA/TIA-485 sind zwei Varianten (Kabeltyp A und B) für die Busleitung spezifiziert und können für alle Übertragungsraten eingesetzt werden. Wir empfehlen Ihnen jedoch vorzugsweise den Kabeltyp A einzusetzen. Die Kabelspezifikation für den Kabeltyp A finden Sie in der folgenden Tabelle:

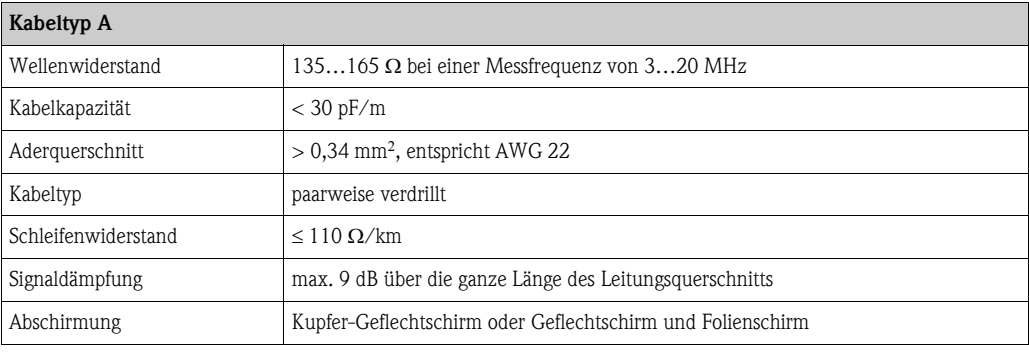

Beim Aufbau des Busses sind folgende Punkte zu beachten:

- Alle Messgeräte werden in einer Busstruktur (Linie) angeschlossen.
- Die maximale Leitungslänge (Segmentlänge) des Modbus RS485 Systems bei Verwendung des Kabeltyps A und einer Übertragungsrate von 115 200 Baud beträgt 1200 m (4000 ft). Die Gesamtlänge der Stichleitungen darf dabei eine maximale Länge von 6,6 m (21,7 ft) nicht überschreiten.
- Es sind höchstens 32 Teilnehmer pro Segment zulässig.
- Jedes Segment ist auf beiden Enden mit einem Abschlusswiderstand terminiert.
- Die Buslänge bzw. Anzahl der Teilnehmer kann durch den Einbau eines Repeaters erhöht werden.

## <span id="page-26-0"></span>4.1.1 Schirmung und Erdung

<span id="page-26-1"></span>Bei der Gestaltung des Schirmungs- und Erdungskonzeptes eines Feldbussystems sind drei wichtige Aspekte zu beachten:

- Elektromagnetische Verträglichkeit (EMV)
- Explosionsschutz
- Personenschutz

Um eine optimale Elektromagnetische Verträglichkeit von Systemen zu gewährleisten ist es wichtig, dass die Systemkomponenten und vor allem die Leitungen, welche die Komponenten verbinden, geschirmt sind und eine lückenlose Schirmung gegeben ist. Im Idealfall sind die Kabelschirme mit den häufig metallischen Gehäusen der angeschlossenen Feldgeräte verbunden. Da diese in der Regel mit dem Schutzleiter verbunden sind, ist damit der Schirm des Buskabels mehrfach geerdet. Achten Sie darauf, dass die abisolierten und verdrillten Kabelschirmstücke bis zur Erdklemme so kurz wie möglich sind.

Diese für die elektromagnetische Verträglichkeit und für den Personenschutz optimale Verfahrensweise kann ohne Einschränkung in Anlagen mit optimalem Potenzialausgleich angewendet werden.

Bei Anlagen ohne Potenzialausgleich können netzfrequente Ausgleichsströme (50 Hz) zwischen zwei Erdungspunkten fließen, die in ungünstigen Fällen, z.B. beim Überschreiten des zulässigen Schirmstroms, das Kabel zerstören können.

Zur Unterbindung der niederfrequenten Ausgleichsströme ist es daher empfehlenswert, bei Anlagen ohne Potenzialausgleich den Kabelschirm nur einseitig direkt mit der Ortserde (bzw. Schutzleiter) zu verbinden und alle weiteren Erdungspunkte kapazitiv anzuschließen.

Achtung!

Die gesetzlichen EMV-Anforderungen werden nur mit beidseitiger Erdung des Kabelschirms erfüllt!

# <span id="page-27-0"></span>4.2 Anschluss Getrenntausführung

## <span id="page-27-1"></span>4.2.1 Anschluss Verbindungskabel Messaufnehmer/-umformer

## Warnung!

- Stromschlaggefahr! Schalten Sie die Energieversorgung aus, bevor Sie das Messgerät öffnen. Installieren bzw. verdrahten Sie das Messgerät nicht unter Netzspannung. Ein Nichtbeachten kann zur Zerstörung von Teilen der Elektronik führen.
- Stromschlaggefahr! Verbinden Sie den Schutzleiter mit dem Gehäuse-Erdanschluss, bevor die Energieversorgung angelegt wird.
- Es dürfen immer nur Messaufnehmer und -umformer mit der gleichen Seriennummer miteinander verbunden werden. Wird dies beim Anschluss nicht beachtet, können Kommunikationsprobleme auftreten.
- 1. Deckel (d) vom Anschlussklemmenraum bzw. Messaufnehmergehäuse entfernen.
- 2. Verbindungskabel (e) durch die entsprechenden Kabelführungen legen.
- 3. Verdrahtung zwischen Messaufnehmer und Messumformer gemäß elektrischem Anschlussplan vornehmen ( $\rightarrow \Box$  21 oder Anschlussbild im Schraubdeckel).
- 4. Anschlussklemmenraum bzw. Messumformergehäuse wieder verschließen.

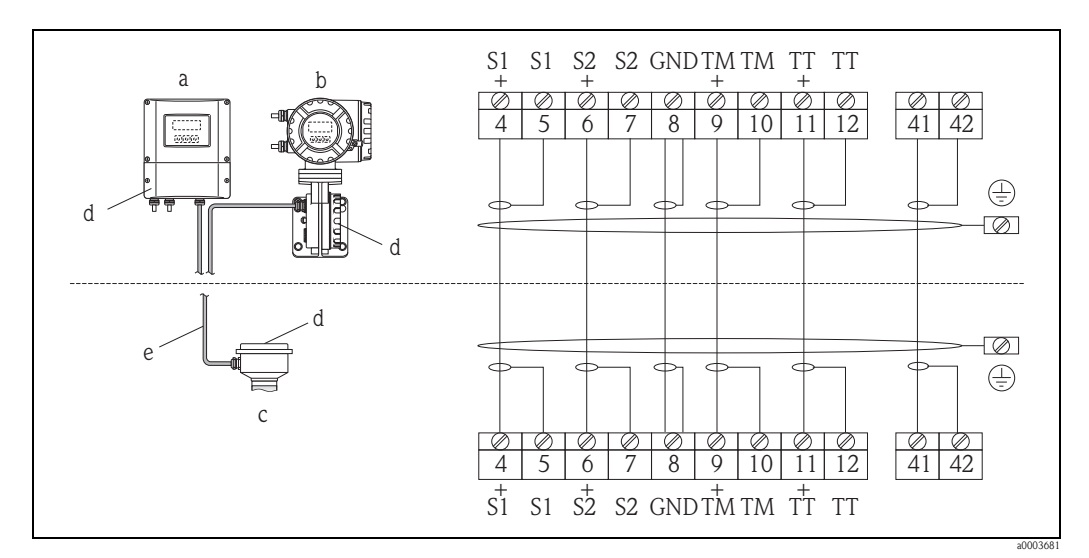

<span id="page-27-2"></span>*Abb. 21: Anschluss der Getrenntausführung*

- *a Wandaufbaugehäuse: Ex-freier Bereich und ATEX II3G / Zone 2 siehe separate Ex-Dokumentation*
- *b Wandaufbaugehäuse: ATEX II2G / Zone 1 /FM/CSA siehe separate Ex-Dokumentation*
- *c Getrenntausführung Flanschversion*
- *d Deckel Anschlussklemmdnraum bzw. Anschlussgehäuse*
- $Verbindungskabel$

*Klemmen-Nr.: 4/5 = grau; 6/7 = grün; 8 = gelb; 9/10 = rosa; 11/12 = weiß; 41/42 = braun*

## <span id="page-28-0"></span>4.2.2 Kabelspezifikation Verbindungskabel

Bei der Getrenntausführung besitzt das Verbindungskabel zwischen Messumformer und Messaufnehmer folgende Spezifikationen:

- $\bullet \times 0.38$  mm<sup>2</sup> (PVC-Kabel mit gemeinsamem Schirm und einzeln abgeschirmten Adern
- **•** Leiterwiderstand:  $\leq$  50  $\Omega$ /km
- **Kapazität Ader/Schirm:**  $\leq 420 \text{ pF/m}$
- **•** Kabellänge: max. 20 m  $(65 \text{ ft})$
- Dauerbetriebstemperatur: max. +105 °C (+221 °F)

# $\bigotimes$  Hinweis!

Warnung!

Das Kabel muss in einer festen Verlegungsart installiert werden.

# <span id="page-28-1"></span>4.3 Anschluss der Messeinheit

## <span id="page-28-2"></span>4.3.1 Anschluss Messumformer

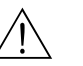

- Stromschlaggefahr! Schalten Sie die Energieversorgung aus, bevor Sie das Messgerät öffnen. Installieren bzw. verdrahten Sie das Gerät nicht unter Spannung. Ein Nichtbeachten kann zur Zerstörung von Teilen der Elektronik führen.
- Stromschlaggefahr! Verbinden Sie den Schutzleiter mit dem Gehäuse-Erdanschluss, bevor die Energieversorgung angelegt wird (bei galvanisch getrennter Energieversorgung nicht erforderlich).
- Vergleichen Sie die Typenschildangaben mit der ortsüblichen Versorgungsspannung und Frequenz. Beachten Sie auch die national gültigen Installationsvorschriften.
- 1. Schrauben Sie den Anschlussklemmenraumdeckel (a) vom Messumformergehäuse ab.
- 2. Legen Sie das Energieversorgungskabel (b), das Feldbuskabel (d) und das Versorgungskabel für ext. Busabschluss (optional) bzw. das Signalkabel (g) durch die betreffenden Kabeleinführungen.
- 3. Nehmen Sie die Verdrahtung gemäß der jeweiligen Anschlussklemmenbelegung und dem zugehörigen Anschlussschema vor.
	- (\*) Achtung!
	- Beschädigungsgefahr des Feldbuskabels!

Beachten Sie die Informationen zur Schirmung und Erdung des Feldbuskabels  $\rightarrow \Box$  27.

- Es ist nicht empfehlenswert das Feldbuskabel über die herkömmlichen Kabelverschraubungen zu schleifen. Falls Sie später auch nur ein Messgerät austauschen, muss die Buskommunikation unterbrochen werden.
- 4. Schrauben Sie den Anschlussklemmenraumdeckel (a) wieder auf das Messumformergehäuse auf.

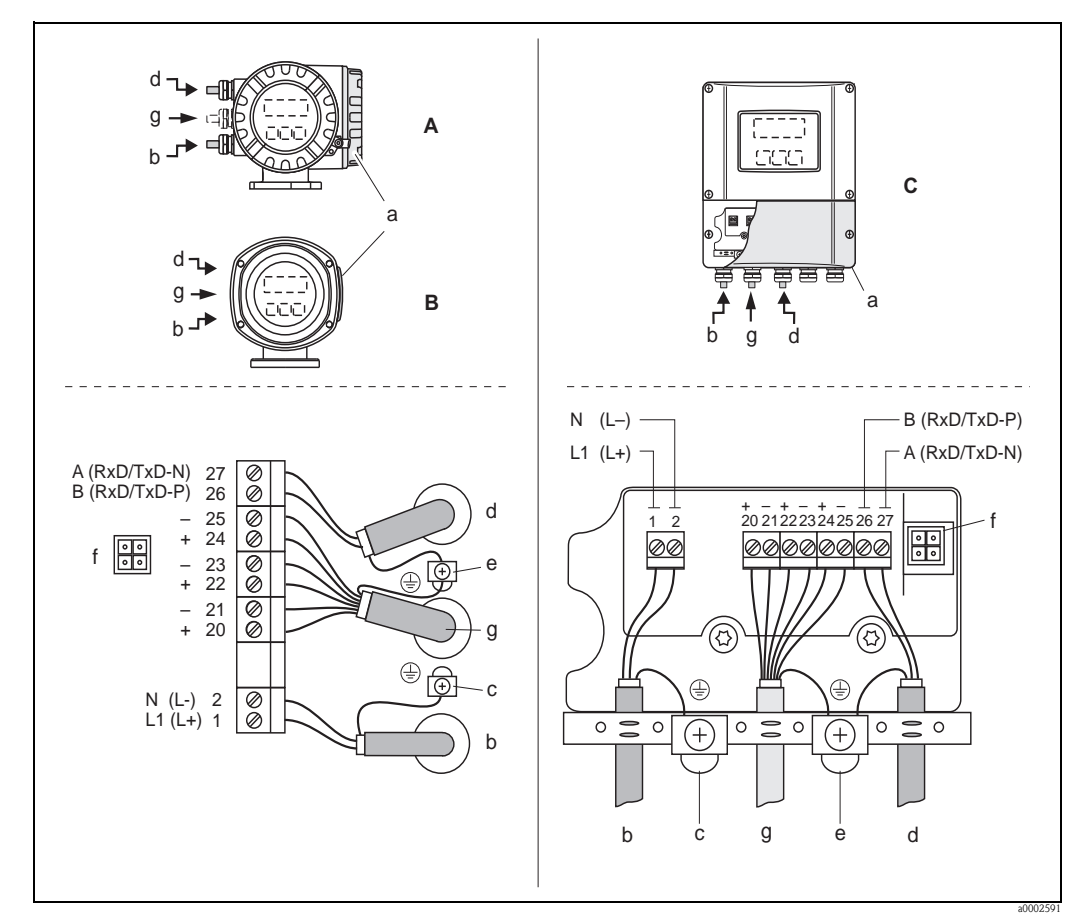

*Abb. 22: Anschließen des Messumformers, Leitungsquerschnitt max. 2,5 mm*

- *A Ansicht A (Feldgehäuse)*
- *B Ansicht B (Edelstahlfeldgehäuse)*
- *C Ansicht C (Wandaufbaugehäuse)*
- *a Anschlussklemmenraumdeckel*
- *b Kabel für Energieversorgung: 85…260 V AC, 20…55 V AC,16…62 V DC Klemme Nr. 1: L1 für AC, L+ für DC Klemme Nr. 2: N für AC, L für DC*
- 
- *c Erdungsklemme für Schutzleiter d Feldbuskabel Klemme Nr. 26: B (RxD/TxD-P)*
- *Klemme Nr. 27: A (RxD/TxD-N) e Erdungsklemme Signalkabelschirm/Feldbuskabelschirm*
- *Beachten Sie folgendes:*
	- *die Schirmung und Erdung des Feldbuskabels* ä *27*
	- *dass die abisolierten und verdrillten Kabelschirmstücke bis zur Erdklemme so kurz wie möglich sind*
- *f Servicestecker für den Anschluss des Serviceinterface FXA193 (Fieldcheck, FieldCare)*
- *g Signalkabel: siehe Klemmenbelegung* ä *31*

## <span id="page-30-0"></span>4.3.2 Anschlussklemmenbelegung

#### <span id="page-30-2"></span>Achtung!

Die Sub-Module dürfen nur gemäß den vorgegebenen Kombinationsmöglichkeiten (siehe Tabelle) auf die I/O-Platine gesteckt werden. Die einzelnen Steckplätze sind zusätzlich gekennzeichnet und den folgenden Anschlussklemmen im Anschlussraum des Messumformers zugeordnet:

- Steckplatz "INPUT / OUTPUT 3" = Anschlussklemmen 22 / 23
- Steckplatz "INPUT / OUTPUT 4" = Anschlussklemmen 20 / 21

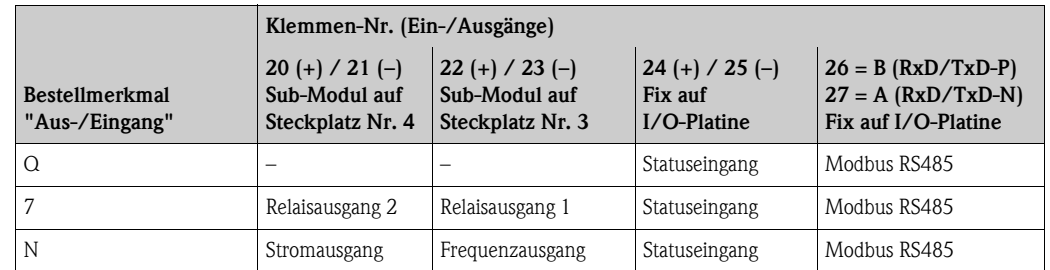

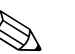

! Hinweis! Die elektrischen Werte der Ein- und Ausgänge finden Sie in dem Kapitel "Technische Daten".

# <span id="page-30-1"></span>4.4 Schutzart

<span id="page-30-4"></span>Das Messgerät erfüllt alle Anforderungen gemäß der Schutzart IP 67.

Um nach erfolgter Montage im Feld oder nach einem Servicefall die Schutzart IP 67 zu gewährleisten, müssen folgende Punkte zwingend beachtet werden:

- Die Gehäusedichtungen müssen sauber und unverletzt in die Dichtungsnuten eingelegt sein. Gegebenenfalls sind die Dichtungen zu trocknen, zu reinigen oder zu ersetzen.
- Die Gehäuseschrauben und Schraubdeckel müssen fest angezogen sein.
- Die für den Anschluss verwendeten Kabel müssen den spezifizierten Außendurchmesser aufweisen  $\rightarrow \Box$  [112](#page-111-1), Kabeleinführungen.
- Die Kabeleinführungen müssen fest angezogen sein (Punkt  $a \rightarrow \Box$ 23).
- Das Kabel muss vor der Kabeleinführung in einer Schlaufe ("Wassersack") verlegt sein (Punkt  $\mathbf{b} \rightarrow \mathbb{Z}$  23). Auftretende Feuchtigkeit kann so nicht zur Einführung gelangen.

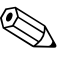

#### ! Hinweis!

Die Kabeleinführungen dürfen nicht nach oben gerichtet sein.

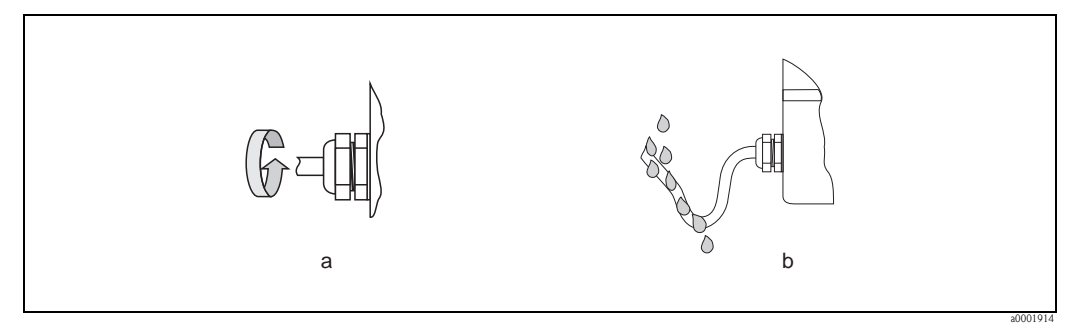

*Abb. 23: Montagehinweise für Kabeleinführungen*

- Nicht benutzte Kabeleinführungen sind durch einen Blindstopfen zu ersetzen.
- Die verwendete Schutztülle darf nicht aus der Kabeleinführung entfernt werden.

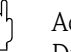

<span id="page-30-3"></span>" Achtung! Die Schrauben des Messaufnehmergehäuses dürfen nicht gelöst werden, da sonst die von Endress+Hauser garantierte Schutzart erlischt.

# <span id="page-31-0"></span>4.5 Anschlusskontrolle

Führen Sie nach der elektrischen Installation des Messgerätes folgende Kontrollen durch:

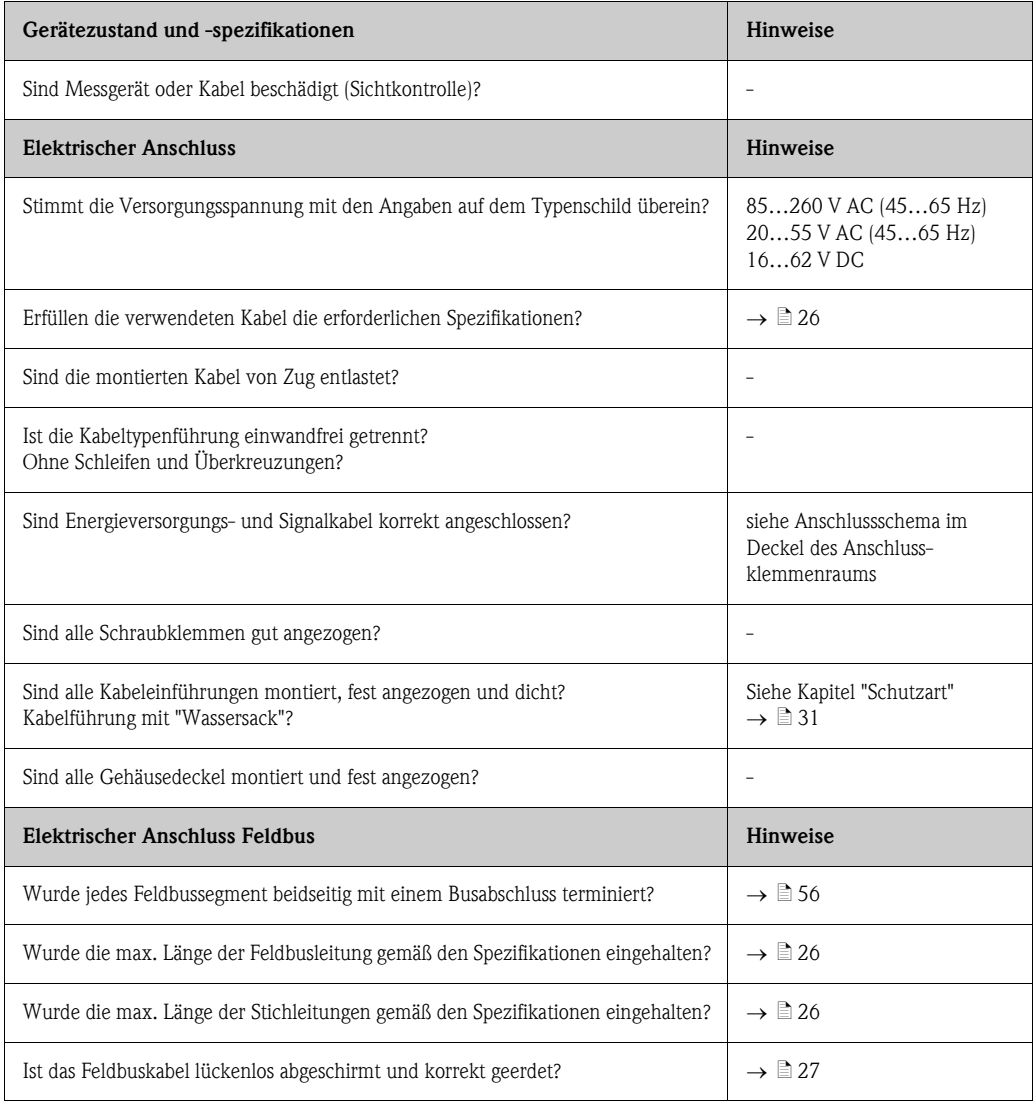

# <span id="page-32-0"></span>5 Bedienung

## <span id="page-32-1"></span>5.1 Bedienung auf einen Blick

Für die Konfiguration und die Inbetriebnahme des Messgerätes stehen Ihnen verschiedene Möglichkeiten zur Verfügung:

1. Vor-Ort-Anzeige (Option)  $\rightarrow \Box$  34

Mit der Vor-Ort-Anzeige können Sie wichtige Kenngrößen direkt an der Messstelle ablesen, bus- und gerätespezifische Parameter im Feld konfigurieren und die Inbetriebnahme durchführen.

2. Konfigurationsprogramme  $\rightarrow \Box$  53

Bedienung über:

– FieldCare

Der Zugriff auf die Proline Durchfluss-Messgeräte erfolgt über die Serviceschnittstelle bzw. über das Serviceinterface FXA193.

3. Steckbrücken/Miniaturschalter für Hardwareeinstellungen  $\rightarrow \Box$  54

Über eine Steckbrücke bzw. über Miniaturschalter auf der I/O-Platine können Sie folgende Hardware-Einstellungen vornehmen:

- Einstellen des Adressmode (Auswahl Soft- oder Hardwareadressierung)
- Einstellen der Geräte-Busadresse (bei Hardwareadressierung)
- Ein-/Ausschalten des Hardwareschreibschutzes

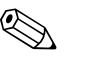

! Hinweis! Eine Beschreibung der Konfiguration des Stromausgangs (aktiv/passiv) und des Relaisausgangs (Öffner/Schließer) finden Sie im Kapitel "Hardware-Einstellungen"  $\rightarrow \Box$  54

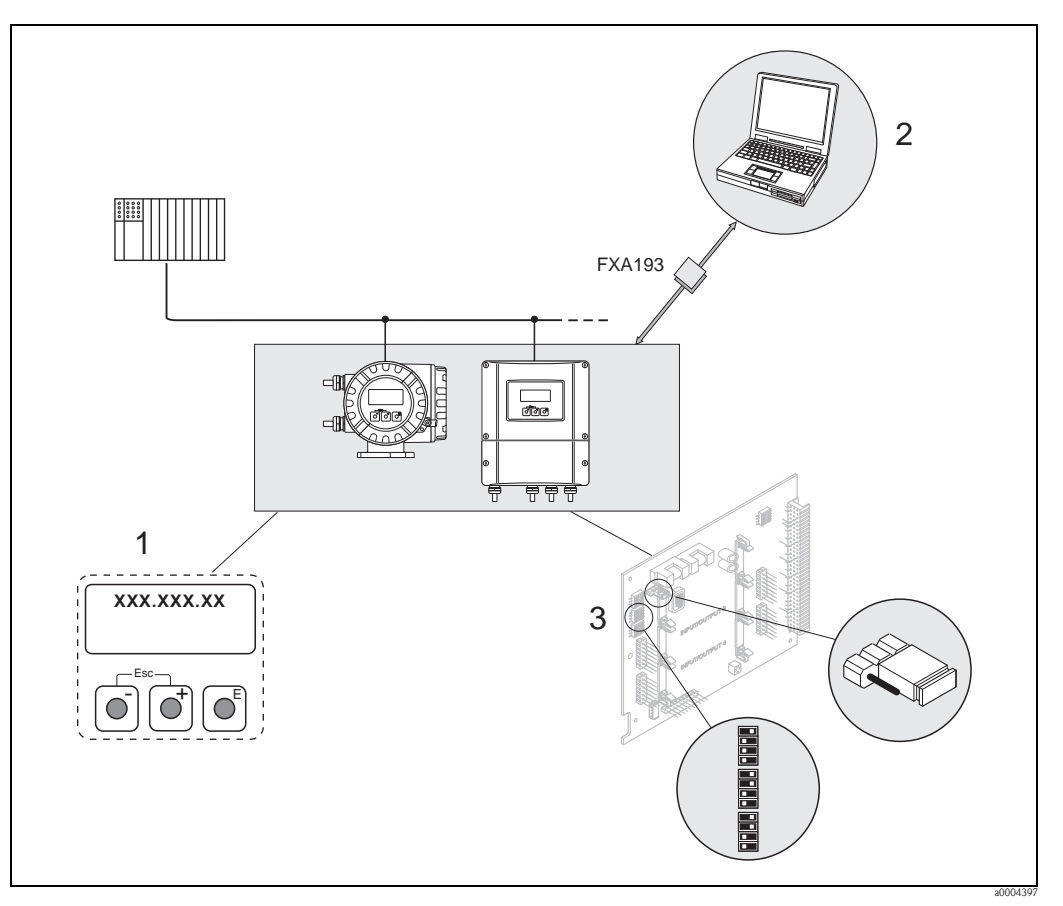

*Abb. 24: Bedienungsmöglichkeiten von Modbus RS485 Geräten*

- *1 Vor-Ort-Anzeige für die Gerätebedienung im Feld (Option)*
- *2 Konfigurations-/Bedienprogramm für die Bedienung über das Serviceinterface FXA193 (FieldCare)*
- *3 Steckbrücke / Miniaturschalter für Hardware-Einstellungen (Schreibschutz, Geräteadresse, Adressmode)*

## <span id="page-33-0"></span>5.2 Vor-Ort-Anzeige

## <span id="page-33-1"></span>5.2.1 Anzeige- und Bedienelemente

Mit der Vor-Ort-Anzeige können Sie wichtige Kenngrößen direkt an der Messstelle ablesen oder Ihr Gerät über das "Quick Setup" bzw. die Funktionsmatrix konfigurieren.

Das Anzeigefeld besteht aus vier Zeilen, auf denen Messwerte und/oder Statusgrößen (Durchflussrichtung, Teilfüllung Rohr, Bargraph, usw.) angezeigt werden. Der Anwender hat die Möglichkeit, die Zuordnung der Anzeigezeilen zu bestimmten Anzeigegrößen beliebig zu ändern und nach seinen Bedürfnissen anzupassen  $(\rightarrow$  siehe Handbuch "Beschreibung Gerätefunktionen").

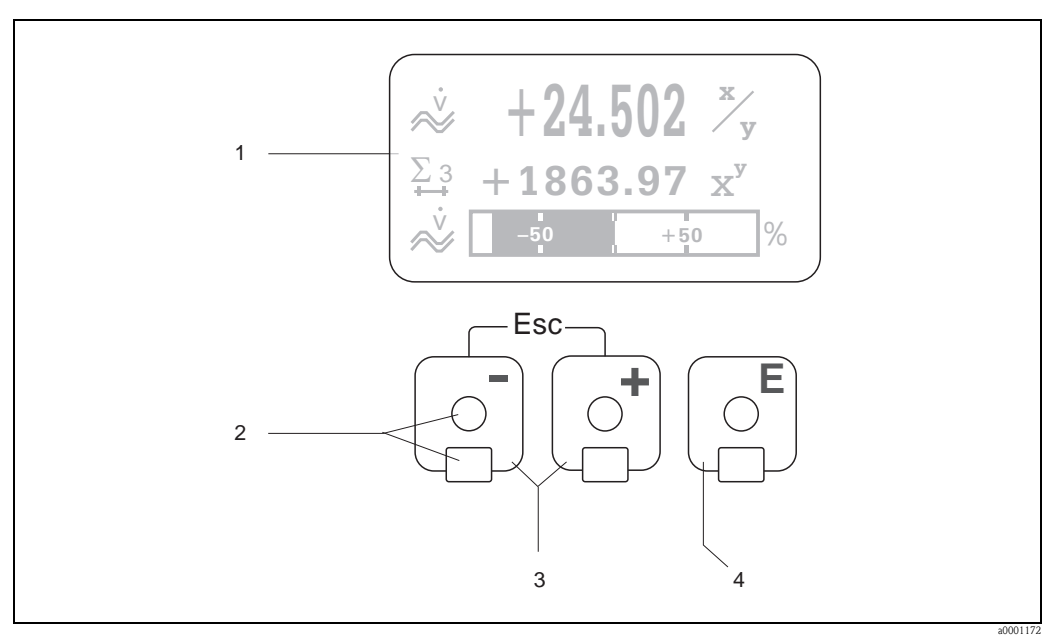

*Abb. 25: Anzeige- und Bedienelemente*

*1 Flüssigkristall-Anzeige*

*Auf der beleuchteten, vierzeiligen Flüssigkristall-Anzeige werden Messwerte, Dialogtexte, sowie Stör- und Hinweismeldungen angezeigt. Als HOME-Position (Betriebsmodus) wird die Anzeige während des normalen Messbetriebs bezeichnet.*

- *2 Optische Bedienelemente für "Touch Control"*
- *3 Plus-/Minus-Tasten*
	- *HOME-Position Direkter Abruf von Summenzählerständen sowie Istwerten der Ein-/Ausgänge*
	- *Zahlenwerte eingeben, Parameter auswählen*

*– Auswählen verschiedener Blöcke, Gruppen und Funktionsgruppen innerhalb der Funktionsmatrix Durch das gleichzeitige Betätigen der*  $\overline{\mathcal{A}}$  *Tasten* ( $\overline{\mathcal{A}}$ *)* werden folgende Funktionen ausgelöst:

- *Schrittweises Verlassen der Funktionsmatrix HOME-Position*
- *–* O*/*S *Tasten länger als 3 Sekunden betätigen direkter Rücksprung zur HOME-Position*
- *Abbrechen der Dateneingabe*
- *4 Enter-Taste*
	- *HOME-Position Einstieg in die Funktionsmatrix*
	- *Abspeichern von eingegebenen Zahlenwerten oder geänderten Einstellungen*

## <span id="page-34-0"></span>5.2.2 Anzeigedarstellung (Betriebsmodus)

Das Anzeigefeld besteht aus insgesamt drei Zeilen, auf denen Messwerte und/oder Statusgrößen (Durchflussrichtung, Bargraph, usw.) angezeigt werden. Der Anwender hat die Möglichkeit, die Zuordnung der Anzeigezeilen zu bestimmten Anzeigegrößen beliebig zu ändern und nach seinen Bedürfnissen anzupassen  $\rightarrow$  siehe Handbuch "Beschreibung Gerätefunktionen").

#### *Multiplexbetrieb:*

Jeder Zeile können max. zwei verschiedene Anzeigegrößen zugeordnet werden. Diese erscheinen auf der Anzeige wechselweise alle 10 Sekunden.

#### *Fehlermeldungen:*

Anzeige und Darstellung von System-/Prozessfehlern  $\rightarrow \Box$  41

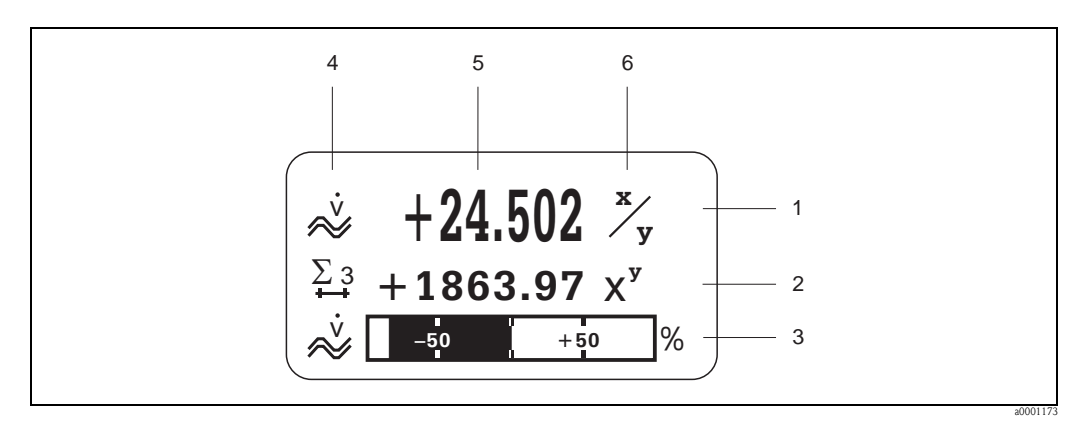

*Abb. 26: Anzeigebeispiel für den Betriebsmodus (HOME-Position)*

- *1 Hauptzeile: Darstellung von Haupt-Messwerten*
- *2 Zusatzzeile: Darstellung zusätzlicher Mess- bzw. Statusgrößen*
- *3 Informationszeile: Darstellung weiterer Informationen zu den Mess- bzw. Statusgrößen, z.B. Bargraph-Darstellung*
- *4 Anzeigefeld "Info-Symbole": In diesem Anzeigefeld erscheinen in Form von Symbolen zusätzliche Informationen zu den angezeigten Messwerten* ä *36*
- *5 Anzeigefeld "Messwerte": In diesem Anzeigefeld erscheinen die aktuellen Messwerte*
- *6 Anzeigefeld "Maßeinheit": In diesem Anzeigefeld erscheinen die eingestellten Maß-/Zeiteinheiten der aktuellen Messwerte*

## <span id="page-34-1"></span>5.2.3 Anzeige-Zusatzfunktionen

Je nach Bestelloption verfügt die Vor-Ort-Anzeige über zusätzliche Anzeigefunktionalitäten  $(F\text{-CHIP} \rightarrow \triangleq 85)$ .

#### Geräte ohne Abfüll-Software:

Aus der HOME-Position heraus können Sie durch Betätigen der Tasten P ein "Info-Menü" mit folgenden Informationen aufrufen:

- Summenzählerstände (inkl. Überlauf)
- Istwerte bzw. -zustände vorhandener Ein-/Ausgänge
- TAG-Nummer des Gerätes (frei definierbar)
- $\mathbb{B} \rightarrow$  Abfrage einzelner Werte innerhalb des Info-Menüs

 $\Box$  (Esc-Taste)  $\rightarrow$  Zurück zur HOME-Position

#### Geräte mit Abfüll-Software:

Bei Messgeräten mit installierter Abfüll-Software und entsprechend konfigurierter Anzeigezeile können Abfüllprozesse direkt über die Vor-Ort-Anzeige durchgeführt bzw. gesteuert werden. Eine genaue Beschreibung dazu  $\rightarrow \Box$  38.

## <span id="page-35-0"></span>5.2.4 Anzeigesymbole

Die im linken Anzeigefeld dargestellten Symbole erleichtern dem Anwender vor Ort das Ablesen und Erkennen von Messgrößen, Gerätestatus und Fehlermeldungen.

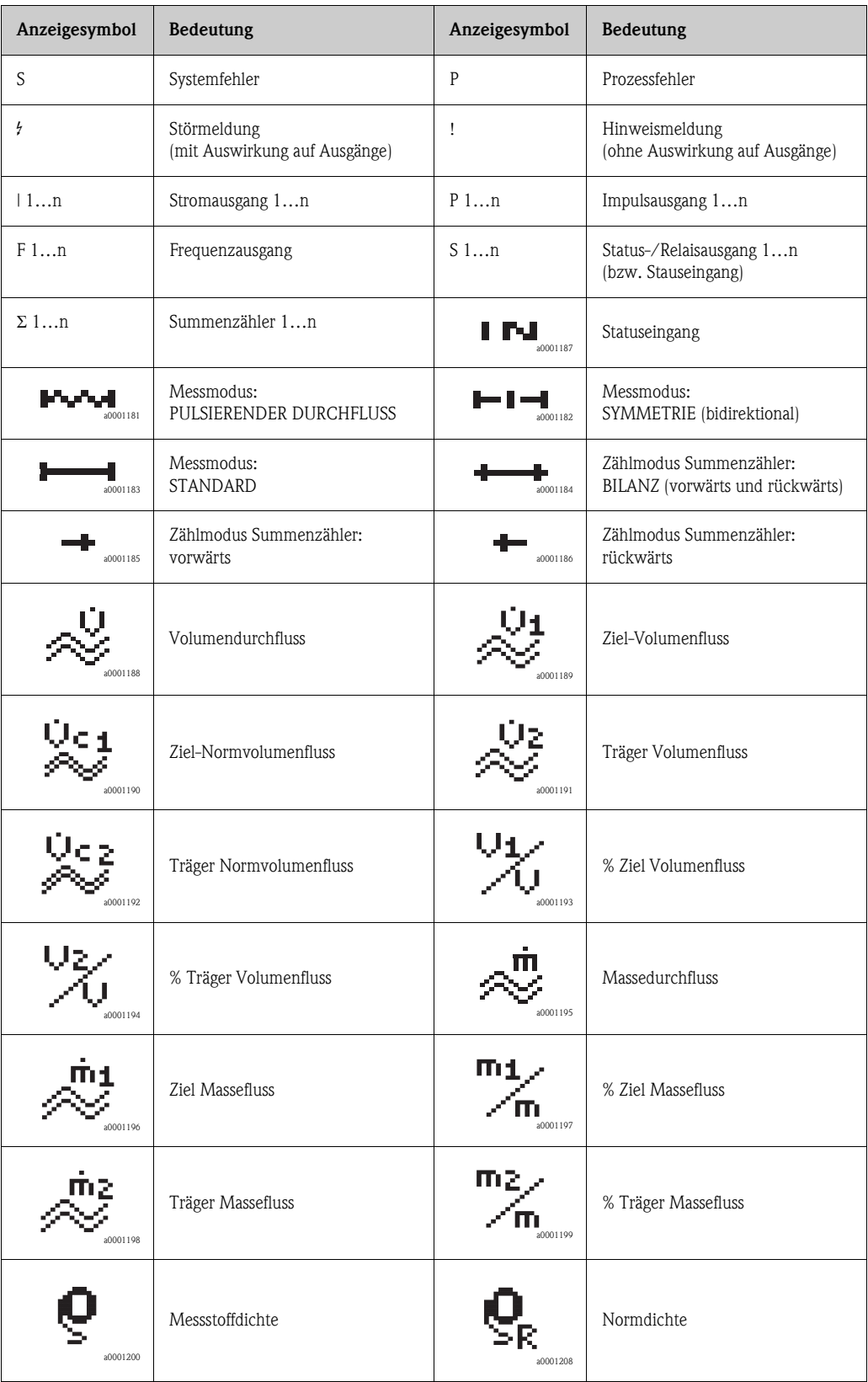
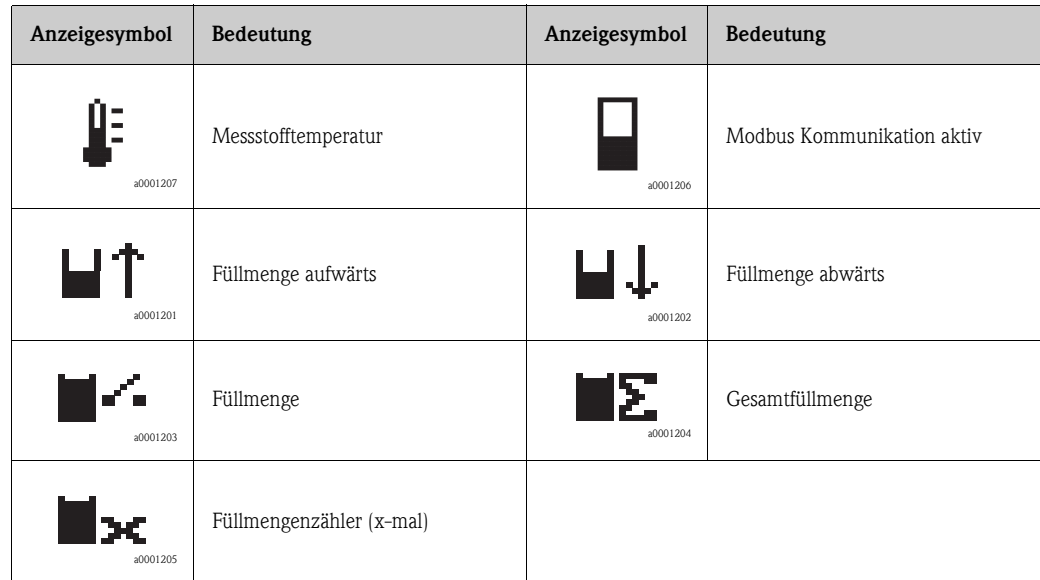

## 5.2.5 Abfüllprozesse über die Vor-Ort-Anzeige steuern

<span id="page-37-1"></span>Mit Hilfe des optionalen Softwarepakets "Abfüllen (Batching)" (F-CHIP, Zubehör  $\rightarrow \Box$  87) können Abfüllprozesse direkt über die Vor-Ort-Anzeige gesteuert werden. Damit ist das Gerät vollumfänglich als "Batchcontroller" im Feld einsetzbar.

Vorgehensweise:

1. Konfigurieren Sie über das Quick Setup-Menü "Abfüllen" ( $\rightarrow \Box$  65) oder über die Funktionsmatrix ( $\rightarrow \Box$  39) alle benötigten Abfüllfunktionen sowie die Belegung der untersten Anzeigeinfozeile (= FÜLLBEDIENTASTEN).

Danach erscheinen auf der untersten Zeile der Vor-Ort-Anzeige folgende "Softkeys"  $\rightarrow \Box$ 27: – START = linke Anzeigetaste  $\lceil - \rceil$ 

- PRESET = mittlere Anzeigetaste  $(\cdot)$
- $–$  MATRIX = rechte Anzeigetaste ( $\epsilon$ )
- 2. Betätigen Sie die Taste "PRESET  $(\pm)$ ". Auf der Anzeige werden nun nacheinander verschiedene Funktionen eingeblendet, die für den Abfüllprozess zu konfigurieren sind:

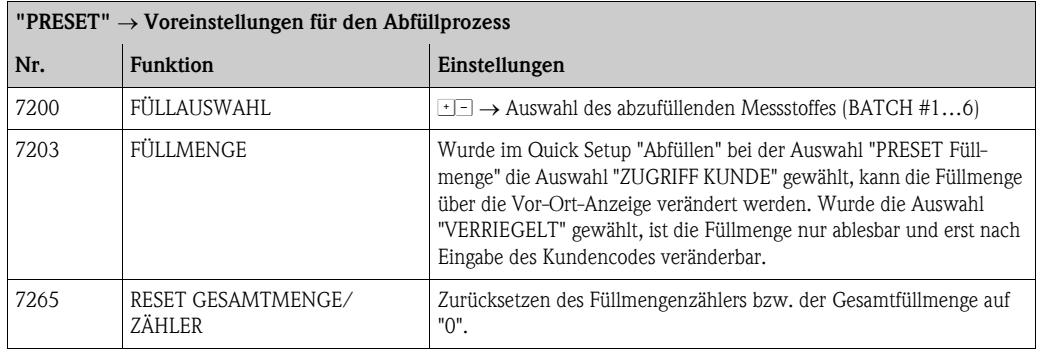

3. Nach Beendigung des PRESET-Menüs kann mit "START [ $\Box$ ]" der Abfüllvorgang gestartet werden. Auf der Anzeige erscheinen neue Softkeys (STOP/HOLD bzw. GO ON), mit denen der Abfüllvorgang nach Belieben unterbrochen, fortgesetzt oder gestoppt werden kann  $\rightarrow \Box$  27.  $STOP (\square) \rightarrow Abfillvorgang beenden$ 

 $HOLD (\pm) \rightarrow Abfillvorgang unterbrechen (Softkey wechselt zu "GO ON")$ 

**GO ON**  $(\pm)$   $\rightarrow$  Abfüllvorgang fortsetzen (Softkey wechselt zu "HOLD")

Nach Erreichen der Abfüllmenge erscheinen auf der Anzeige wieder die Softkeys "START" bzw. "PRESET".

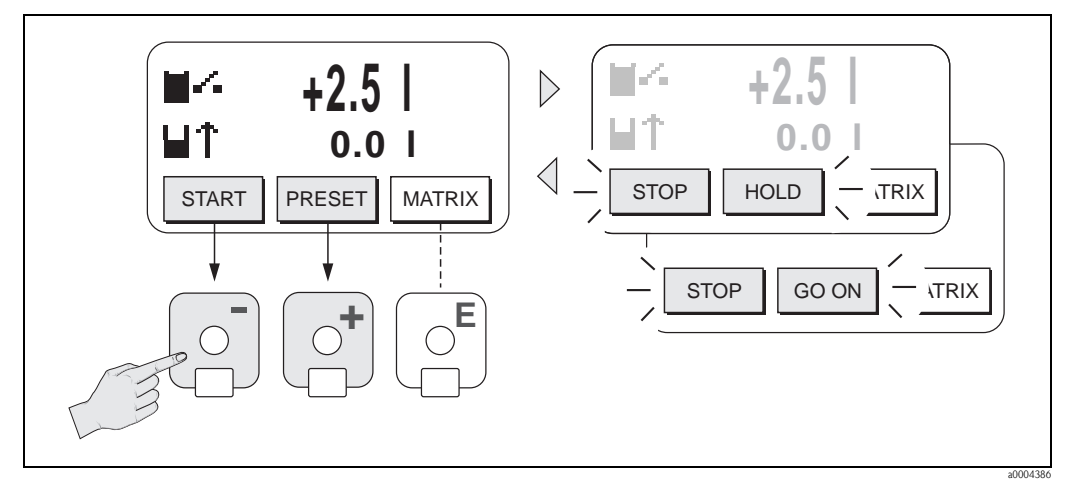

<span id="page-37-0"></span>*Abb. 27: Steuern von Abfüllprozessen über die Vor-Ort-Anzeige (Softkeys)*

## 5.3 Kurzanleitung zur Funktionsmatrix

# <span id="page-38-0"></span> $\bigotimes$  Hinweis!

- **•** Beachten Sie unbedingt die allgemeinen Hinweise  $\rightarrow \Box$  40
- $\blacksquare$  Funktionsbeschreibungen  $\rightarrow$  Handbuch "Beschreibung Gerätefunktionen"
- 1. HOME-Position  $\rightarrow \mathbb{F} \rightarrow$  Einstieg in die Funktionsmatrix
- 2. Block auswählen (z.B. AUSGÄNGE)
- 3. Gruppe auswählen (z.B. STROMAUSGANG 1)
- 4. Funktionsgruppe auswählen (z.B. EINSTELLUNGEN)
- 5. Funktion auswählen (z.B. ZEITKONSTANTE) Parameter ändern / Zahlenwerte eingeben:  $\mathbb{B} \rightarrow$  Auswahl bzw. Eingabe von Freigabecode, Parametern, Zahlenwerten  $E \rightarrow$  Abspeichern der Eingaben
- 6. Verlassen der Funktionsmatrix:
	- Esc-Taste  $(\bigcup_{i=1}^{\infty}$  länger als 3 Sekunden betätigen  $\rightarrow$  HOME-Position
	- Esc-Taste  $(\Box \Box)$  mehrmals betätigen  $\rightarrow$  schrittweiser Rücksprung zur HOME-Position

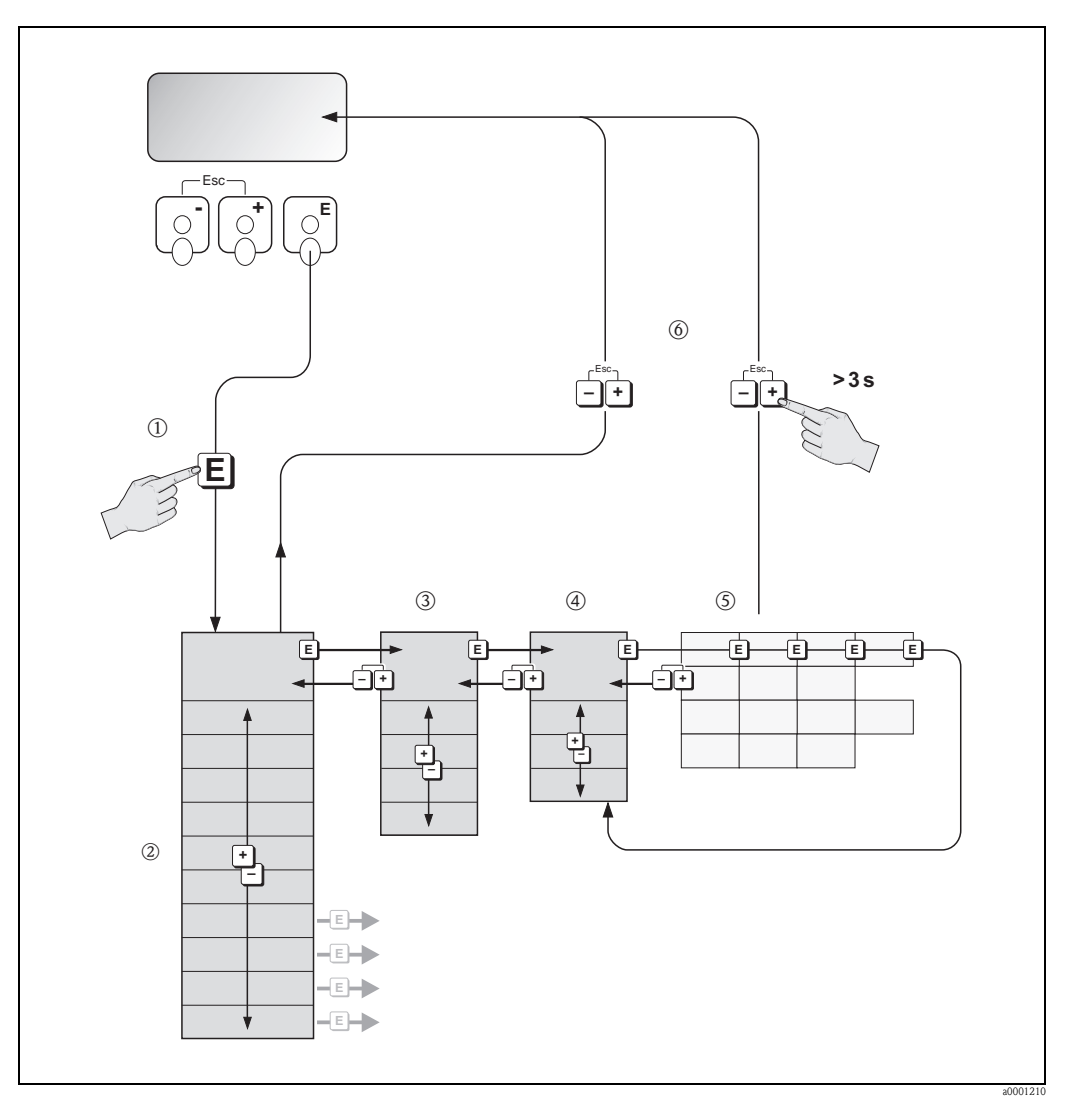

*Abb. 28: Funktionen auswählen und konfigurieren (Funktionsmatrix)*

## 5.3.1 Allgemeine Hinweise

<span id="page-39-0"></span>Das Quick Setup-Menü ist für die Inbetriebnahme mit den dazu notwendigen Standardeinstellungen ausreichend. Demgegenüber erfordern komplexe Messaufgaben zusätzliche Funktionen, die der Anwender individuell einstellen und auf seine Prozessbedingungen anpassen kann. Die Funktionsmatrix umfasst deshalb eine Vielzahl weiterer Funktionen, die aus Gründen der Übersicht in verschiedenen Menüebenen (Blöcke, Gruppen, Funktionsgruppen) angeordnet sind.

Beachten Sie beim Konfigurieren der Funktionen folgende Hinweise:

- Das Anwählen von Funktionen erfolgt wie beschrieben  $\rightarrow \Box$  39. Jede Zelle der Funktionsmatrix ist auf der Anzeige durch einen entsprechenden Zahlen- oder Buchstabencode gekennzeichnet.
- Gewisse Funktionen können ausgeschaltet werden (AUS). Dies hat zur Folge, dass dazugehörige Funktionen in anderen Funktionsgruppen nicht mehr auf der Anzeige erscheinen.
- $\blacksquare$  In bestimmten Funktionen erscheint nach der Dateneingabe eine Sicherheitsabfrage. Mit  $\lceil \cdot \rceil$ "SICHER  $\lceil$  JA  $\rceil$ " wählen und nochmals mit  $\lceil \cdot \rceil$  bestätigen. Die Einstellung ist nun definitiv abgespeichert bzw. eine Funktion wird gestartet.
- Falls die Tasten während 5 Minuten nicht betätigt werden, erfolgt ein automatischer Rücksprung zur HOME-Position.
- Nach einem Rücksprung in die HOME-Position wird der Programmiermodus automatisch gesperrt, falls Sie die Bedientasten während 60 Sekunden nicht mehr betätigen.

" Achtung! Eine ausführliche Beschreibung aller Funktionen sowie eine Detailübersicht der Funktionsmatrix finden Sie im Handbuch "Beschreibung Gerätefunktionen", das ein separater Bestandteil dieser Betriebsanleitung ist!

## **Example Hinweis!**

- Während der Dateneingabe misst der Messumformer weiter, d.h. die aktuellen Messwerte werden über die Signalausgänge bzw. die Feldbus-Kommunikation normal ausgegeben.
- Bei Ausfall der Speisespannung bleiben alle eingestellten und parametrierten Werte sicher im EEPROM gespeichert.

## 5.3.2 Programmiermodus freigeben

Die Funktionsmatrix kann gesperrt werden. Ein unbeabsichtigtes Ändern von Gerätefunktionen, Zahlenwerten oder Werkeinstellungen ist dadurch nicht mehr möglich. Erst nach der Eingabe eines Zahlencodes (Werkeinstellung =  $83$ ) können Einstellungen wieder geändert werden. Das Verwenden einer persönlichen, frei wählbaren Codezahl schließt den Zugriff auf Daten durch unbefugte Personen aus  $( \rightarrow s.$  Handbuch "Beschreibung Gerätefunktionen").

Beachten Sie bei der Code-Eingabe folgende Punkte:

- Ist die Programmierung gesperrt und werden in einer beliebigen Funktion die  $\cdot$  Bedienelemente betätigt, erscheint auf der Anzeige automatisch eine Aufforderung zur Code-Eingabe.
- Wird als Kundencode "0" eingegeben, so ist die Programmierung immer freigegeben!
- Falls Sie den persönlichen Code nicht mehr greifbar haben, kann Ihnen Ihre Endress+Hauser-Serviceorganisation weiterhelfen.

### Achtung!

Das Abändern bestimmter Parameter, z.B. sämtliche Messaufnehmer-Kenndaten, beeinflusst zahlreiche Funktionen der gesamten Messeinrichtung und vor allem auch die Messgenauigkeit! Solche Parameter dürfen im Normalfall nicht verändert werden und sind deshalb durch einen speziellen, nur der Endress+Hauser-Serviceorganisation bekannten Service-Code geschützt. Setzen Sie sich bei Fragen bitte zuerst mit Endress+Hauser in Verbindung.

## 5.3.3 Programmiermodus sperren

Nach einem Rücksprung in die HOME-Position wird die Programmierung nach 60 Sekunden wieder gesperrt, falls Sie die Bedienelemente nicht mehr betätigen.

Die Programmierung kann auch gesperrt werden, indem Sie in der Funktion CODE-EINGABE eine beliebige Zahl (außer dem Kundencode) eingeben.

## 5.4 Fehlermeldungen

## 5.4.1 Fehlerart

Fehler, die während der Inbetriebnahme oder des Messbetriebs auftreten, werden sofort angezeigt. Liegen mehrere System- oder Prozessfehler vor, so wird immer derjenige mit der höchsten Priorität angezeigt!

- Das Messsystem unterscheidet grundsätzlich zwei Fehlerarten:
- *Systemfehler:*
- Umfasst alle Gerätefehler, z.B. Kommunikationsfehler, Hardwarefehler, usw.  $\rightarrow \Box$  90 • *Prozessfehler:*
- Umfasst alle Applikationsfehler, z.B. Messstoff inhomogen, usw.  $\rightarrow \Box$  96

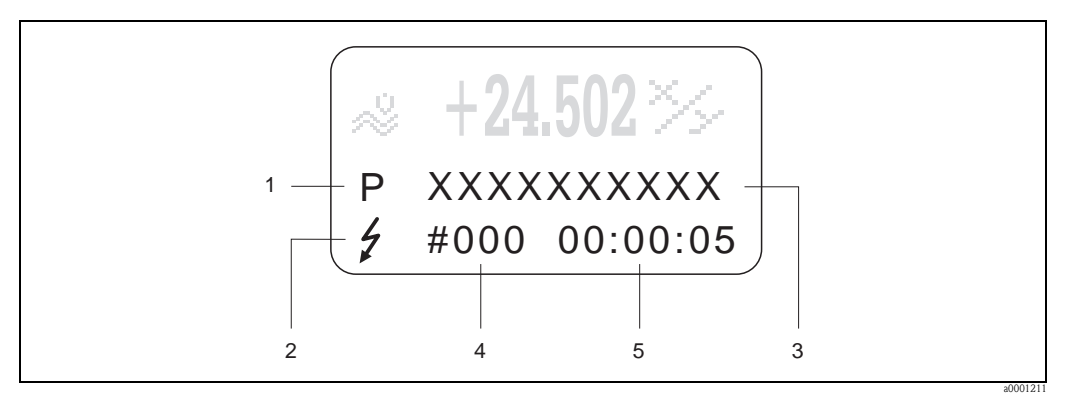

*Abb. 29: Anzeige von Fehlermeldungen (Beispiel)*

- *1 Fehlerart: P = Prozessfehler, S = Systemfehler*
- *2 Fehlermeldungstyp:* \$ *= Störmeldung, ! = Hinweismeldung*
- *3 Fehlerbezeichnung*
- *4 Fehlernummer*
- *5 Dauer des zuletzt aufgetretenen Fehlers (Stunden:Minuten:Sekunden)*

## 5.4.2 Fehlermeldungstypen

System- und Prozessfehlern werden vom Messgerät grundsätzlich zwei Fehlermeldetypen (Störoder **Hinweismeldung**) fest zugeordnet und damit unterschiedlich gewichtet  $\rightarrow \Box$  89 ff. Schwerwiegende Systemfehler, z.B. Elektronikmoduldefekte, werden vom Messgerät immer als "Störmeldung" erkannt und angezeigt!

*Hinweismeldung (!)*

- Der betreffende Fehler hat keine Auswirkungen auf den aktuellen Messbetrieb und die Ausgänge des Messgerätes.
- $\blacksquare$  Anzeige  $\rightarrow$  Ausrufezeichen (!), Fehlerart (S: Systemfehler, P: Prozessfehler)

*Störmeldung (* \$*)*

- Der betreffende Fehler unterbricht bzw. stoppt den laufenden Messbetrieb und wirkt sich unmittelbar auf die Ausgänge aus. Das Fehlerverhalten der Ausgänge kann über entsprechende Funktionen in der Funktionsmatrix festgelegt werden  $\rightarrow \Box$  89.
- Anzeige  $\rightarrow$  Blitzsymbol ( $\sharp$ ), Fehlerart (S: Systemfehler, P: Prozessfehler)

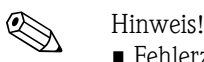

- Fehlerzustände können über die Relaisausgänge oder die Feldbus-Kommunikation ausgegeben werden.
- Wenn eine Fehlermeldung ansteht, kann ein oberer oder unterer Ausfallsignalpegel gemäß NAMUR NE 43 über den Stromausgang ausgegeben werden.

## 5.5 Kommunikation Modbus RS485

## 5.5.1 Modbus RS485 Technologie

Der Modbus ist ein offenes standardisiertes Feldbus-System, welches in den Bereichen der Fertigungs-, Prozess- und Gebäudeautomatisierung eingesetzt wird.

### Systemarchitektur

Über den Modbus RS485 werden die funktionellen Merkmale eines seriellen Feldbus-Systems festgelegt, mit denen verteilte, digitale Automatisierungssysteme miteinander vernetzt werden. Der Modbus RS485 unterscheidet zwischen Master- und Slave-Geräten.

• Master-Geräte

Master-Geräte bestimmen den Datenverkehr auf dem Feldbus-System. Sie können Daten ohne externe Anforderung senden.

• Slave-Geräte

Slave-Geräte, so wie dieses Messgerät auch, sind Peripheriegeräte. Sie besitzen keine eigenständigen Zugriffsrechte auf den Datenverkehr des Feldbus-System sondern senden ihre Daten nur aufgrund der externen Anforderung eines Masters.

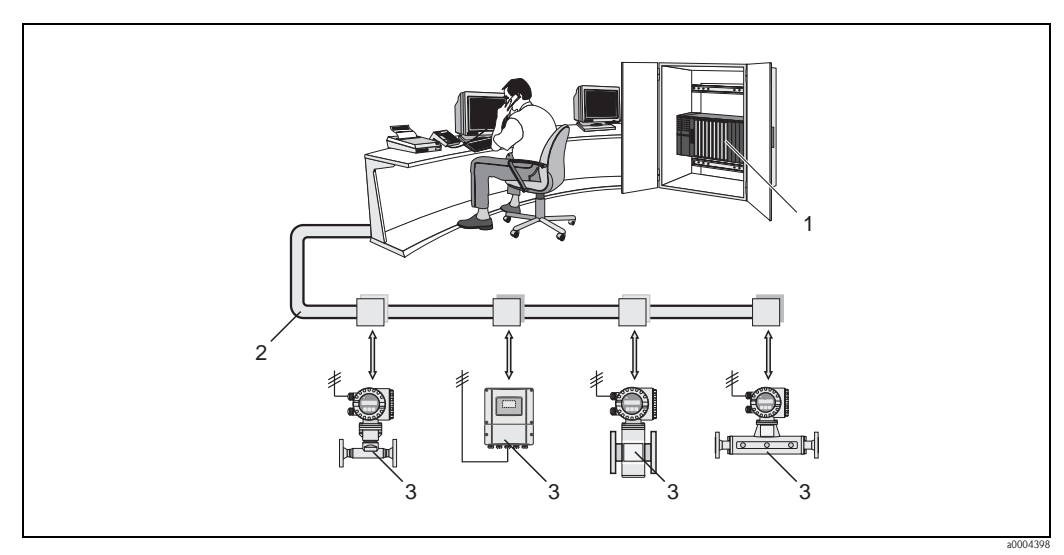

*Abb. 30: Systemarchitektur Modbus RS485*

- *1 Modbus Master (SPS, etc.)*
- *2 Modbus RS485*
- *3 Modbus Slave (Messgeräte, etc.)*

### Master-Slave Kommunikation

Bei der Master-Slave-Kommunikation über Modbus RS485 unterscheidet man zwischen zwei Kommunikationsarten:

### • Polling (Anfrage-Antwort-Transaktion)

Der Master sendet ein Anforderungstelegramm an einen Slave und erwartet dessen Antworttelegramm. Der Slave wird hierbei aufgrund seiner eindeutigen Bus-Adresse (1…247) direkt angesprochen.

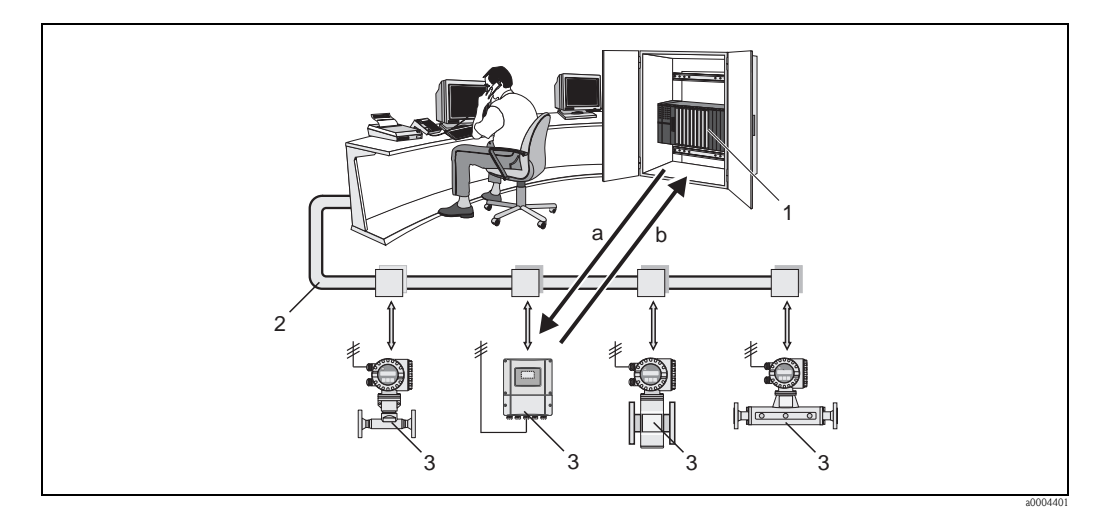

*Abb. 31: Datenverkehr Modbus RS485 Polling*

- *1 Modbus Master (SPS, etc.)*
- *2 Modbus RS485*
- *3 Modbus Slave (Messgeräte, etc.)*
- *a Anforderungstelegramm an diesen einen Modbus Slave (Request)*
- *b Antworttelegramm an Modbus Master (Response)*

### • Broadcast Message

Der Master sendet über die Globaladresse 0 (Broadcast-Adresse) einen Befehl an alle Slaves im Feldbus-System, die diesen ohne Rückmeldung an den Master ausführen. Broadcast Messages sind nur in Verbindung mit schreibenden Functionscodes zulässig.

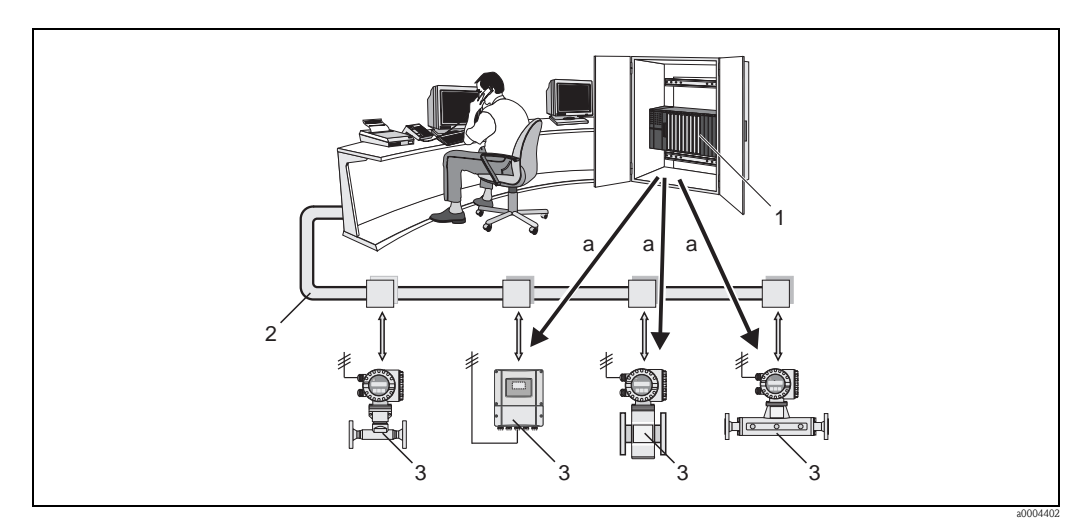

*Abb. 32: Datenverkehr Modbus RS485 Polling*

- *1 Modbus Master (SPS, etc.)*
- *2 Modbus RS485*
- *3 Modbus Slave (Messgeräte, etc.)*
- *a Broadcast Message Befehl an alle Modbus Slaves (Anforderung wird ohne Antworttelegramm an den Master ausgeführt)*

## 5.5.2 Modbus Telegramm

### Allgemein

Für den Datenaustausch wird das Master-Slave Verfahren verwendet, wobei nur der Master eine Übertragung initiieren kann. Der Slave sendet dem Master nach Aufforderung die gewünschten Daten als Antworttelegramm oder führt den vom Master geforderten Befehl aus.

### Telegrammaufbau

Der Datentransfer zwischen Master und Slave erfolgt über ein Telegramm. Ein Anforderungstelegramm vom Master beinhaltet die folgenden Telegrammfelder:

### Telegrammaufbau:

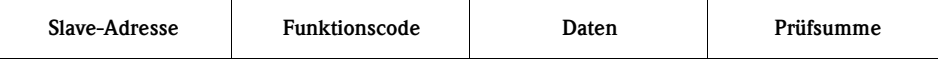

• Slave-Adresse

Die Slave Adresse kann in einem Adressebereich von 1…247 liegen.

Über die Slave Adresse 0 (Broadcast Message) werden alle Slaves gleichzeitig angesprochen. **• Funktionscode** 

Mit dem Funktionscode wird bestimmt, welche Lese-, Schreib- oder Testaktion über das Modbus Protokoll ausgeführt werden soll.

Vom Messgerät unterstützte Funktionscodes  $\rightarrow \Box$  45

• Daten

In diesem Datenfeld werden, abhängig vom Funktionscode, u.a. folgende Werte übertragen:

- Register-Startadresse (ab der die Daten übertragen werden)
- Anzahl Register
- Schreib-/Lesedaten
- Datenlänge
- etc.
- Prüfsumme (CRC bzw. LRC-Check)

Die Telegrammprüfsumme bildet den Abschluss des Telegramms.

Der Master kann ein weiteres Telegramm an den Slave senden, sobald er Antwort auf das vorangegangene Telegramm erhalten hat oder nachdem die am Master eingestellte Time Out Zeit abgelaufen ist. Diese Time Out Zeit kann vom Anwender vorgegeben bzw. verändert werden und ist von der Antwortzeit des Slaves abhängig.

Tritt bei der Datenübertragung ein Fehler auf oder kann der Slave den vom Master geforderten Befehl nicht ausführen, sendet der Slave ein Fehlertelegramm (Exception Response) an den Master.

Das Antworttelegramm des Slave besteht aus Telegrammfeldern, welche die angeforderten Daten beinhalten bzw. die Ausführung der vom Master gewünschten Aktion bestätigen, sowie ebenfalls einer Prüfsumme.

## <span id="page-44-0"></span>5.5.3 Modbus Funktionscodes

Mit dem Funktionscode wird bestimmt, welche Lese-, Schreib- oder Testaktion über das Modbus Protokoll ausgeführt werden soll. Das Messgerät unterstützt folgende Funktionscodes:

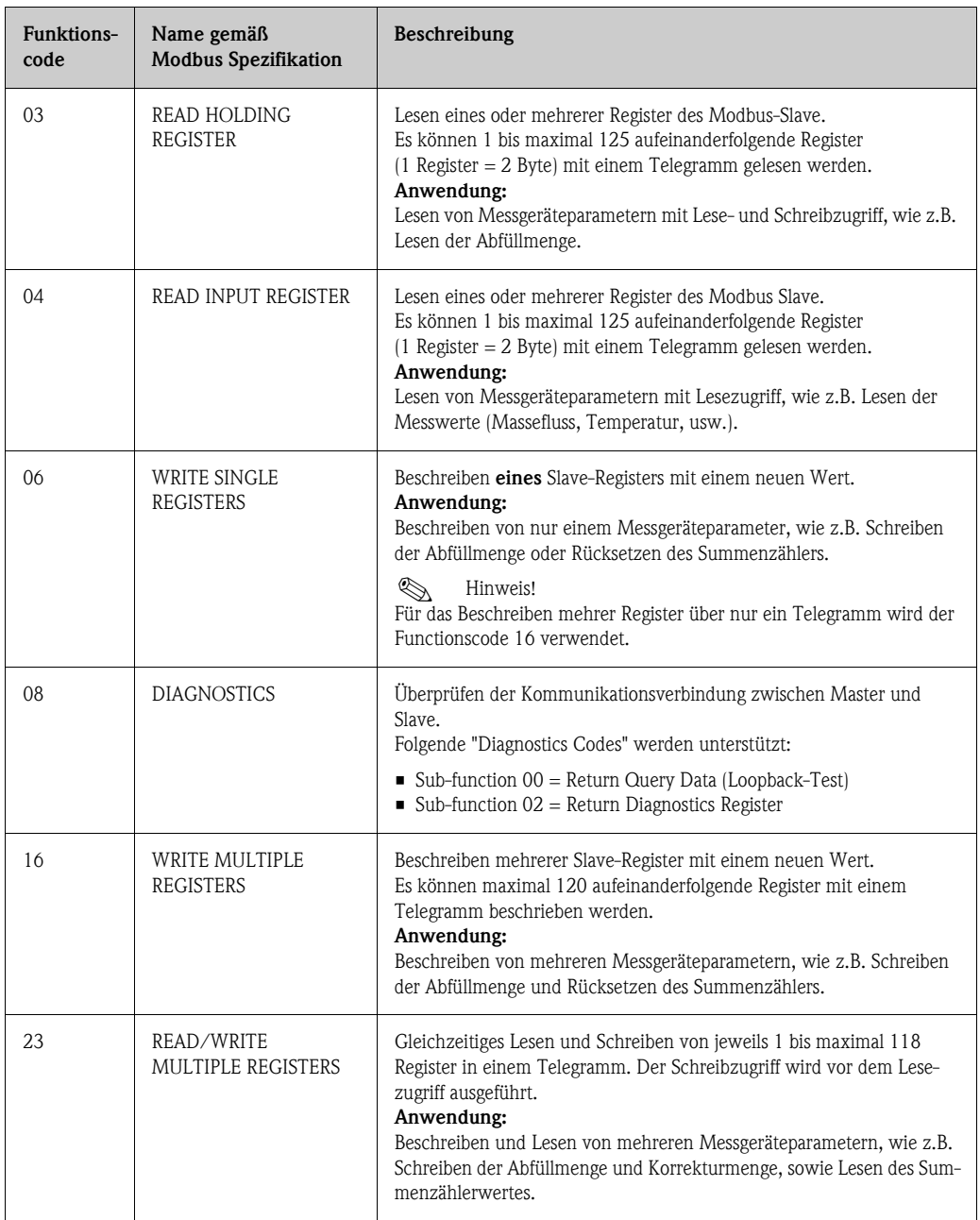

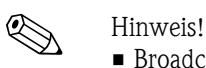

- Broadcast Messages sind nur mit den Funktionscodes 06, 16 und 23 zulässig.
- Die Funktionscodes 03 und 04 werden vom Messgerät nicht unterschieden und führen zum gleichen Ergebnis.

## 5.5.4 Maximale Anzahl der Schreibzugriffe

Wird ein nicht flüchtiger (non-volatile) Geräteparameter über die Modbus Funktionscodes 06, 16 oder 23 verändert, so wird die Änderung im EEPROM des Messgerätes abgespeichert. Die Anzahl der Schreibzugriffe auf das EEPROM ist technisch bedingt auf maximal 1 Million beschränkt. Diese Grenze ist unbedingt zu beachten, da ein Überschreiten dieser Grenze zum Verlust der Daten und zum Ausfall des Messgerätes führt. Ein ständiges Beschreiben der nicht flüchtigen Geräteparameter über den Modbus ist somit unbedingt zu vermeiden!

## 5.5.5 Modbus Registeradressen

Jeder Geräteparameter besitzt eine eigene Registeradresse. Der Modbus-Master spricht über diese Registeradresse die einzelnen Geräteparameter an, um auf die Gerätedaten zuzugreifen. Die Registeradressen der einzelnen Geräteparameter sind im Handbuch "Beschreibung Gerätefunktionen" bei den jeweiligen Parameterbeschreibungen nachzulesen.

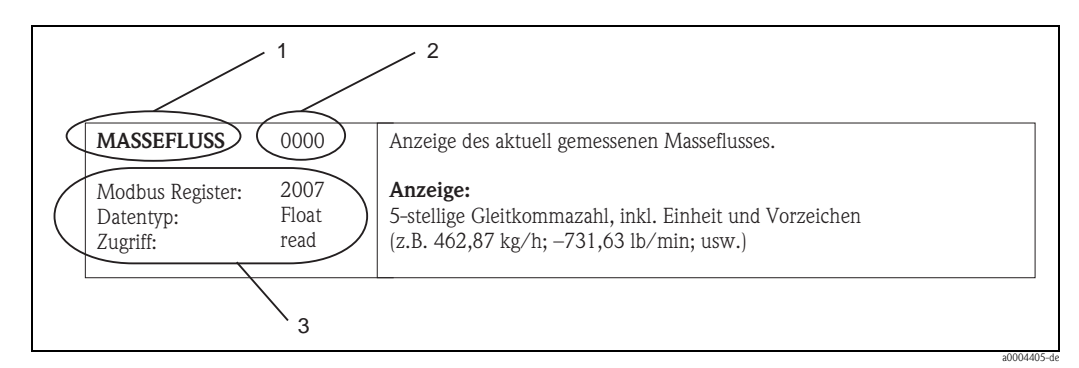

*Abb. 33: Beispiel für die Darstellung einer Funktionsbeschreibung im Handbuch "Beschreibung Gerätefunktionen"*

- *1 Name der Funktion*
- *2 Nummer der Funktion (erscheint auf der Vor-Ort-Anzeige; ist mit der Modbus Registeradresse nicht identisch)*
- *3 Informationen zur Kommunikation über Modbus RS485*
	- *Modbus Register (Angabe in dezimalem Zahlenformat)*
	- *Datentyp: Float, Integer oder String*
	- *Zugriffsart auf die Funktion:*

 *read (lesen) = Lesezugriff über die Funktionscodes 03, 04 oder 23*

 *write (schreiben) = Schreibzugriff über Funktionscodes 06, 16 oder 23*

### Modbus Register-Adressmodell

Die Modbus RS485 Registeradressen des Messgerätes sind gemäß der "Modbus Applications Protocol Specification V1.1" implementiert.

## **Example 12** Hinweis!

Neben der oben erwähnten Spezifikation werden auch Systeme eingesetzt, welche mit einem Register-Adressmodell gemäss der Spezifikation "Modicon Modbus Protocol Reference Guide (PI-MBUS-300 Rev. J)" arbeiten. Bei dieser Spezifikation wird die Registeradresse, abhängig von dem verwendeten Funktionscode, erweitert. Bei der Zugriffart "Lesen" wird der Registeradresse eine "3", bei der Zugriffsart "Schreiben" eine "4" vorangesetzt.

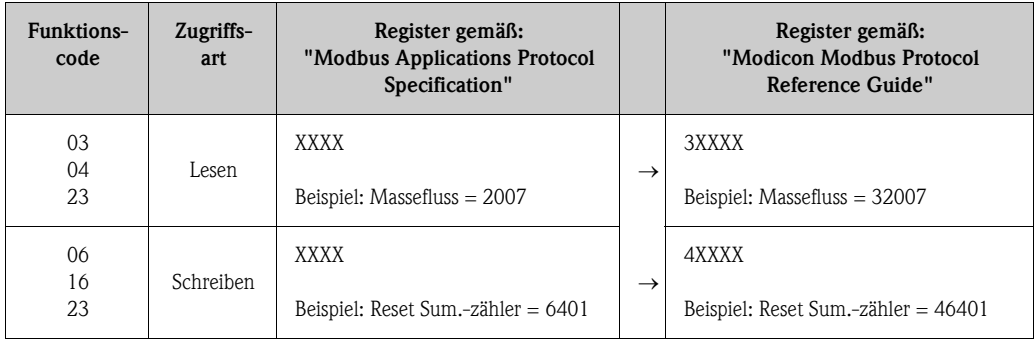

### Antwortzeiten

Die Antwortzeit des Messgerätes auf ein Anforderungstelegramm des Modbus Masters beträgt typisch 25…50 ms. Werden für zeitkritische Anwendungen (z.B. Abfüll-Applikationen) schnellere Antwortzeiten benötigt, so ist der "Auto-Scan-Puffer" zu verwenden.

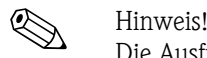

Die Ausführung eines Befehls im Gerät kann unter Umständen länger dauern. Die Daten werden dann erst nach der Ausführung aktualisiert. Davon betroffen sind vor allem Schreibbefehle!

### **Datentypen**

Folgende Datentypen werden vom Messgerät unterstützt:

• FLOAT (Gleitkommazahlen IEEE 754) Datenlänge = 4 Byte (2 Register)

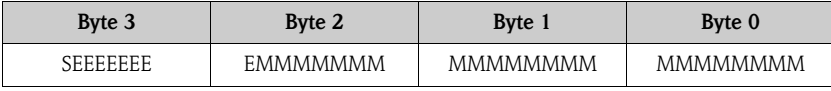

S = Vorzeichen

 $E =$  Exponent

 $M =$ Mantisse

### • INTEGER

Datenlänge = 2 Byte (1 Register)

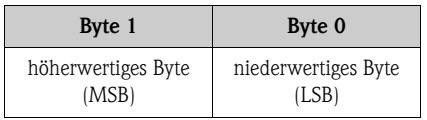

### • STRING

Datenlänge = abhängig vom Geräteparameter,

z.B. Darstellung eines Geräteparameters mit einer Datenlänge = 18 Byte (9 Register):

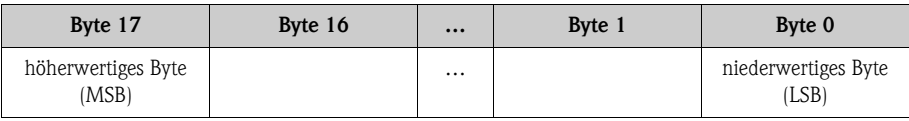

### Byte-Übertragungsreihenfolge

In der Modbus Spezifikation ist die Adressierung der Bytes, d.h. die Übertragungsreihenfolge der Bytes nicht festgelegt. Es ist deshalb wichtig die Adressierungsweise zwischen Master und Slave bei der Inbetriebnahme abzustimmen bzw. anzugleichen. Dies kann im Messgerät über den Parameter "BYTE REIHENFOLGE" konfiguriert werden (siehe Handbuch "Beschreibung Gerätefunktionen").

Die Übertragung der Bytes erfolgt abhängig von der Auswahl im Parameter "BYTE REIHENFOLGE": FLOAT:

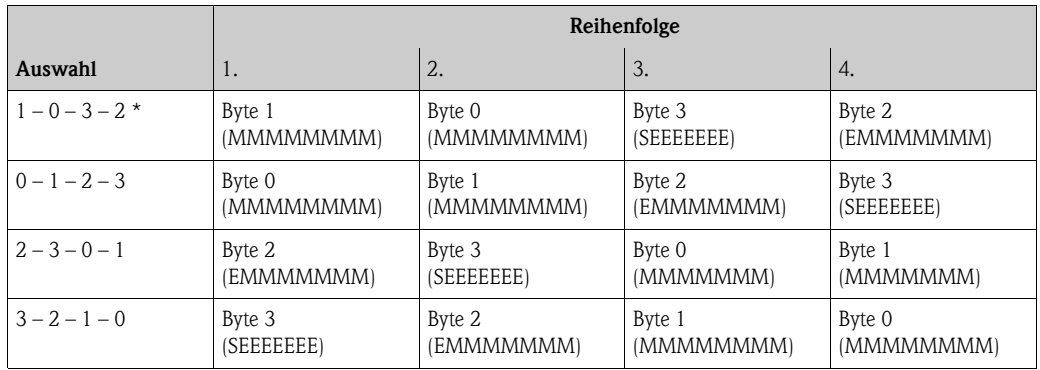

 $*$  = Werkeinstellung

S = Vorzeichen

 $E = Exponent$  $M =$ Mantisse

Endress+Hauser 47

### INTEGER:

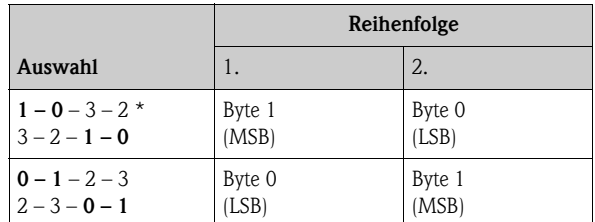

 $*$  = Werkeinstellung

MSB = höherwertiges Byte

LSB = niederwertiges Byte

### STRING:

Darstellung am Beispiel eines Geräteparameters mit einer Datenlänge von 18 Bytes.

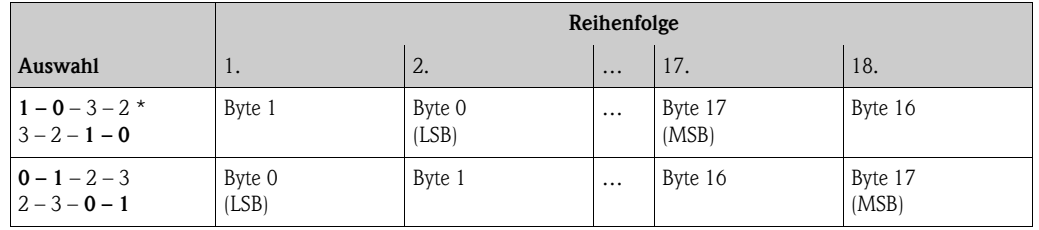

 $*$  = Werkeinstellung

MSB = höherwertiges Byte

LSB = niederwertiges Byte

## 5.5.6 Modbus Fehlermeldungen

Erkennt der Modbus Slave einen Fehler im Anforderungstelegramm des Masters, sendet er als Antwort dem Master eine Fehlermeldung bestehend aus Slave-Adresse, Funktionscode, Fehlercode (Exception Code) und Prüfsumme. Als Kennzeichnung, dass es sich um eine Fehlermeldung handelt, wird das Führungsbit des zurückgesendeten Funktionscodes gesetzt. Die Fehlerursache wird über den Fehlercode (Exception Code) an den Master übertragen.

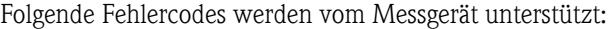

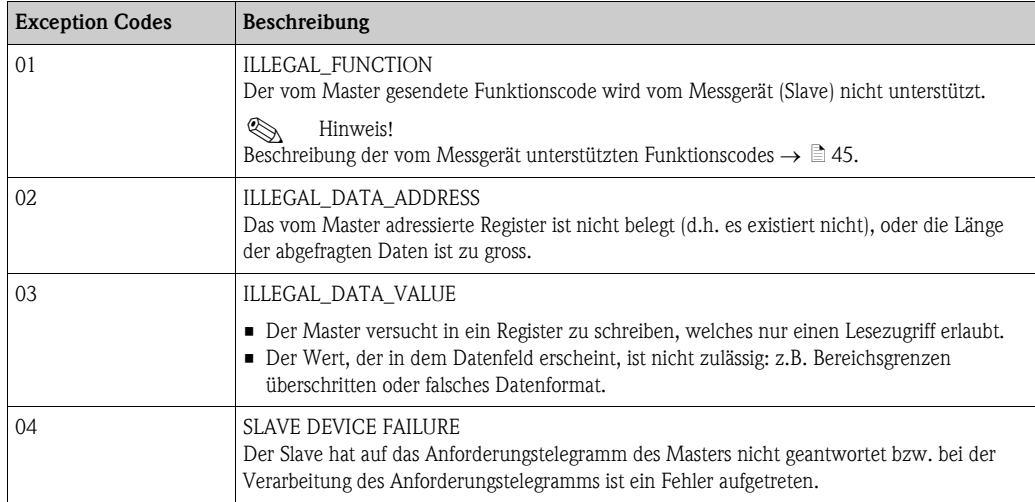

## 5.5.7 Modbus Auto-Scan-Puffer

### Funktionsbeschreibung

Über das Anforderungstelegramm greift der Modbus Master auf die Geräteparameter (Daten) des Messgerätes zu. Abhängig vom Funktionscode erfolgt der Lese- oder Schreibzugriff auf einen einzelnen oder eine Gruppe von aufeinanderfolgenden Geräteparametern. Sind die gewünschten Geräteparameter (Register) nicht als Gruppe verfügbar, muss der Master für jeden Parameter jeweils ein Anforderungstelegramm an den Slave senden.

Für das Gruppieren von nicht aufeinanderfolgenden Geräteparametern bietet das Messgerät einen speziellen Speicherbereich, den sogenannten Auto-Scan-Puffer, mit dem bis zu 16 Geräteparameter (Register) flexibel vom Anwender gruppiert werden können. Diesen kompletten Datenblock kann der Master über ein einzelnes Anforderungstelegramm ansprechen.

### Aufbau des Auto-Scan-Puffers

Der Auto-Scan-Puffer besteht aus zwei Datensätzen, dem Konfigurationsbereich und dem Datenbereich. Im Konfigurationsbereich wird in einer Liste, der Scan Liste, festgelegt, welche Geräteparameter gruppiert werden sollen. Hierzu wird die entsprechende Registeradresse, z.B. für den Massefluss die Registeradresse 2007, in die Scan Liste eingetragen. Es können bis zu 16 Geräteparameter gruppiert werden.

Das Messgerät liest die in der Scan Liste eingetragenen Registeradressen zyklisch aus und schreibt die zugehörigen Gerätedaten in den Datenbereich (Puffer). Der Abfragezyklus läuft automatisch. Nachdem der letzte Eintrag in der Scan Liste abgefragt wurde, beginnt der Zyklus von neuem. Via Modbus können die gruppierten Geräteparameter im Datenbereich vom Master mit nur einem Anforderungstelegramm gelesen oder beschrieben werden (Registeradresse 5051…5081).

### Konfiguration der Scan Liste

Bei der Konfiguration müssen die Modbus Registeradressen der zu gruppierenden Geräteparameter in die Scan Liste eingetragen werden. Die Scan Liste kann bis zu 16 Einträge enthalten. Unterstützt werden Geräteparameter mit Lese- und Schreibzugriff des Datentyps Float und Integer.

Die Scan Liste kann konfiguriert werden über:

- 1. die Vor-Ort-Anzeige oder ein Konfigurationsprogramm (z.B. FieldCare). Die Konfiguration der Scan Liste erfolgt hier über die Funktionsmatrix: GRUNDFUNKTION  $\rightarrow$  Modbus RS485  $\rightarrow$  SCAN LIST REG. 1...SCAN LIST REG. 16
- 2. den Modbus Master. Die Konfiguration der Scan Liste erfolgt dabei über die Registeradressen 5001…5016.

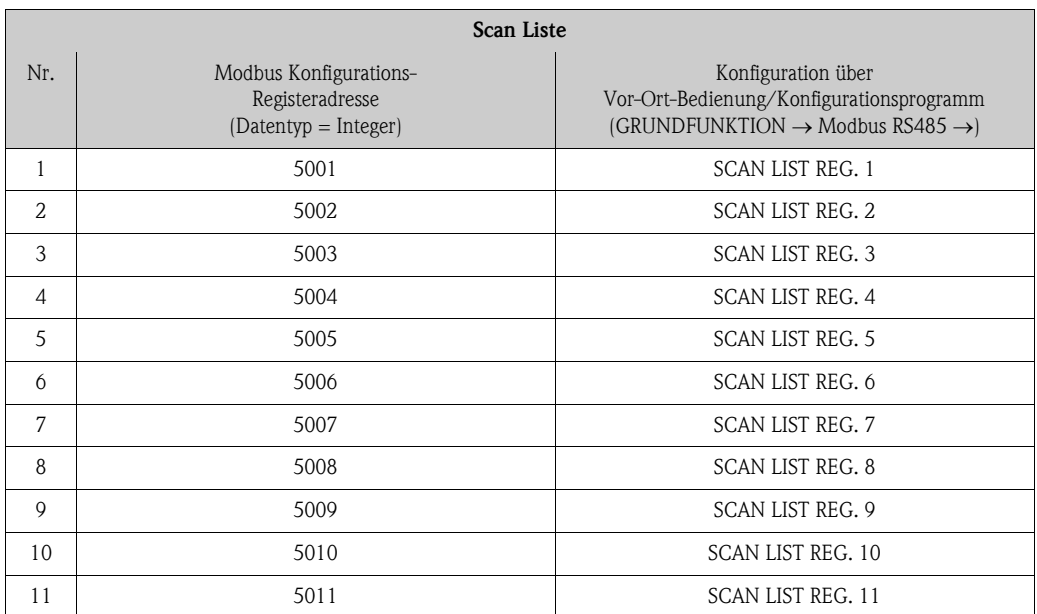

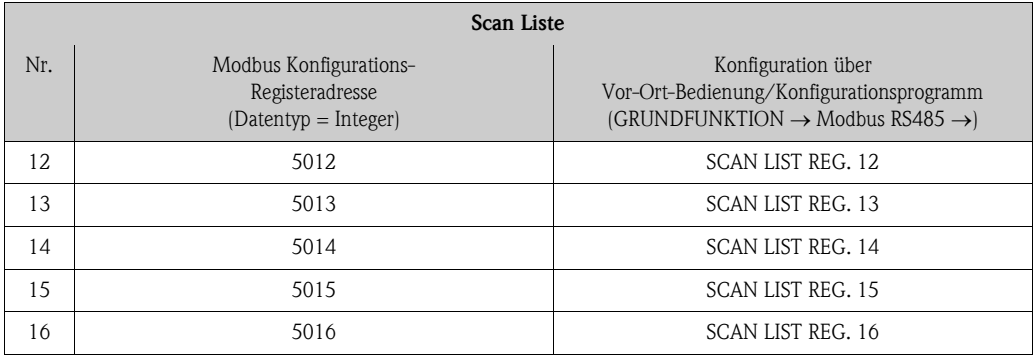

### Zugriff auf Daten via Modbus

Die Registeradressen 5051…5081 dienen dem Modbus Master zum Zugriff auf den Datenbereich des Auto-Scan-Puffers. Im diesem Datenbereich befinden sich die Werte, der in der Scan Liste definierten Geräteparameter. Wurde z.B. in der Scan Liste über die Funktion SCAN LIST REG. 1 das Register 2007 für den Massefluss eingetragen, kann der Master im Register 5051 den aktuellen Messwert des Masseflusses auslesen.

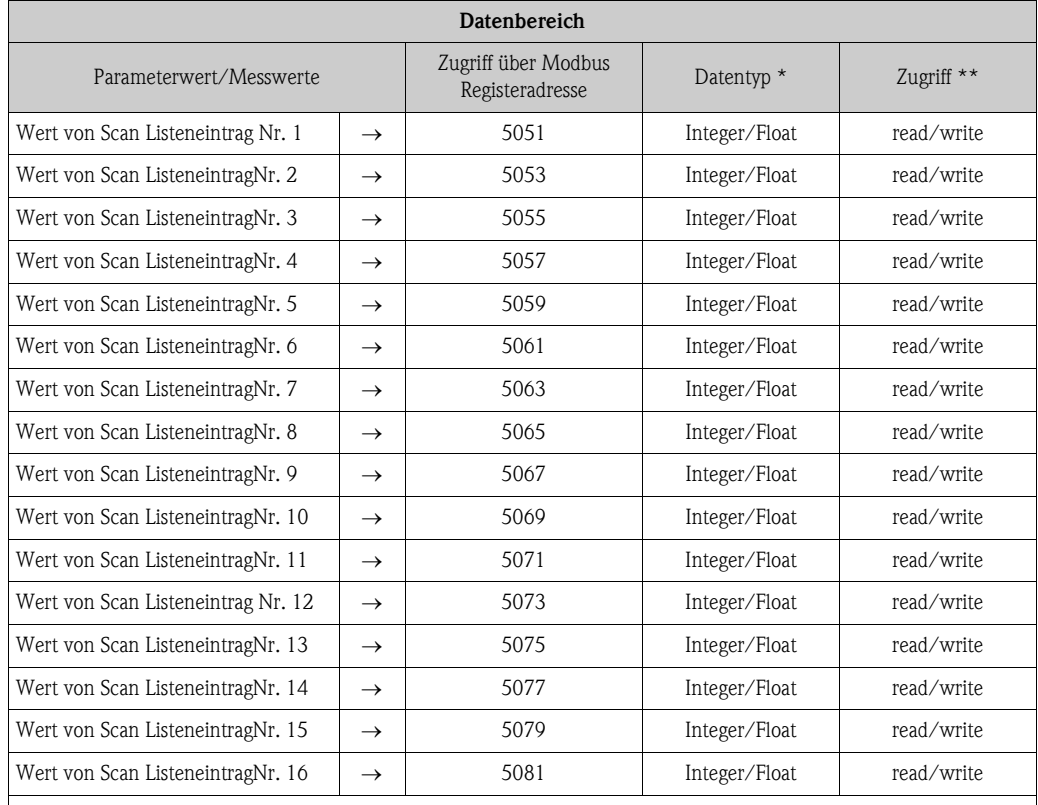

\* Der Datentyp ist abhängig von dem in der Scan Liste eingetragenen Geräteparameter

\*\* Der Datenzugriff ist abhängig von dem in der Scan Liste eingetragenen Geräteparameter. Unterstützt der eingetragene Geräteparameter einen Lese- und Schreibzugriff, so kann auch über den Datenbereich entsprechend auf den Parameter zugegriffen werden.

### Antwortzeit

Die Antwortzeit beträgt beim Zugriff auf den Datenbereich (Registeradressen 5051…5081) typisch zwischen 3…5 ms.

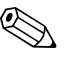

! Hinweis! Die Ausführung eines Befehls im Gerät kann unter Umständen länger dauern. Die Daten werden dann erst nach der Ausführung aktualisiert. Davon betroffen sind vor allem Schreibbefehle!

### Beispiel

Über den Auto-Scan-Puffer sollen folgende Geräteparameter gruppiert und mit nur einem Anforderungstelegramm vom Master ausgelesen werden:

- Massefluss  $\rightarrow$  Registeradresse 2007
- **Temperatur**  $\rightarrow$  **Registeradresse 2017**
- Summenzähler  $1 \rightarrow$  Registeradresse 2610
- Aktueller Systemzustand  $\rightarrow$  Registeradresse 6859

### 1. Konfiguration der Scan Liste

- Mit der Vor-Ort-Bedienung oder einem Konfigurationsprogramm (über die Funktionsmatrix): Block GRUNDFUNKTION  $\rightarrow$  Funktionsgruppe Modbus RS485  $\rightarrow$  Funktion SCAN LIST REG.
	- $\rightarrow$  Eingabe der Adresse 2007 unter SCAN LIST REG. 1
	- $\rightarrow$  Eingabe der Adresse 2017 unter SCAN LIST REG. 2
	- $\rightarrow$  Eingabe der Adresse 2610 unter SCAN LIST REG. 3
	- $\rightarrow$  Eingabe der Adresse 6859 unter SCAN LIST REG. 4
- Über den Modbus Master (die Registeradressen der Geräteparameter werden über Modbus in die Register 5001…5004 geschrieben):
	- 1. Schreiben der Adresse 2007 (Massefluss) in Register 5001
	- 2. Schreiben der Adresse 2017 (Temperatur) in Register 5002
	- 3. Schreiben der Adresse 2610 (Summenzähler 1) in Register 5003
	- 4. Schreiben der Adresse 6859 (Aktueller Systemzustand) in Register 5004

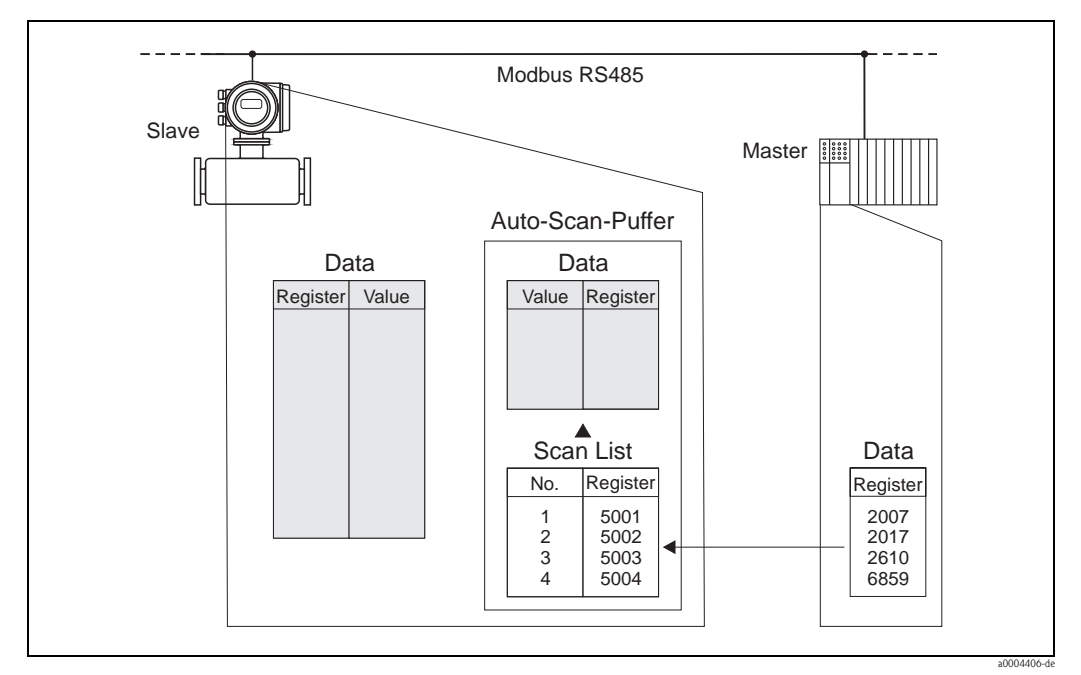

*Abb. 34: Konfiguration der Scan Liste über den Modbus Master*

### 2. Zugriff auf die Daten via Modbus

Der Modbus Master kann mit nur einem Anforderungstelegramm, durch die Angabe der Register-Startadresse 5051 und der Anzahl der Register, die Messwerte auslesen.

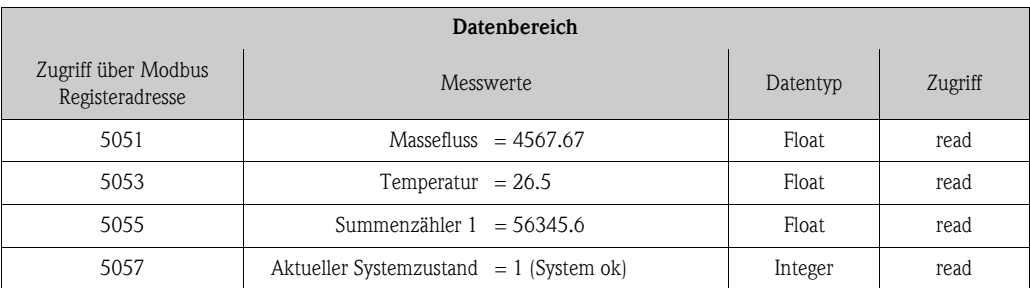

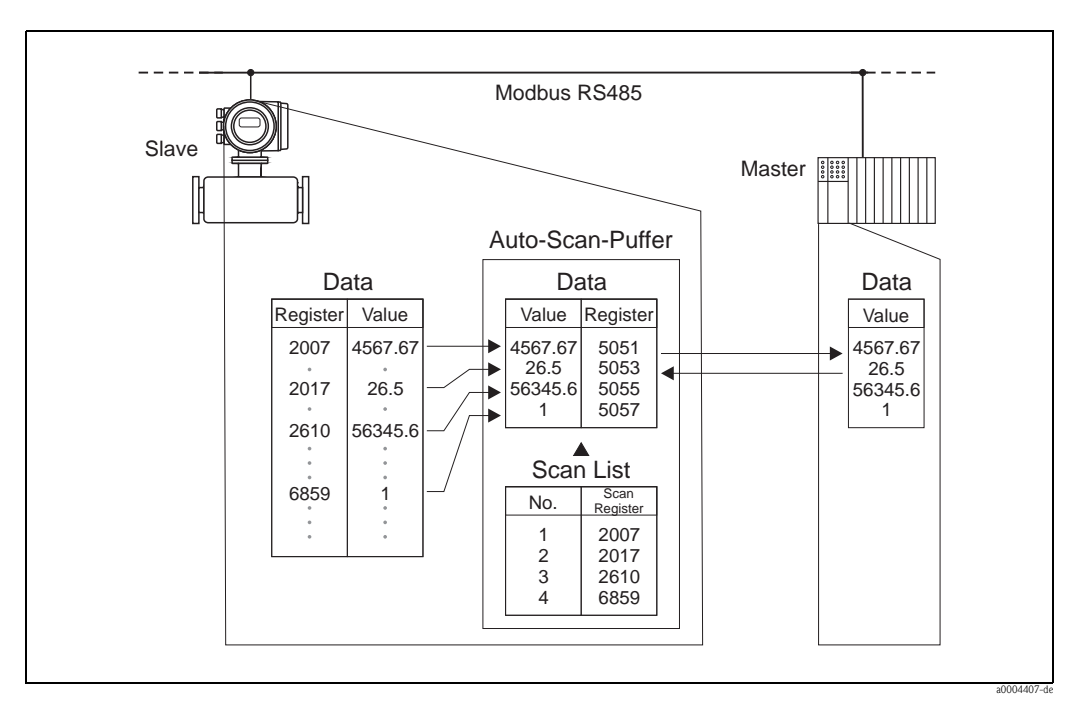

*Abb. 35: Auslesen der Messwerte über den Auto-Scan-Puffer des Messgerätes mit nur einem Anforderungstelegramm des Modbus Masters*

## 5.6 Bedienmöglichkeiten

## 5.6.1 Bedienprogramm "FieldCare"

FieldCare ist Endress+Hauser's FDT-basierendes Anlagen-Asset-Management-Tool und ermöglicht die Konfiguration und Diagnose von intelligenten Feldgeräten. Durch Nutzung von Zustandinformationen verfügen Sie zusätzlich über ein einfaches aber effektives Tool zur Überwachung der Geräte. Der Zugriff auf die Proline Durchfluss-Messgeräte erfolgt über eine Serviceschnittstelle bzw. über das Serviceinterface FXA193.

## 5.6.2 Gerätebeschreibungsdateien für Bedienprogramme

In folgender Tabelle wird die passende Gerätebeschreibungsdatei, für das jeweilige Bedientool, sowie die Bezugsquelle ersichtlich.

Bedienung über Service-Protokoll:

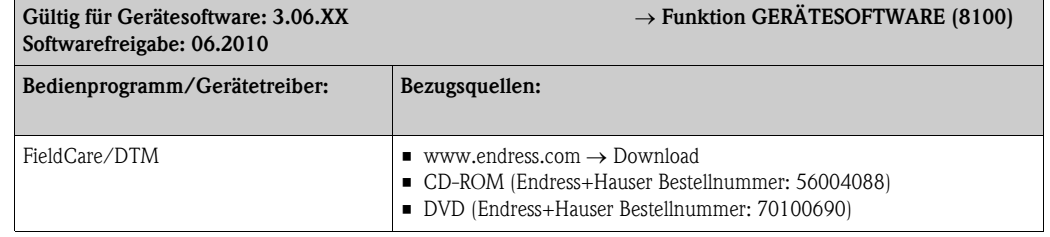

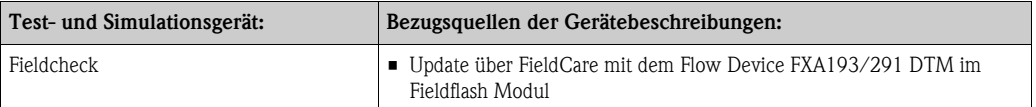

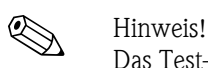

Das Test- und Simulationsgerät Fieldcheck wird für die Überprüfung von Durchfluss-Messgeräten im Feld eingesetzt. Zusammen mit dem Softwarepaket "FieldCare" können Testergebnisse in eine Datenbank übernommen, ausgedruckt und für Zertifizierungen durch Behörden weiter verwendet werden. Weitere Informationen erhalten Sie bei Ihrer zuständigen Endress+Hauser Vertretung.

## 5.7 Hardware-Einstellungen

## 5.7.1 Hardware-Schreibschutz ein-/ausschalten

Der Hardware-Schreibschutz kann über eine Steckbrücke auf der I/O-Platine ein- oder ausgeschaltet werden. Bei eingeschaltetem Schreibschutz ist ein Schreibzugriff auf die Geräteparameter via Modbus RS485 nicht möglich.

## Warnung!

Stromschlaggefahr! Offenliegende Bauteile mit berührungsgefährlicher Spannung. Vergewissern Sie sich, dass die Energieversorgung ausgeschaltet ist, bevor Sie die Elektronikraumabdeckung entfernen.

- 1. Energieversorgung ausschalten.
- 2. I/O-Platine ausbauen  $\rightarrow \Box$  [102.](#page-101-0)
- 3. Hardware-Schreibschutz mit Hilfe der Steckbrücken entsprechend konfigurieren (siehe Abbildung).
- 4. Der Zusammenbau erfolgt in der umgekehrten Reihenfolge.

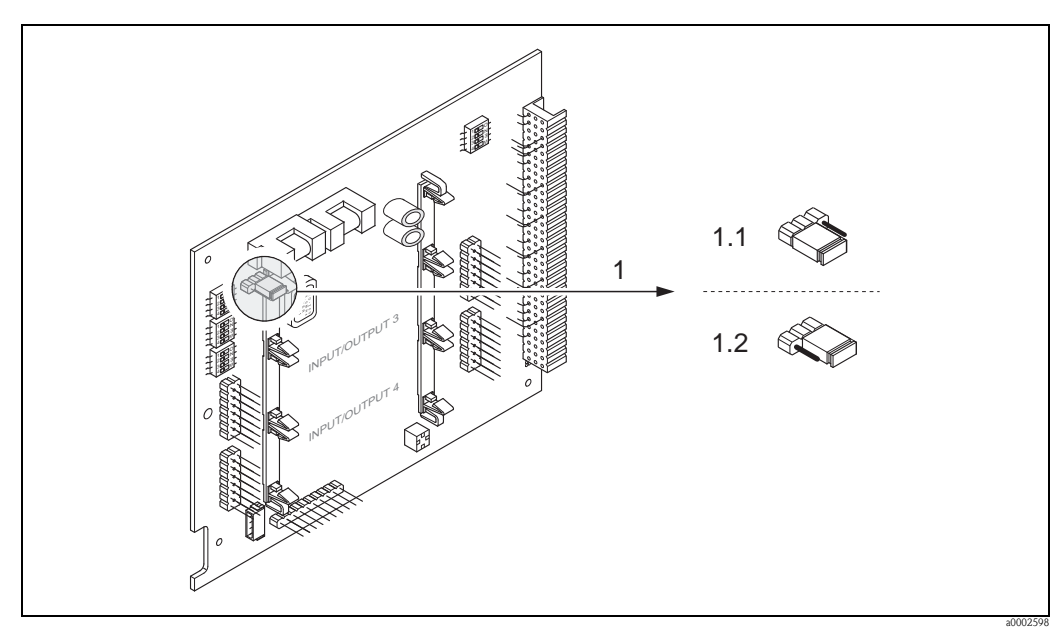

*Abb. 36: Ein-/Ausschalten des Schreibschutzes mit Hilfe einer Steckbrücke auf der I/O-Platine*

- *1 Steckbrücke zum Ein-/Ausschalten des Schreibschutzes*
- *1.1 Schreibschutz eingeschaltet = der Schreibzugriff auf die Geräteparameter via Modbus RS485 ist nicht möglich*
- *1.2 Schreibschutz ausgeschaltet (Werkeinstellung) = der Schreibzugriff auf die Geräteparameter via Modbus RS485 ist möglich*

## 5.7.2 Einstellen der Geräteadresse

Die Geräteadresse muss bei einem Modbus Slave immer eingestellt werden. Die gültige Geräteadressen liegen in einem Bereich von 1…247. In einem Modbus RS485-Netzwerk kann jede Adresse nur einmal vergeben werden. Bei nicht korrekt eingestellter Adresse wird das Messgerät vom Modbus Master nicht erkannt. Alle Messgeräte werden mit der Geräteadresse 247 und mit dem Adressmode "Softwareadressierung" ausgeliefert.

### Adressierung über Vor-Ort-Bedienung

Nähere Erläuterungen zur Adressierung des Messgerätes über die Vor-Ort-Anzeige  $\rightarrow \Box$  71.

### Adressierung über Miniaturschalter

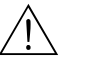

# Warnung! Stromschlaggefahr! Offenliegende Bauteile mit berührungsgefährlicher Spannung. Vergewissern Sie sich, dass die Energieversorgung ausgeschaltet ist, bevor Sie die Elektronikraumabdeckung entfernen.

- 1. Zylinderschraube der Sicherungskralle mit Innensechskant (3 mm) lösen.
- 2. Elektronikraumdeckel vom Messumformergehäuse abschrauben.
- 3. Entfernen Sie die Vor-Ort-Anzeige (falls vorhanden), indem Sie die Befestigungsschrauben des Anzeigemoduls lösen.
- 4. Mit einem spitzen Gegenstand die Position der Miniaturschalter auf der I/O-Platine einstellen.
- 5. Der Zusammenbau erfolgt in der umgekehrten Reihenfolge.

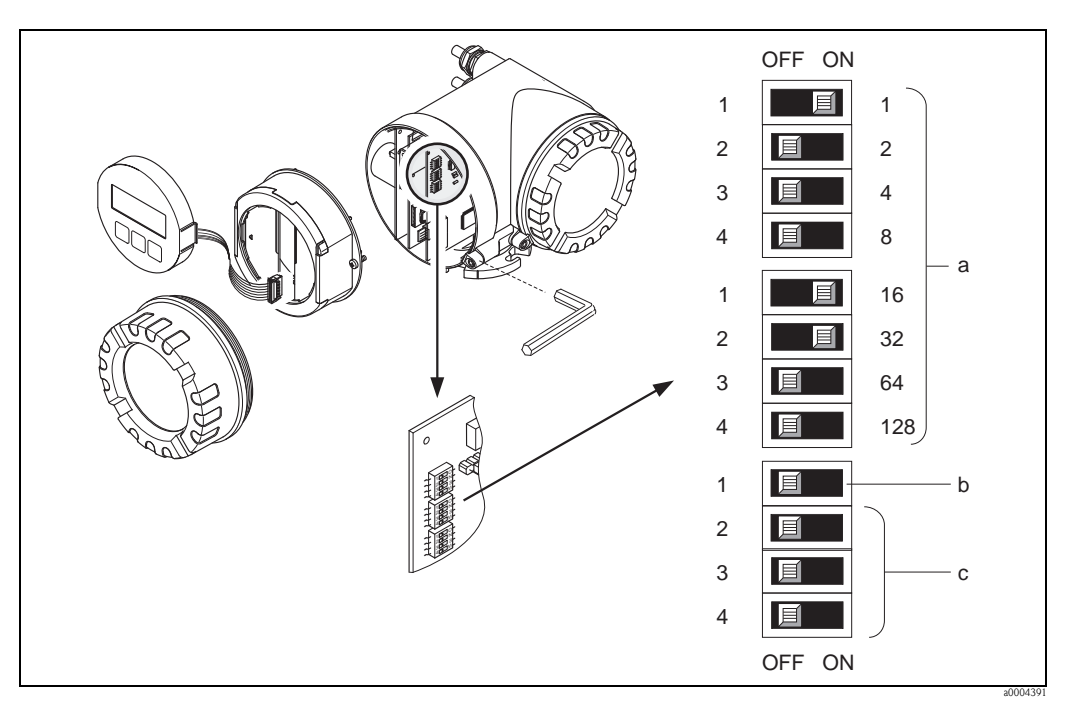

*Abb. 37: Adressierung mit Hilfe von Miniaturschaltern auf der I/O-Platine*

- *a Miniaturschalter zum Einstellen der Geräteadresse (Darstellung: 1 + 16 + 32 = Geräteadresse 49)*
- *b Miniaturschalter für den Adressmode (Art und Weise der Adressierung) – OFF = Softwareadressierung via Vor-Ort-Bedienung (Werkeinstellung)*
	- *ON = Hardwareadressierung via Miniaturschalter*
- *c Miniaturschalter nicht belegt*

## 5.7.3 Einstellen der Abschlusswiderstände

Es ist wichtig die Modbus RS485-Leitung am Anfang und Ende des Bussegments richtig abzuschließen, da Fehlanpassungen der Impedanz zu Reflexionen auf der Leitung führen und dadurch eine fehlerhafte Kommunikationsübertragung verursacht werden kann.

## Warnung!

Stromschlaggefahr! Offenliegende Bauteile mit berührungsgefährlicher Spannung. Vergewissern Sie sich, das die Energieversorgung ausgeschaltet ist, bevor Sie die Elektronikraumabdeckung entfernen.

Der Miniaturschalter für die Terminierung befindet sich auf der I/O-Platine (siehe Abbildung):

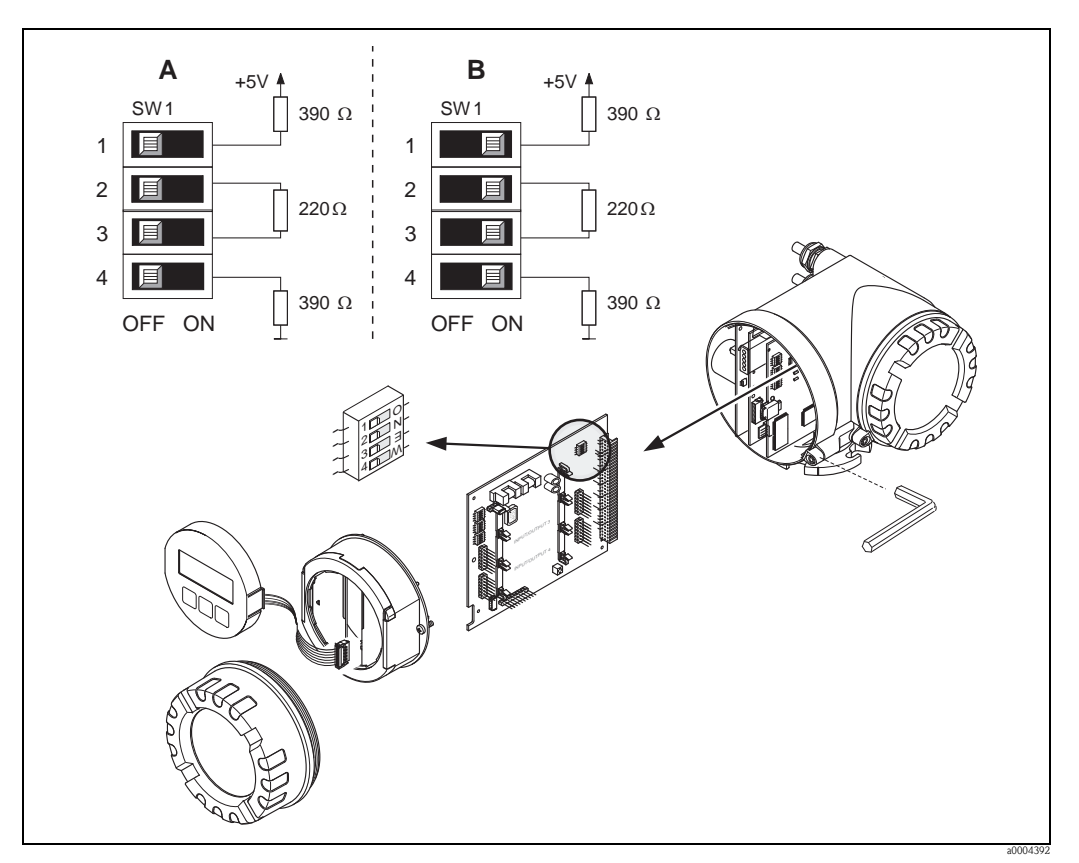

*Abb. 38: Abschlusswiderstände einstellen*

*A = Werkeinstellung*

*B = Einstellung am letzten Messumformer*

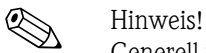

Generell wird empfohlen, eine externe Terminierung zu verwenden, da beim Defekt eines intern terminierten Gerätes das gesamte Segment ausfallen kann.

## 5.7.4 Konfiguration Stromausgang

Die Konfiguration des Stromausgangs als "aktiv" oder "passiv" erfolgt über verschiedene Steckbrücken auf dem Strom-Sub-Modul.

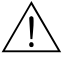

# Warnung! Stromschlaggefahr! Offenliegende Bauteile mit berührungsgefährlicher Spannung. Vergewissern Sie sich, dass die Energieversorgung ausgeschaltet ist, bevor Sie die Elektronikraumabdeckung entfernen.

- 1. Energieversorgung ausschalten.
- 2. I/O-Platine ausbauen  $\rightarrow \Box$  [102.](#page-101-0)
- 3. Steckbrücken positionieren (siehe Abbildung).

## $\begin{bmatrix} r^{1} \\ r^{2} \end{bmatrix}$  Achtung!

Zerstörungsgefahr von Messgeräten! Beachten Sie die in der Abbildung angegeben Positionen der Steckbrücken genau. Falsch gesteckte Brücken können zu Überströmen führen und damit das Messgerät selber oder extern angeschlossene Geräte zerstören!

4. Der Einbau der I/O-Platine erfolgt in umgekehrter Reihenfolge.

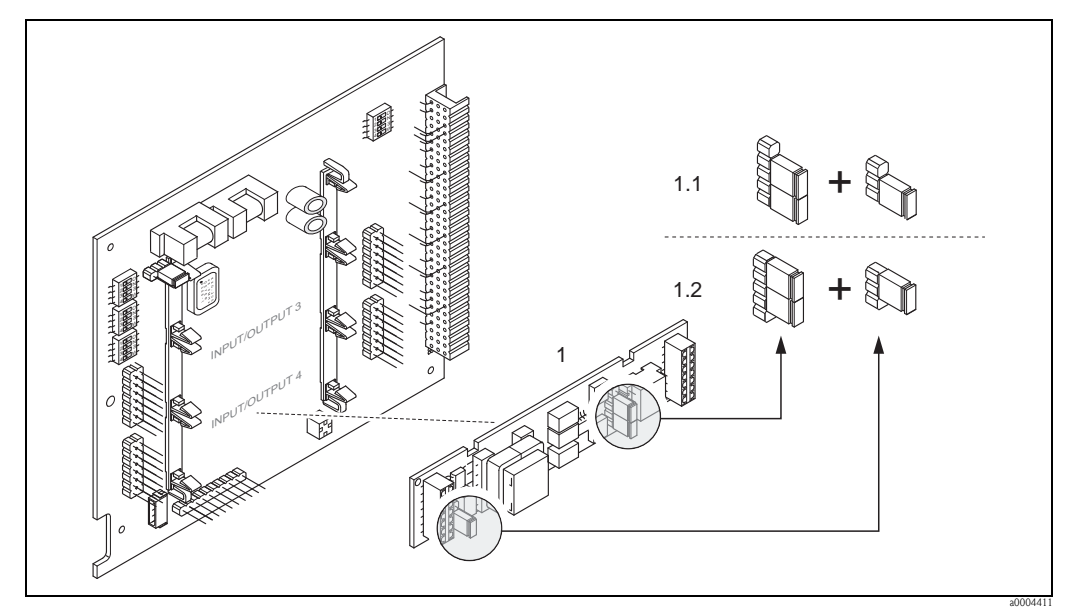

*Abb. 39: Stromausgang konfigurieren mit Hilfe von Steckbrücken (I/O-Platine)*

- *1 Stromausgang*
- *1.1 Aktiver Stromausgang (Werkeinstellung)*

*1.2 Passiver Stromausgang*

## 5.7.5 Konfiguration Relaisausgang

Über zwei Steckbrücken auf dem steckbaren Sub-Modul kann der Relaiskontakt wahlweise als Öffner oder Schließer konfiguriert werden. In der Funktion ISTZUSTAND RELAIS (4740) ist diese Konfiguration jederzeit abrufbar.

### Warnung!

Stromschlaggefahr! Offenliegende Bauteile mit berührungsgefährlicher Spannung. Vergewissern Sie sich, dass die Energieversorgung ausgeschaltet ist, bevor Sie die Elektronikraumabdeckung entfernen.

- 1. Energieversorgung ausschalten.
- 2. I/O-Platine ausbauen  $\rightarrow \Box$  [102.](#page-101-0)
- 3. Steckbrücken positionieren (siehe Abbildung).

### Achtung!

Bei einer Umkonfiguration sind immer beide Steckbrücken umzustecken! Beachten Sie die angegebenen Positionen der Steckbrücken genau.

4. Der Einbau der I/O-Platine erfolgt in umgekehrter Reihenfolge.

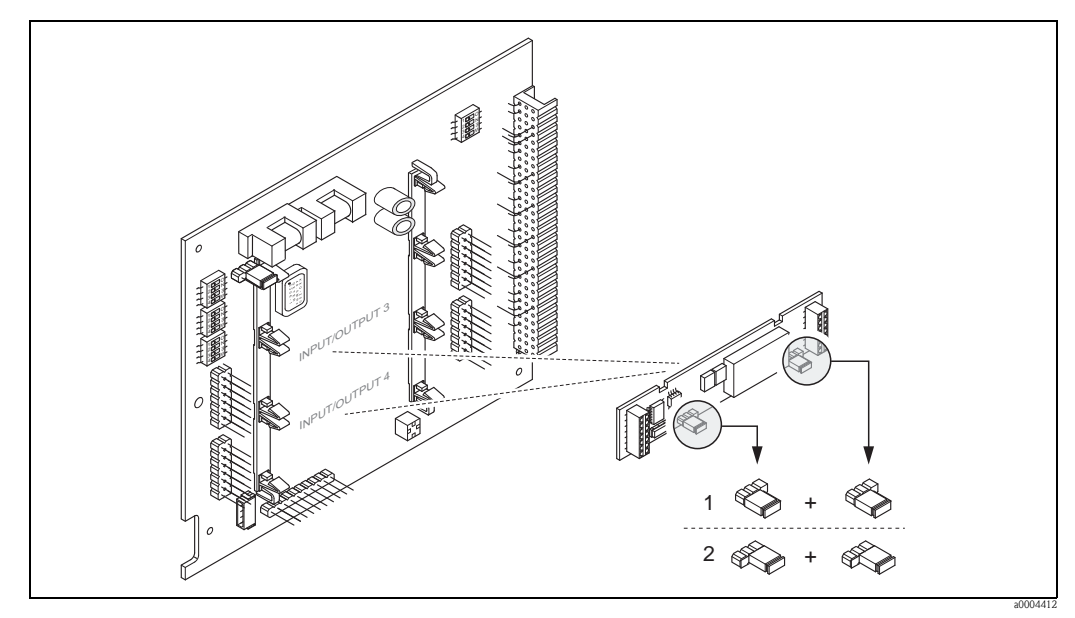

*Abb. 40: Relaiskontakte konfigurieren (Öffner/Schließer) mit Hilfe von Steckbrücken auf der umrüstbaren I/O-Platine (Sub-Modul).*

- *1 Schließer herausgeführt (Werkeinstellung Relais 1)*
- *2 Öffner herausgeführt (Werkeinstellung Relais 2)*

## 6 Inbetriebnahme

## 6.1 Installations- und Funktionskontrolle

Vergewissern Sie sich, dass die folgenden Installations- und Funktionskontrollen erfolgreich durchgeführt wurden, bevor Sie die Versorgungsspannung für das Messgerät einschalten:

- Checkliste "Einbaukontrolle"  $\rightarrow \Box$  25
- Checkliste "Anschlusskontrolle"  $\rightarrow \Box$  32

## 6.2 Einschalten des Messgerätes

Nach erfolgreicher Installations- und Funktionskontrolle ist das Messgerät betriebsbereit und kann über die Versorgungsspannung eingeschaltet werden. Danach durchläuft das Messgerät interne Testfunktionen und auf der Vor-Ort-Anzeige erscheinen folgende Meldungen:

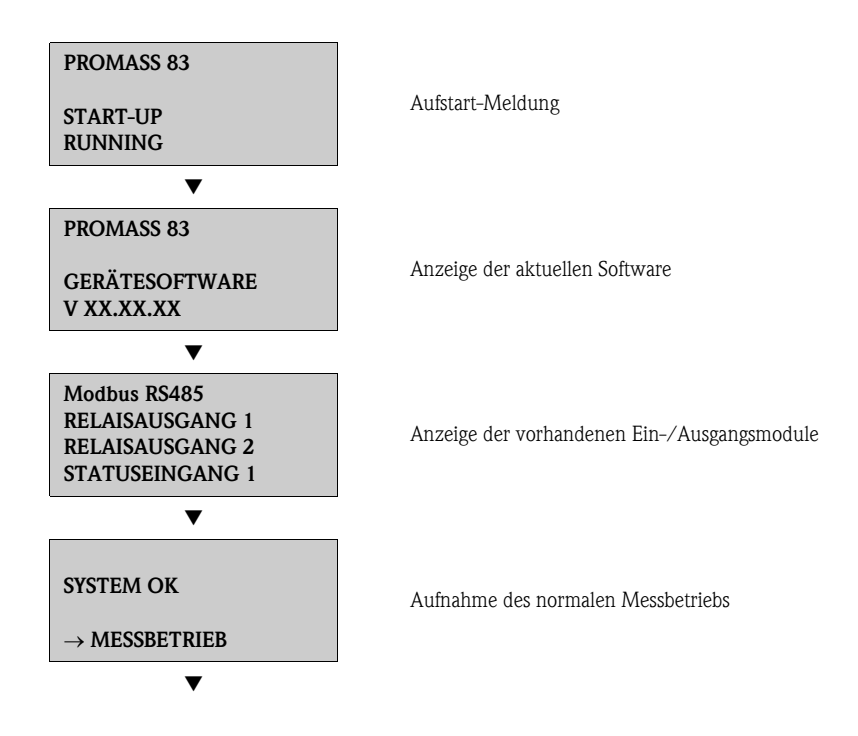

Nach erfolgreichem Aufstarten wird der normale Messbetrieb aufgenommen.

Auf der Anzeige erscheinen verschiedene Messwert- und/oder Statusgrößen (HOME-Position).

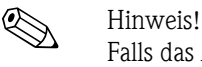

Falls das Aufstarten nicht erfolgreich ist, wird je nach Ursache eine entsprechende Fehlermeldung angezeigt.

## 6.3 Quick Setup

## 6.3.1 Quick-Setup "Inbetriebnahme"

<span id="page-59-0"></span>Bei Messgeräten ohne Vor-Ort-Anzeige, sind die einzelnen Parameter und Funktionen über das Bedienprogramm, z. B. FieldCare zu konfigurieren.

Falls das Messgerät mit einer Vor-Ort-Anzeige ausgestattet ist, können über die folgenden Quick Setup-Menüs alle für den Standard-Messbetrieb wichtigen Geräteparameter sowie Zusatzfunktionen schnell und einfach konfiguriert werden.

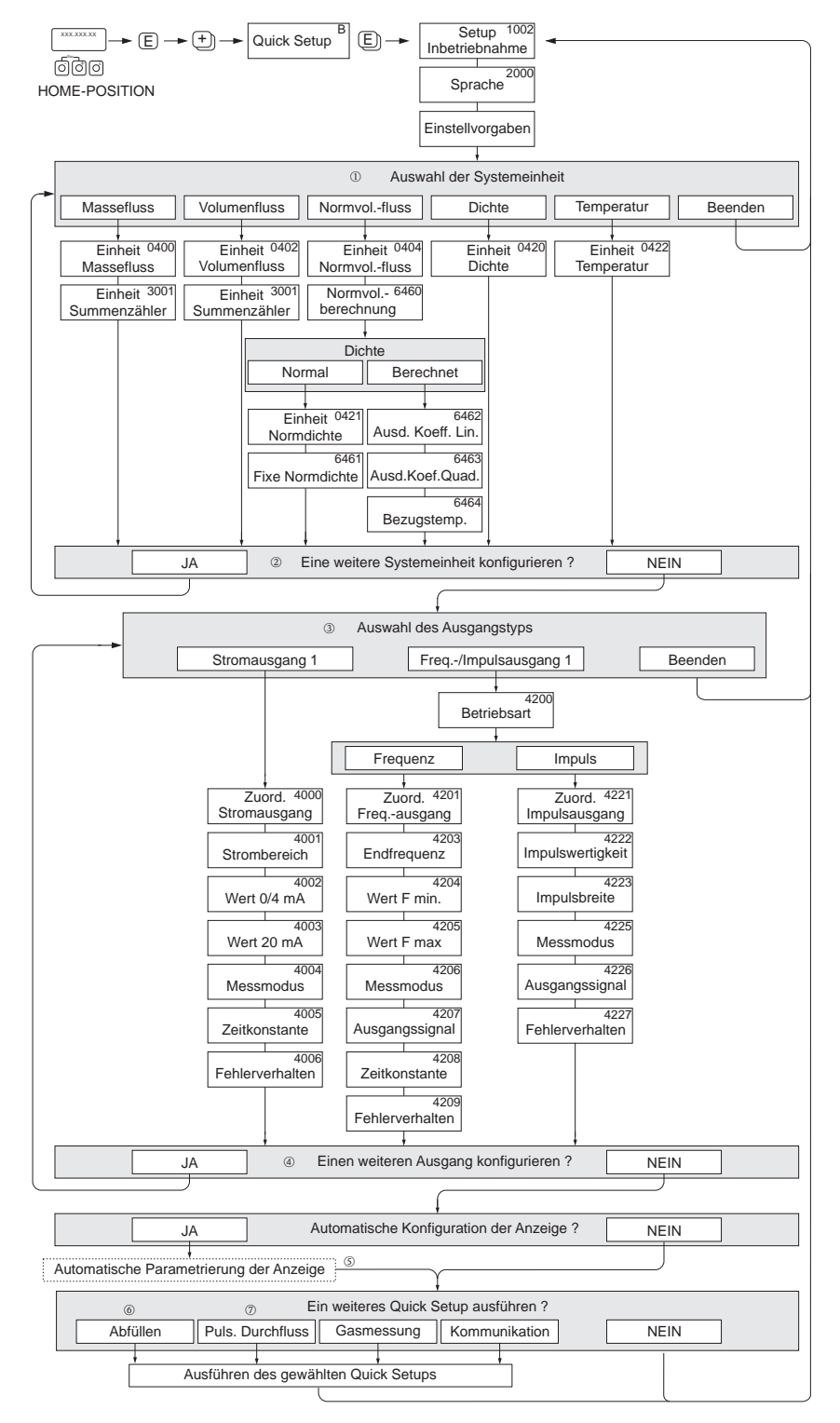

*Abb. 41: Quick Setup für die schnelle Inbetriebnahme*

a0003255-de

**A** Hinweis!

- Wird bei einer Abfrage die Tastenkombination  $\boxplus$  gedrückt, erfolgt ein Rücksprung in die Zelle SETUP INBETRIEB-NAHME (1002). Die bereits vorgenommene Konfiguration bleibt jedoch gültig.
- Das Quick Setup "Inbetriebnahme" ist durchzuführen bevor eines der nachfolgend beschriebenen Quick Setups ausgeführt wird.
- m Die Auswahl "WERKSAUSLIEFERUNG" setzt jede angewählte Einheit auf die Werkseinstellung. Die Auswahl "AKTUELLE EINSTELLUNG" übernimmt die von Ihnen zuvor eingestellten Einheiten.
- n Es sind bei jedem Umlauf nur noch die Einheiten anwählbar, die imm laufenden Setup noch nicht konfiguriert wurden. Die Masse-, Volumen und Normvolumeneinheit wird aus der entsprechenden Durchflusseinheit abgeleitet.
- o Die Auswahl "JA" erscheint, solange noch nicht alle Einheiten parametriert wurden. Steht keine Einheit mehr zur Verfügung, erscheint nur noch die Auswahl "NEIN".
- p Die Abfrage erfolgt nur, wenn ein Strom- und/oder Impuls-/Frequenzausgang zur Verfügung steht. Es sind bei jedem Umlauf nur noch die Ausgänge anwählbar, die im laufenden Setup noch nicht konfiguriert wurden.
- q Die Auswahl "JA" erscheint, solange noch ein freier Ausgang zur Verfügung steht. Steht kein Ausgang mehr zur Verfügung, erscheint nur noch die Auswahl "NEIN".
- r Die Auswahl "Automatische Parametrierung der Anzeige" beinhaltet folgende Grundeinstellungen/Werkeinstellungen
	- JA Hauptzeile = Massefluss Zusatzzeile = Summenzähler 1 Infozeile = Betriebs-/Systemzustand
	- NEIN Die bestehenden (gewählten) Einstellungen bleiben erhalten.
- s Das Ausführen weiterer Quick Setups wird in den nachfolgenden Kapiteln beschrieben.

### 6.3.2 Quick Setup "Pulsierender Durchfluss"

! Hinweis! Das Quick Setup "Pulsierender Durchfluss" ist nur verfügbar, wenn das Messgerät über einen Strom- oder Impuls-/Frequenzausgang verfügt.

> Beim Einsatz von Pumpentypen die bauartbedingt pulsierend fördern, wie Kolben-, Schlauch-, Exzenterpumpen, usw., entsteht ein zeitlich stark schwankender Durchfluss. Auch können bei diesen Pumpentypen negative Durchflüsse aufgrund des Schließvolumens oder Undichtigkeiten von Ventilen auftreten.

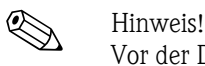

Vor der Durchführung des Quick Setup "Pulsierender Durchfluss" ist das Quick Setup "Inbetriebnahme" auszuführen  $\rightarrow \Box$  60.

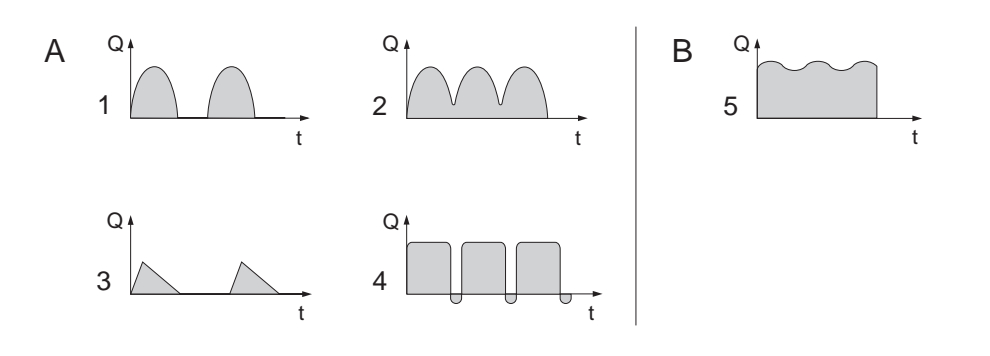

*Abb. 42: Durchflusscharakteristik verschiedener Pumpentypen*

- *A mit stark pulsierendem Durchfluss*
- *B mit schwach pulsierendem Durchfluss*
- *1 1-Zylinder-Exzenterpumpe*
- *2 2-Zylinder-Exzenterpumpe*
- *3 Magnetpumpe*
- *4 Schlauchquetschpumpe, flexible Anschlussleitung*
- *5 Mehrzylinder-Kolbenpumpe*

### Stark pulsierende Durchflüsse

Durch die gezielte Einstellung verschiedener Gerätefunktionen über das Quick Setup "Pulsierender Durchfluss" können Durchflussschwankungen über den gesamten Durchflussbereich kompensiert und pulsierende Flüssigkeitsströme korrekt erfasst werden. Die Durchführung des Quick Setup-Menüs wird nachfolgend ausführlich beschrieben.

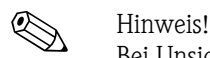

Bei Unsicherheit über die genaue Durchflusscharakteristik ist die Durchführung des Quick Setup "Pulsierender Durchfluss" in jedem Fall zu empfehlen.

### Schwach pulsierende Durchflüsse

Treten nur geringe Durchflussschwankungen auf, z. B. beim Einsatz von Zahnrad-, Drei- oder Mehrzylinderpumpen, so ist die Durchführung des Quick Setups nicht zwingend erforderlich. In solchen Fällen ist es jedoch empfehlenswert, die nachfolgend aufgeführten Funktionen (s. Handbuch "Beschreibung Gerätefunktionen") den vor Ort herrschenden Prozessbedingungen anzupassen, um ein stabiles, gleich bleibendes Ausgangssignal zu erhalten:

- $\blacksquare$  Dämpfung Messsystem: Funktion DÄMPFUNG DURCHFL.  $\rightarrow$  Wert erhöhen
- $\blacksquare$  Dämpfung Stromausgang: Funktion ZEITKONSTANTE  $\rightarrow$  Wert erhöhen

a0001213

### Durchführen des Quick Setups "Pulsierender Durchfluss"

Mit Hilfe dieses Quick Setups wird der Anwender systematisch durch alle Gerätefunktionen geführt, die für den Messbetrieb bei pulsierendem Durchfluss angepasst und konfiguriert werden müssen. Bereits konfigurierte Werte, wie Messbereich, Strombereich oder Endwert, werden dadurch nicht verändert!

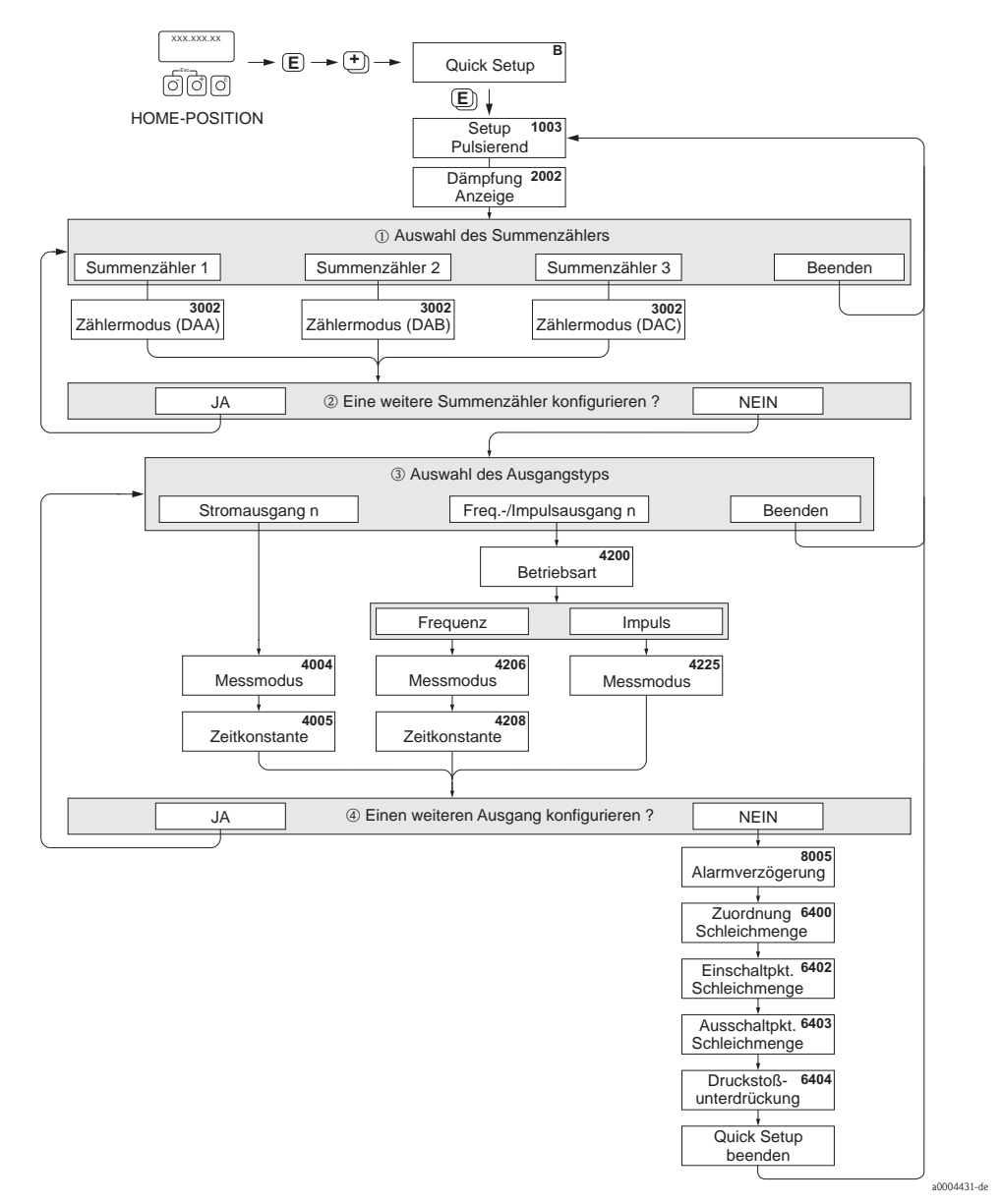

*Abb. 43: Quick Setup für den Messbetrieb bei stark pulsierendem Durchfluss*

**Inveis!** 

- Wird bei einer Abfrage die Tastenkombination  $\Box$  gedrückt, erfolgt ein Rücksprung in die Zelle QUICK SETUP PULSIERENDER DURCHFLUSS (1003).
- Der Aufruf des Setups kann entweder direkt im Anschluss an das Quick Setup "INBETRIEBNAHME" erfolgen oder durch einen manuellen Aufruf über die Funktion QUICK SETUP PULSIERENDER DURCHFLUSS (1003).
- m Es sind bei jedem Umlauf nur noch die Zähler anwählbar, die im laufenden Setup noch nicht konfiguriert wurden.
- n Die Auswahl "JA" erscheint, solange nicht alle Zähler parametriert wurden. Steht kein Zähler mehr zur Verfügung, erscheint nur noch die Auswahl "NEIN".
- o Es ist beim zweiten Umlauf nur noch der Ausgang anwählbar, der im laufenden Setup noch nicht konfiguriert wurde.
- p Die Auswahl "JA" erscheint, solange nicht beide Ausgänge parametriert wurden. Steht kein Ausgang mehr zur Verfügung, erscheint nur noch die Auswahl "NEIN".

### Empfohlene Einstellungen

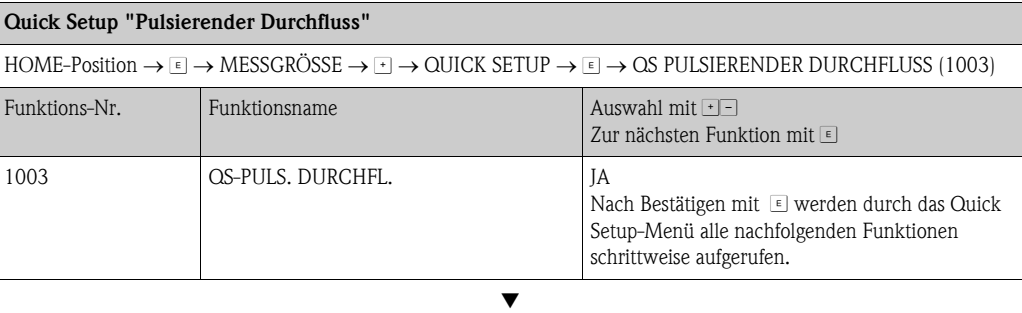

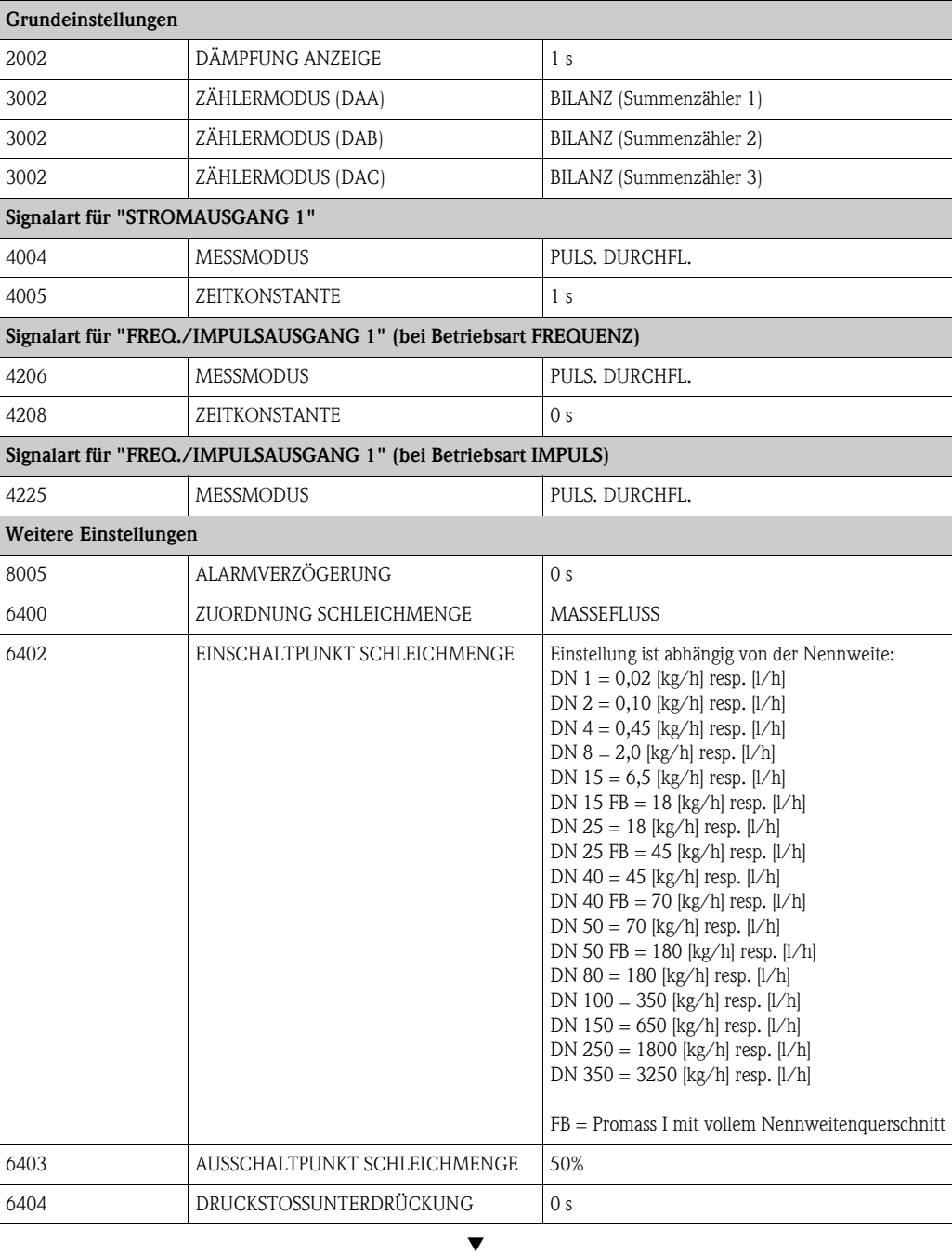

Zurück zur HOME-Position:

 $\rightarrow$  Esc-Tasten  $\Box$  länger als drei Sekunden betätigen oder

 $\rightarrow$  Esc-Tasten  $\mathbb{R}^n$  mehrmals kurz betätigen  $\rightarrow$  schrittweises Verlassen der Funktionsmatrix

## 6.3.3 Quick Setup "Abfüllen" (Batching)

<span id="page-64-0"></span>! Hinweis! Diese Funktion ist nur dann verfügbar, wenn im Messgerät die Zusatzsoftware "Batching" installiert ist (Bestelloption). Diese Software kann auch nachträglich bei Endress+Hauser als Zubehör bestellt werden  $\rightarrow \Box$  87.

Mit Hilfe dieses Quick Setups wird der Anwender systematisch durch alle Gerätefunktionen geführt, die für den Abfüllbetrieb anzupassen und zu konfigurieren sind. Mit diesen Grundeinstellungen sind einfache (einstufige) Abfüllprozesse möglich.

Zusätzliche Einstellungen, z.B. für die Nachlaufmengenberechnung oder für mehrstufige Abfüllvorgänge, müssen über die Funktionsmatrix selbst vorgenommen werden (siehe Handbuch "Beschreibung Gerätefunktionen").

### $\begin{bmatrix} r^{1} \\ 1 \end{bmatrix}$  Achtung!

Durch das Quick Setup "Abfüllen" werden gewisse Gerätefunktionen für den diskontinuierlichen Messbetrieb optimal eingestellt.

Wird das Messgerät zu einem späteren Zeitpunkt wieder für die kontinuierliche Durchflussmessung eingesetzt, empfehlen wir die (erneute) Durchführung des Quick Setup "Inbetriebnahme" und/oder "Pulsierender Durchfluss".

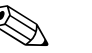

- ! Hinweis! Vor der Durchführung des Quick Setup "Abfüllen" ist das Quick Setup "Inbetriebnahme" auszuführen  $\rightarrow \Box$  60.
	- Detaillierte Angaben zu den Abfüllfunktionen finden Sie im separaten Handbuch "Beschreibung Gerätefunktionen".
	- Abfüllprozesse können auch direkt über die Vor-Ort-Anzeige gesteuert werden. Während des Quick Setups erscheint dazu eine entsprechende Abfrage zur automatische Konfiguration der Anzeige, die mit "JA" zu quittieren ist.

Dadurch wird die unterste Anzeigezeile mit speziellen Abüllfunktionen belegt (START, PRESET, usw.), die mit Hilfe der drei Bedientasten ( $\Box / \Box / \Box$ ) direkt vor Ort ausgeführt werden können. Das Messgerät ist damit vollumfänglich als "Batchcontroller" im Feld einsetzbar  $\rightarrow \Box$  38.

- Die Abfüllprozesse können auch direkt über den Feldbus gesteuert werden.
- Das Quick Setup "Abfüllen" ist nicht verfügbar für Promass X.

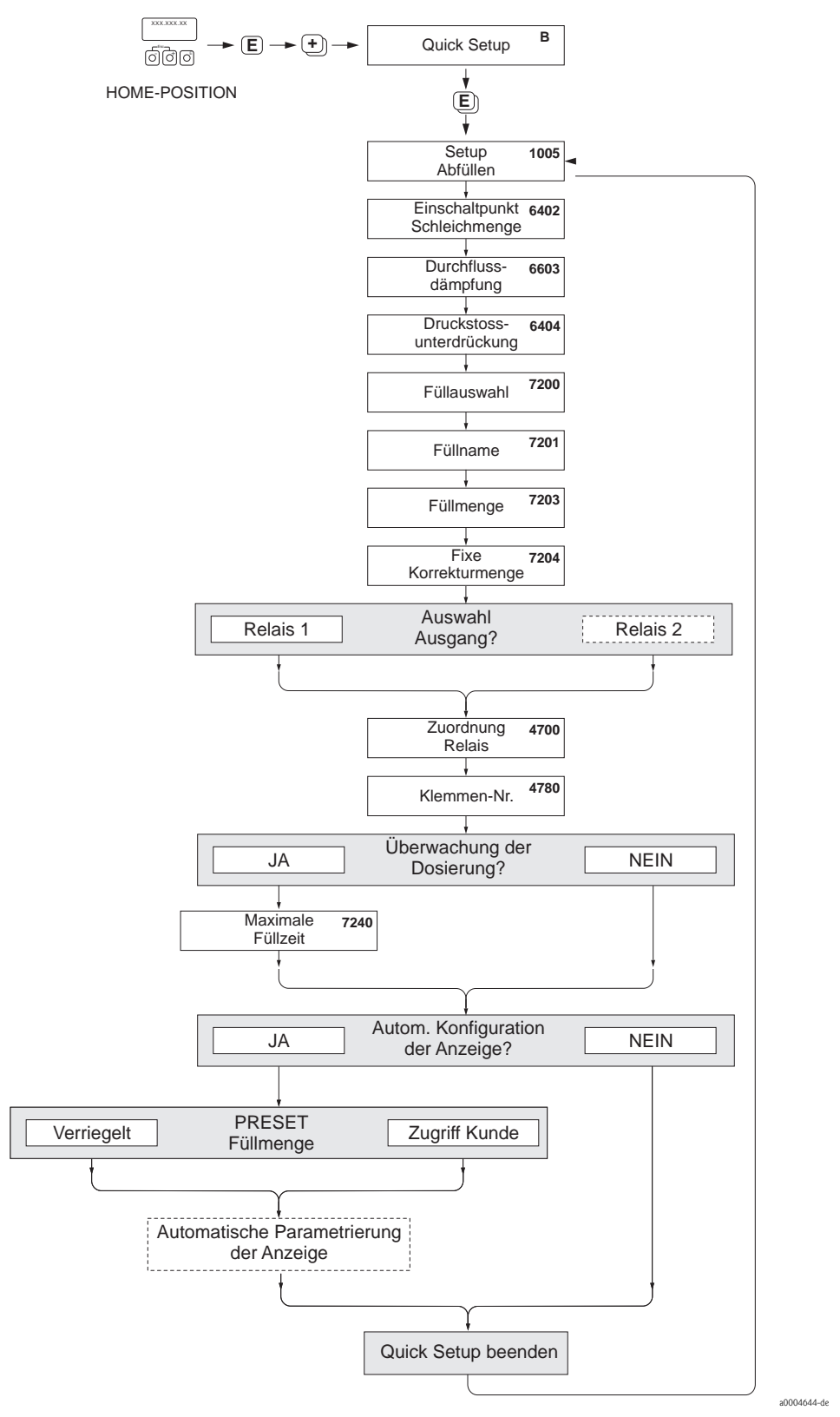

*Abb. 44: Quick Setup "Batching"*

*Empfohlene Einstellungen finden Sie auf der folgenden Seite.*

### Empfohlene Einstellungen

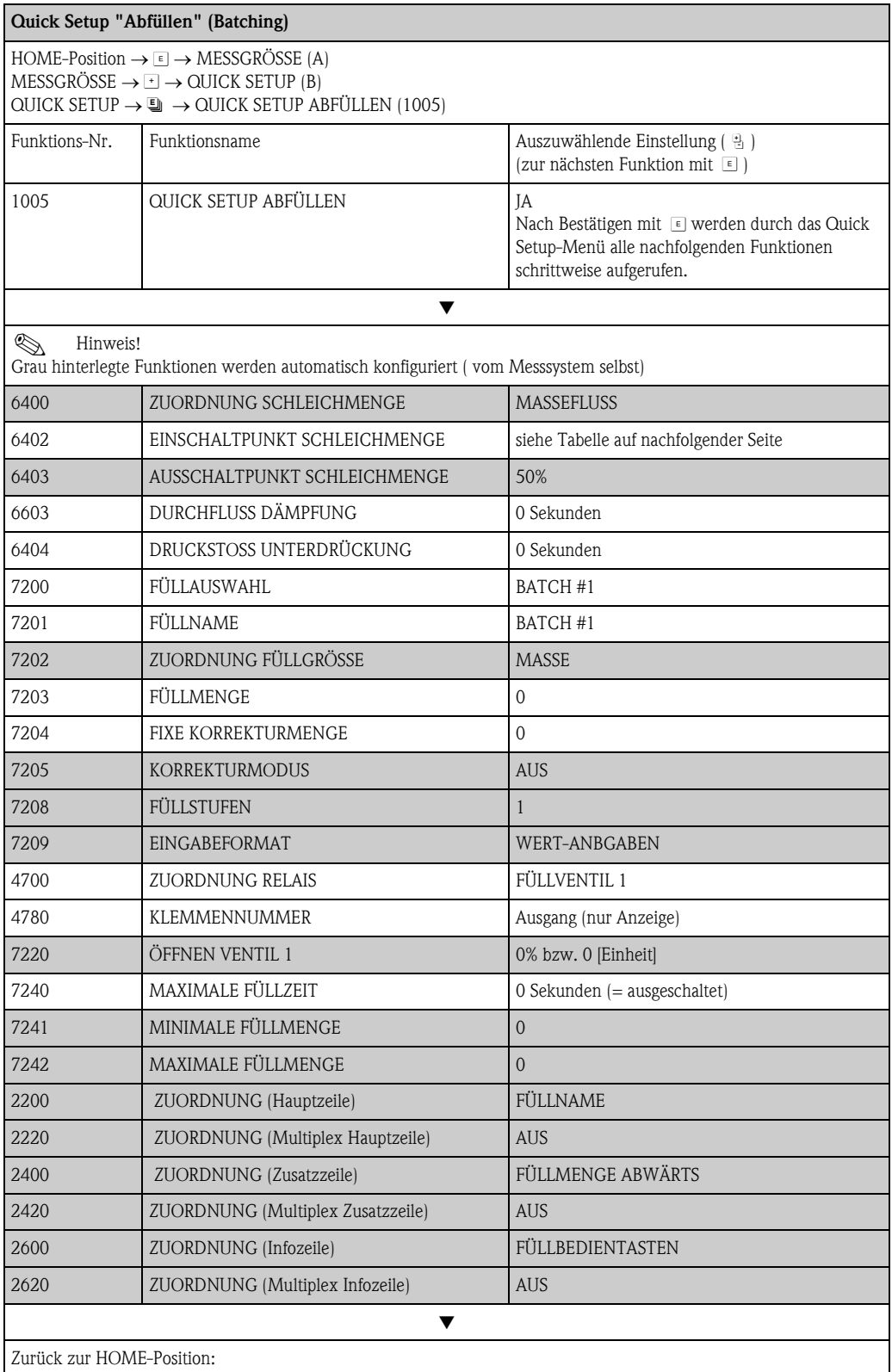

 $\rightarrow$  Esc-Tasten  $\Box$  länger als drei Sekunden betätigen oder

 $\rightarrow$  Esc-Tasten  $\mathbb{F}_2$  mehrmals kurz betätigen  $\rightarrow$  schrittweises Verlassen der Funktionsmatrix

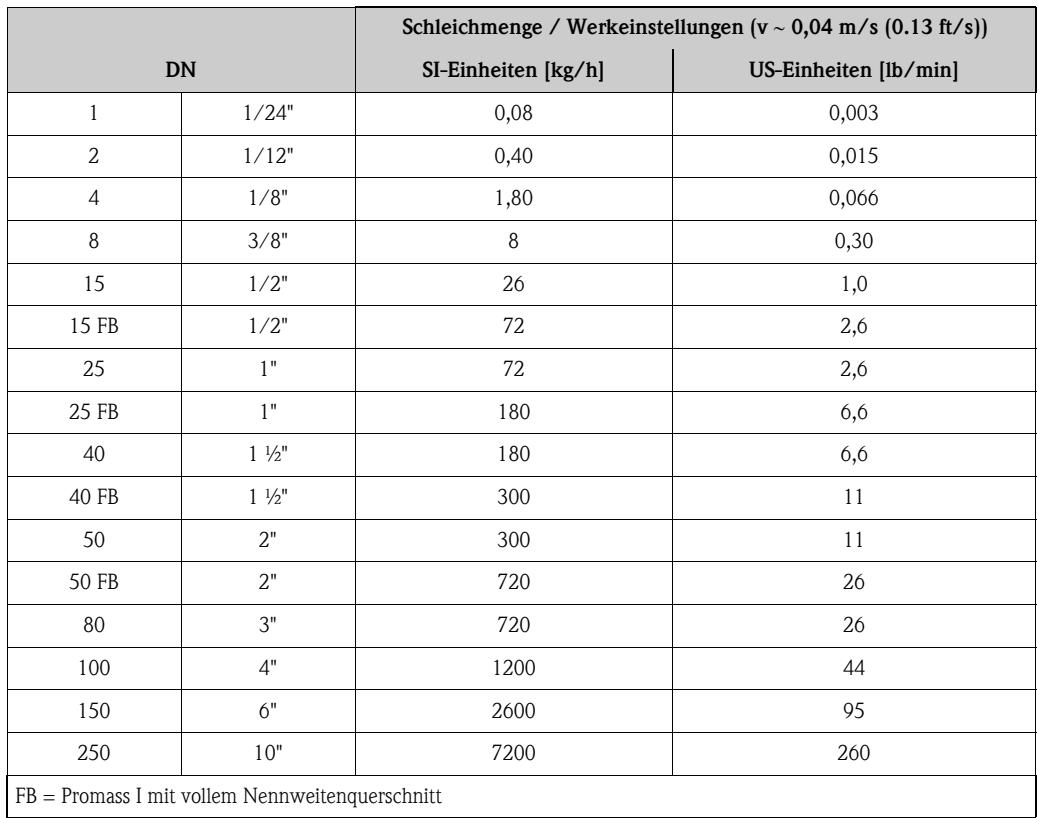

## 6.3.4 Quick Setup "Gasmessung"

Das Messgerät ist nicht nur für die Messung von Flüssigkeiten geeignet. Die vom Coriolisprinzip abgeleitete direkte Massemessung ist auch für die Erfassung von Gasen möglich.

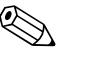

- ! Hinweis!
- Vor der Durchführung des Quick Setup "Gasmessung" ist das Quick Setup "Inbetriebnahme" auszuführen.
- Mit der Gasmessung können nur der Masse- und Normvolumenfluss erfasst und ausgegeben werden. Eine direkte Dichte- und/oder Volumenmessung ist nicht möglich!
- Im Gegensatz zu Flüssigkeiten sind bei der Gasmessung andere Durchflussbereiche und Genauigkeiten zu beachten.
- Soll anstelle des Massedurchflusses (z.B. in kg/h) der Normvolumenfluss (z.B. in  $Nm^3/h$ ) angezeigt und ausgegeben werden, so ist im Quick Setup "Inbetriebnahme" die Funktion NORMVOLUMEN BERECHNUNG auf "FIXE NORMDICHTE" einzustellen. Der Normvolumenfluss kann folgendermaßen zugeordnet werden:

- einer Anzeigezeile,
- dem Stromausgang,
- dem Impuls-/Frequenzausgang.

### Durchführen des Quick Setups "Gasmessung"

Mit Hilfe dieses Quick Setups wird der Anwender systematisch durch alle Gerätefunktionen geführt, die für Gasmessungen angepasst und konfiguriert werden müssen.

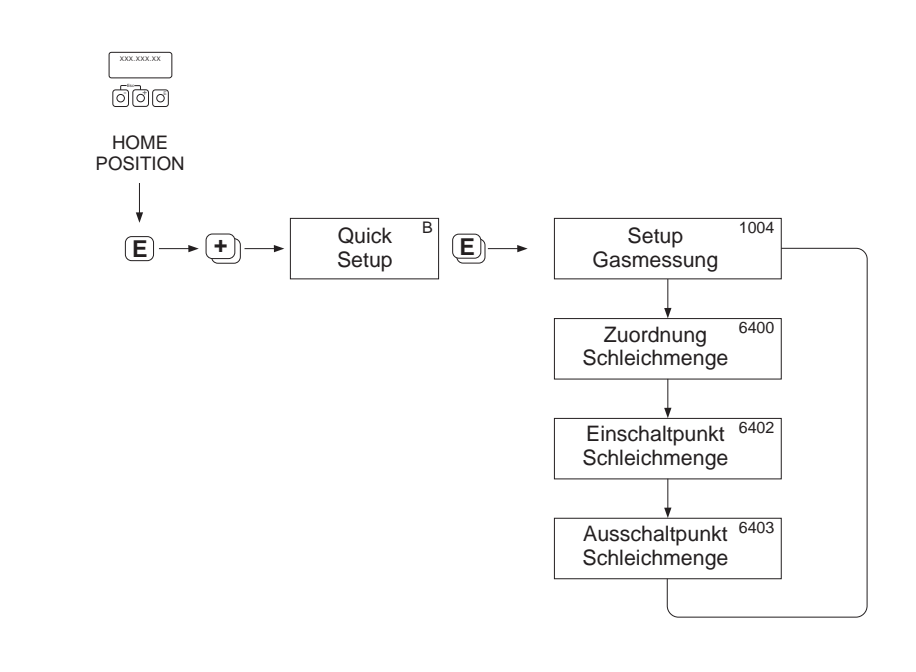

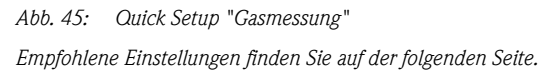

a0002618-de

### Empfohlene Einstellungen

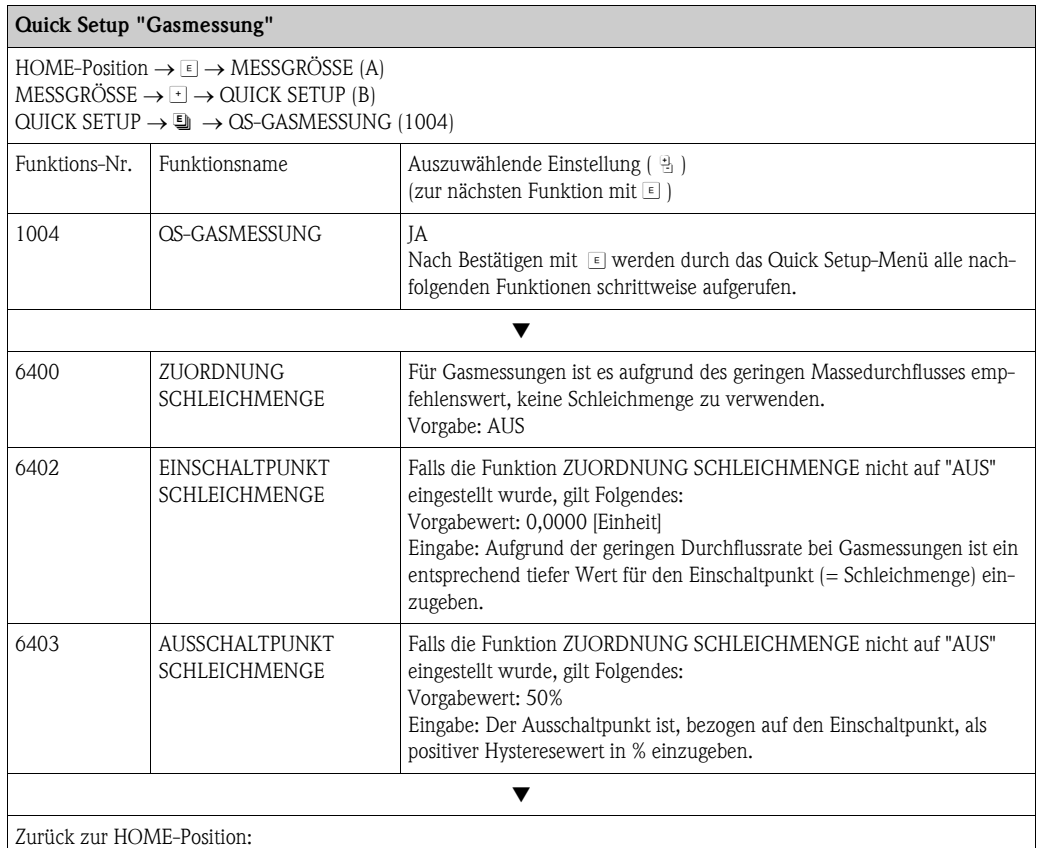

 $\rightarrow$  Esc-Tasten  $\Box$  länger als drei Sekunden betätigen oder

 $\rightarrow$  Esc-Tasten  $\Box$  mehrmals kurz betätigen  $\rightarrow$  schrittweises Verlassen der Funktionsmatrix

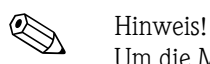

Um die Messung auch bei niedrigen Gasdrücken zu ermöglichen, wird die Funktion MESSSTOFF-ÜBERWACHUNG (6420) durch das Quick Setup automatisch ausgeschaltet.

## 6.3.5 Quick Setup "Kommunikation"

<span id="page-70-0"></span>Zum Aufbau der seriellen Datenübertragung sind diverse Vereinbarungen zwischen dem Modbus Master und Modbus Slave notwendig, welche bei der Parametrierung verschiedener Funktionen berücksichtigt werden müssen. Über das Quick Setup "Kommunikation" können diese Funktionen einfach und schnell parametriert werden. In der nachfolgenden Tabelle werden die Einstellmöglichkeit der Parameter genauer erklärt.

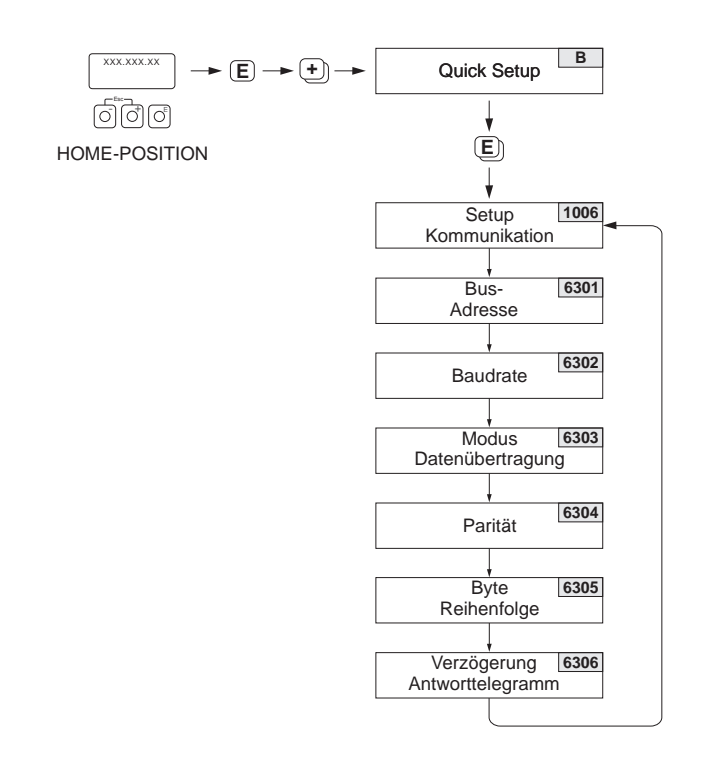

*Abb. 46: Quick Setup Kommunikation*

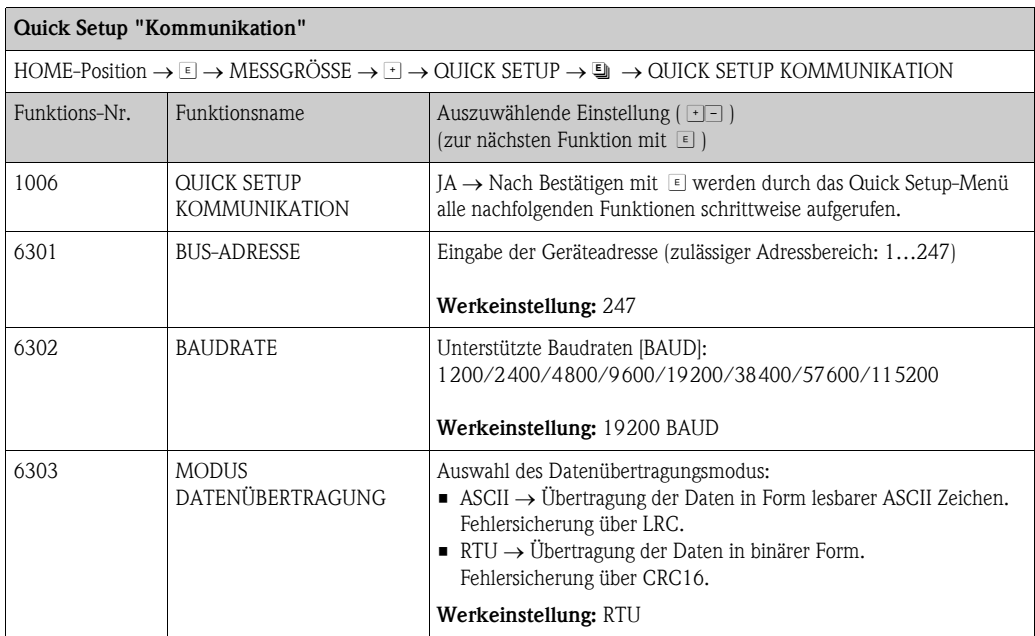

a0004430-de

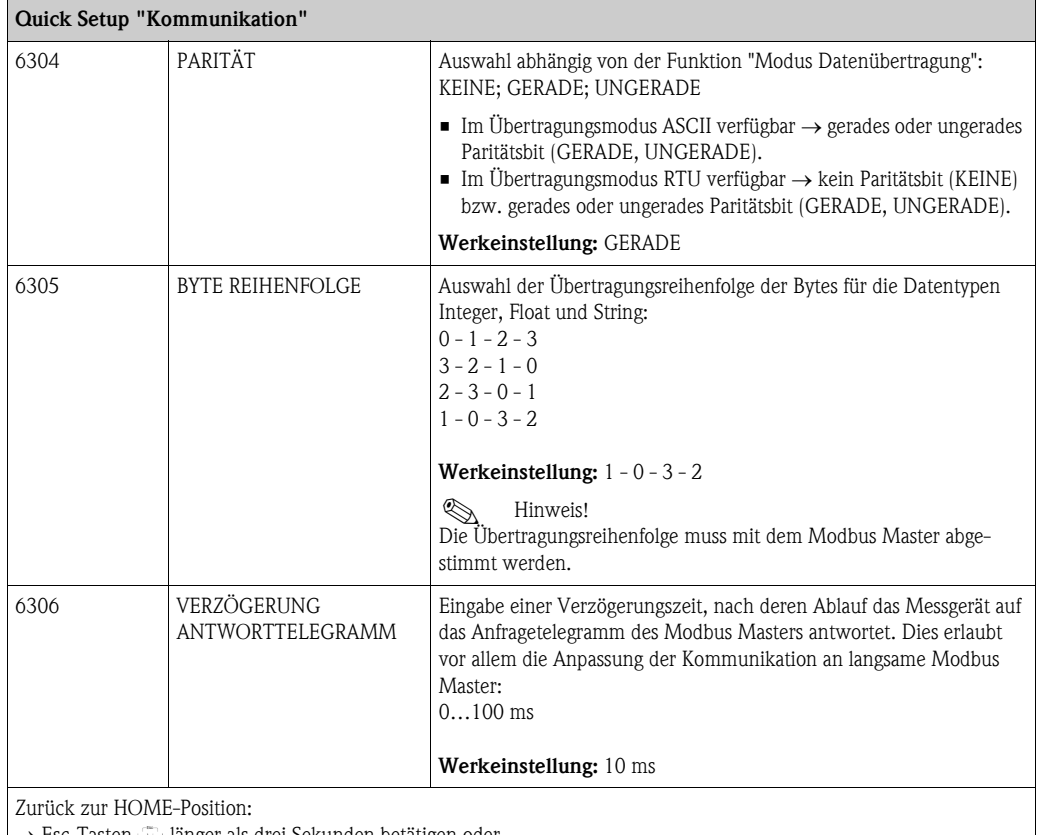

 $\rightarrow$  Esc-Tasten  $\Box$  länger als drei Sekunden betätigen oder

 $\rightarrow$  Esc-Tasten  $\mathbb{H}$  mehrmals kurz betätigen = schrittweises Verlassen der Funktionsmatrix

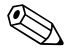

# $\bigotimes$  Hinweis!

Die in der Tabelle beschriebenen Parameter befinden sich in der Funktionsmatrix im Block "GRUNDFUNKTION", Gruppe "Modbus RS485" (siehe separates Handbuch "Beschreibung Gerätefunktionen").
## <span id="page-72-0"></span>6.3.6 Datensicherung/-übertragung

Mit der Funktion T-DAT VERWALTEN können Sie Daten (Geräteparameter und -einstellungen) zwischen dem T-DAT (auswechselbarer Datenspeicher) und dem EEPROM (Gerätespeicher) übertragen.

Für folgende Anwendungsfälle ist dies notwendig:

- Backup erstellen: aktuelle Daten werden von einem EEPROM in den T-DAT übertragen.
- Messumformer austauschen: aktuelle Daten werden von einem EEPROM in den T-DAT kopiert und anschließend in den EEPROM des neuen Messumformers übertragen.
- Daten duplizieren: aktuelle Daten werden von einem EEPROM in den T-DAT kopiert und anschließend in EEPROMs identischer Messstellen übertragen.

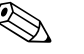

Elinweis!<br>T-DAT ein- und ausbauen  $\rightarrow \Box$  [101](#page-100-0) ff.

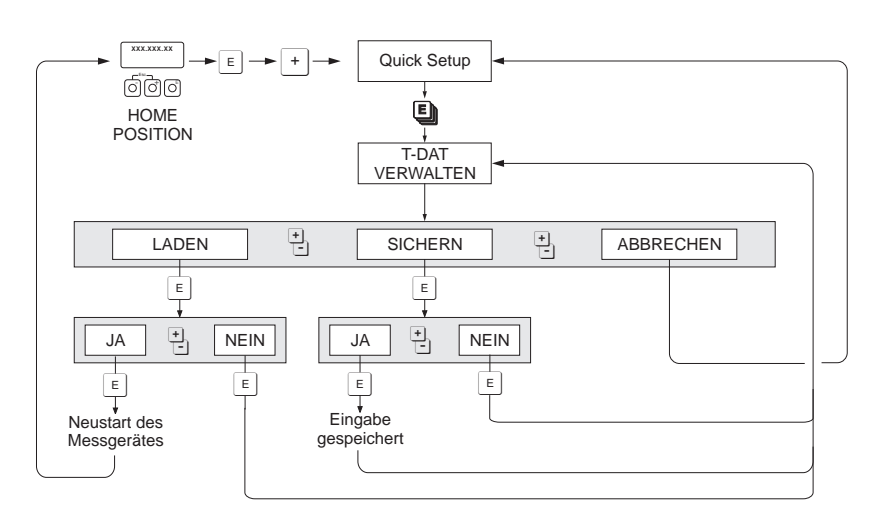

*Abb. 47: Datensicherung/-übertragung mit der Funktion T-DAT VERWALTEN*

Anmerkungen zu den Auswahlmöglichkeiten LADEN und SICHERN:

### LADEN:

Daten werden vom T-DAT in den EEPROM übertragen.

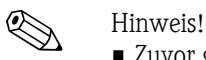

- Zuvor gespeicherte Einstellungen auf dem EEPROM werden gelöscht.
- Diese Auswahl ist nur verfügbar, wenn der T-DAT gültig Daten enthält.
- Diese Auswahl kann nur durchgeführt werden, wenn der T-DAT einen gleichen oder einen neueren Softwarestand aufweist, als der EEPROM. Andernfalls erscheint nach dem Neustart die Fehlermeldung "TRANSM. SW-DAT" und die Funktion LADEN ist danach nicht mehr verfügbar.

### SICHERN:

Daten werden vom EEPROM in den T-DAT übertragen.

a0001221-de

# 6.4 Gerätekonfiguration

## 6.4.1 Konzentrationsmessung

Das Messgerät erfasst gleichzeitig 3 primäre Messgrößen:

- Massedurchfluss
- Messstoffdichte
- Messstofftemperatur

Diese Messgrößen ermöglichen standardmäßig die Berechnung weiterer Prozessgrößen wie z.B. Volumenfluss, Normdichte (Dichte bei Normtemperatur) und Normvolumenfluss.

Das optionale Softwarepaket "Konzentrationsmessung" (F-CHIP, Zubehör) bietet eine Vielzahl zusätzlicher Dichtefunktionen. Dadurch eröffnen sich weitere Auswertemöglichkeiten, insbesondere für spezielle Dichte-Berechnungen in verschiedensten Anwendungsbereichen:  $\rightarrow \Box$  87

- Berechnen von Konzentrationsanteilen, Masse- und Volumenfluss in zweiphasigen Messstoffen (Ziel- und Trägermedium),
- Umrechnender gemessenen Messstoffdichte in spezielle Dichteeinheiten (°Brix, °Baumé, °API, usw.).

### Konzentrationsmessung mit fester Berechnungsfunktion

Über die Funktion DICHTEFUNKTION (7000) können unterschiedliche Dichtefunktionen ausgewählt werden, die mit einem fest vorgegebenen Berechnungsmodus für die Konzentrationsberechnung arbeiten:

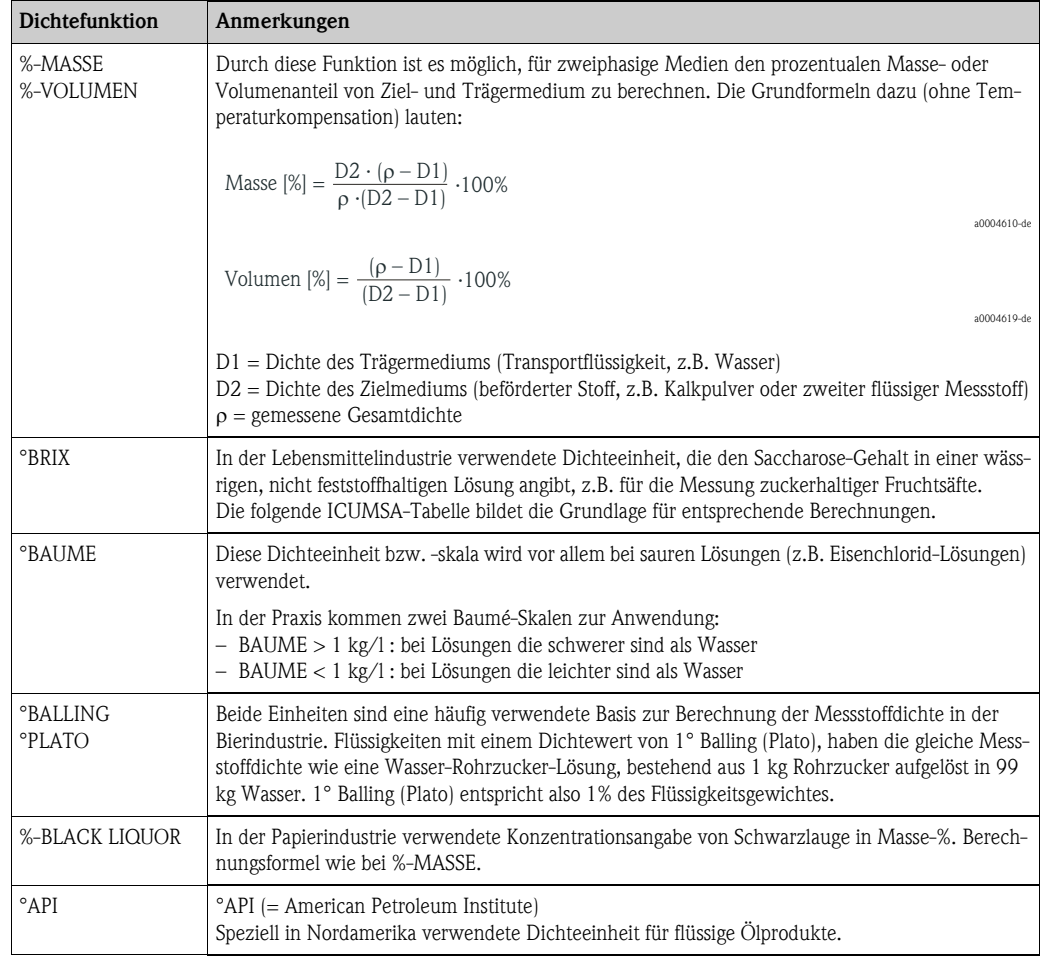

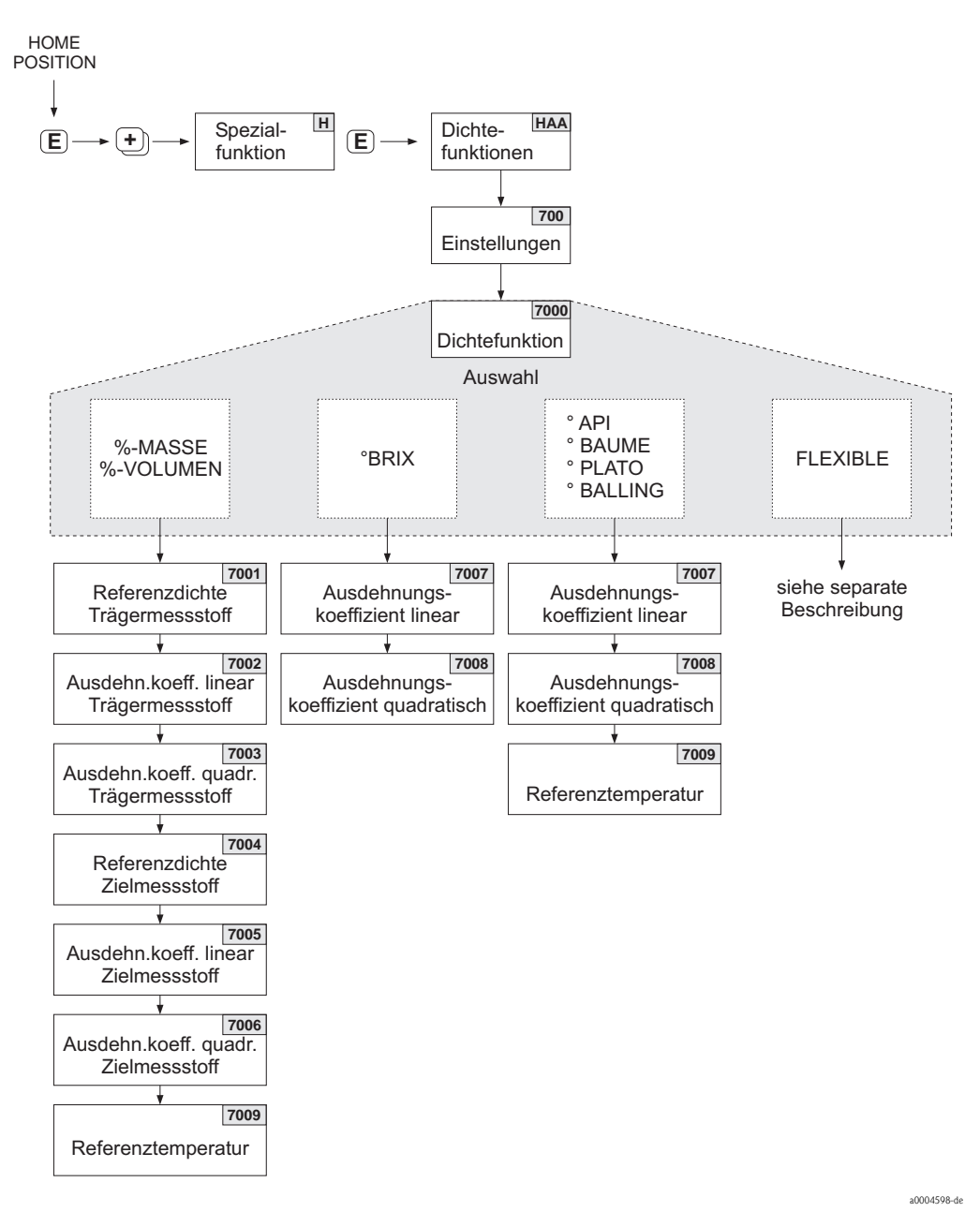

*Abb. 48: Auswählen und Konfigurieren verschiedener Dichtefunktionen über die Funktionsmatrix*

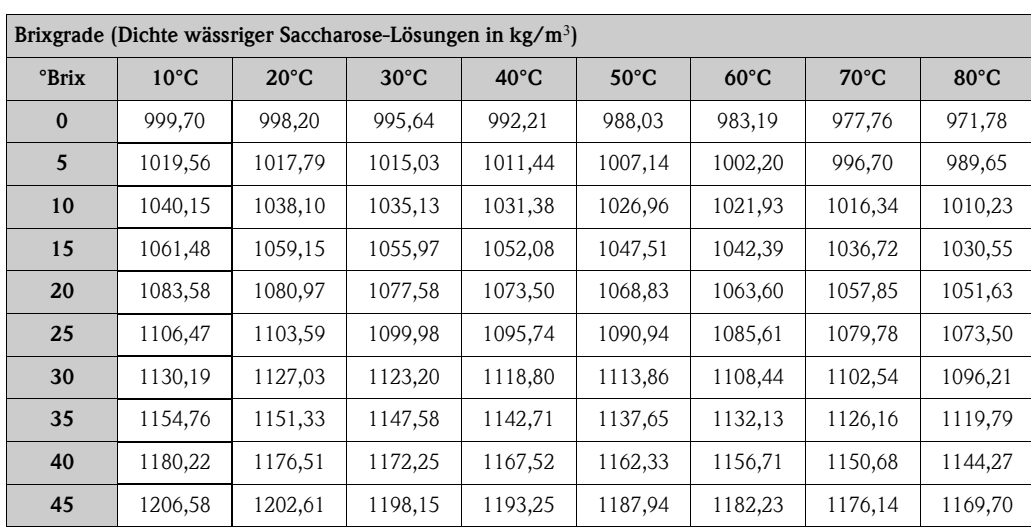

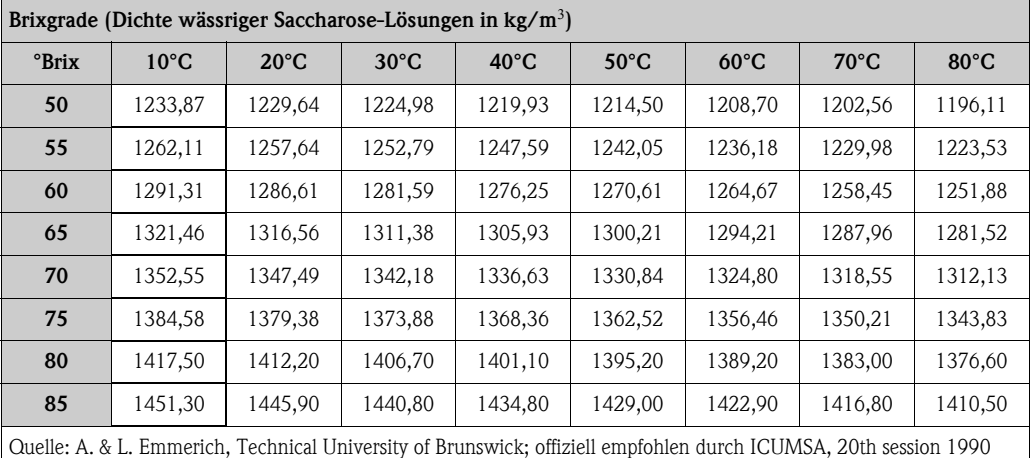

### Konzentrationsmessung mit flexibler Berechnungsfunktion

Unter gewissen Applikationsbedingungen können Dichtefunktionen mit fester Berechnungsfunktion (%-Masse, °Brix, usw.) nicht angewendet werden. In der Funktion DICHTEFUNKTION (7000) sind mit Hilfe der Einstellung "FLEXIBEL" aber benutzer- bzw. applikationsspezifische Konzentrationsberechnungen möglich.

In der Funktion MODUS (7021) sind folgende Berechnungsarten wählbar:

- % MASSE 3D
- % VOLUMEN 3D
- % MASSE 2D
- % VOLUMEN 2D

### *Berechnungsart "% MASSE 3D" oder "% VOLUMEN 3D"*

Für diese Berechnungsart muss der Zusammenhang zwischen den drei Größen Konzentration, Dichte und Temperatur bekannt sein (3-dimensional), z.B. in Form einer Tabelle. Damit kann die Konzentration aus den gemessenen Dichte- und Temperaturwerten mit folgender Formel berechnet werden (die Koeffizienten AO, A1, usw. sind durch eigene Erhebungen des Anwenders zu ermitteln):

 $K = AO + A1 \cdot \rho + A2 \cdot \rho^2 + A3 \cdot \rho^3 + A4 \cdot \rho^4 + B1 \cdot T + B2 \cdot T^2 + B3 \cdot T^3$ 

- *K Konzentration*
- *aktuell gemessene Dichte*
- *A0 Wert aus Funktion (KOEFFIZIENT A0 (7032))*
- *A1 Wert aus Funktion (KOEFFIZIENT A1 (7033)*
- *A2 Wert aus Funktion (KOEFFIZIENT A2 (7034)*
- *A3 Wert aus Funktion (KOEFFIZIENT A3 (7035)*
- *Wert aus Funktion (KOEFFIZIENT A4 (7036)*
- *B1 Wert aus Funktion (KOEFFIZIENT B1 (7037)*
- *B2 Wert aus Funktion (KOEFFIZIENT B2 (7038)*
- *B3 Wert aus Funktion (KOEFFIZIENT B3 (7039)*
- *T aktuell gemessene Temperatur in °C*

a0004620

### *Beispiel:*

Die nachfolgende Konzentrationstabelle dient nur als Beispiel.

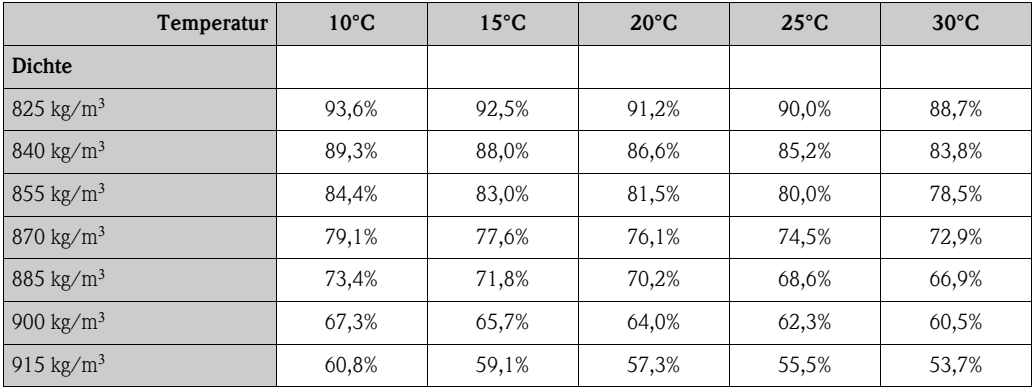

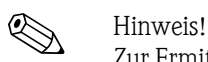

Zur Ermittlung der Koeffizienten zur Konzentrationsberechnung beim Promass 83 muss die Einheit der Dichte kg/l und die Einheit der Temperatur °C sein, die Konzentration muss als Dezimalzahl (z.B. 0,5 statt 50%) eingegeben werden. Die Koeffizienten B1, B2 und B3 sind in wissenschaftlicher Schreibweise als Produkt mit  $10^{-3}$ ,  $10^{-6}$  bzw.  $10^{-9}$  in die Matrixpositionen 7037, 7038 und 7039 einzugeben.

Annahme: Dichte ( $\rho$ ): 870 kg/m<sup>3</sup>  $\rightarrow$  0,870 kg/l Temperatur (T): 20°C

Ermittelte Koeffizienten laut oben stehender Tabelle:

 $A0 = -2,6057$  $A1 = 11,642$  $A2 = -8,8571$  $A3 = 0$  $A4 = 0$  $B1 = -2,7747 \cdot 10^{-3}$  $B2 = -7,3469 \cdot 10^{-6}$  $B3 = 0$ 

Berechnung:

 $K = AO + A1 \cdot \rho + A2 \cdot \rho^2 + A3 \cdot \rho^3 + A4 \cdot \rho^4 + B1 \cdot T + B2 \cdot T^2 + B3 \cdot T^3$ 

- *= 2,6057 + 11,642 · 0,870 + (8,8571) · 0,870 + 0 · 0,870 + 0 · 0,870 + (2,7747)·10 · 20 + (7,3469)·10 · 20 + 0 · 20*
- *= 0,7604*
- *= 76,04%*

a0004620

a0004621

### *Berechnungsart "% MASSE 2D" oder "% VOLUMEN 2D"*

Für diese Berechnungsart muss der Zusammenhang zwischen den zwei Größen Konzentration und Normdichte bekannt sein (2-dimensional), z.B. in Form einer Tabelle. Damit kann die Konzentration aus den gemessenen Dichte- und Temperaturwerten mit folgender Formel berechnet werden (die Koeffizienten AO, A1, usw. sind durch eigene Erhebungen des Anwenders zu ermitteln):

 $K = AO + A1 \cdot \rho_{ref} + A2 \cdot \rho_{ref}^2 + A3 \cdot \rho_{ref}^3 + A4 \cdot \rho_{ref}^4$ 

*K Konzentration*

- *ref aktuell gemessene Normdichte*
- *A0 Wert aus Funktion (KOEFFIZIENT A0 (7032))*
- *A1 Wert aus Funktion (KOEFFIZIENT A1 (7033)*
- *A2 Wert aus Funktion (KOEFFIZIENT A2 (7034)*
- *A3 Wert aus Funktion (KOEFFIZIENT A3 (7035)*
- *A4 Wert aus Funktion (KOEFFIZIENT A4 (7036)*

# **Example 1** Hinweis!

Die Normdichte wird von Promass über die aktuell gemessene Dichte und Temperaturermittelt. Dazu sind sowohl Referenztemperatur (Funktion REFERENZTEMPERATUR) als auch die entsprechenden Ausdehnungskoeffizienten (Funktion AUSDEHNUNGSKOEFF.) ins Messsystem einzugeben.

Die für die Normdichtemessung wichtigen Parameter können auch direkt über das Quick Setup-Menü "Inbetriebnahme" eingegeben werden.

## 6.4.2 Erweiterte Diagnosefunktionen

Mit Hilfe des optionalen Softwarepakets "Erweiterte Diagnose" (F-CHIP, Zubehör  $\rightarrow \Box$  87) können frühzeitig Veränderungen am Messsystem, z.B. durch Belagsbildung oder durch Korrosion und Abrasion von Messrohren, erkannt werden. Solche Einflüsse vermindern im Normalfall die Messgenauigkeit oder führen in extremen Fällen zu Systemfehlern.

Mit Hilfe der Diagnosefunktionen ist es nun möglich, verschiedene Prozess- und Geräteparameter während des Messbetriebes aufzuzeichnen, z.B. Massefluss, Dichte, Normdichte, Temperaturmesswerte, Messrohrdämpfung, usw.

Über eine Trendanalyse dieser Messwerte können Abweichungen des Messsystems gegenüber einem "Referenzzustand" frühzeitig erkannt und Gegenmaßnahmen ergriffen werden.

### Referenzwerte als Grundlage für Trendanalysen

Für Trendanalysen müssen immer Referenzwerte der betreffenden Parameter aufgezeichnet werden, die unter reproduzierbaren, konstanten Bedingungen ermittelt werden. Solche Referenzwerte werden erstmalig während der Werkskalibrierung aufgezeichnet und im Messgerät abgespeichert. Referenzdaten können aber auch unter kundenspezifischen Prozessbedingungen erhoben werden, z.B. während der Inbetriebnahme oder während bestimmter Prozessabläufe (Reinigungszyklen,  $11SW$ ).

Die Erfassung und Abspeicherung von Referenzwerten im Messsystem erfolgt grundsätzlich über die Gerätefunktion "REFERENZZUSTAND ANWENDER (7401).

Achtung!

Eine Trendanalyse von Prozess-/Geräteparametern ohne Referenzwerte ist nicht möglich! Referenzwerte können grundsätzlich nur unter konstanten, gleichbleibenden Prozessbedingungen ermittelt werden.

### Art der Datenerhebung

Die Aufzeichnung von Prozess- und Geräteparametern ist auf zwei unterschiedliche Arten möglich, die Sie in der Funktion AKQUISITION MODUS (7410) festlegen können:

- Auswahl PERIODISCH: Datenerfassung erfolgt periodisch durch das Messgerät. Über die Funktion AKQUISITION PERIODE (7411) erfolgt die Eingabe des gewünschten Zeitabstandes.
- Auswahl MANUELL: Datenerfassung erfolgt manuell, zu frei wählbaren Zeitpunkten durch den Anwender selbst.

Achten Sie darauf, dass während der Datenaufzeichnung die Prozessbedingungen immer dem Referenzzustand entsprechen. Nur so können Abweichungen vom Referenzzustand sicher und eindeutig festgestellt werden.

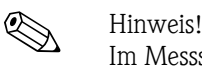

Im Messsystem werden chronologisch die letzten zehn Einträge festgehalten. Die "Historie" solcher Werte kann über verschiedene Funktionen abgerufen werden:

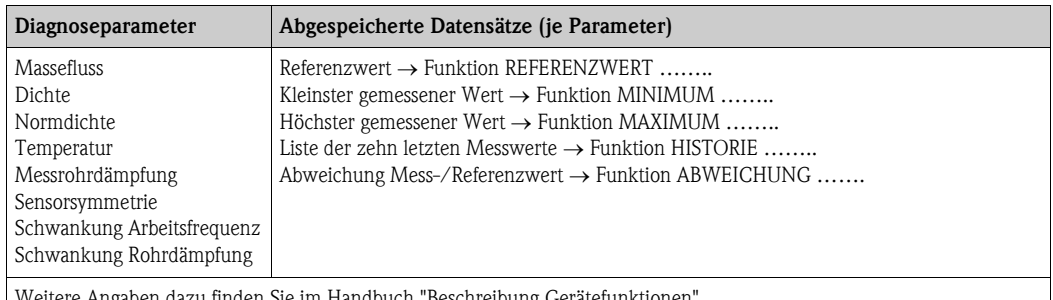

en dazu finden Sie im Handbuch "Beschreibung Gerätefunktionen".

### Warnmeldungen auslösen

Allen für die Diagnose relevanten Prozess-/Geräteparametern kann bei Bedarf ein Grenzwert zugeordnet werden, bei dessen Überschreitung eine Warnmeldung ausgelöst wird  $\rightarrow$  Funktion WARN-MODUS (7403).

Der Grenzwert wird als absolute (+/–) oder relative Abweichung gegenüber dem Referenzwert ins Messsystem eingegebenen  $\rightarrow$  Funktion WARNPEGEL (74....).

Auftretende und vom Messsystem erfasste Abweichungen können auch über die Strom-, Relaisausgänge oder den Feldbus ausgegeben werden.

### Interpretation von Daten

Die Interpretation der vom Messsystem aufgezeichneten Datensätze ist stark von der jeweiligen Applikation abhängig. Dies erfordert vom Benutzer eine genaue Kenntnis seiner Prozessbedingungen und den damit verbundenen Abweichungstoleranzen im Prozess, die im Einzelfall von ihm selber zu ermitteln sind.

Für die Anwendung der Grenzwertfunktion beispielsweise ist die Kenntnis der erlaubten minimalen und maximalen Abweichungstoleranzen besonders wichtig. Ansonsten besteht die Gefahr, dass bei "normalen" Prozessschwankungen unbeabsichtigt eine Warnmeldung ausgelöst wird.

Abweichungen vom Referenzzustand können verschiedene Ursachen haben. Die nachfolgende Tabelle enthält Beispiele und Hinweise für jeden der sechs aufgezeichneten Diagnoseparameter:

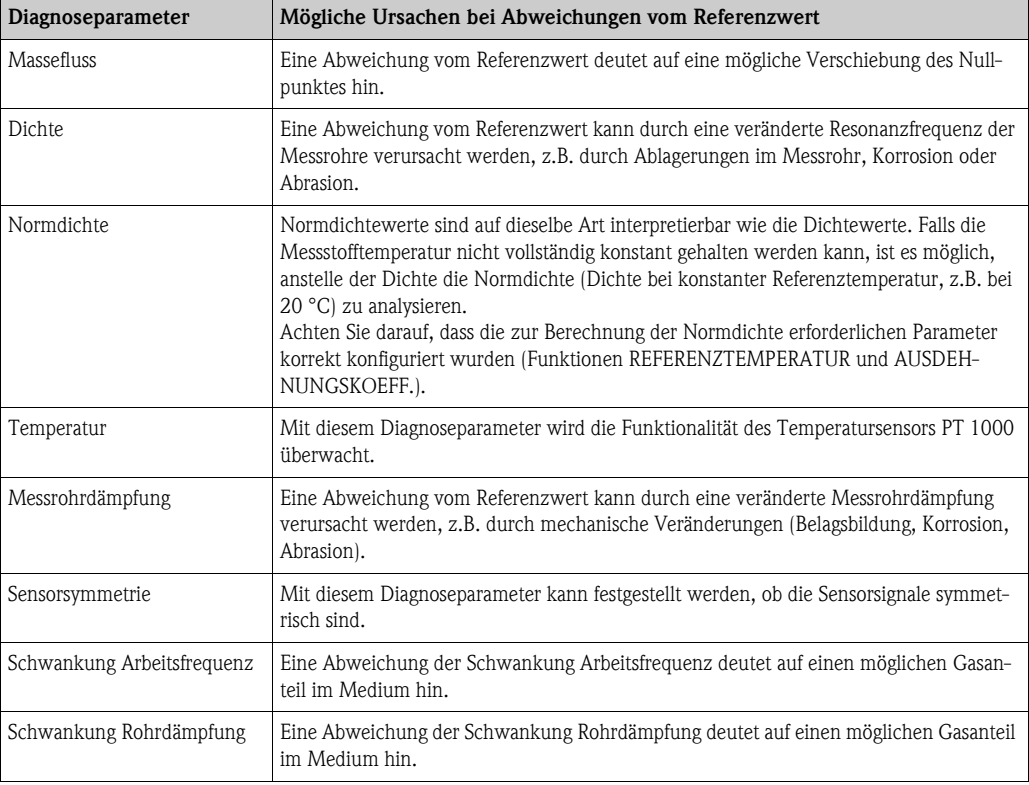

# 6.5 Abgleich

## 6.5.1 Nullpunktabgleich

Alle Messgeräte werden nach dem neusten Stand der Technik kalibriert. Der dabei ermittelte Nullpunkt ist auf dem Typenschild aufgedruckt.

Die Kalibrierung erfolgt unter Referenzbedingungen  $\rightarrow \Box$  [113.](#page-112-0)

Ein Nullpunktabgleich ist deshalb grundsätzlich nicht erforderlich!

Ein Nullpunktabgleich ist erfahrungsgemäß nur in speziellen Fällen empfehlenswert:

- Bei höchsten Ansprüchen an die Messgenauigkeit und sehr geringen Durchflussmengen
- Bei extremen Prozess- oder Betriebsbedingungen, z.B. bei sehr hohen Prozesstemperaturen oder sehr hoher Viskosität des Messstoffes.

### Voraussetzungen für den Nullpunktabgleich

Beachten Sie folgende Punkte, bevor Sie den Abgleich durchführen:

- Der Abgleich kann nur bei Messstoffen ohne Gas- oder Feststoffanteile durchgeführt werden
- Der Nullpunktabgleich findet bei vollständig gefüllten Messrohren und Nulldurchfluss statt (v = 0 m/s). Dazu können z.B. Absperrventile vor bzw. hinter dem Messaufnehmer vorgesehen werden oder bereits vorhandene Ventile und Schieber benutzt werden.
	- Normaler Messbetrieb  $\rightarrow$  Ventile 1 und 2 offen
	- Nullpunktabgleich *mit* Pumpendruck Ventil 1 offen / Ventil 2 geschlossen
	- Nullpunktabgleich *ohne* Pumpendruck Ventil 1 geschlossen / Ventil 2 offen

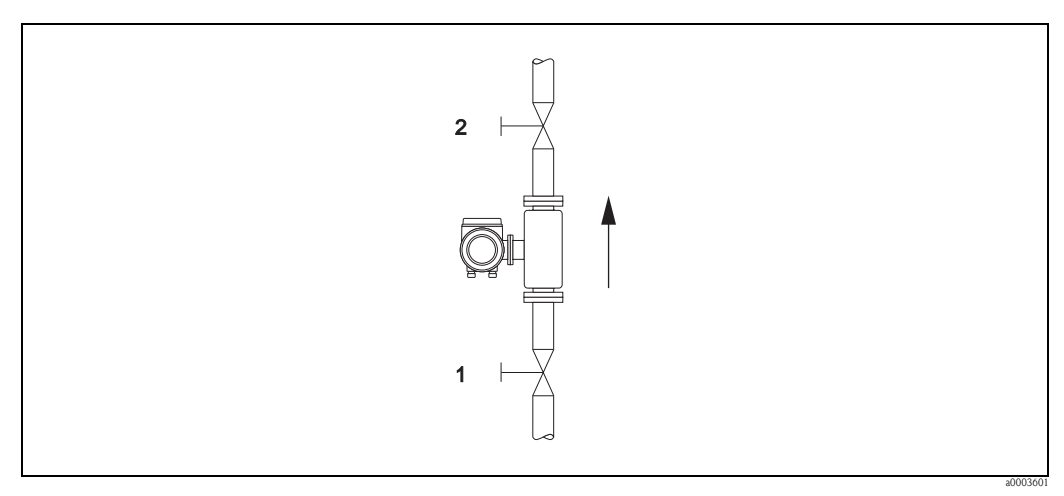

*Abb. 49: Nullpunktabgleich und Absperrventile*

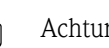

### Achtung!

- Bei sehr schwierigen Messstoffen (z.B. feststoffbeladen oder ausgasend) ist es möglich, dass trotz mehrmaligem Nullpunktabgleich kein stabiler Nullpunkt erreicht werden kann. Setzen Sie sich bitte in solchen Fällen mit Ihrer E+H-Servicestelle in Verbindung.
- Den aktuell gültigen Nullpunktwert können Sie über die Funktion NULLPUNKT abfragen (siehe Handbuch "Beschreibung Gerätefunktionen").

### Durchführung des Nullpunktabgleichs

- 1. Lassen Sie die Anlage so lange laufen, bis normale Betriebsbedingungen herrschen.
- 2. Stoppen Sie den Durchfluss ( $v = 0$  m/s).
- 3. Kontrollieren Sie die Absperrventile auf Leckagen.
- 4. Kontrollieren Sie den erforderlichen Betriebsdruck.
- 5. Führen Sie nun den Abgleich wie folgt durch:

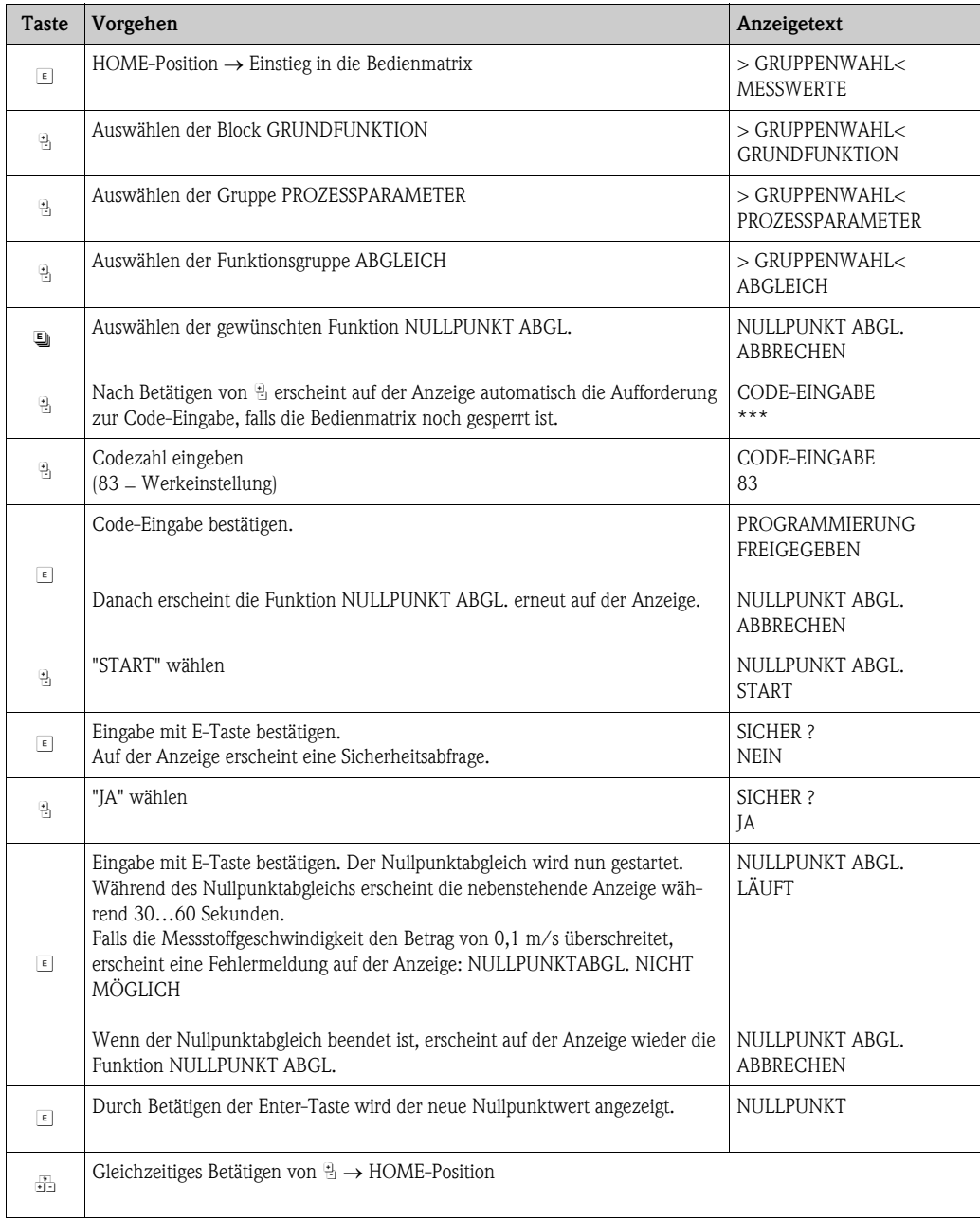

## 6.5.2 Dichteabgleich

Ein Dichteabgleich ist immer dann empfehlenswert, wenn für die Berechnung dichteabhängiger Werte eine optimale Messgenauigkeit erreicht werden soll. Je nach Applikationsbedingungen ist ein 1-Punkt- oder ein 2-Punkt-Dichteabgleich erforderlich:

*1-Punkt-Dichteabgleich (mit einem Messstoff):*

Diese Art des Dichteabgleichs ist unter folgenden Voraussetzungen erforderlich:

- Der Messaufnehmer misst nicht genau den Dichtewert, welchen der Anwender aufgrund von Laboruntersuchungen erwartet.
- Die Messstoffeigenschaften liegen außerhalb der werkseitig verwendeten Messpunkte bzw. Referenzbedingungen, mit denen das Messgerät kalibriert wurde.
- Die Anlage dient ausschließlich der Messung eines Mediums, dessen Dichte unter konstanten Bedingungen sehr genau erfasst werden soll. Beispiel: Brix-Dichtemessung bei Apfelsaft

### *2-Punkt-Dichteabgleich (mit zwei Messstoffen):*

Dieser Abgleich ist immer dann durchzuführen, wenn die Messrohre mechanisch verändert werden, z.B. durch Ablagerungen, Abrasion und Korrosion. In solchen Fällen ist die davon beeinflusste Resonanzfrequenz der Messrohre mit den werkseitig ermittelten Kalibrierdaten nicht mehr kompatibel. Der 2-Punkte-Dichteabgleich berücksichtigt diese mechanisch bedingten Veränderungen und berechnet neue, darauf abgestimmte Kalibrierdaten.

### Durchführen des 1- oder 2-Punkt-Dichteabgleichs

Achtung!

- Ein Dichteabgleich vor Ort setzt grundsätzlich voraus, dass der Anwender seine Messstoffdichte sehr genau kennt, beispielsweise durch exakte Laboruntersuchungen.
- Der hier vorgegebene Soll-Dichtewert darf vom aktuell gemessenen Messstoffdichtewert um max. ±10% abweichen.
- Fehler bei der Eingabe des Soll-Dichtewertes wirken sich auf alle berechneten Dichte- und Volumenfunktionen aus.
- Ein 2-Punkt-Dichteabgleich ist nur möglich, falls sich die beiden Soll-Dichtewerte um mindestens 0,2 kg/l unterscheiden, ansonsten erscheint auf der Anzeige die Fehlermeldung #731 (Abgleich ist nicht möglich).
- Der Dichteabgleich verändert die werkseitig oder vom Servicetechniker eingestellten Dichtekalibrierwerte.
- Die in der nachfolgenden Handlungsanweisung aufgeführten Funktionen sind ausführlich im Handbuch "Beschreibung Gerätefunktionen" erläutert.
- 1. Füllen Sie den Messaufnehmer mit Messstoff. Achten Sie darauf, dass die Messrohre vollständig gefüllt sind und der Messstoff frei von Gaseinschlüssen ist.
- 2. Warten Sie solange, bis die Temperatur zwischen eingefülltem Messstoff und Messrohr ausgeglichen ist. Die abzuwartende Zeitspanne ist abhängig vom Messstoff und vom aktuellen Temperaturniveau.
- 3. Wählen Sie nun mit Hilfe der Vor-Ort-Anzeige die Funktion MODE DICHTEABGLEICH in der Funktionsmatrix an und führen Sie den Abgleich wie folgt durch:

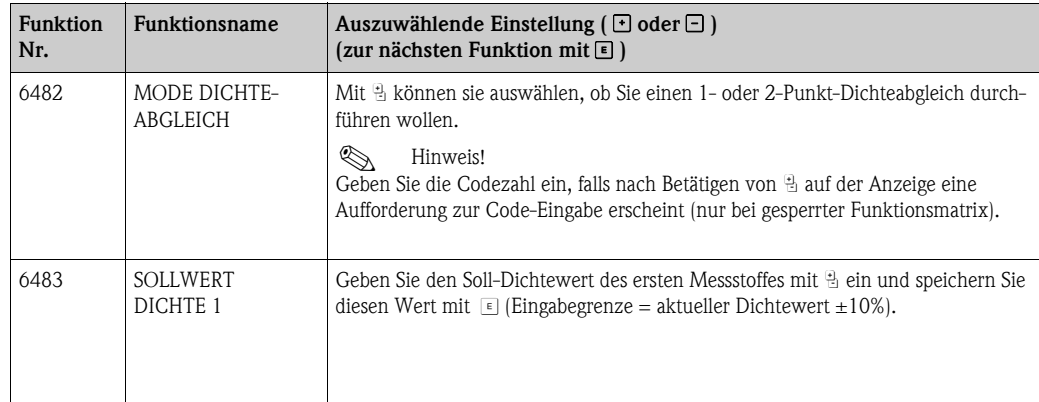

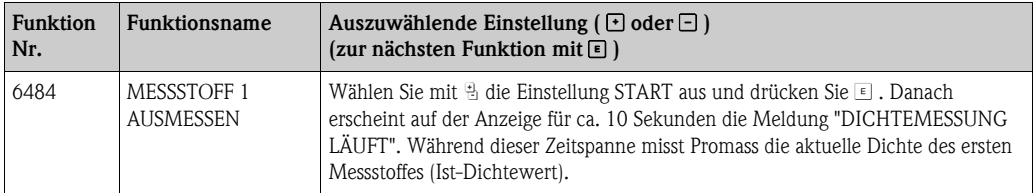

Æ Nur für 2-Punkt-Dicheabgleich:

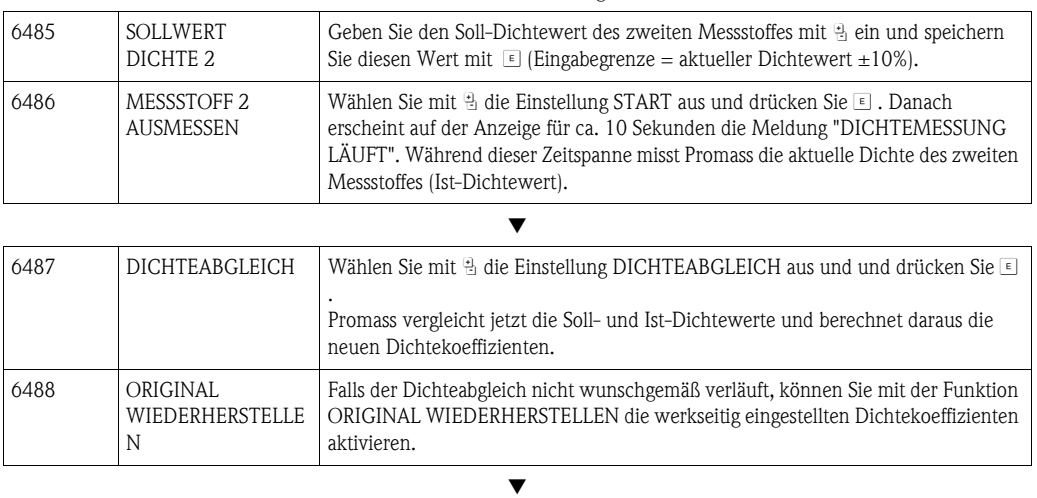

Zurück zur HOME-Position:

Esc-Tasten (X) länger als drei Sekunden betätigen oder

 $\rightarrow$  Esc-Tasten ( $\Box$ ) mehrmals kurz betätigen  $\rightarrow$  schrittweises Verlassen der Funktionsmatrix

## 6.6 Berstelement

Optional sind Messaufnehmergehäuse mit eingebautem Berstelement erhältlich.

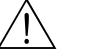

# Warnung! • Stellen Sie sicher, dass die Funktion des Berstelements durch den Einbau nicht behindert wird. Der Auslöseüberdruck im Gehäuse ist auf dem Hinweisschild angegeben. Treffen Sie Vorkehrungen, dass im Fall des Auslösens der Berstscheibe kein Schaden entstehen kann und die Gefährdung von Personen ausgeschlossen ist.

> Auslösedruck im Gehäuse 10…15 bar (145…218 psi) (Promass X: 5,5…6,5 bar (80…94 psi))

- Beachten Sie, dass bei Einsatz einer Berstscheibe das Gehäuse keine Schutzbehälterfunktion mehr übernehmen kann.
- Ein Öffnen der Anschlüsse oder ein Entfernen der Berstscheibe ist nicht erlaubt.

### Achtung!

- Der Einsatz von Berstelementen kann nicht mit dem separat erhältlichen Heizmantel kombiniert werden (außer Promass A).
- Die vorhandenen Anschlussstutzen sind nicht für eine Spül- oder Drucküberwachungsfunktion vorgesehen.

### ! Hinweis!

- Der Transportschutz der Berstscheibe ist vor der Inbetriebnahme zu entfernen.
- Hinweisschilder sind zu beachten.

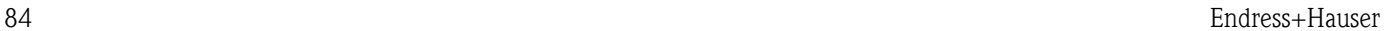

# 6.7 Spül- und Drucküberwachungsanschlüsse

Das Gehäuse des Messaufnehmers dient dem Schutz der innen liegenden Elektronik und Mechanik und ist mit trockenem Stickstoff gefüllt. Darüber hinaus erfüllt es bis zu einem spezifizierten Messdruck eine zusätzliche Schutzbehälterfunktion.

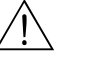

### Warnung!

Bei Prozessdrücken oberhalb des spezifizierten Schutzbehälterdrucks erfüllt das Gehäuse keine zusätzliche Schutzfunktion. Falls aufgrund der Prozesseigenschaften, z.B. bei korrosiven Messstoffen, die Gefahr eines Messrohrbruches besteht, empfehlen wir die Verwendung von Messaufnehmern, deren Gehäuse mit speziellen "Drucküberwachungsanschlüssen" ausgestattet ist (Bestelloption). Mit Hilfe dieser Anschlüsse kann im Fall eines Messrohrbruchs der im Gehäuse angesammelte Messstoff abgeführt werden. Dies verringert die Gefahr einer mechanischen Überlastung des Gehäuses, die zu einem Gehäusebruch führen kann und daher mit einem erhöhten Gefahrenpotenzial verbunden ist. Die Anschlüsse können auch für Gasspülungen (Gasdetektion) verwendet werden.

Beachten Sie beim Umgang mit Spül- und Drucküberwachungsanschlüssen folgende Punkte:

- Spülanschlüsse nur öffnen, wenn anschliessend sofort mit einem trockenen, inerten Gas befüllt werden kann.
- Nur mit leichtem Überdruck spülen. Maximaldruck 5 bar.

# 6.8 Datenspeicher (HistoROM), F-CHIP

Bei Endress+Hauser umfasst die Bezeichnung HistoROM verschiedene Typen von Datenspeichermodulen, auf denen Prozess- und Messgerätedaten abgelegt sind. Durch das Umstecken solcher Module lassen sich u. a. Gerätekonfigurationen auf andere Messgeräte duplizieren, um nur ein Beispiel zu nennen.

## 6.8.1 HistoROM/S-DAT (Sensor-DAT)

Der S-DAT ist ein auswechselbarer Datenspeicher, in dem alle Kenndaten des Messaufnehmers abgespeichert sind, z.B. Nennweite, Seriennummer, Kalibrierfaktor, Nullpunkt.

### 6.8.2 HistoROM/T-DAT (Messumformer-DAT)

Der T-DAT ist ein auswechselbarer Datenspeicher, in dem alle Parameter und Einstellungen des Messumformers abgespeichert sind.

Das Sichern spezifischer Parametrierwerte vom EEPROM ins T-DAT und umgekehrt ist vom Benutzer selbst durchzuführen (= manuelle Sicherungsfunktion). Eine Beschreibung der zugehörigen Funktion (T-DAT VERWALTEN) sowie die genaue Vorgehensweise bei der Datenverwaltung  $\rightarrow \Box$  73.

## 6.8.3 F-CHIP (Funktions-Chip)

Der F-CHIP ist ein Mikroprozessor-Baustein, der zusätzliche Softwarepakete enthält, mit denen die Funktionalität und damit auch die Anwendungsmöglichkeiten des Messumformers erweitert werden können.

Der F-CHIP ist im Falle einer nachträglichen Aufrüstung als Zubehörteil bestellbar und kann einfach auf die I/O-Platine gesteckt werden. Nach dem Aufstarten kann der Messumformer sofort auf diese Software zugreifen.

- Zubehör  $\rightarrow$   $\Box$  87
- Aufstecken auf die I/O Platine  $\rightarrow \Box$  [101](#page-100-0)

Achtung!

Für die eindeutige Zuordnung wird der F-CHIP nach dem Aufstecken auf die I/O-Platine mit der Seriennummer des Messumformers gekennzeichnet, d.h. der F-CHIP kann danach nicht mehr für ein anderes Messgerät verwendet werden.

# 7 Wartung

Es sind grundsätzlich keine speziellen Wartungsarbeiten erforderlich.

# 7.1 Außenreinigung

Bei der Außenreinigung von Messgeräten ist darauf zu achten, dass das verwendete Reinigungsmittel die Gehäuseoberfläche und die Dichtungen nicht angreift.

# 7.2 Reinigung mit Molchen (Promass H, I, S, P)

Bei der Reinigung mit Molchen sind unbedingt die Innendurchmesser von Messrohr und Prozessanschluss zu beachten. Technische Informationen  $\rightarrow \Box$  [153](#page-152-0).

# 7.3 Austausch von Dichtungen

Messstoffberührende Dichtungen des Messaufnehmers Promass A müssen im Normalfall nicht ausgetauscht werden! Ein Austausch ist nur in speziellen Fällen erforderlich, beispielsweise dann, wenn aggressive oder korrosive Messstoffe nicht mit dem Dichtungswerkstoff kompatibel sind.

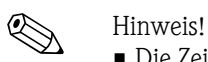

- Die Zeitspanne zwischen den Auswechslungen ist abhängig von den Messstoffeigenschaften oder bei einer CIP-/SIP-Reinigung von der Häufigkeit der Reinigungszyklen
- Ersatzdichtungen (Zubehörteil)

# <span id="page-86-1"></span>8 Zubehör

<span id="page-86-0"></span>Für Messumformer und Messaufnehmer sind verschiedene Zubehörteile lieferbar, die bei Endress+Hauser separat bestellt werden können. Ausführliche Angaben zum betreffenden Bestellcode erhalten Sie von Ihrer Endress+Hauser Vertretung.

# <span id="page-86-2"></span>8.1 Gerätepezifisches Zubehör

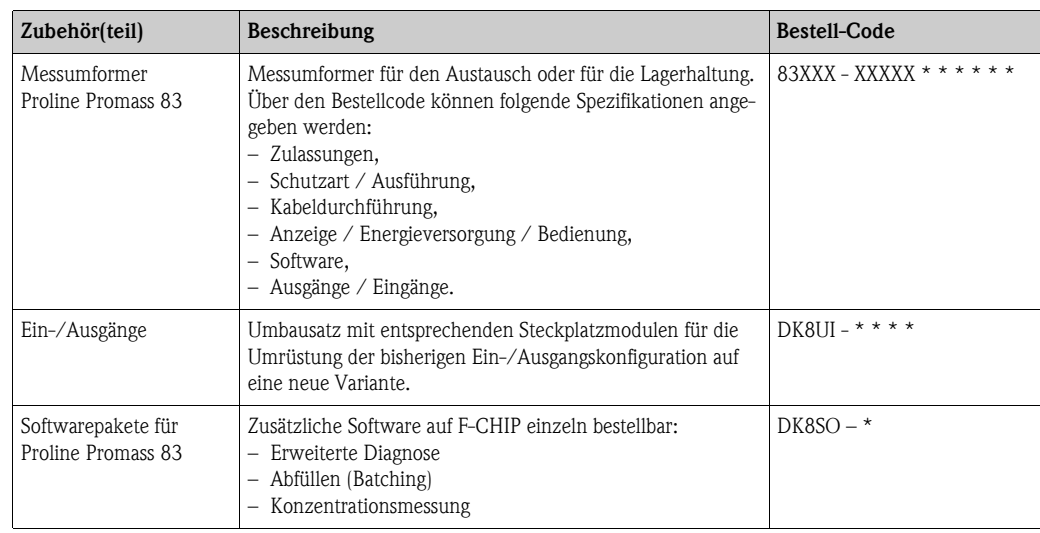

# 8.2 Messprinzipspezifisches Zubehör

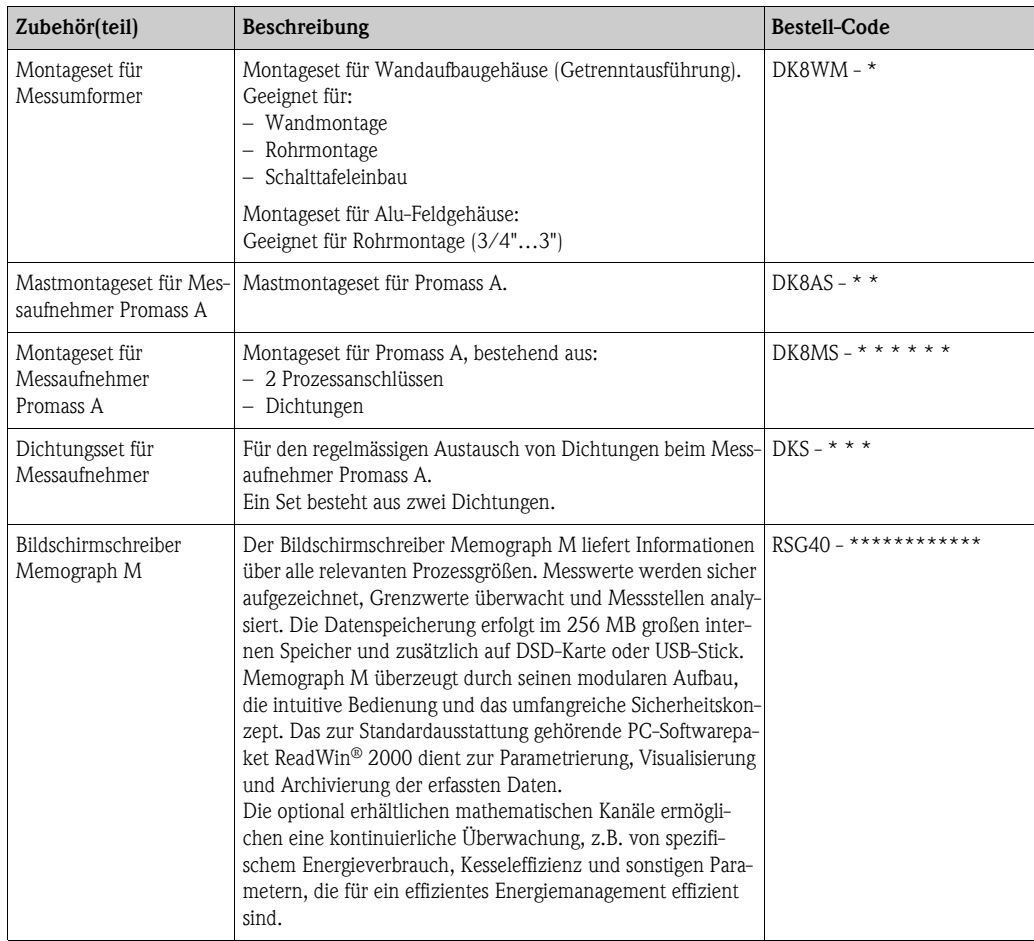

# 8.3 Servicespezifisches Zubehör

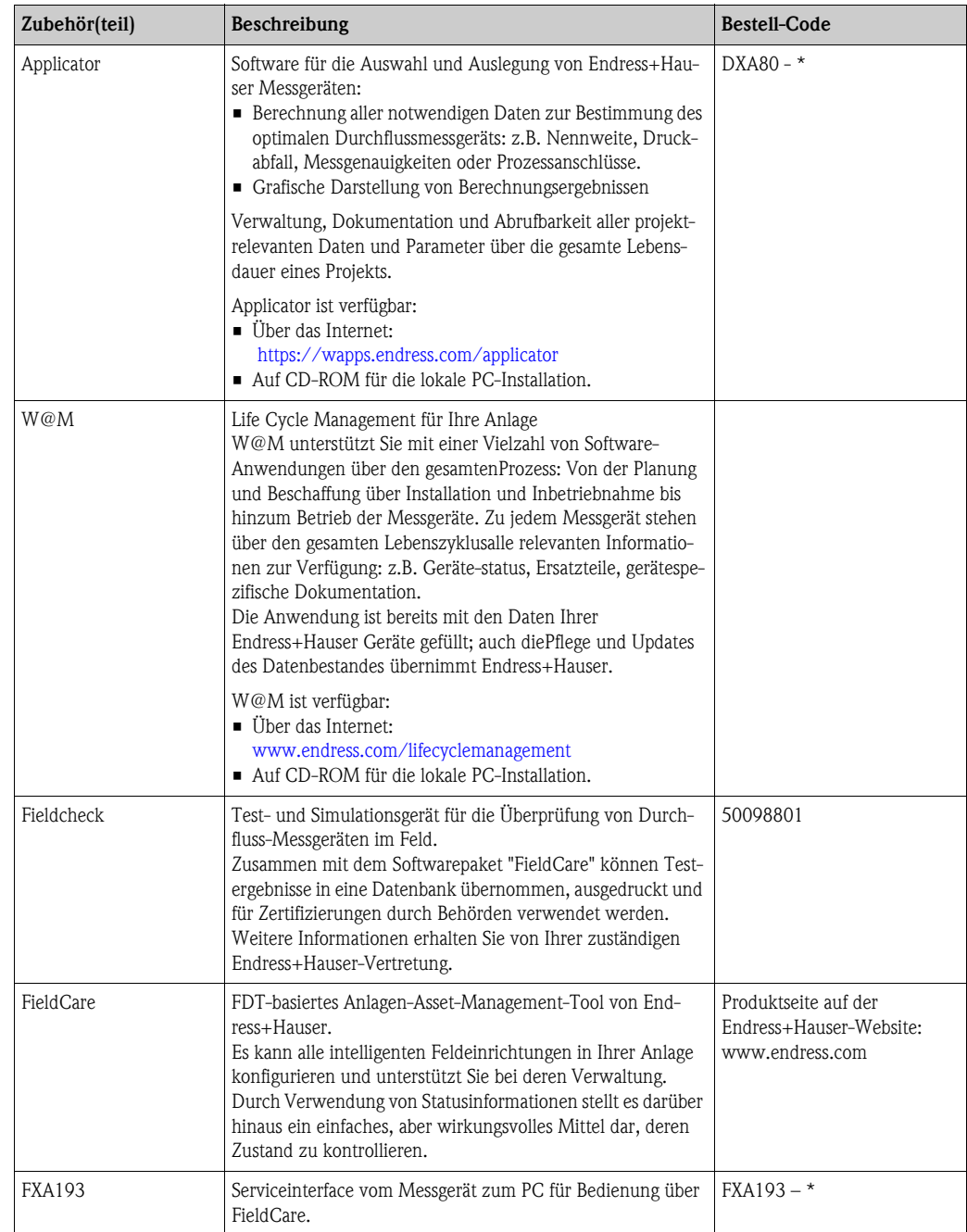

# 9 Störungsbehebung

# 9.1 Fehlersuchanleitung

<span id="page-88-0"></span>Beginnen Sie die Fehlersuche in jedem Fall mit der nachfolgenden Checkliste, falls nach der Inbetriebnahme oder während des Messbetriebs Störungen auftreten. Über die verschiedenen Abfragen werden Sie gezielt zur Fehlerursache und den entsprechenden Behebungsmaßnahmen geführt.

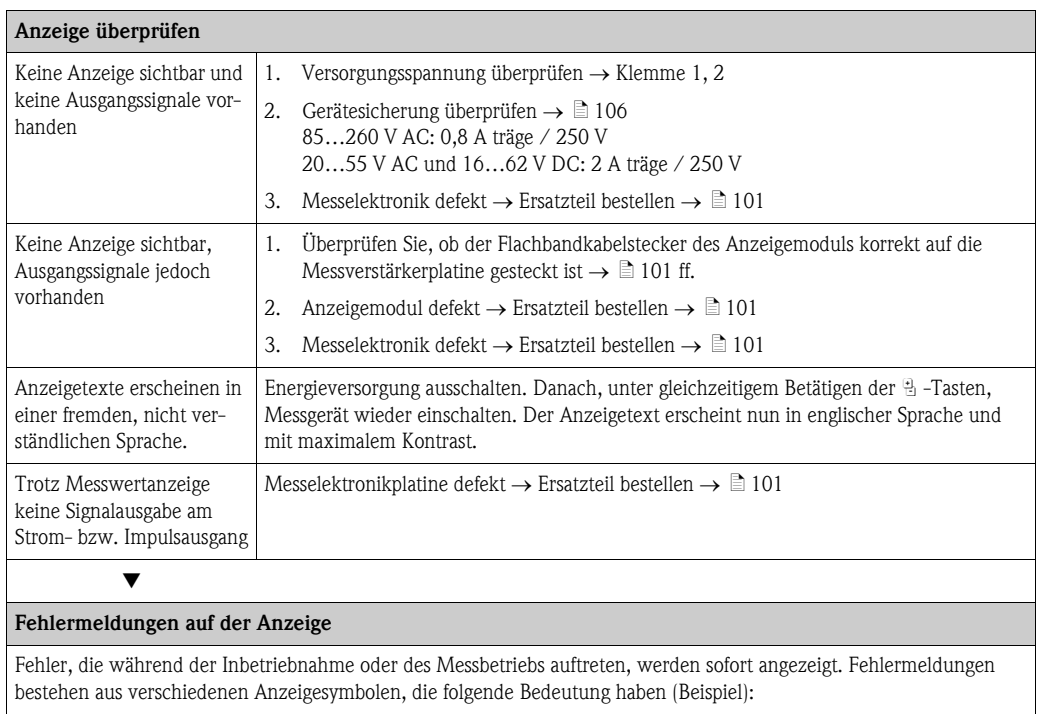

– Fehlerart:  $S =$  Systemfehler,  $P =$  Prozessfehler

- $-$  Fehlermeldungstyp:  $t =$  Störmeldung,  $!$  = Hinweismeldung
- $-$  **MEDIUM INHOM.** = Fehlerbezeichnung (z.B. Messstoff ist inhomogen)
- 03:00:05 = Dauer des aufgetretenen Fehlers (in Stunden, Minuten und Sekunden)
- #702 = Fehlernummer
- $\binom{n}{1}$  Achtung!

Beachten Sie dazu auch die Ausführungen  $\rightarrow \Box$  41

Æ Andere Fehlerbilder (ohne Fehlermeldung) Es liegen andere Fehlerbilder vor. Diagnose und Behebungsmaßnahmen  $\rightarrow \Box$  99.

# 9.2 Systemfehlermeldungen

Schwerwiegende Systemfehler werden vom Messgerät immer als "Störmeldung" erkannt und durch ein Blitzsymbol ( $f$ ) auf der Anzeige dargestellt! Störmeldungen wirken sich unmittelbar auf die Ausgänge aus.

### Achtung!

Es ist möglich, dass ein Durchfluss-Messgerät nur durch eine Reparatur wieder instand gesetzt werden kann. Beachten Sie unbedingt die notwendigen Maßnahmen, bevor Sie das Messgerät an Endress+Hauser zurücksenden  $\rightarrow \mathbb{B}$  [107](#page-106-0).

Legen Sie dem Gerät in jedem Fall ein vollständig ausgefülltes Formular "Erklärung zur Kontamination" bei. Eine entsprechende Kopiervorlage befindet sich am Schluss dieser Betriebsanleitung!

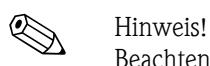

Beachten Sie auch die Ausführungen  $\rightarrow \Box$  41.

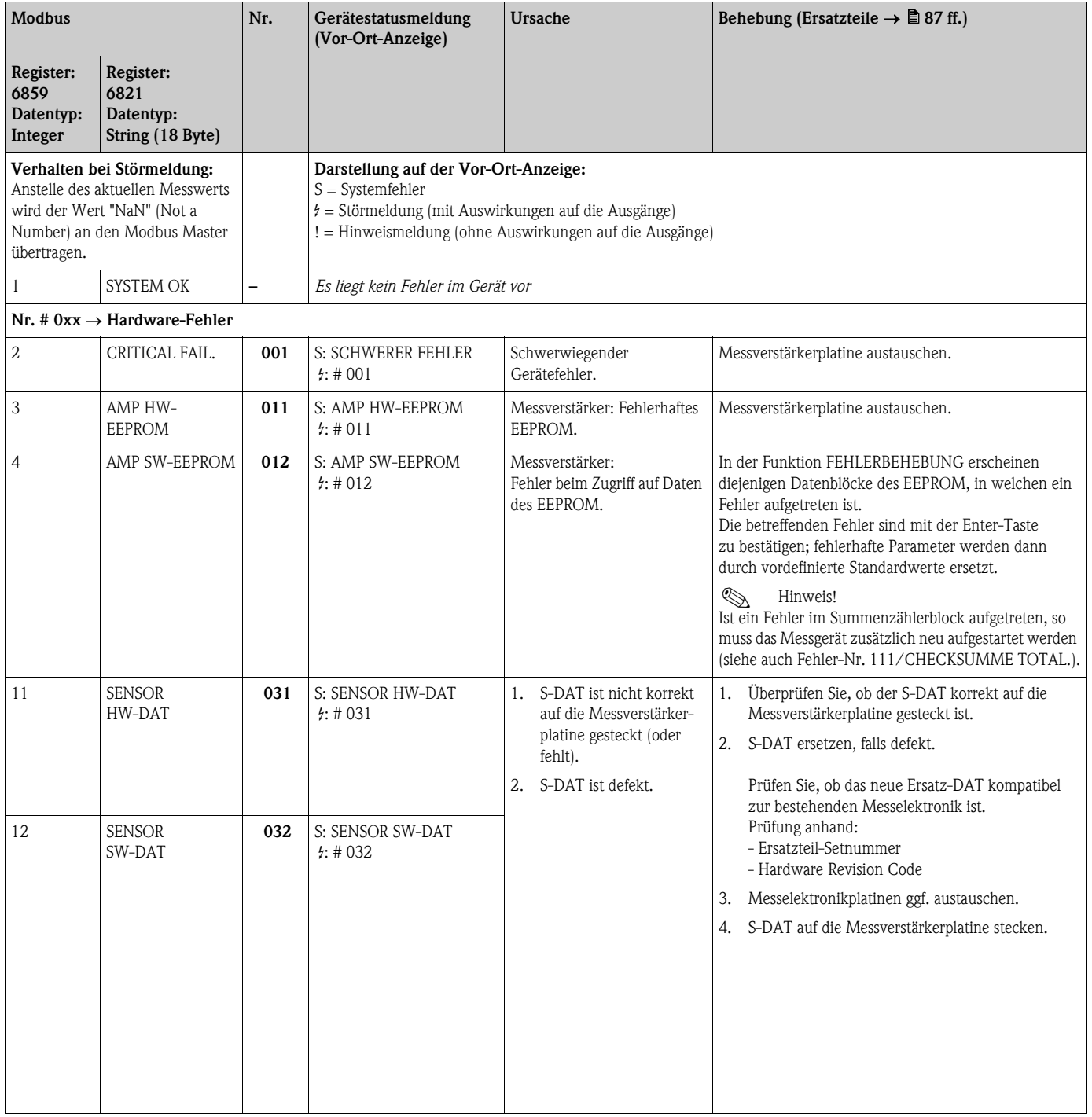

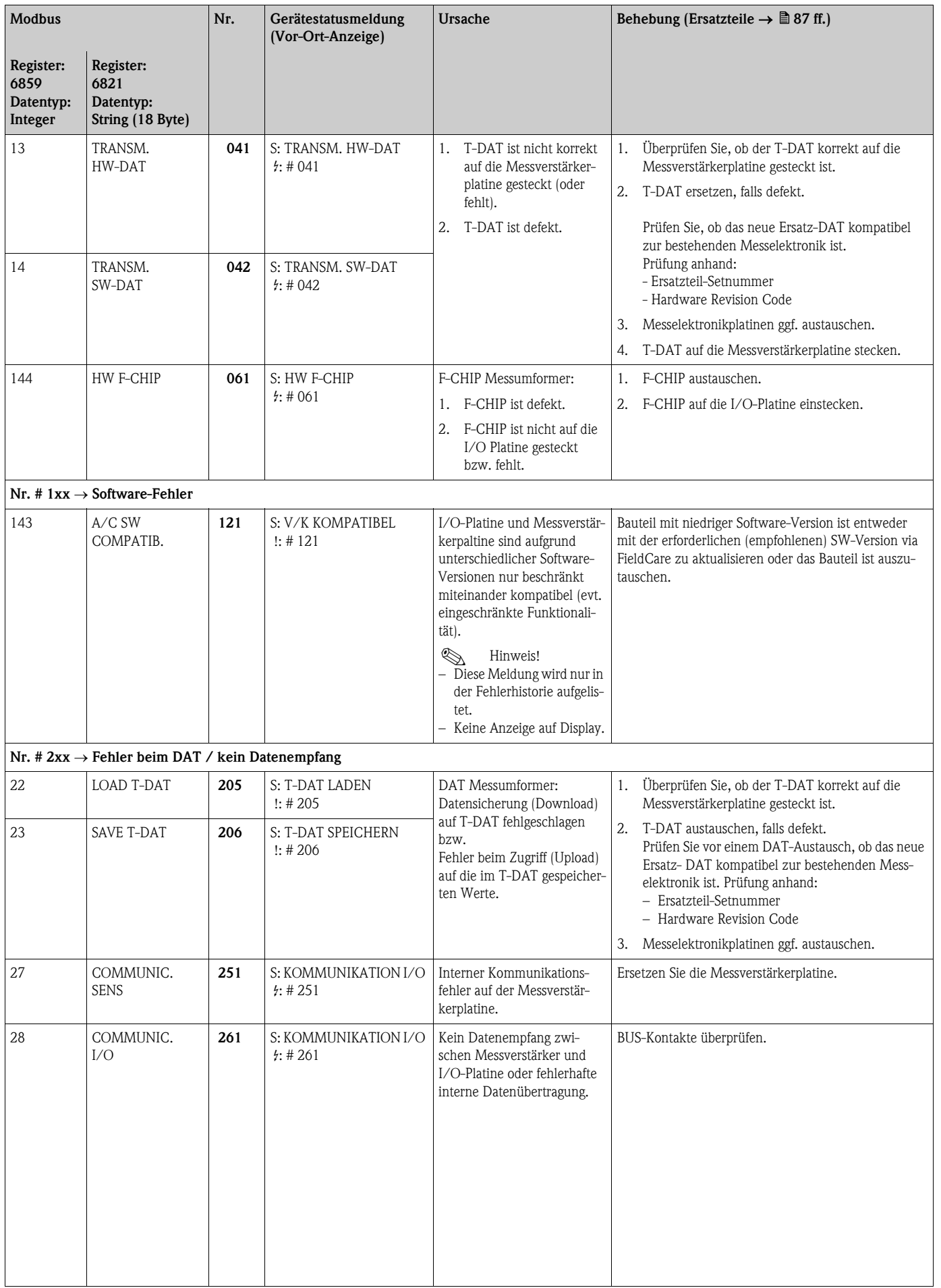

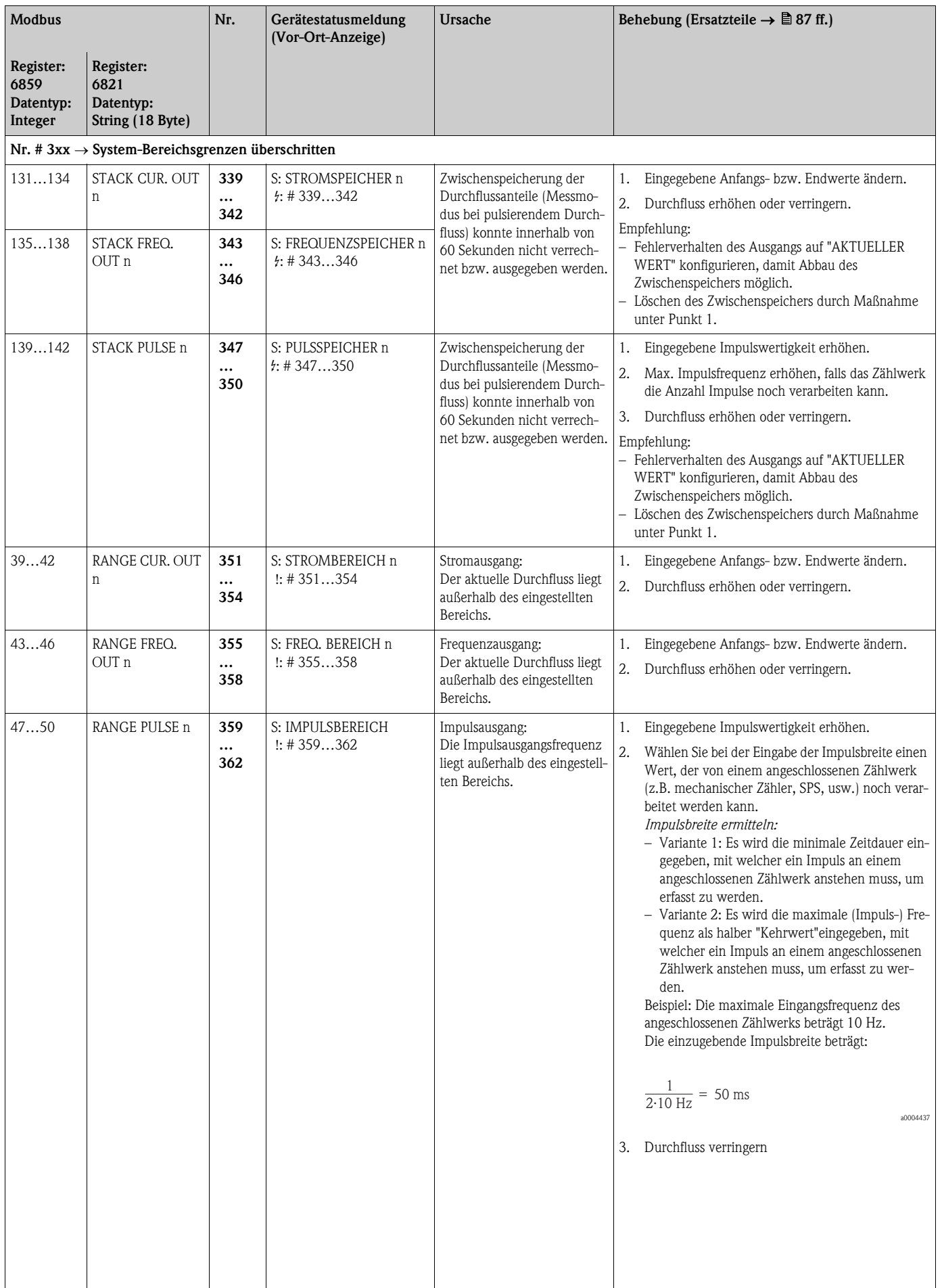

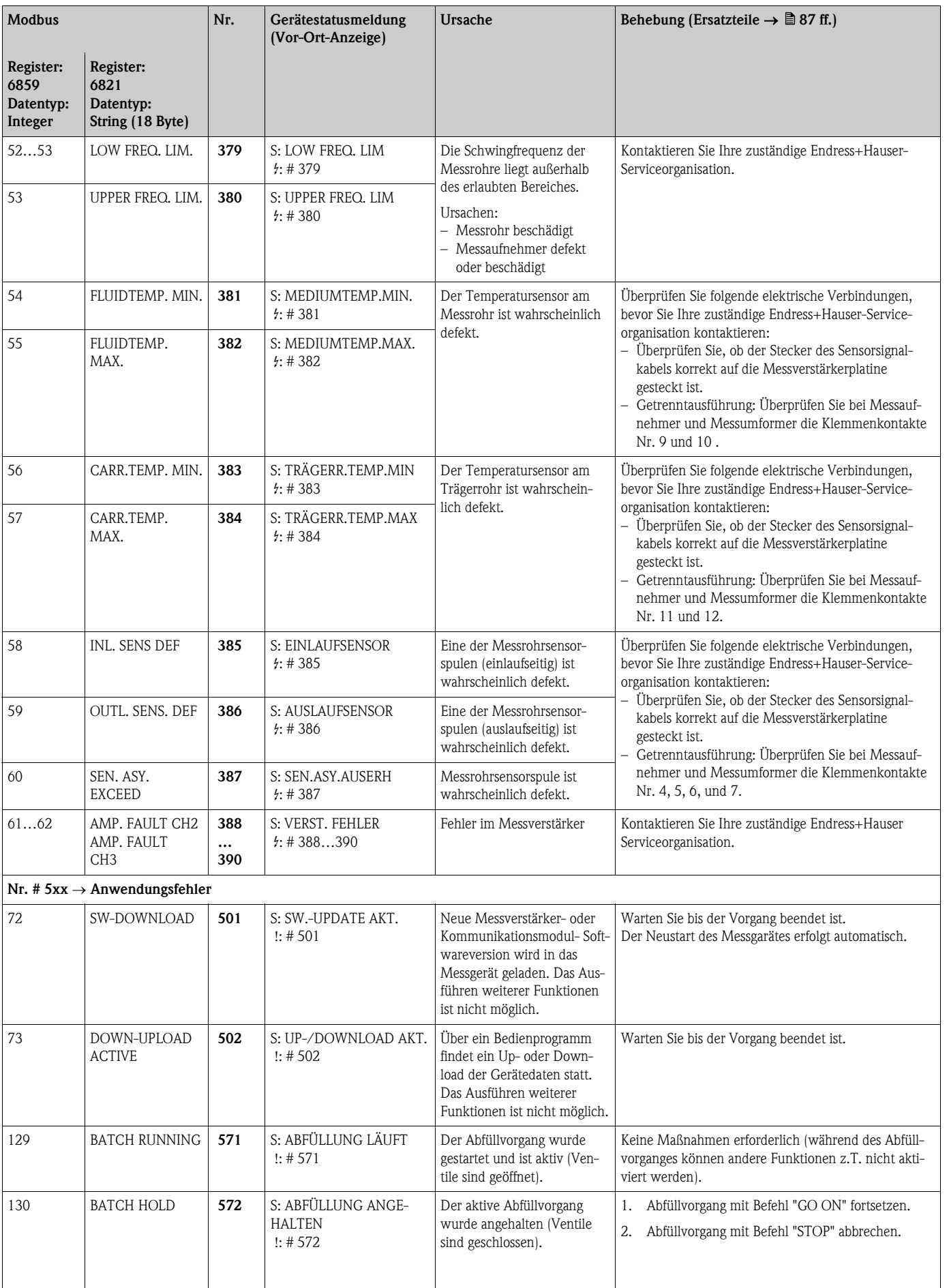

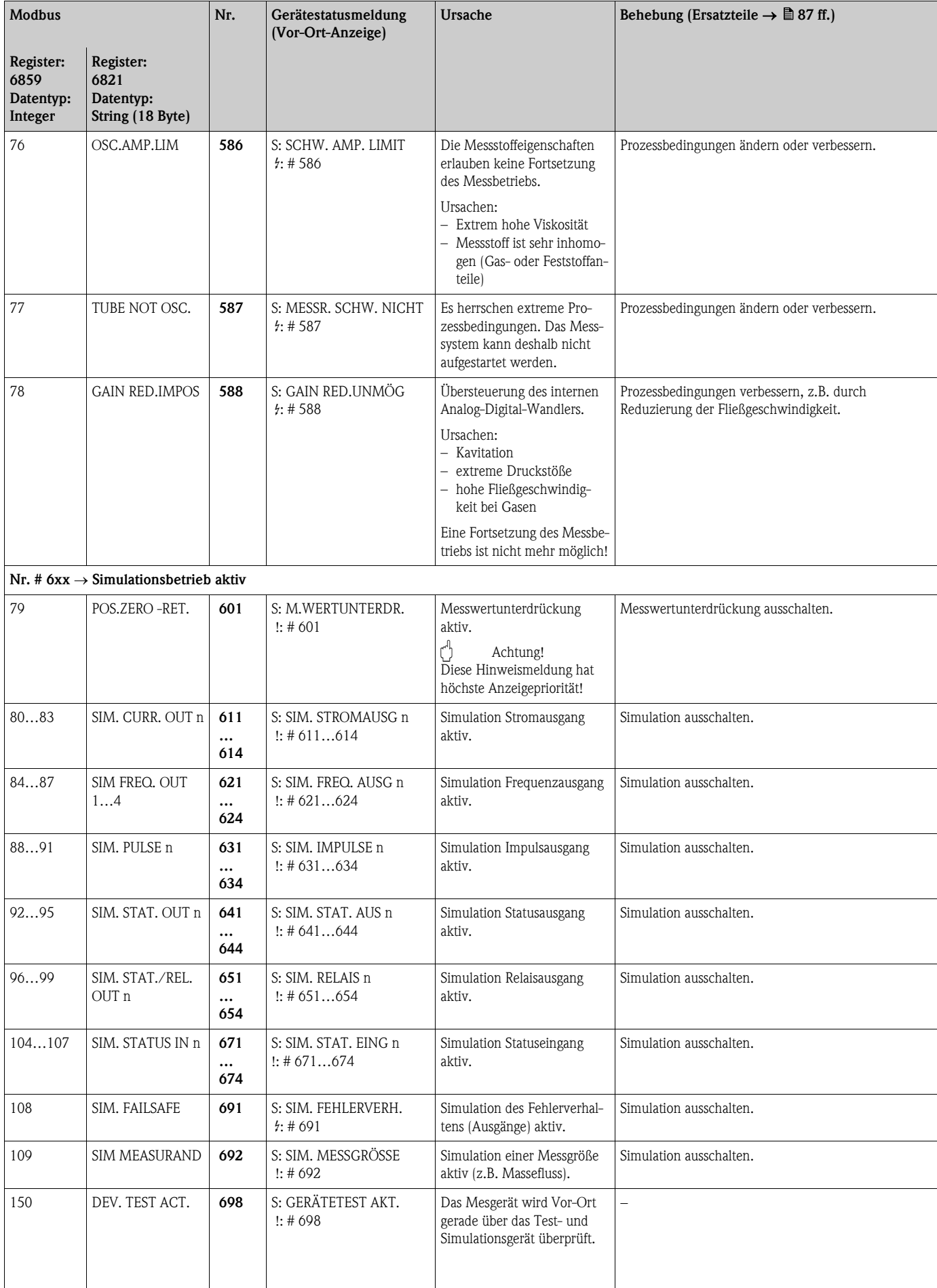

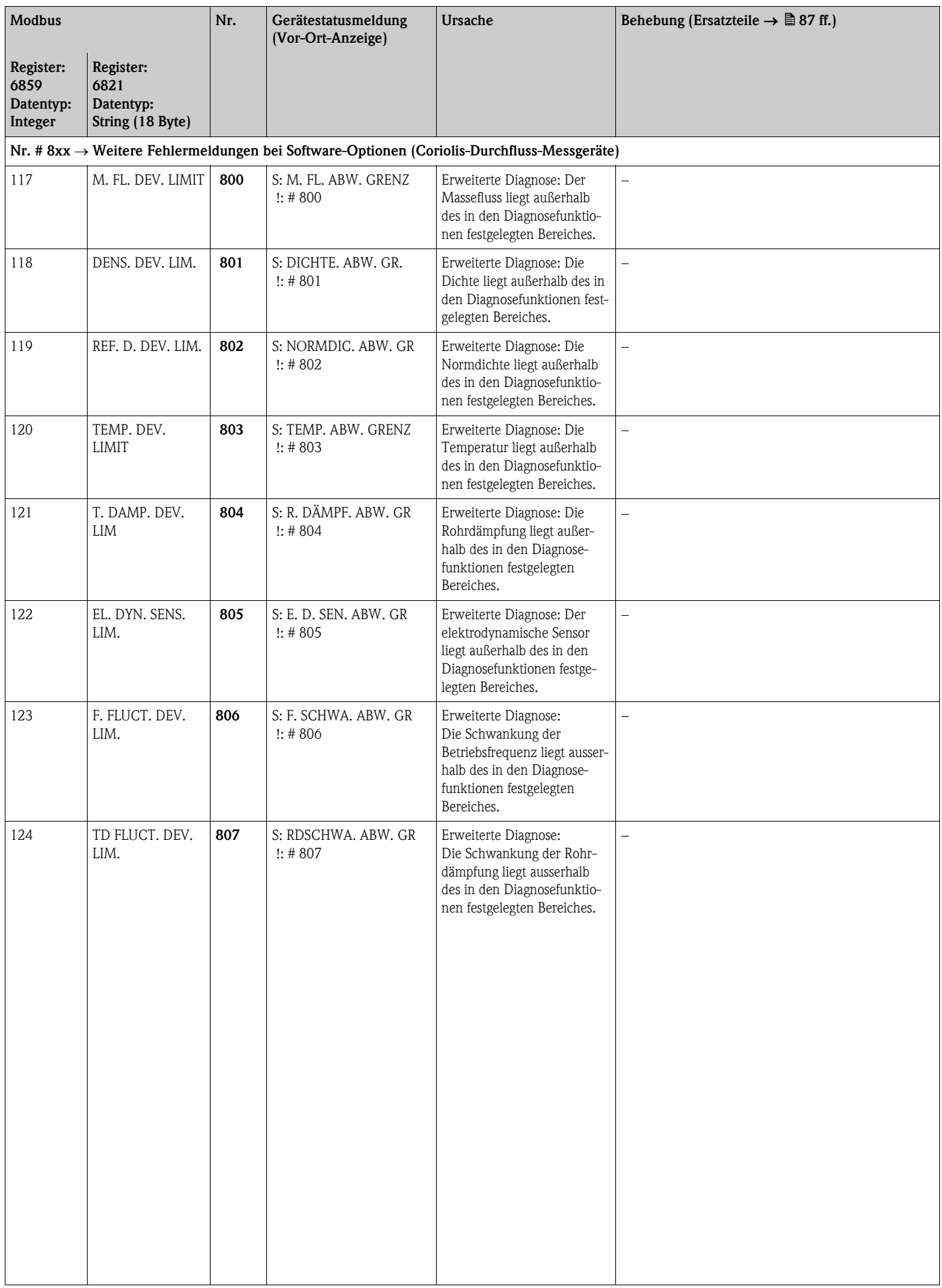

 $\overline{\phantom{a}}$ 

 $\overline{\phantom{a}}$ 

# 9.3 Prozessfehlermeldungen

# Example 19 Hinweis!

Beachten Sie auch die Ausführungen auf  $\rightarrow \Box$  41.

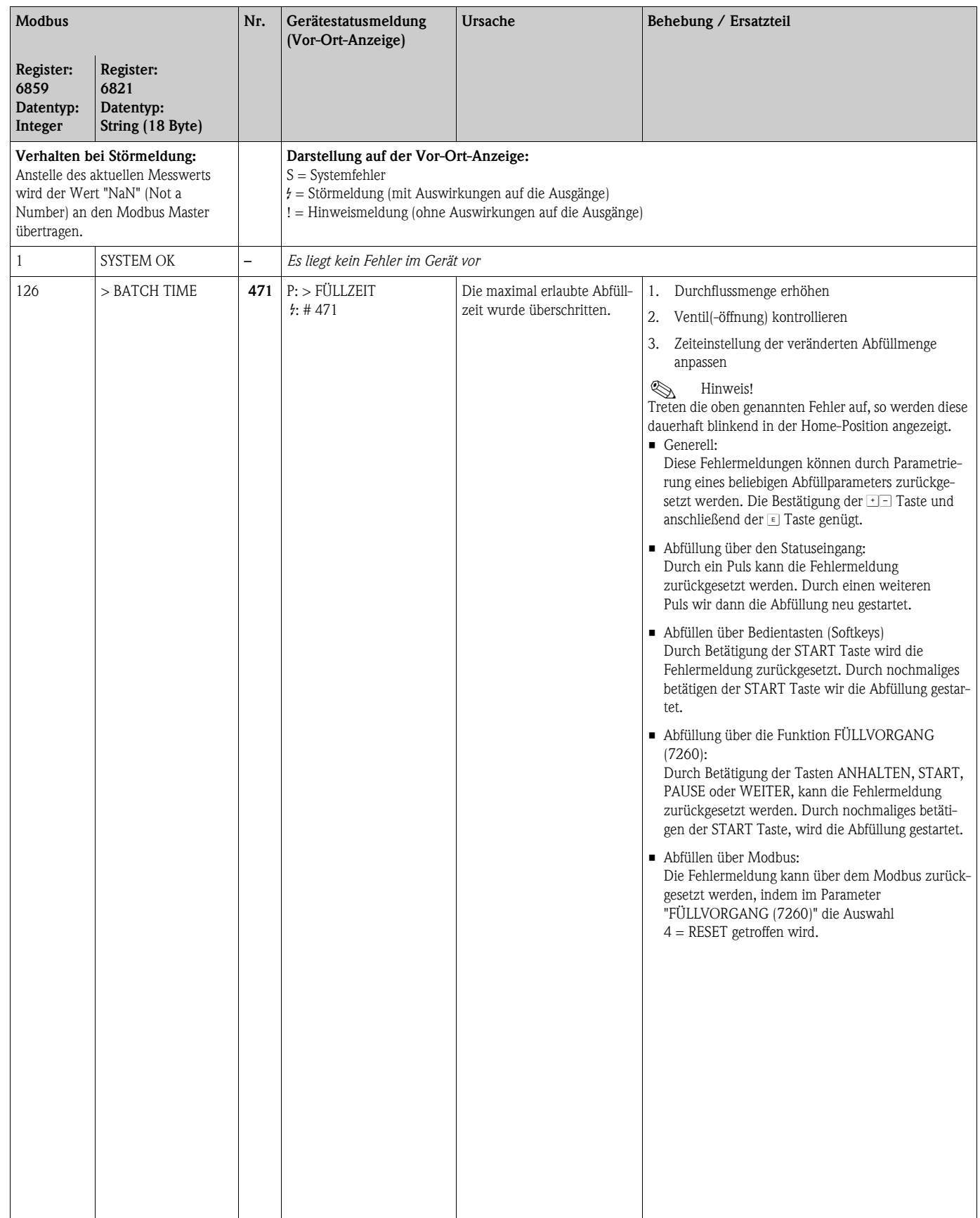

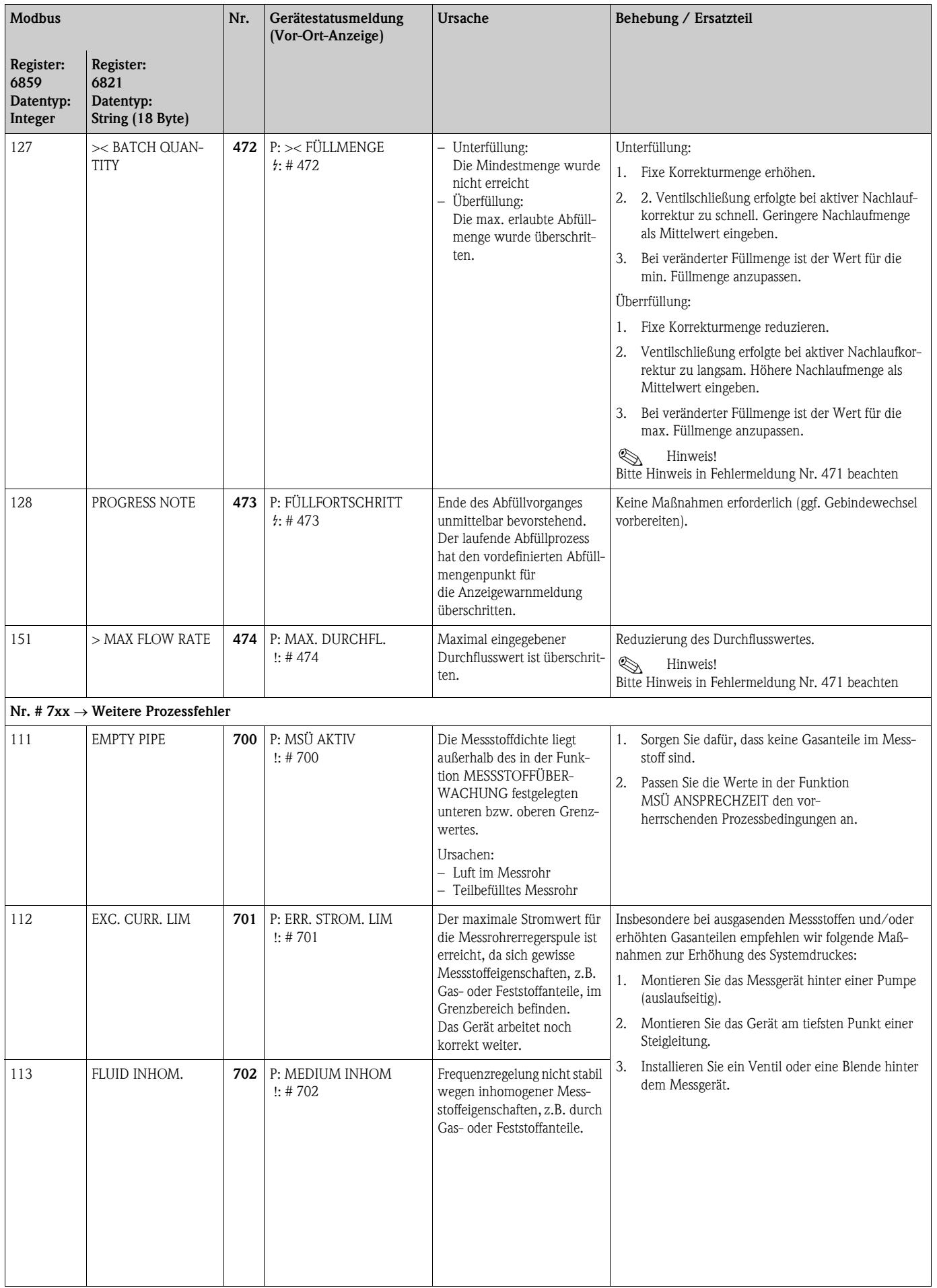

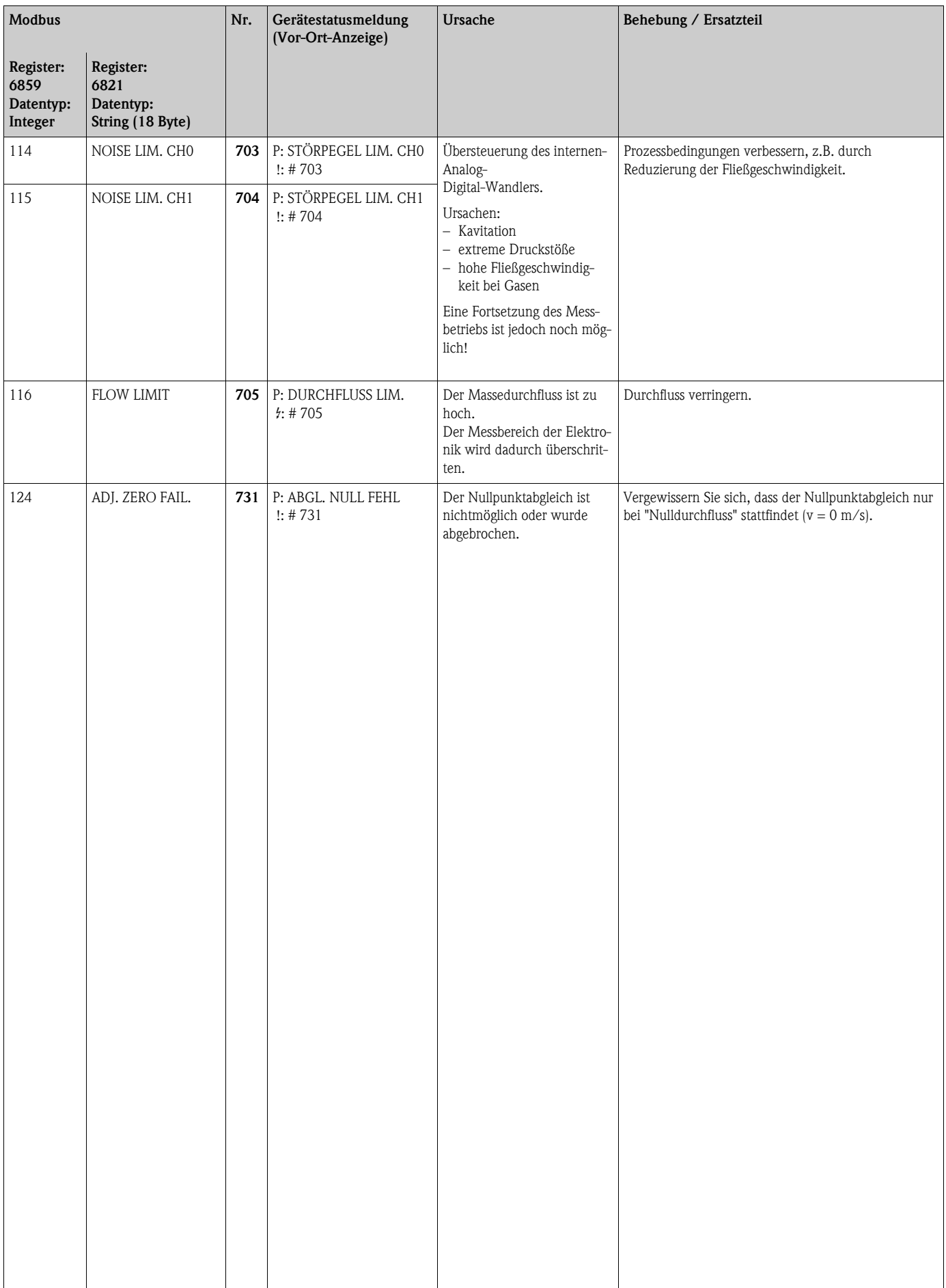

# <span id="page-98-0"></span>9.4 Prozessfehler ohne Anzeigemeldung

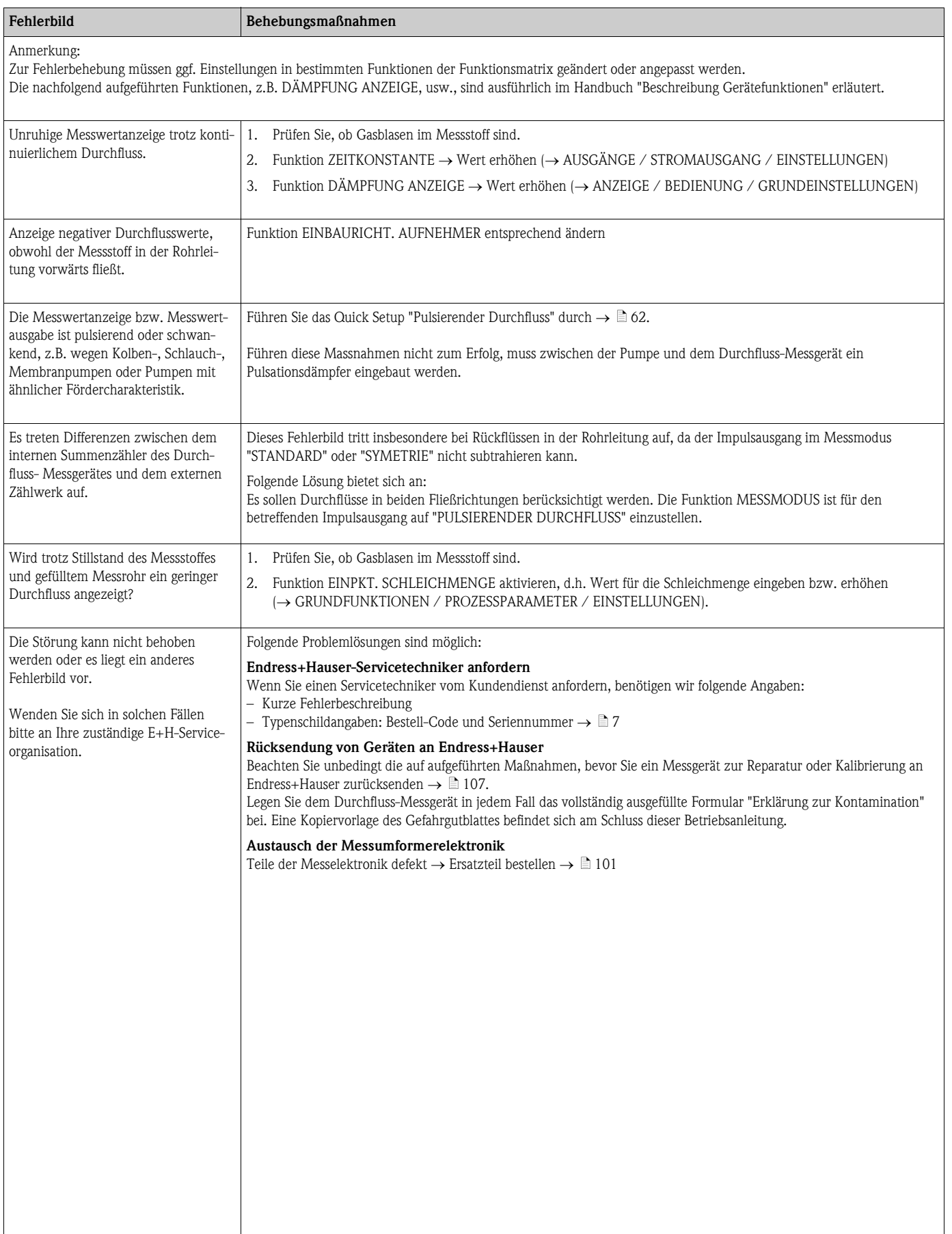

# 9.5 Verhalten der Ausgänge bei Störung

# **Example 1** Hinweis!

Das Fehlerverhalten von Summenzähler, Strom-, Impuls- und Frequenzausgang kann über verschiedene Funktionen der Funktionsmatrix eingestellt werden. Ausführliche Angaben dazu können Sie dem Handbuch "Beschreibung Gerätefunktionen" entnehmen.

Mit Hilfe der Messwertunterdrückung können die Signale von Strom-, Impuls- und Frequenzausgang auf den Ruhepegel bzw. die Messwertübertragung über den Feldbus auf "0" zurückgesetzt werden. Dies dient z.B. der Unterbrechung des Messbetriebs während der Reinigung einer Rohrleitung. Diese Funktion hat höchste Priorität vor allen anderen Gerätefunktionen; Simulationen werden beispielsweise unterdrückt.

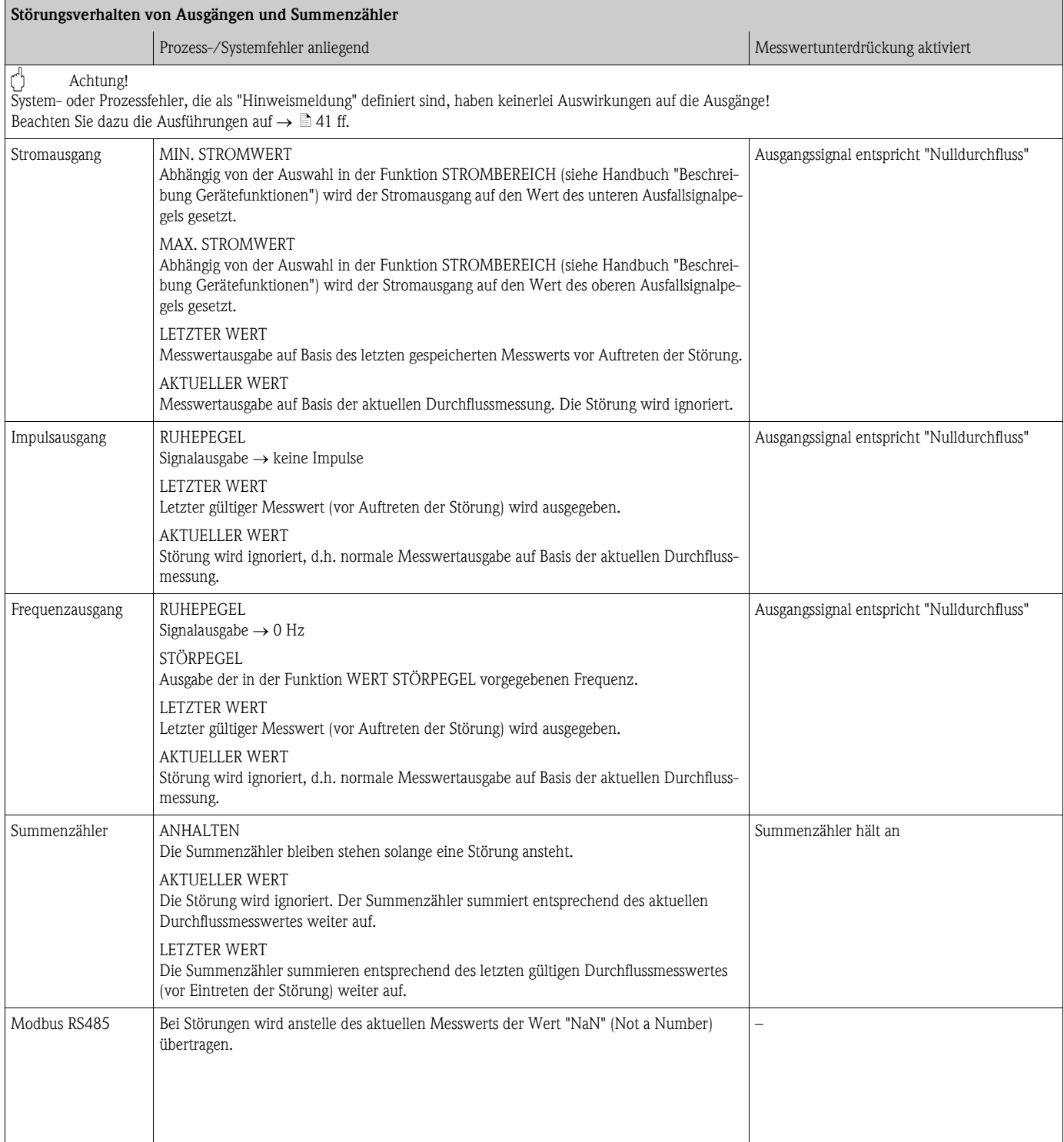

# 9.6 Ersatzteile

<span id="page-100-0"></span>Sie finden eine ausführliche Fehlersuchanleitung in den vorhergehenden Kapiteln  $\rightarrow \Box$  89. Darüber hinaus unterstützt Sie das Messgerät durch eine permanente Selbstdiagnose und durch die Anzeige aufgetretener Fehler.

Es ist möglich, dass die Fehlerbehebung den Austausch defekter Geräteteile durch geprüfte Ersatzteile erfordert. Die nachfolgende Abbildung gibt eine Übersicht der lieferbaren Ersatzteile.

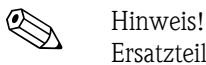

Ersatzteile können Sie direkt bei Ihrer Endress+Hauser-Serviceorganisation bestellen, unter Angabe der Seriennummer, die auf dem Messumformer-Typenschild aufgedruckt ist  $\rightarrow \Box$  7.

- Ersatzteile werden als "Set" ausgeliefert und beinhalten folgende Teile:
- Ersatzteil
- Zusatzteile, Kleinmaterialien (Schrauben, usw.)
- Einbauanleitung
- Verpackung

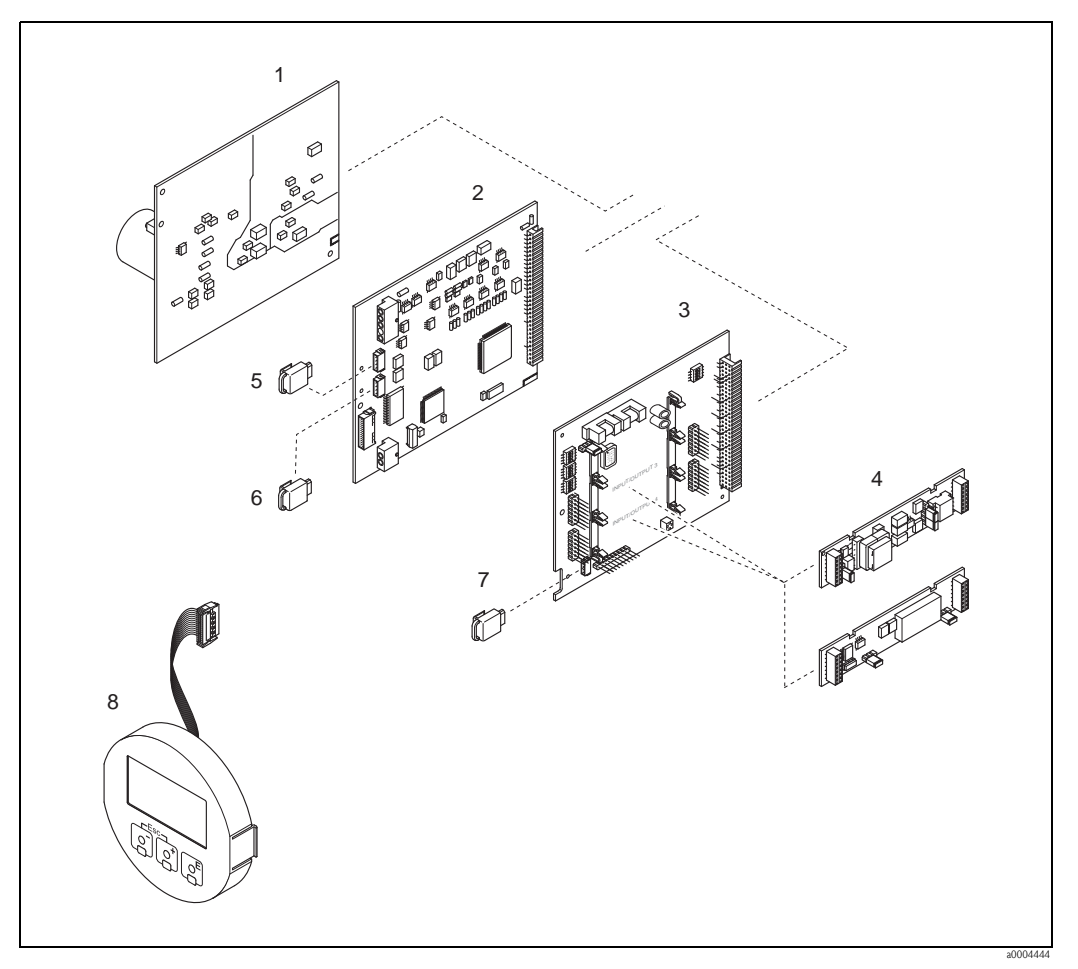

*Abb. 50: Ersatzteile für Messumformer (Feld- und Wandaufbaugehäuse)*

- *1 Netzteilplatine (85…260 V AC, 20…55 V AC, 16…62 V DC)*
- 
- *2 Messverstärkerplatine 3 I/O-Platine (COM Modul), umrüstbar*
- *4* Steckbare Sub-Module (Ein-/Ausgänge); Bestellstruktur → **a** 87
- *5 S-DAT (Sensor-Datenspeicher)*
- *6 T-DAT (Messumformer-Datenspeicher)*
- *7 F-CHIP (Funktions-Chip für optionale Software)*
- *8 Anzeigemodul*

## <span id="page-101-0"></span>9.6.1 Ein-/Ausbau von Elektronikplatinen

### Feldgehäuse

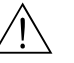

- Warnung! • Stromschlaggefahr! Offenliegende Bauteile mit berührungsgefährlicher Spannung. Vergewissern Sie sich, dass die Energieversorgung ausgeschaltet ist, bevor Sie die Elektronikraumabdeckung entfernen.
- Beschädigungsgefahr elektronischer Bauteile (ESD-Schutz)! Durch statische Aufladung können elektronischer Bauteile beschädigt oder in ihrer Funktion beeinträchtigt werden. Verwenden Sie einen ESD-gerechten Arbeitsplatz mit geerdeter Arbeitsfläche!
- Kann bei den nachfolgenden Arbeitsschritten nicht sichergestellt werden, dass die Spannungsfestigkeit des Gerätes erhalten bleibt, ist eine entsprechende Prüfung gemäß Angaben des Herstellers durchzuführen.
- Achtung!

Verwenden Sie nur Originalteile von Endress+Hauser.

Ein- und Ausbau der Platinen  $\rightarrow \Box$  51:

- 1. Elektronikraumdeckel vom Messumformergehäuse abschrauben.
- 2. Entfernen Sie die Vor-Ort-Anzeige (1) wie folgt:
	- Seitliche Verriegelungstasten (1.1) drücken und Anzeigemodul entfernen.
	- Flachbandkabel (1.2) des Anzeigemoduls von der Messverstärkerplatine abziehen.
- 3. Schrauben der Elektronikraumabdeckung (2) lösen und Abdeckung entfernen.
- 4. Ausbau von Netzteilplatine (4) und I/O-Platine (6): Dünnen Stift in die dafür vorgesehene Öffnung (3) stecken und Platine aus der Halterung ziehen.
- 5. Ausbau von Sub-Modulen (6.2) (optional): Die Sub-Module (Ausgänge) können ohne weitere Hilfsmittel von der I/O-Platine abgezogen oder aufgesteckt werden.
	- (The Achtung!

Die Sub-Module dürfen nur gemäß den vorgegebenen Kombinationsmöglichkeiten auf die I/O-Platine gesteckt werden  $\rightarrow \Box$  31.

Die einzelnen Steckplätze sind zusätzlich gekennzeichnet und entsprechen bestimmten Klemmen im Anschlussraum des Messumformers:

- Steckplatz "INPUT/OUTPUT 3" = Anschlussklemmen 22/23
- Steckplatz "INPUT/OUTPUT 4" = Anschlussklemmen 20/21
- 6. Ausbau der Messverstärkerplatine (5):
	- Stecker des Signalkabels (5.1) inkl. S-DAT (5.3) von der Platine abziehen.
	- Stecker des Erregerstromkabels (5.2) sorgfältig, d. h. ohne ihn hin- und herzubewegen, von der Platine abziehen.
	- Dünnen Stift in die dafür vorgesehene Öffnung (3) stecken, und Platine aus der Halterung ziehen.
- 7. Der Zusammenbau erfolgt in umgekehrter Reihenfolge.

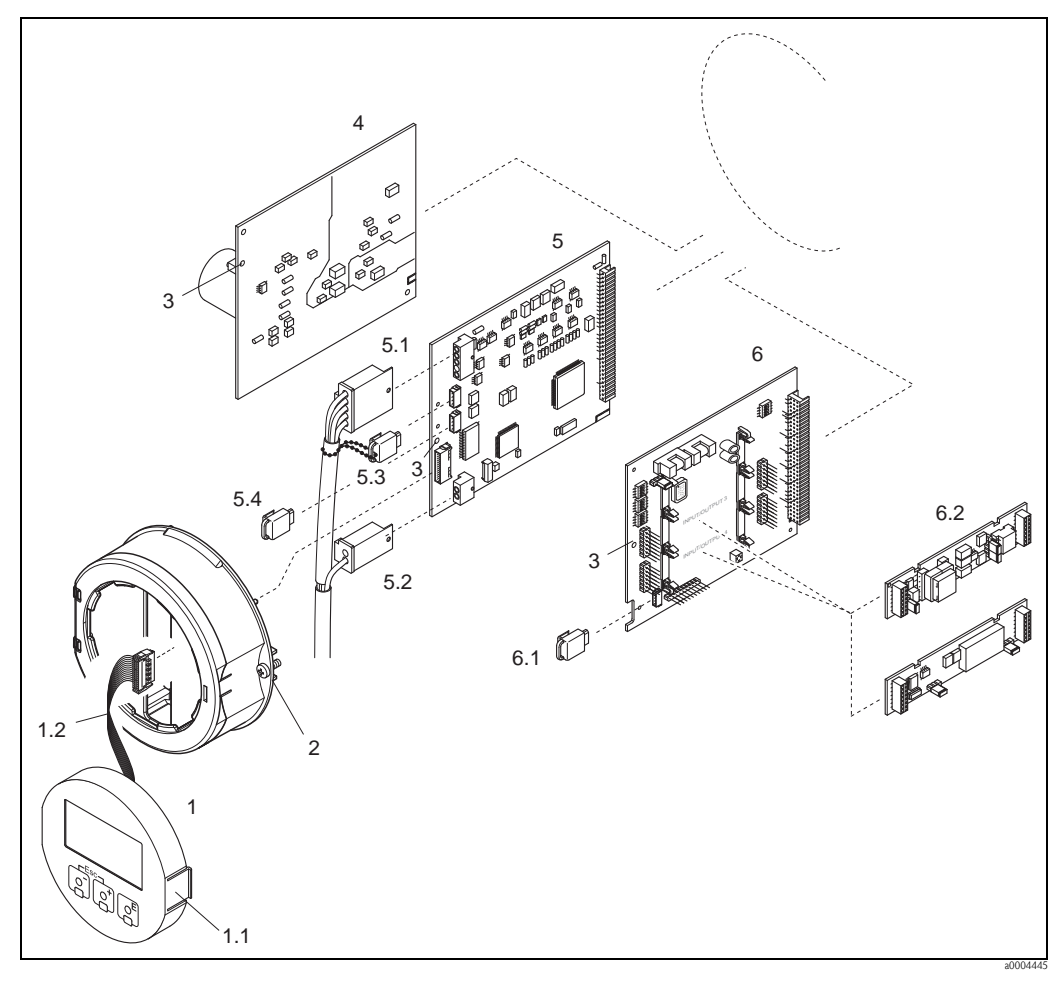

*Abb. 51: Feldgehäuse: Ein- und Ausbau der Elektronikplatine*

- <span id="page-102-0"></span>*1 Vor-Ort-Anzeige*
- *1.1 Verriegelungstaste*
- 
- *1.2 Flachbandkabel (Anzeigemodul)*
- *2 Schrauben Elektronikraumabdeckung 3 Hilfsöffnung für den Ein-/Ausbau von Platinen*
- 
- *4 Netzteilplatine*
- *5 Messverstärkerplatine 5.1 Signalkabel (Sensor)*
- 
- *5.2 Erregerstromkabel (Sensor) 5.3 S-DAT (Sensor-Datenspeicher)*
- *5.4 T-DAT (Messumformer-Datenspeicher)*
- *6 I/O-Platine (umrüstbar)*
- *6.1 F-CHIP (Funktions-Chip für optionale Software)*
- *6.2 Optional: Steckbare Sub-Module (Strom-, Impuls-/Frequenz-, und Relaisausgang)*

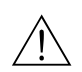

### Wandaufbaugehäuse

Warnung!

- Stromschlaggefahr! Offenliegende Bauteile mit berührungsgefährlicher Spannung. Vergewissern Sie sich, dass die Energieversorgung ausgeschaltet ist, bevor Sie die Elektronikraumabdeckung entfernen.
- Beschädigungsgefahr elektronischer Bauteile (ESD-Schutz)! Durch statische Aufladung können elektronischer Bauteile beschädigt oder in ihrer Funktion beeinträchtigt werden. Verwenden Sie einen ESD-gerechten Arbeitsplatz mit geerdeter Arbeitsfläche!
- Kann bei den nachfolgenden Arbeitsschritten nicht sichergestellt werden, dass die Spannungsfestigkeit des Gerätes erhalten bleibt, ist eine entsprechende Prüfung gemäß Angaben des Herstellers durchzuführen.

### Achtung!

Verwenden Sie nur Originalteile von Endress+Hauser.

Ein- und Ausbau der Platinen  $\rightarrow \Box$  52:

- 1. Schrauben lösen und Gehäusedeckel (1) aufklappen.
- 2. Schrauben des Elektronikmoduls (2) lösen. Elektronikmodul zuerst nach oben schieben und danach soweit als möglich aus dem Wandaufbaugehäuse herausziehen.
- 3. Folgende Kabelstecker sind nun von der Messverstärkerplatine (7) abzuziehen:
	- Stecker des Signalkabels (7.1) inkl. S-DAT (7.3)
	- Stecker des Erregerstromkabels (7.2):
		- Stecker sorgfältig, d. h. ohne ihn hin- und herzubewegen, abziehen.
	- Flachbandkabelstecker (3) des Anzeigemoduls
- 4. Schrauben der Elektronikraumabdeckung (4) lösen und Abdeckung entfernen.
- 5. Ausbau von Platinen (6, 7, 8): Dünnen Stift in die dafür vorgesehenen Öffnung (5) stecken und Platine aus der Halterung ziehen.
- 6. Ausbau von Sub-Modulen (8.2) (optional): Die Sub-Module (Ausgänge) können ohne weitere Hilfsmittel von der I/O-Platine abgezogen oder aufgesteckt werden.

(<sup>+</sup>) Achtung!

Die Sub-Module dürfen nur gemäß den vorgegebenen Kombinationsmöglichkeiten auf die I/O-Platine gesteckt werden  $\rightarrow \Box$  31.

Die einzelnen Steckplätze sind zusätzlich gekennzeichnet und entsprechen bestimmten Klemmen im Anschlussraum des Messumformers:

Steckplatz "INPUT/OUTPUT 3" = Anschlussklemmen 22/23 Steckplatz "INPUT/OUTPUT 4" = Anschlussklemmen 20/21

7. Der Zusammenbau erfolgt in umgekehrter Reihenfolge.

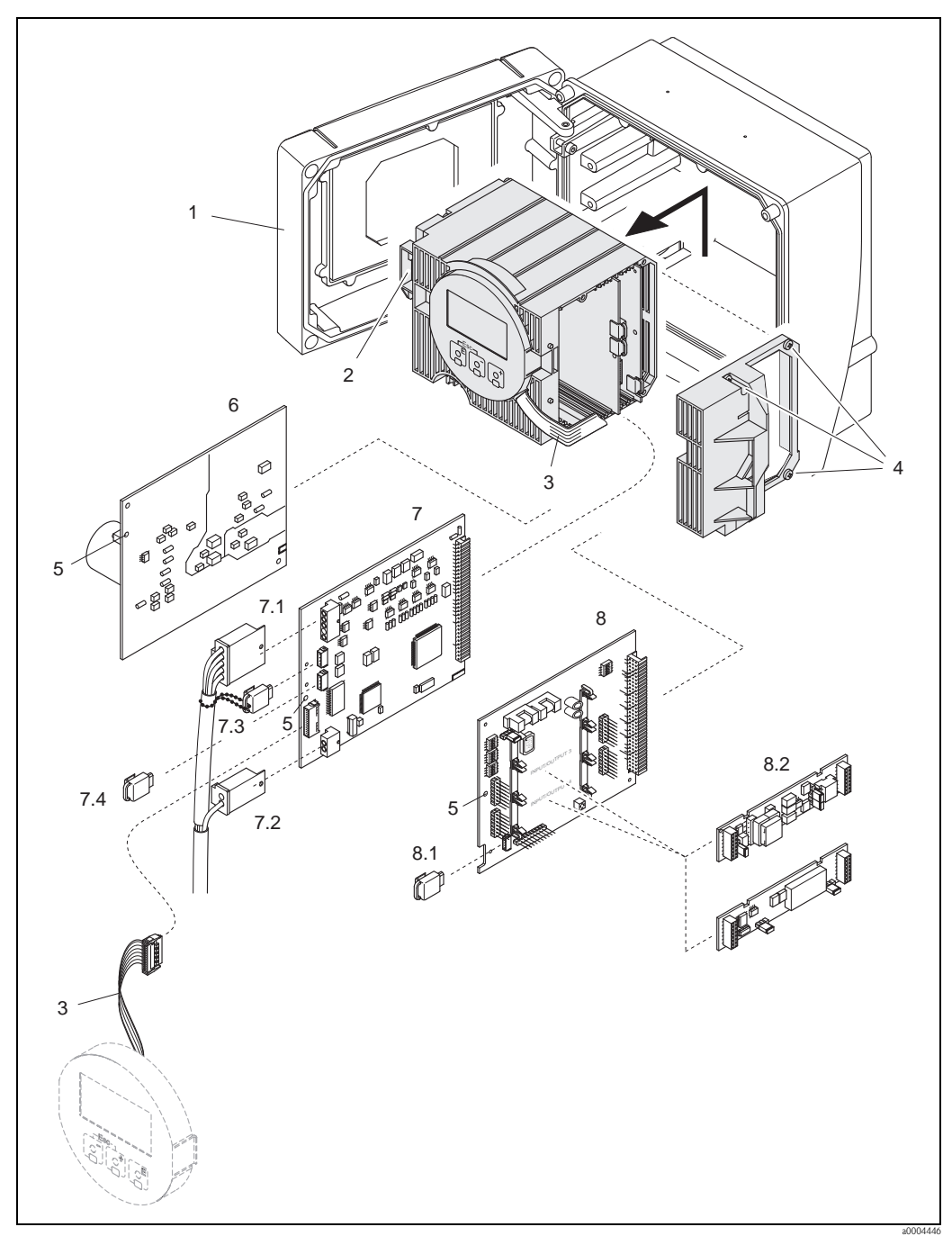

*Abb. 52: Wandaufbaugehäuse: Ein- und Ausbau der Elektronikplatine*

- <span id="page-104-0"></span>*1 Gehäusedeckel*
- *2 Elektronikmodul*
- *3 Flachbandkabel (Anzeigemodul)*
- *4 Schrauben Elektronikraumabdeckung*
- *5 Hilfsöffnung für den Ein-/Ausbau von Platinen*
- *6 Netzteilplatine*
- *7 Messverstärkerplatine*
- *7.1 Signalkabel (Sensor)*
- *7.2 Erregerstromkabel (Sensor)*
- *7.3 S-DAT (Sensor-Datenspeicher)*
- *7.4 T-DAT (Messumformer-Datenspeicher)*
- 
- *8 I/O-Platine (umrüstbar) 8.1 F-CHIP (Funktions-Chip für optionale Software)*
- *8.2 Optional: Steckbare Sub-Module (Strom-, Impuls-/Frequenz- und Relaisausgang)*

### <span id="page-105-0"></span>9.6.2 Austausch der Gerätesicherung

### Warnung!

Stromschlaggefahr! Offenliegende Bauteile mit berührungsgefährlicher Spannung. Vergewissern Sie sich, dass die Energieversorgung ausgeschaltet ist, bevor Sie die Elektronikraumabdeckung entfernen.

Die Gerätesicherung befindet sich auf der Netzteilplatine  $\rightarrow \Box$  53. Tauschen Sie die Sicherung wie folgt aus:

- 1. Energieversorgung ausschalten.
- 2. Netzteilplatine ausbauen  $\rightarrow \Box$  [102](#page-101-0).
- 3. Schutzkappe (1) entfernen und Gerätesicherung (2) ersetzen. Verwenden Sie ausschließlich folgenden Sicherungstyp:
	- Energieversorgung 20...55 V AC / 16...62 V DC  $\rightarrow$  2,0 A träge / 250 V; 5,2  $\times$  20 mm
	- Energieversorgung 85...260 V AC  $\rightarrow$  0,8 A träge / 250 V; 5,2  $\times$  20 mm
	- $-$  Ex-Geräte  $\rightarrow$  siehe entsprechende Ex-Dokumentation
- 4. Der Zusammenbau erfolgt in umgekehrter Reihenfolge.

### Achtung!

Verwenden Sie nur Originalteile von Endress+Hauser.

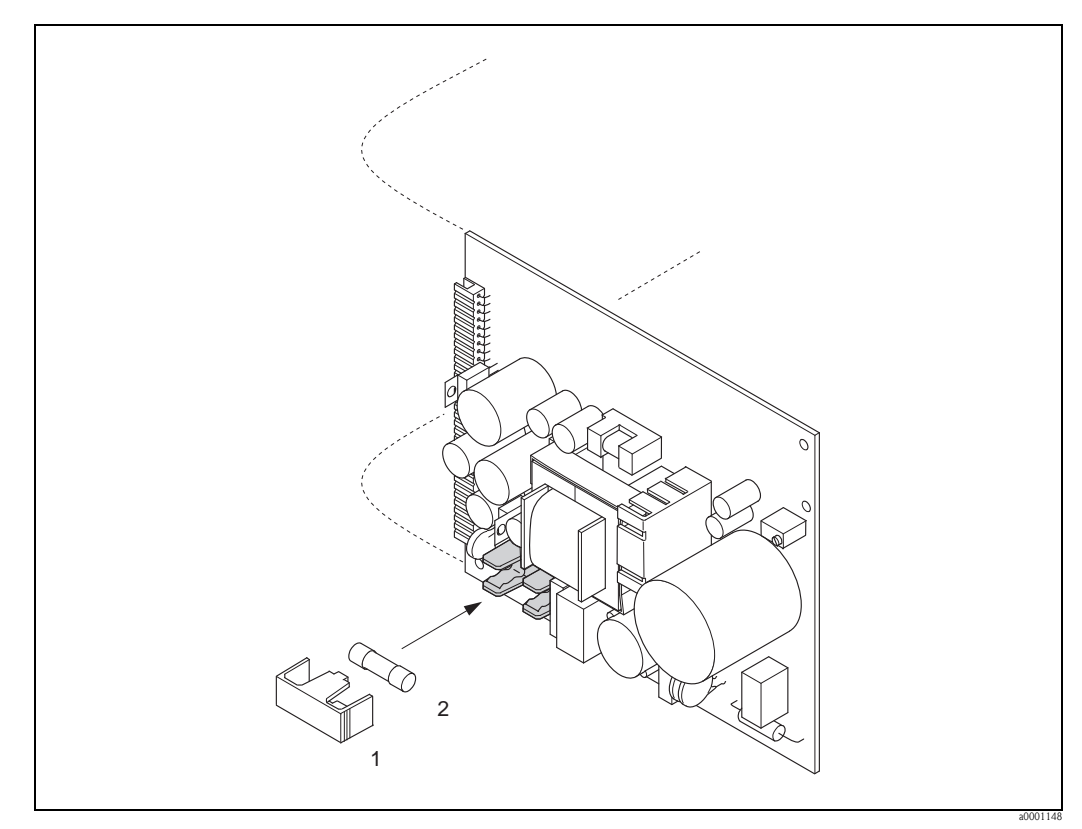

<span id="page-105-1"></span>*Abb. 53: Austausch der Gerätsicherung auf der Netzteilplatine*

- *1 Schutzkappe*
- *2 Gerätesicherung*

# <span id="page-106-0"></span>9.7 Rücksendung

### Achtung!

Senden Sie keine Messgeräte zurück, wenn es Ihnen nicht mit letzter Sicherheit möglich ist, gesundheitsgefährdende Stoffe vollständig zu entfernen, z.B. in Ritzen eingedrungene oder durch Kunststoff diffundierte Stoffe.

Kosten, die aufgrund mangelhafter Reinigung des Gerätes für eine eventuelle Entsorgung oder für Personenschäden (Verätzungen usw.) entstehen, werden dem Betreiber in Rechnung gestellt.

Folgende Maßnahmen müssen ergriffen werden, bevor Sie ein Durchfluss-Messgerät an Endress+Hauser zurücksenden, z.B. für eine Reparatur oder Kalibrierung:

- Legen Sie dem Gerät in jedem Fall ein vollständig ausgefülltes Formular "Erklärung zur Kontamination" bei. Nur dann ist es Endress+Hauser möglich, ein zurückgesandtes Gerät zu transportieren, zu prüfen oder zu reparieren.
- Legen Sie der Rücksendung spezielle Handhabungsvorschriften bei, wenn dies notwendig ist, z.B. ein Sicherheitsdatenblatt gemäß Verordnung (EG) Nr. 1907/2006 REACH.
- Entfernen Sie alle anhaftenden Messstoffreste. Beachten Sie dabei besonders Dichtungsnuten und Ritzen, in denen Messstoffreste haften können. Dies ist besonders wichtig, wenn der Messstoff gesundheitsgefährdend ist, z.B. brennbar, giftig, ätzend, krebserregend, usw.

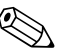

### ! Hinweis!

Eine Kopiervorlage des Formulars "Erklärung zur Kontamination" befindet sich am Schluss dieser Betriebsanleitung.

## 9.8 Entsorgung

Beachten Sie die in Ihrem Land gültigen Vorschriften!

# 9.9 Software-Historie

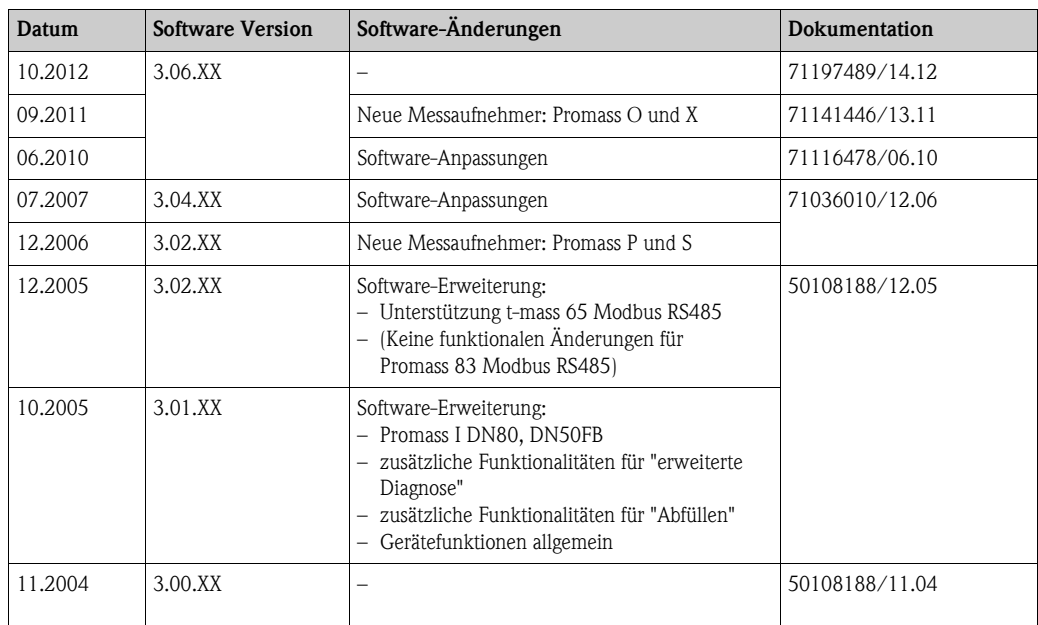

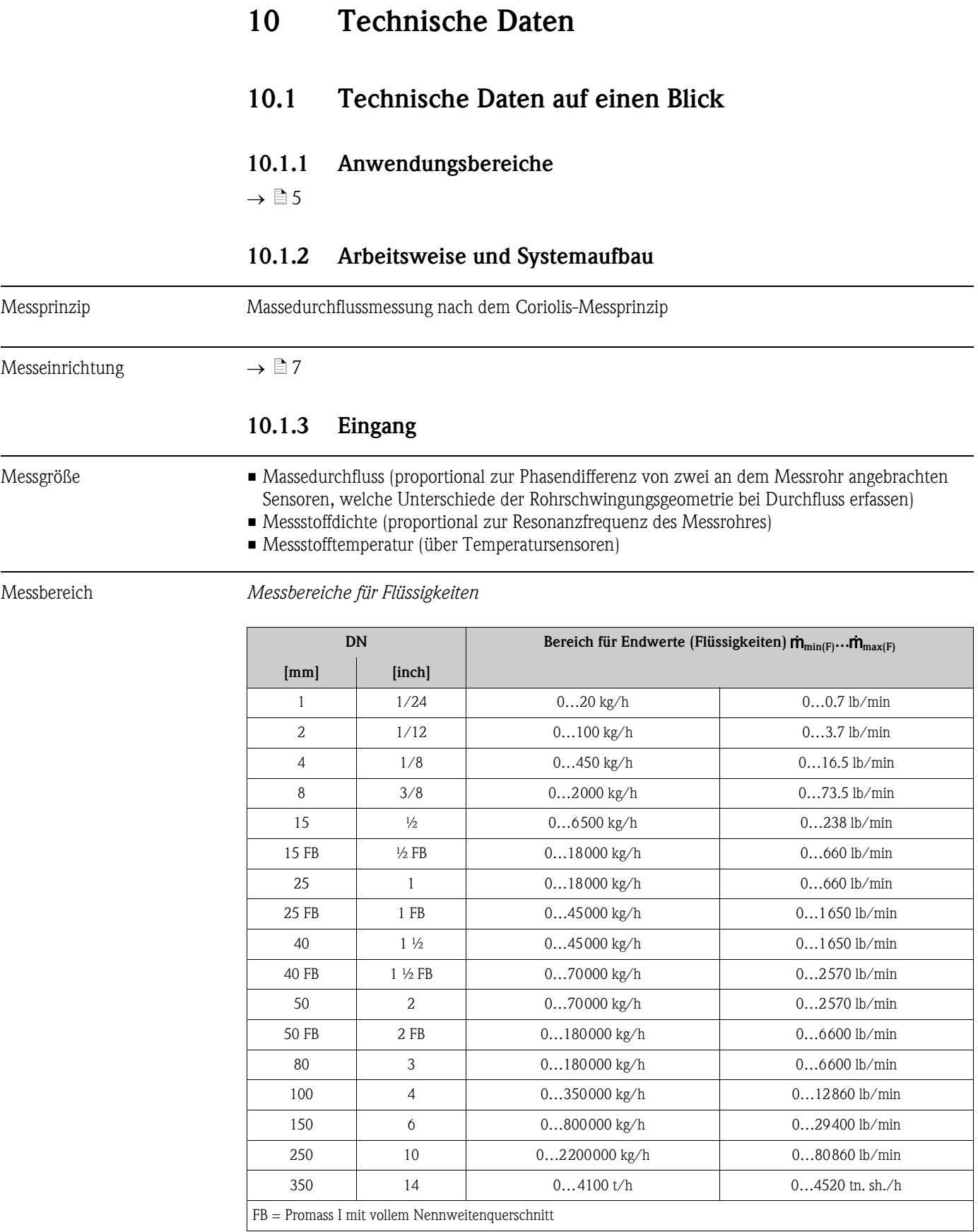
## <span id="page-108-0"></span>*Messbereiche für Gase, Allgemein (außer Promass H (Zr))*

Die Endwerte sind abhängig von der Dichte des verwendeten Gases. Sie können die Endwerte mit der folgenden Formel berechnen:

 $\dot{\mathsf{m}}_{\text{max(G)}} = \dot{\mathsf{m}}_{\text{max(F)}} \cdot \rho_{\text{(G)}}: \text{x [kg/m}^3 \text{ (lb/ft}^3)]$ 

 $\dot{\mathbf{m}}_{\text{max}(G)} = \text{Max. Endwert für Gas [kg/h (lb/min)]}$  $\dot{\mathbf{m}}_{\text{max}(F)} = \text{Max. Endwert für Flüssigkeit [kg/h (lb/min)]}$  $\rho_{\text{(G)}} =$  Gasdichte in [kg/m<sup>3</sup> (lb/ft<sup>3</sup>)] bei Prozessbedingungen

Dabei kann nie  $\dot{m}_{\text{max}(G)}$  größer werden als  $\dot{m}_{\text{max}(F)}$ 

*Messbereiche für Gase (Promass F, O)*

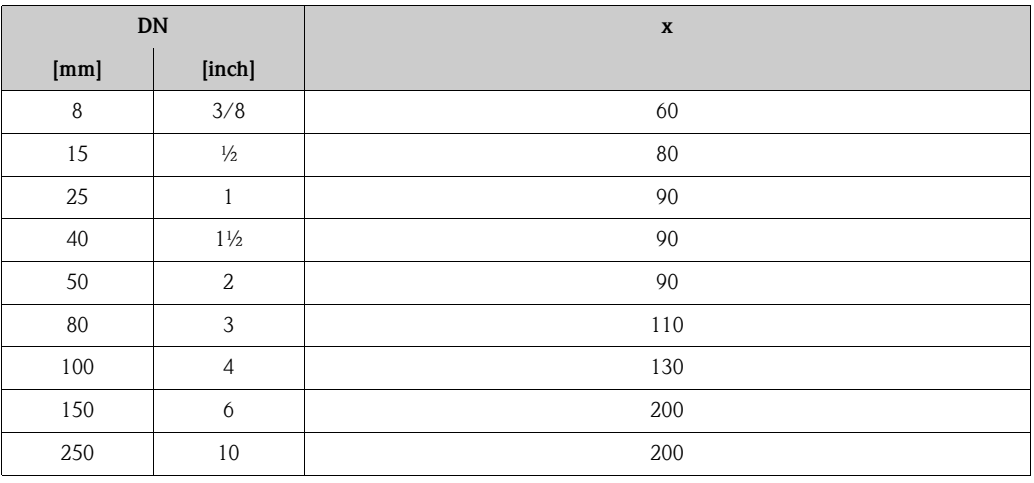

*Messbereiche für Gase (Promass E)*

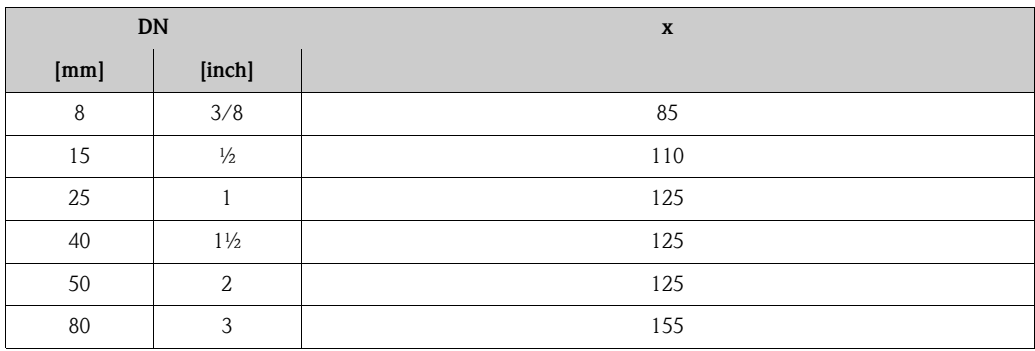

*Messbereiche für Gase (Promass P, S, H (Ta))*

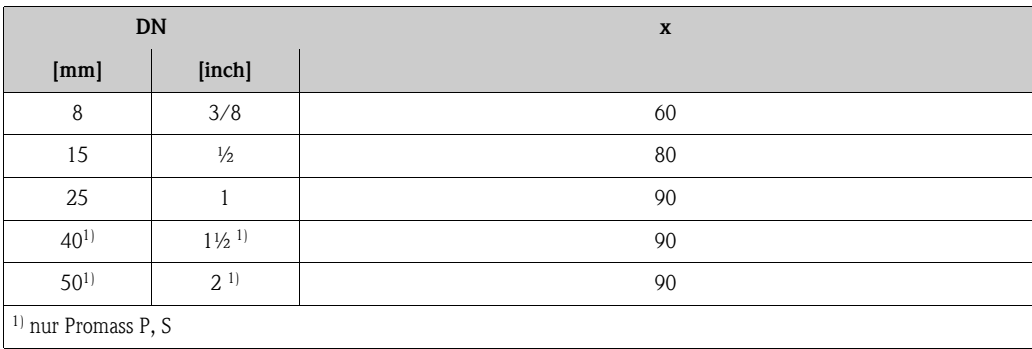

*Messbereiche für Gase (Promass A)*

| DN     |        | X  |
|--------|--------|----|
| [mm]   | [inch] |    |
|        | 1/24   | 32 |
| ∩<br>∠ | 1/12   | 32 |
| 4      | 1/8    | 32 |

*Messbereiche für Gase (Promass I)*

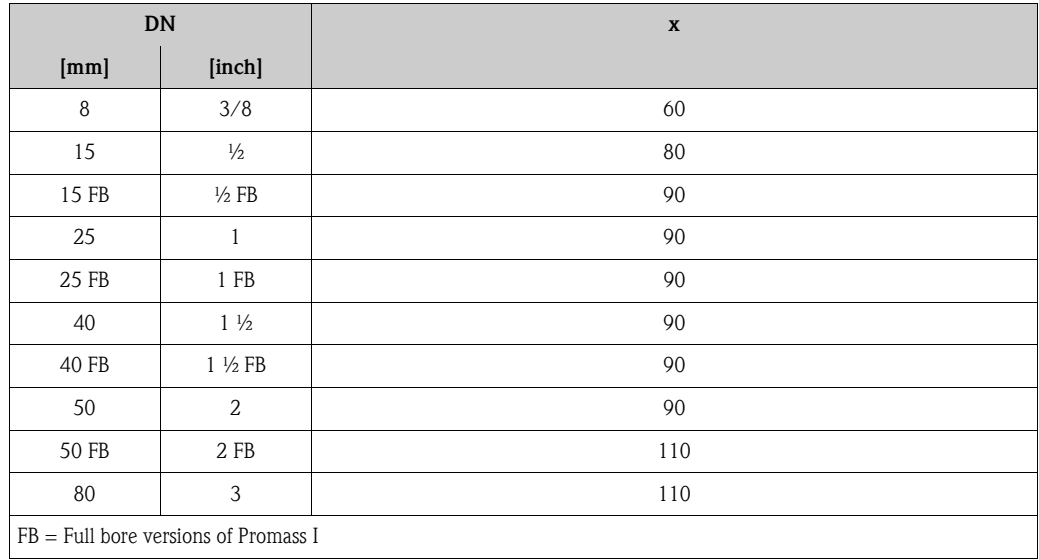

*Messbereiche für Gase (Promass X)*

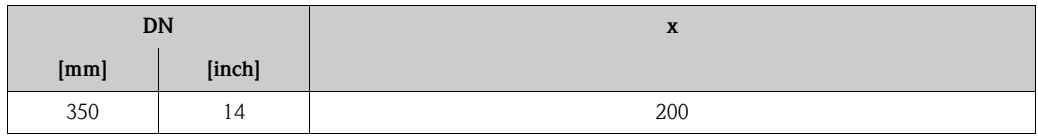

*Berechnungsbeispiel für Gas:*

- Messgerät: Promass F, DN 50
- Gas: Luft mit einer Dichte von 60,3 kg/m<sup>3</sup> bei 20 °C und 50 bar
- Messbereich: 70000 kg/h
- $\blacksquare$  x = 90 (für Promass F DN 50)

Max. möglicher Endwert:

 $\dot{\bm{m}}_{\text{max(G)}} = \dot{\bm{m}}_{\text{max(F)}} \cdot \rho_{\text{(G)}}: \text{x [kg/m$^3$]} = 70\,000 \text{ kg/h} \cdot 60,3 \text{ kg/m$^3$}:90 \text{ kg/m$^3$} = 46900 \text{ kg/h}$ 

# *Empfohlene Endwerte*

Siehe Angaben auf  $\rightarrow \Box$  [136](#page-135-0) ("Durchflussgrenze")

Messdynamik Über 1 000 : 1. Durchflüsse oberhalb des eingestellten Endwertes übersteuern den Verstärker nicht, d.h. die aufsummierte Durchflussmenge wird korrekt erfasst.

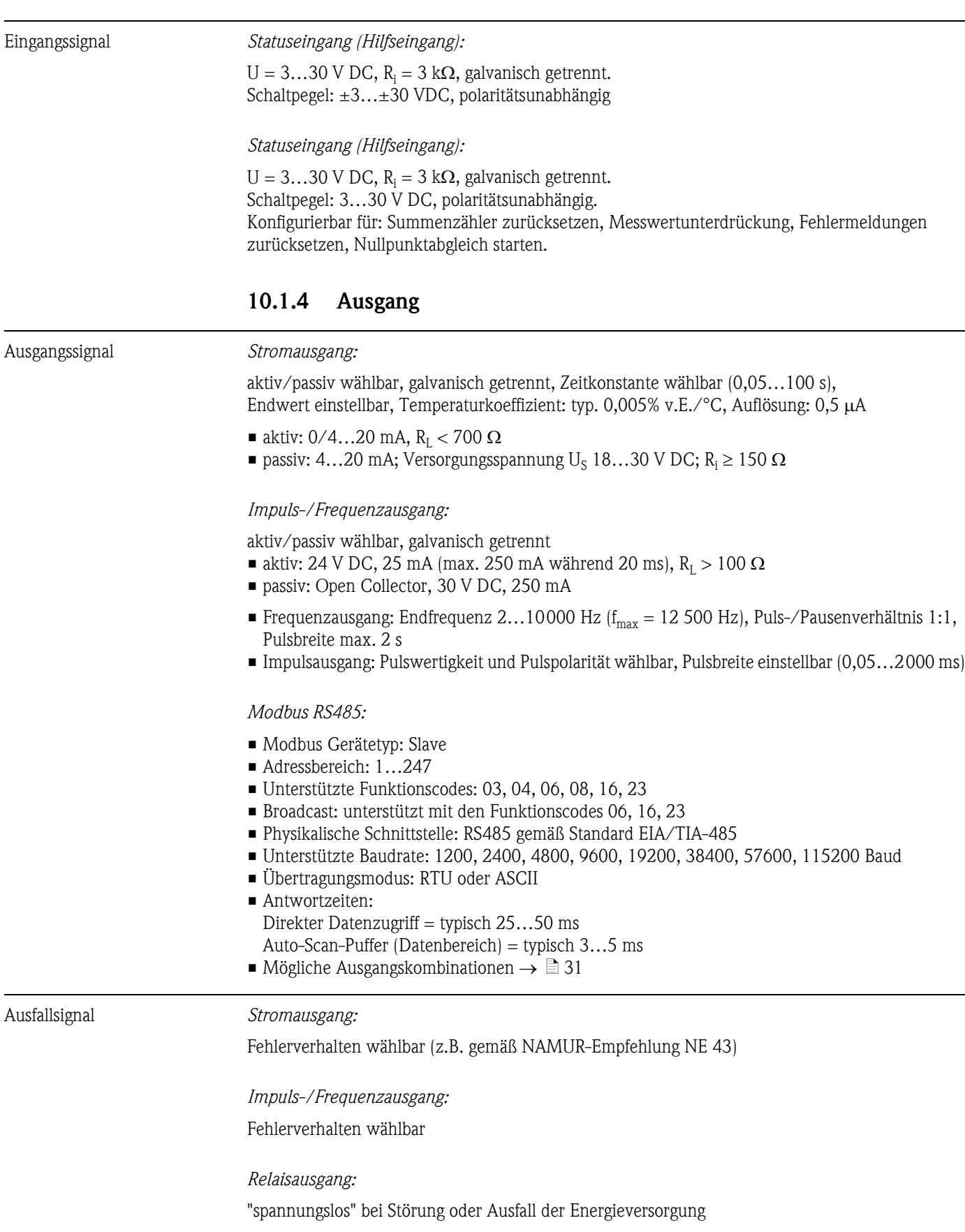

*Modbus RS485*

Bei Auftreten einer Störung wird für die Prozessgrößen der Wert NaN (not a number) ausgegeben.

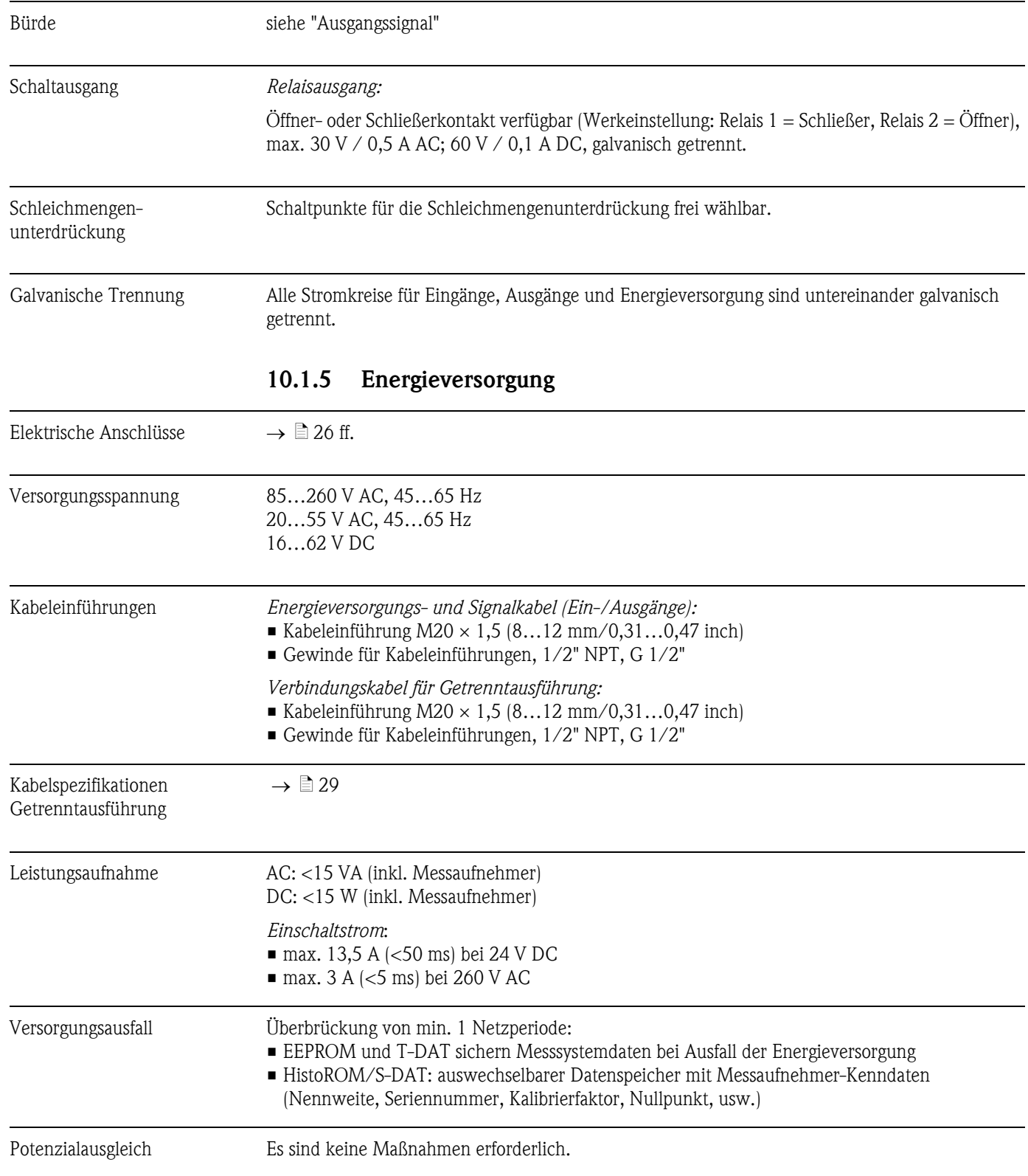

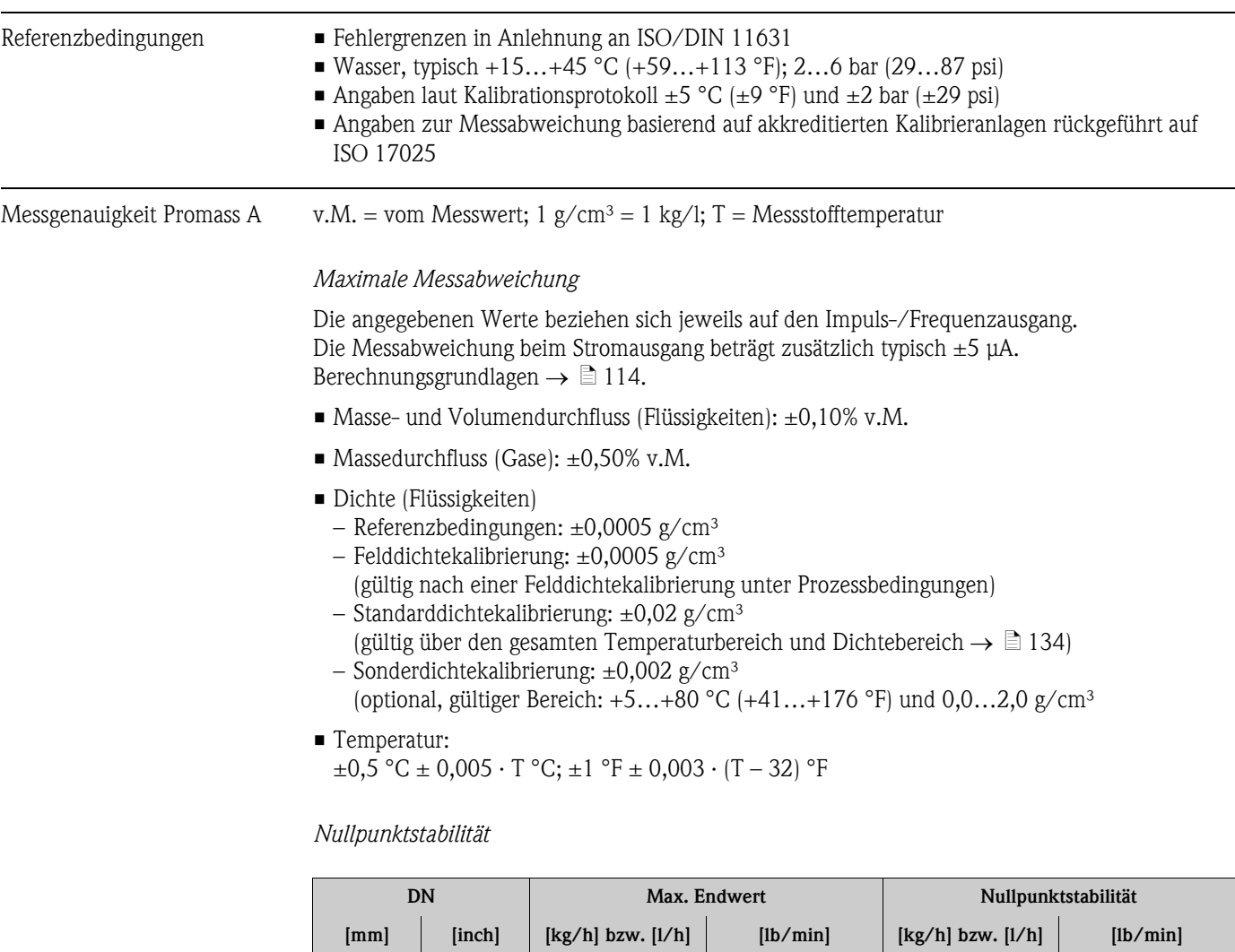

# 10.1.6 Leistungsmerkmale

*Beispiel maximale Messabweichung*

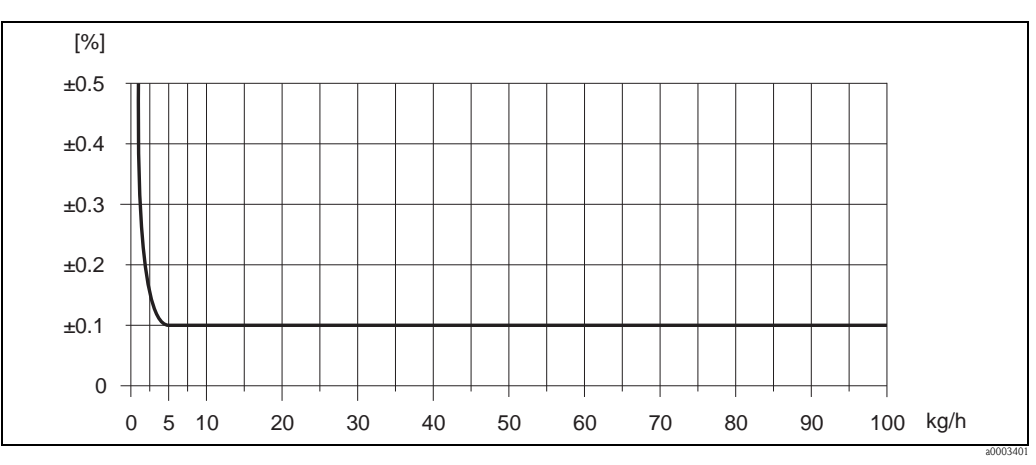

1 | 1/24 | 20 | 0,73 | 0,0010 | 0,000036 2 1/12 100 3,70 0,0050 0,00018 4 1/8 450 16,5 0,0225 0,0008

*Abb. 54: Max. Messabweichung in % v.M. (Beispiel: Promass A, DN 2)*

## *Durchflusswerte (Beispiele)*

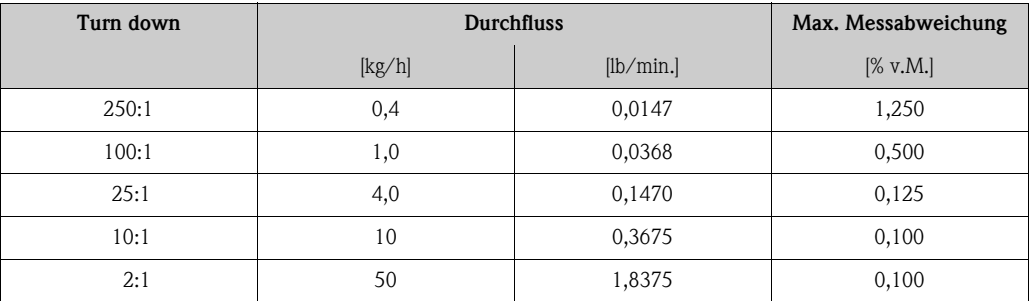

Berechnungsgrundlagen  $\rightarrow \Box$  [114](#page-113-0)

## *Wiederholbarkeit*

Berechnungsgrundlagen  $\rightarrow \Box$  [114](#page-113-0)

- Masse- und Volumendurchfluss (Flüssigkeiten):  $\pm 0.05\%$  v.M.
- Massedurchfluss (Gase):  $\pm 0.25\%$  v.M.
- Dichte (Flüssigkeiten):  $\pm 0,00025$  g/cm<sup>3</sup>
- Temperatur:  $\pm 0.25$  °C  $\pm 0.0025 \cdot T$  °C;  $\pm 0.5$  °F  $\pm 0.0015 \cdot (T 32)$  °F

## *Einfluss Messstofftemperatur*

Bei einer Temperaturdifferenz zwischen der Temperatur beim Nullpunktabgleich und der Prozesstemperatur, beträgt die Messabweichung der Messaufnehmer typisch ±0,0002% vom Endwert/°C  $(\pm 0,0001\%$  vom Endwert/°F).

## *Einfluss Messstoffdruck*

Eine Druckdifferenz zwischen Kalibrierdruck und Prozessdruck hat keinen Einfluss auf die Messgenauigkeit.

## <span id="page-113-0"></span>*Berechnungsgrundlagen*

Abhängig vom Durchfluss:

- Durchfluss  $\geq$  Nullpunktstabilität  $\div$  (Grundgenauigkeit  $\div$  100)
	- Max. Messabweichung: ±Grundgenauigkeit in % v.M.
	- Wiederholbarkeit:  $\pm \frac{1}{2}$  · Grundgenauigkeit in % v.M.
- Durchfluss < Nullpunktstabilität ÷ (Grundgenauigkeit ÷ 100)
	- Max. Messabweichung: ± (Nullpunktstabilität ÷ Messwert) · 100% v.M.
	- Wiederholbarkeit: ± ½ · (Nullpunktstabilität ÷ Messwert) · 100% v.M.

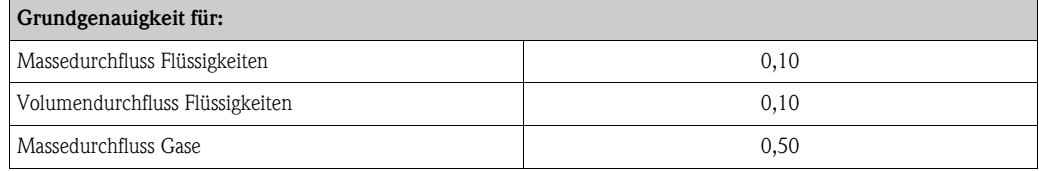

Messgenauigkeit Promass E v.M. = vom Messwert; 1 g/cm<sup>3</sup> = 1 kg/l; T = Messstofftemperatur

#### *Maximale Messabweichung*

Die angegebenen Werte beziehen sich jeweils auf den Impuls-/Frequenzausgang. Die Messabweichung beim Stromausgang beträgt zusätzlich typisch ±5 μA. Berechnungsgrundlagen  $\rightarrow \Box$  [117.](#page-116-0)

- Masse- und Volumendurchfluss (Flüssigkeiten):  $\pm 0.25\%$  v.M.
- Massedurchfluss (Gase):  $\pm 0.75\%$  v.M.
- Dichte (Flüssigkeiten)
	- Referenzbedingungen: ±0,0005 g/cm³
	- Felddichtekalibrierung: ±0,0005 g/cm³
	- (gültig nach einer Felddichtekalibrierung unter Prozessbedingungen) – Standarddichtekalibrierung:  $\pm 0.02$  g/cm<sup>3</sup>
	- (gültig über den gesamten Temperaturbereich und Dichtebereich  $\rightarrow \Box$  [134](#page-133-0))
- Temperatur:  $\pm 0.5$  °C  $\pm$  0.005  $\cdot$  T °C;  $\pm 1$  °F  $\pm$  0.003  $\cdot$  (T 32) °F

#### *Nullpunktstabilität*

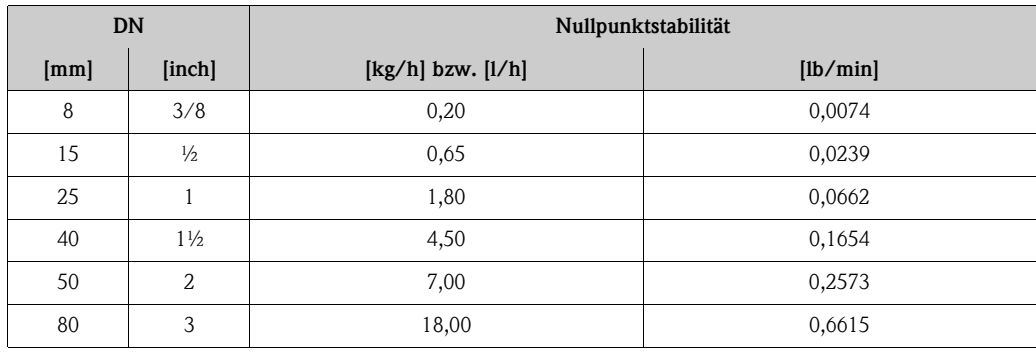

*Beispiel maximale Messabweichung*

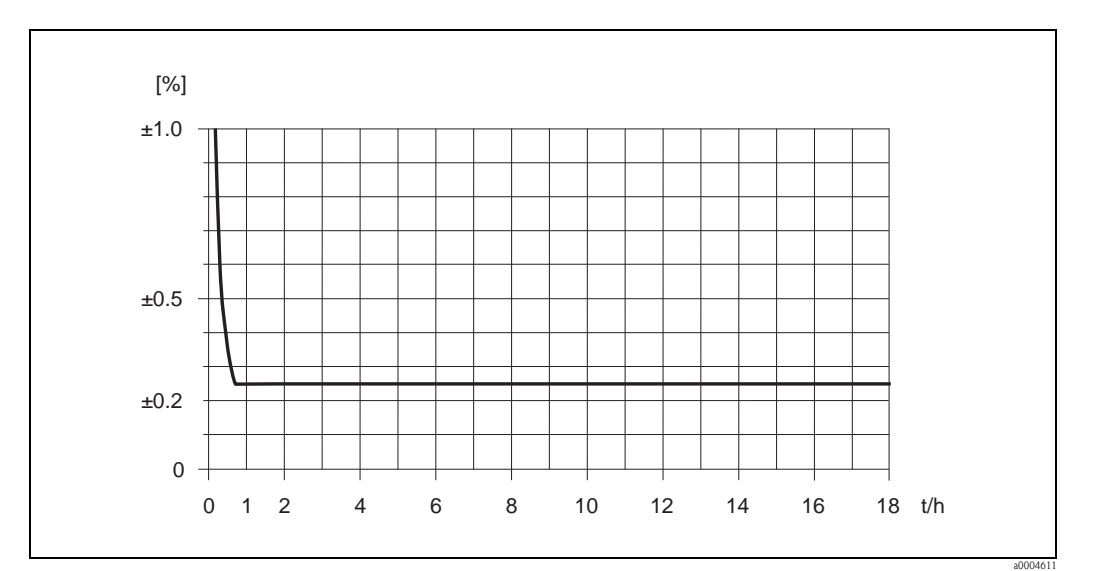

*Abb. 55: Max. Messabweichung in % v.M. (Beispiel: Promass E, DN 25)*

## *Durchflusswerte (Beispiele)*

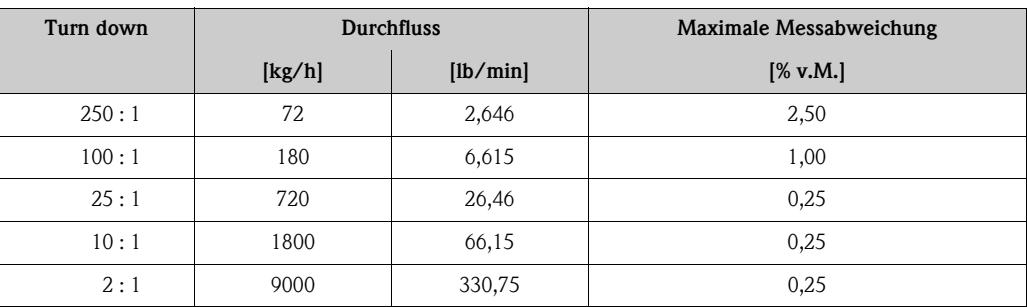

Berechnungsgrundlagen  $\rightarrow \Box$  [117](#page-116-0)

## *Wiederholbarkeit*

Berechnungsgrundlagen  $\rightarrow \equiv 117$  $\rightarrow \equiv 117$ 

- $\blacksquare$  Masse- und Volumendurchfluss (Flüssigkeiten):  $\pm 0,10\%$  v.M.
- Massedurchfluss (Gase):  $\pm 0.35\%$  v.M.
- Dichte (Flüssigkeiten):  $\pm 0,00025$  g/cm<sup>3</sup>
- Temperatur:  $\pm 0.25$  °C  $\pm$  0.0025 · T °C;  $\pm 0.5$  °F  $\pm$  0.0015 · (T 32) °F

## *Einfluss Messstofftemperatur*

Bei einer Temperaturdifferenz zwischen der Temperatur beim Nullpunktabgleich und der Prozesstemperatur, beträgt die Messabweichung der Messaufnehmer typisch ±0,0002% vom Endwert/°C (±0,0001% vom Endwert/°F).

## *Einfluss Messstoffdruck*

Nachfolgend ist der Effekt einer Druckdifferenz zwischen Kalibrierdruck und Prozessdruck auf die Messabweichung beim Massedurchfluss dargestellt.

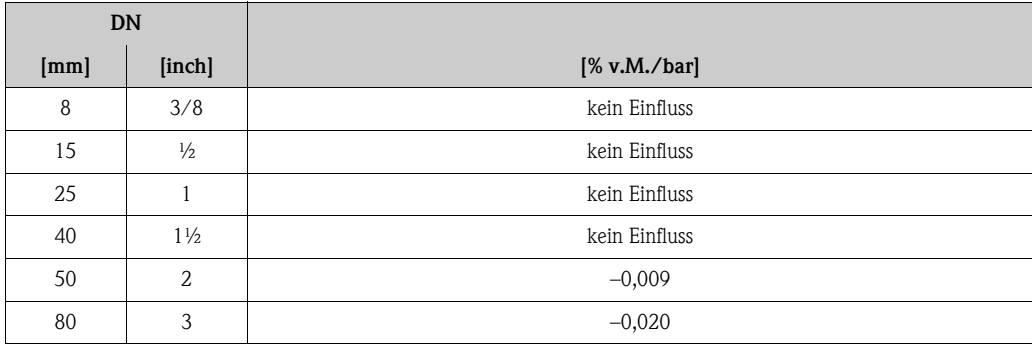

# <span id="page-116-0"></span>*Berechnungsgrundlagen*

Abhängig vom Durchfluss:

- Durchfluss  $\geq$  Nullpunktstabilität  $\div$  (Grundgenauigkeit  $\div$  100)
	- Max. Messabweichung: ±Grundgenauigkeit in % v.M.
	- Wiederholbarkeit:  $\pm \frac{1}{2} \cdot$  Grundgenauigkeit in % v.M.
- $\blacksquare$  Durchfluss < Nullpunktstabilität  $\div$  (Grundgenauigkeit  $\div$  100)
	- Max. Messabweichung: ± (Nullpunktstabilität ÷ Messwert) · 100% v.M.
	- Wiederholbarkeit: ± ½ · (Nullpunktstabilität ÷ Messwert) · 100% v.M.

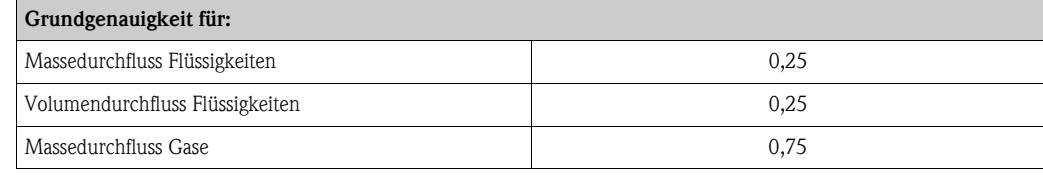

Messgenauigkeit Promass F v.M. = vom Messwert; 1 g/cm<sup>3</sup> = 1 kg/l; T = Messstofftemperatur

## *Maximale Messabweichung*

Die angegebenen Werte beziehen sich jeweils auf den Impuls-/Frequenzausgang. Die Messabweichung beim Stromausgang beträgt zusätzlich typisch ±5 μA. Berechnungsgrundlagen  $\rightarrow \Box$  [119.](#page-118-0)

- Masse- und Volumendurchfluss (Flüssigkeiten): ±0,05% v.M. (PremiumCal, für Massedurchfluss) ±0,10% v.M.
- $\blacksquare$  Massedurchfluss (Gase):  $\pm 0,35\%$  v.M.
- Dichte (Flüssigkeiten)
	- Referenzbedingungen: ±0,0005 g/cm³
	- Felddichtekalibrierung:  $\pm 0,0005$  g/cm<sup>3</sup>
	- (gültig nach einer Felddichtekalibrierung unter Prozessbedingungen)
	- Standarddichtekalibrierung:  $\pm 0.01$  g/cm<sup>3</sup> (gültig über den gesamten Temperaturbereich und Dichtebereich  $\rightarrow \equiv 134$  $\rightarrow \equiv 134$ ) – Sonderdichtekalibrierung: ±0,001 g/cm³
	- (optional, gültiger Bereich: +5…+80 °C (+41…+176 °F) und 0,0…2,0 g/cm³
- Temperatur:  $\pm 0.5$  °C  $\pm$  0.005  $\cdot$  T °C;  $\pm 1$  °F  $\pm$  0.003  $\cdot$  (T 32) °F

*Nullpunktstabilität Promass F (Standard)*

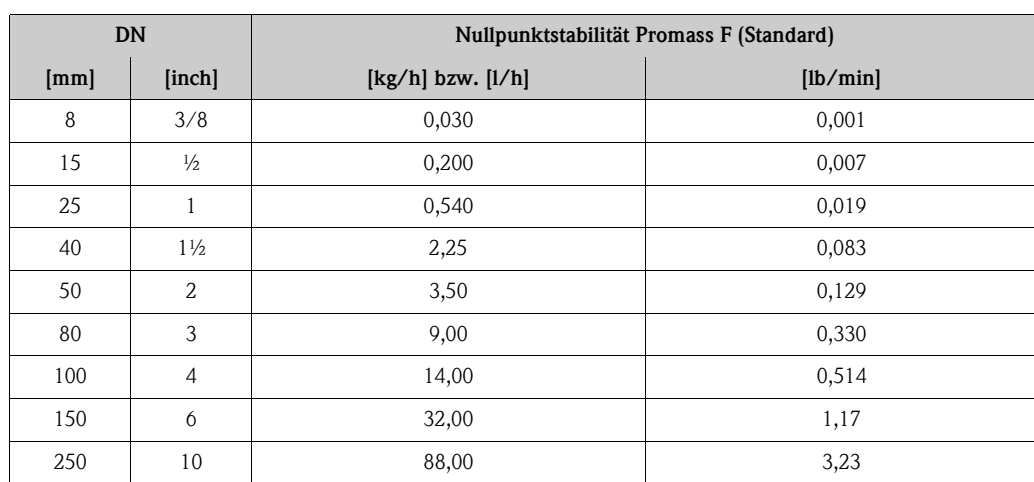

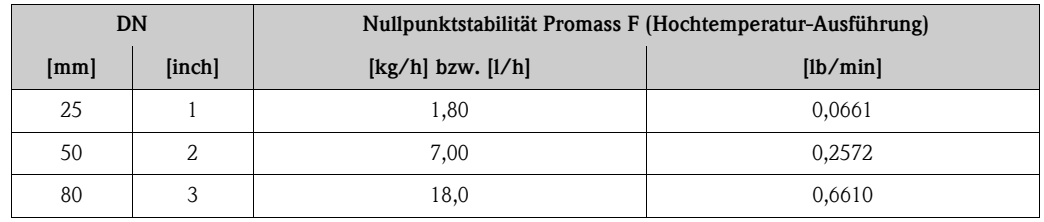

*Nullpunktstabilität Promass F (Hochtemperatur-Ausführung)*

*Beispiel maximale Messabweichung*

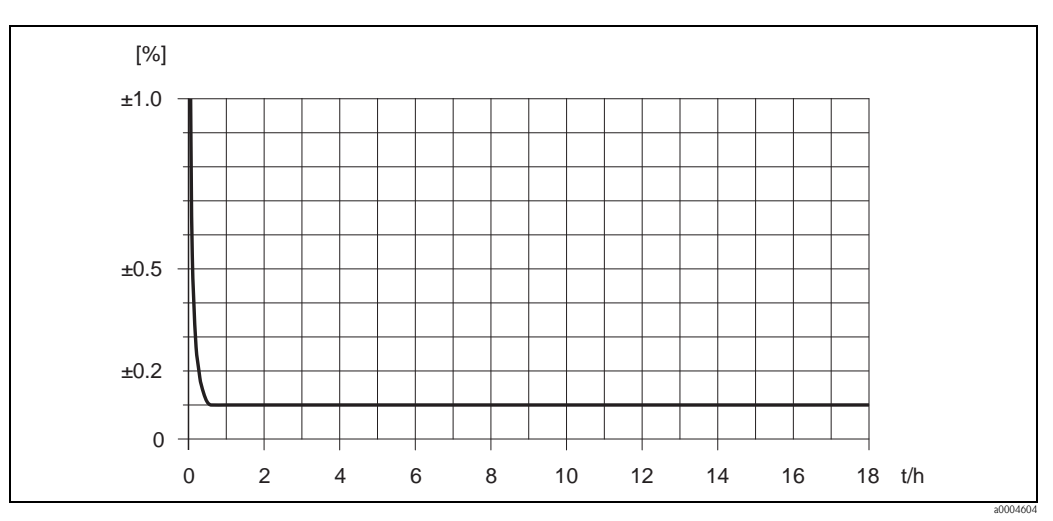

*Abb. 56: Max. Messabweichung in % v.M. (Beispiel: Promass F, DN 25)*

# *Durchflusswerte (Beispiele)*

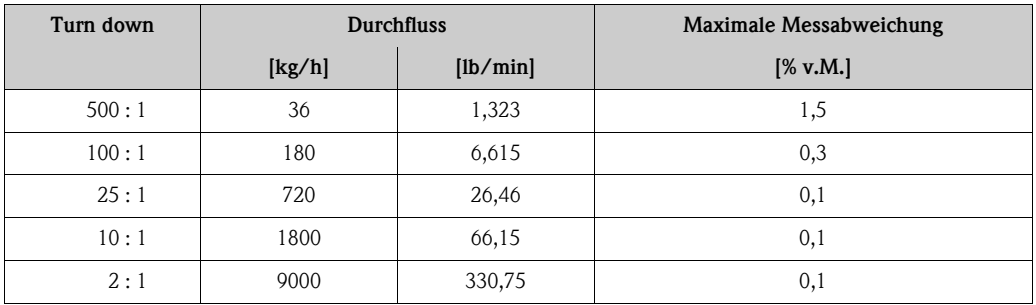

Berechnungsgrundlagen  $\rightarrow \Box$  [119](#page-118-0)

# *Wiederholbarkeit*

Berechnungsgrundlagen  $\rightarrow \Box$  [119.](#page-118-0)

- Masse- und Volumendurchfluss (Flüssigkeiten): ±0,025% v.M. (PremiumCal, für Massedurchfluss) ±0,05% v.M.
- Massedurchfluss (Gase):  $\pm 0,25\%$  v.M.
- Dichte (Flüssigkeiten):  $\pm 0,00025$  g/cm<sup>3</sup>
- Temperatur:  $\pm 0.25$  °C  $\pm 0.0025 \cdot T$  °C;  $\pm 0.5$  °F  $\pm 0.0015 \cdot (T 32)$  °F

# *Einfluss Messstofftemperatur*

Bei einer Temperaturdifferenz zwischen der Temperatur beim Nullpunktabgleich und der Prozesstemperatur, beträgt die Messabweichung der Messaufnehmer typisch ±0,0002% vom Endwert/°C (±0,0001% vom Endwert/°F).

## *Einfluss Messstoffdruck*

Nachfolgend ist der Effekt einer Druckdifferenz zwischen Kalibrierdruck und Prozessdruck auf die Messabweichung beim Massedurchfluss dargestellt.

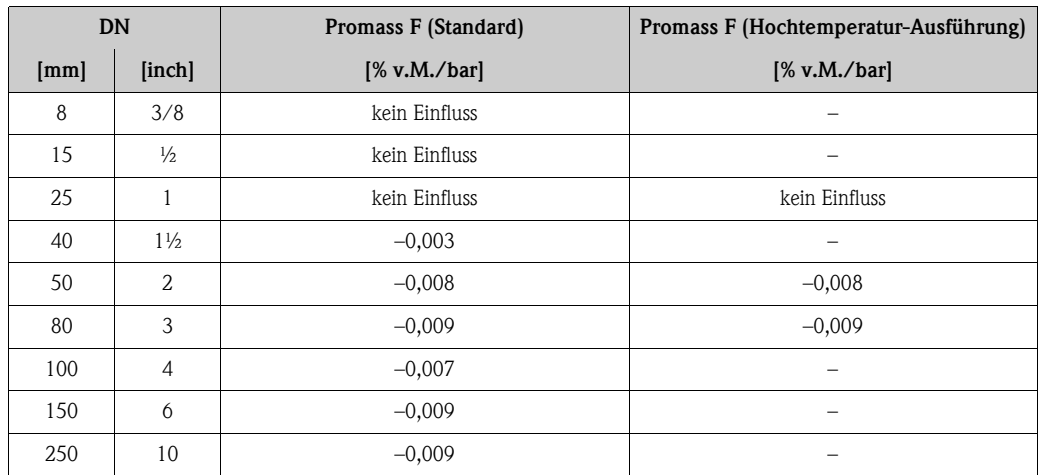

## <span id="page-118-0"></span>*Berechnungsgrundlagen*

Abhängig vom Durchfluss:

- Durchfluss  $\ge$  Nullpunktstabilität ÷ (Grundgenauigkeit ÷ 100)
	- Max. Messabweichung: ±Grundgenauigkeit in % v.M.
	- Wiederholbarkeit:  $\pm \frac{1}{2} \cdot$  Grundgenauigkeit in % v.M.
- Durchfluss < Nullpunktstabilität ÷ (Grundgenauigkeit ÷ 100)
	- Max. Messabweichung: ± (Nullpunktstabilität ÷ Messwert) · 100% v.M.
	- Wiederholbarkeit: ± ½ · (Nullpunktstabilität ÷ Messwert) · 100% v.M.

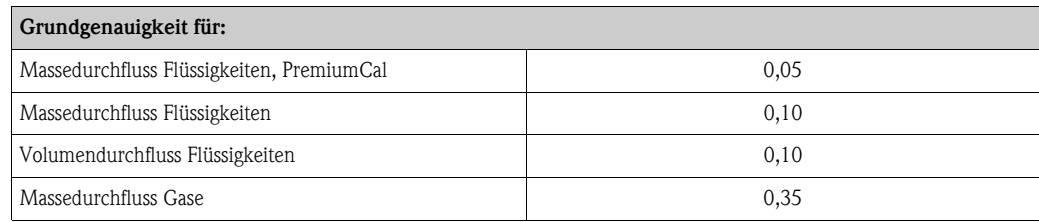

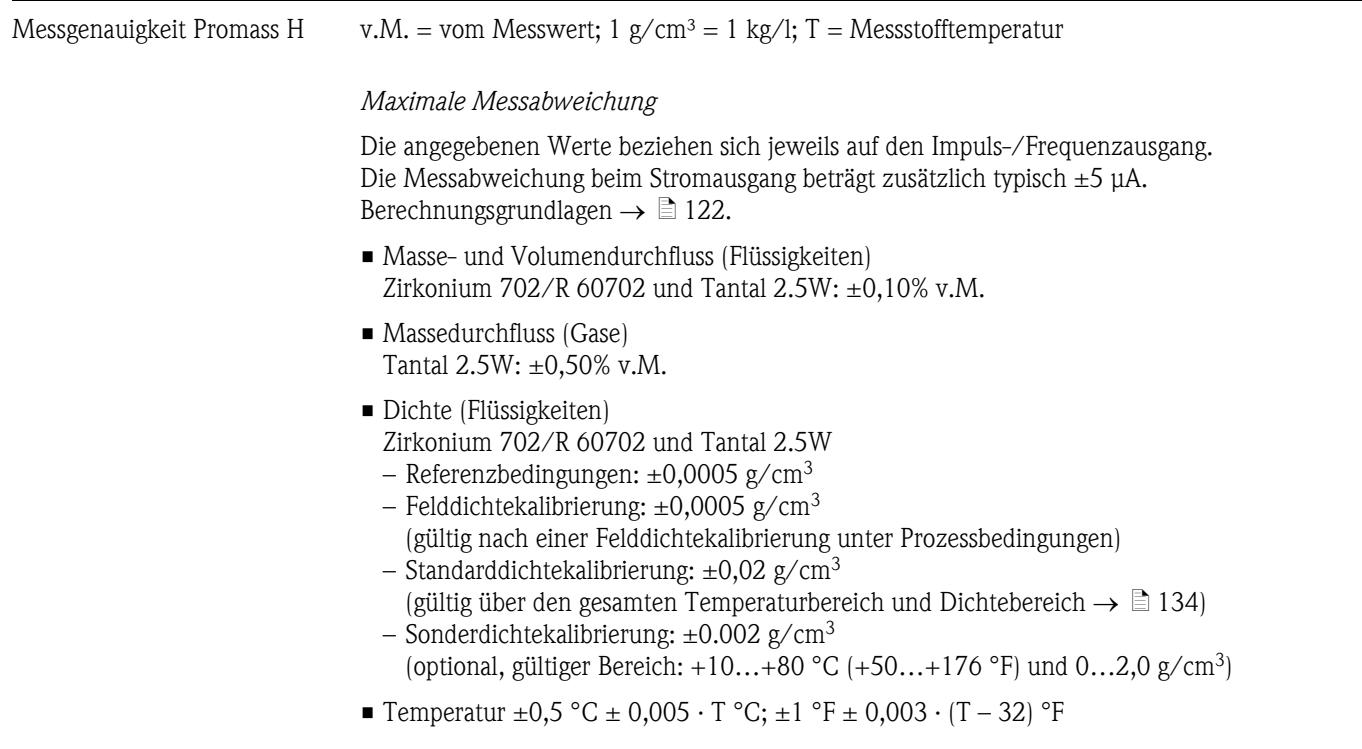

*Nullpunktstabilität*

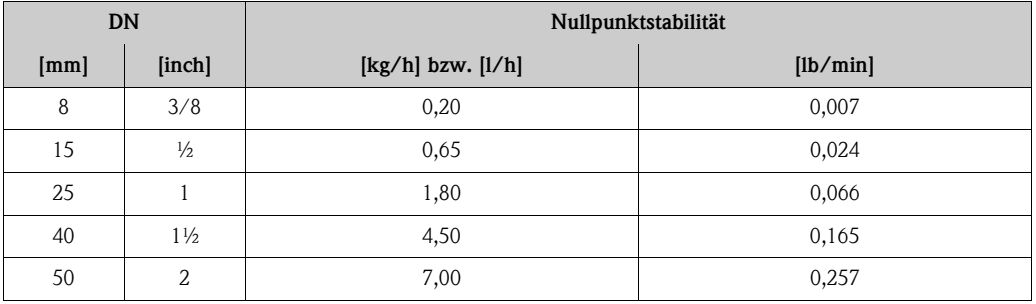

*Beispiel maximale Messabweichung*

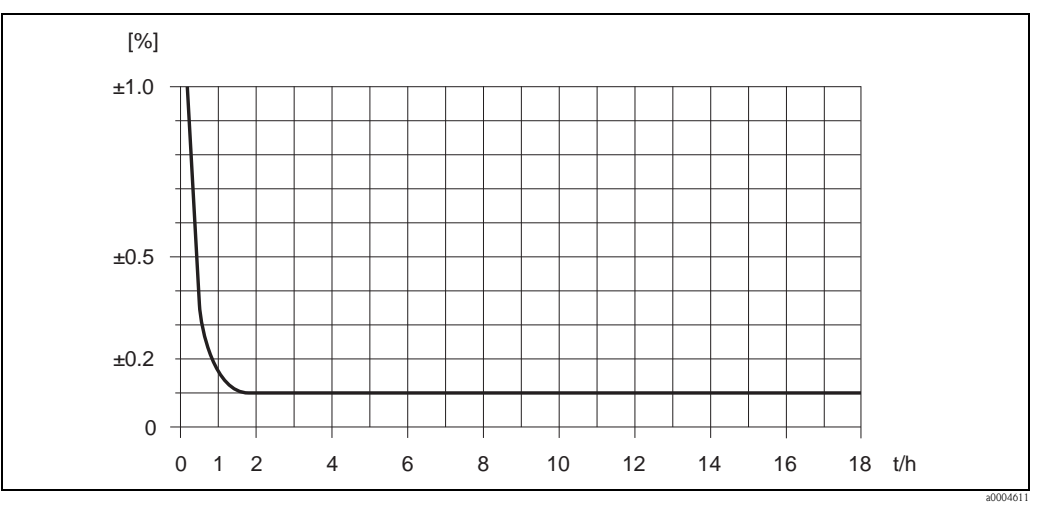

*Abb. 57: Max. Messabweichung in % v.M. (Beispiel: Promass H, DN 25)*

# *Durchflusswerte (Beispiele)*

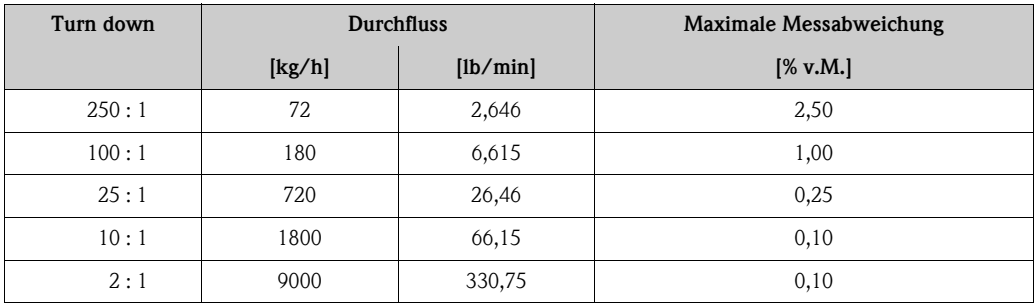

Berechnungsgrundlagen  $\rightarrow \Box$  [122](#page-121-0)

#### *Wiederholbarkeit*

Berechnungsgrundlagen  $\rightarrow \Box$  [122.](#page-121-0)

## *Messrohrwerkstoff: Zirkonium 702/R 60702*

- Masse- und Volumendurchfluss (Flüssigkeiten):  $\pm 0.05\%$  v.M.
- Dichte (Flüssigkeiten):  $\pm 0,00025$  g/cm<sup>3</sup>
- Temperatur:  $\pm 0.25$  °C  $\pm 0.0025 \cdot T$  °C;  $\pm 0.5$  °F  $\pm 0.0015 \cdot (T 32)$  °F

## *Messrohrwerkstoff: Tantal 2.5W*

- $\blacksquare$  Masse- und Volumendurchfluss (Flüssigkeiten): ±0,05% v.M.
- Massedurchfluss (Gase):  $\pm 0.25\%$  v.M.
- Dichte (Flüssigkeiten):  $\pm 0,0005$  g/cm<sup>3</sup>
- Temperatur: ±0,25 °C ± 0,0025 · T °C; ±0,5 °F ± 0,0015 ·  $(T 32)$  °F

## *Einfluss Messstofftemperatur*

Bei einer Temperaturdifferenz zwischen der Temperatur beim Nullpunktabgleich und der Prozesstemperatur, beträgt die Messabweichung der Messaufnehmer typisch ±0,0002% vom Endwert/°C  $(\pm 0,0001\%$  vom Endwert/°F).

#### *Einfluss Messstoffdruck*

Nachfolgend ist der Effekt einer Druckdifferenz zwischen Kalibrierdruck und Prozessdruck auf die Messabweichung beim Massedurchfluss dargestellt.

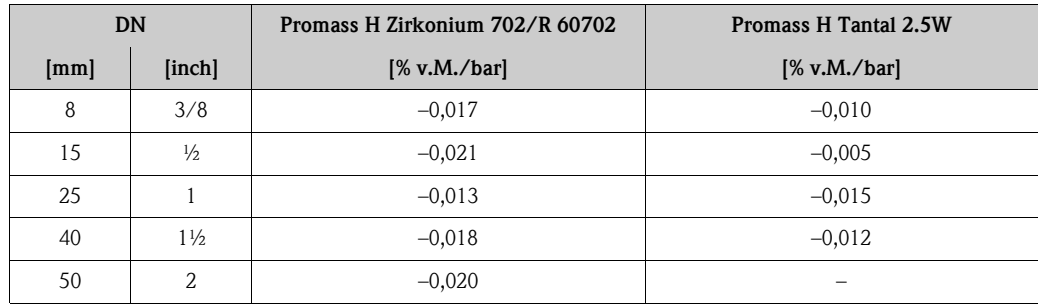

<span id="page-121-0"></span>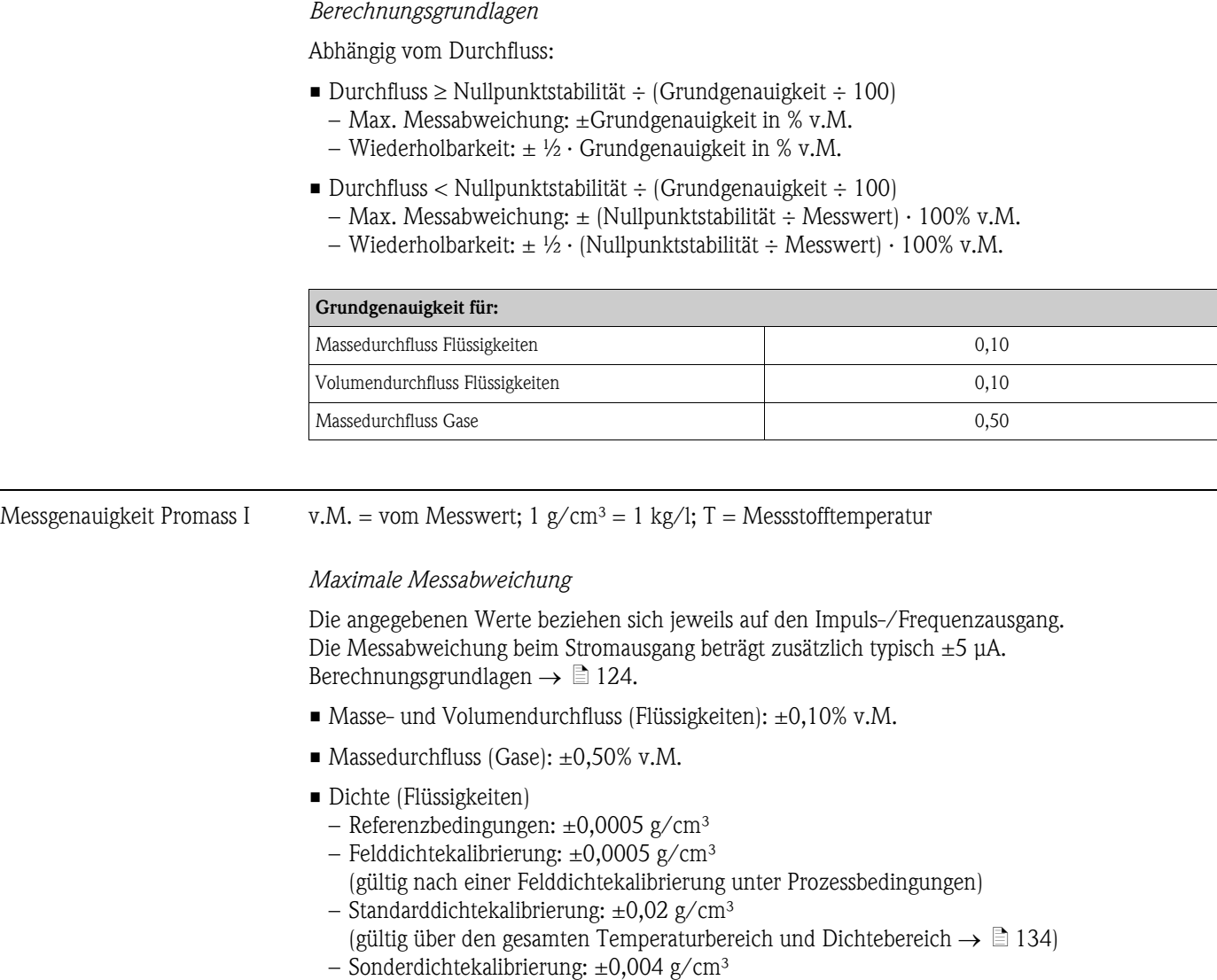

# (optional, gültiger Bereich:  $+10...+80$  °C ( $+50...+176$  °F) und  $0...2,0$  g/cm<sup>3</sup>

• Temperatur:  $\pm 0.5$  °C  $\pm$  0.005  $\cdot$  T °C;  $\pm 1$  °F  $\pm$  0.003  $\cdot$  (T – 32) °F

# *Nullpunktstabilität*

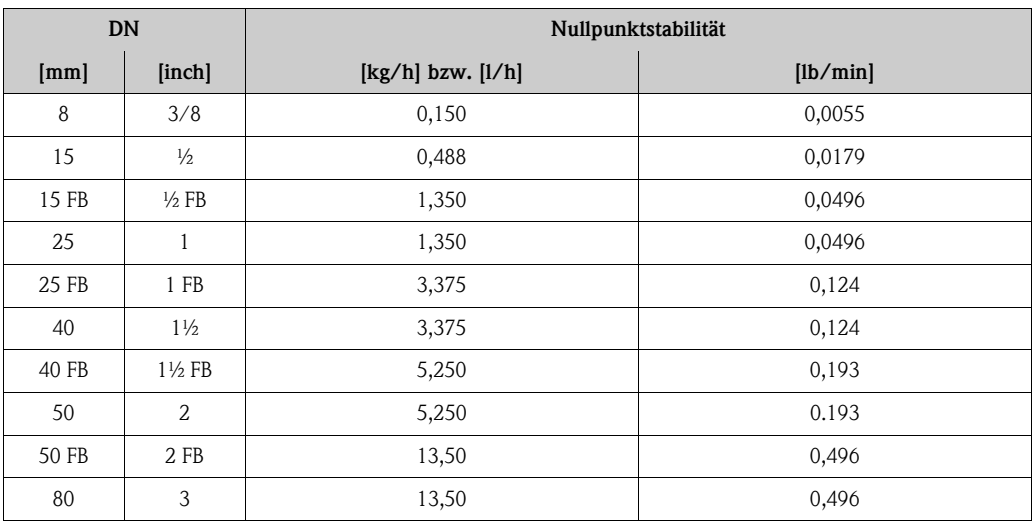

FB = Full bore (voller Nennweitenquerschnitt)

#### *Beispiel maximale Messabweichung*

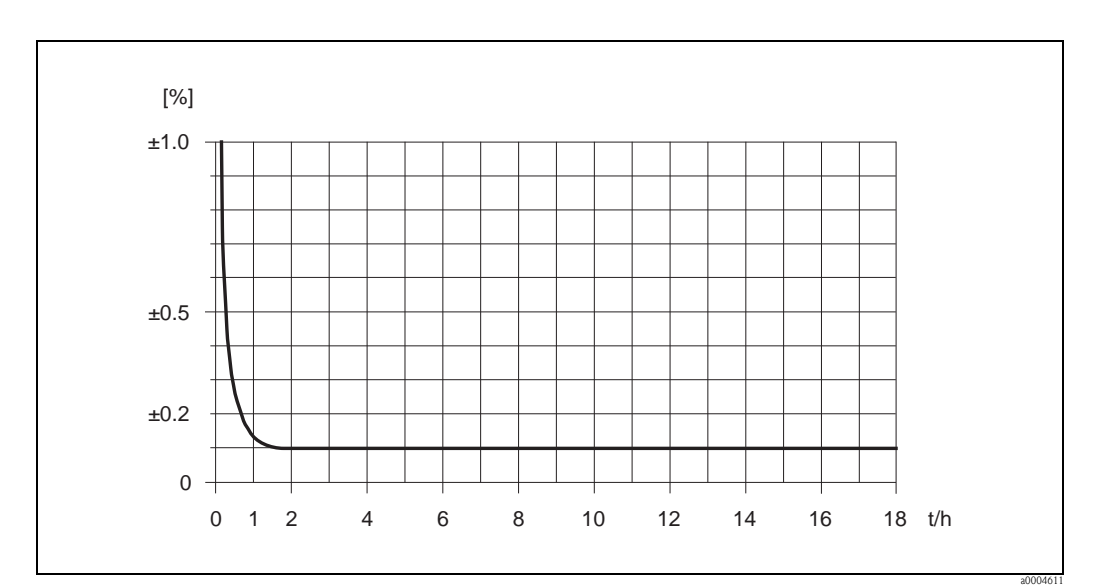

*Abb. 58: Max. Messabweichung in % v.M. (Beispiel: Promass I, DN 25)*

## *Durchflusswerte (Beispiele)*

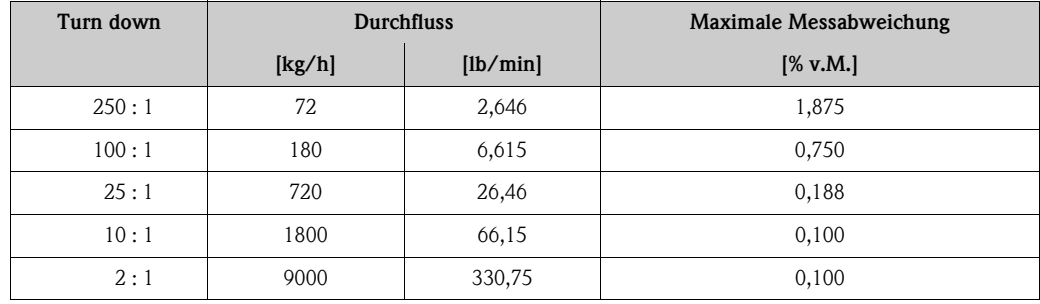

v.M. = vom Messwert; Berechnungsgrundlagen  $\rightarrow \Box$  [124](#page-123-0)

## *Wiederholbarkeit*

Berechnungsgrundlagen  $\rightarrow \Box$  [124](#page-123-0)

- Masse- und Volumendurchfluss (Flüssigkeiten):  $\pm 0.05\%$  v.M.
- $\blacksquare$  Massedurchfluss (Gase): ±0,25% v.M.
- Dichte (Flüssigkeiten):  $\pm 0,00025$  g/cm<sup>3</sup>
- Temperatur:  $\pm 0.25$  °C  $\pm$  0.0025 · T °C;  $\pm 0.5$  °F  $\pm$  0.0015 · (T 32) °F

#### *Einfluss Messstofftemperatur*

Bei einer Temperaturdifferenz zwischen der Temperatur beim Nullpunktabgleich und der Prozesstemperatur, beträgt die Messabweichung der Messaufnehmer typisch ±0,0002% vom Endwert/°C  $(\pm 0,0001\%$  vom Endwert/°F).

# *Einfluss Messstoffdruck*

Nachfolgend ist der Effekt einer Druckdifferenz zwischen Kalibrierdruck und Prozessdruck auf die Messabweichung beim Massedurchfluss dargestellt.

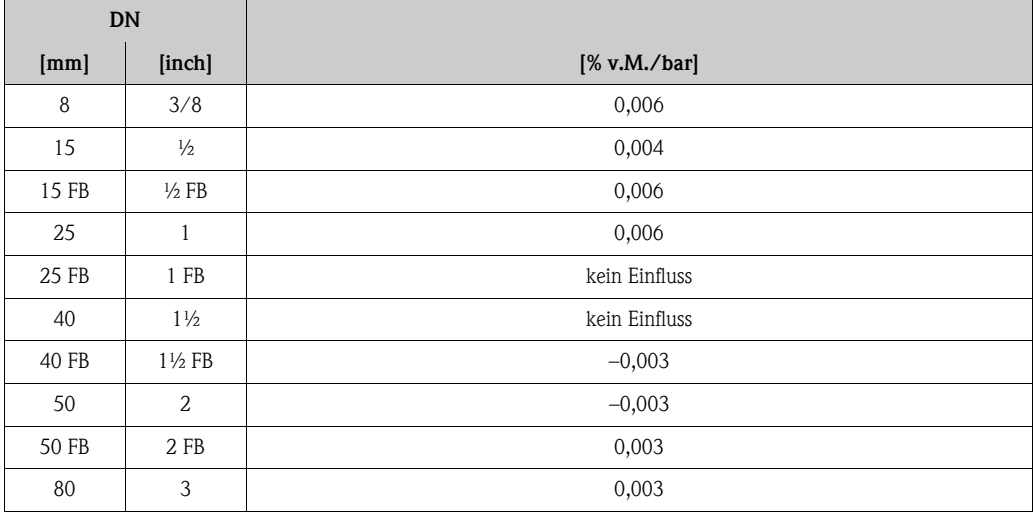

FB = Full bore (voller Nennweitenquerschnitt)

# <span id="page-123-0"></span>*Berechnungsgrundlagen*

Abhängig vom Durchfluss:

- Durchfluss  $\ge$  Nullpunktstabilität ÷ (Grundgenauigkeit ÷ 100)
	- Max. Messabweichung: ±Grundgenauigkeit in % v.M.
	- Wiederholbarkeit:  $\pm \frac{1}{2}$  · Grundgenauigkeit in % v.M.
- Durchfluss < Nullpunktstabilität ÷ (Grundgenauigkeit ÷ 100)
	- Max. Messabweichung: ± (Nullpunktstabilität ÷ Messwert) · 100% v.M.
	- Wiederholbarkeit: ± ½ · (Nullpunktstabilität ÷ Messwert) · 100% v.M.

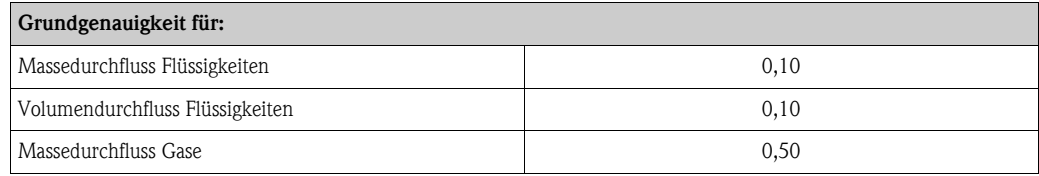

Messgenauigkeit Promass O v.M. = vom Messwert; 1  $g/cm^3 = 1$  kg/l; T = Messstofftemperatur

## *Maximale Messabweichung*

Die angegebenen Werte beziehen sich jeweils auf den Impuls-/Frequenzausgang. Die Messabweichung beim Stromausgang beträgt zusätzlich typisch ±5 μA. Berechnungsgrundlagen  $\rightarrow \Box$  [126.](#page-125-0)

- Masse- und Volumendurchfluss (Flüssigkeiten): ±0,05% v.M. (PremiumCal, für Massedurchfluss) ±0,10% v.M.
- Massedurchfluss (Gase):  $\pm 0,35\%$  v.M.
- Dichte (Flüssigkeiten)
	- Referenzbedingungen:  $\pm 0,0005$  g/cm<sup>3</sup>
	- Felddichtekalibrierung:  $\pm 0,0005$  g/cm<sup>3</sup> (gültig nach einer Felddichtekalibrierung unter Prozessbedingungen)
	- Standarddichtekalibrierung:  $\pm 0.01$  g/cm<sup>3</sup> (gültig über den gesamten Temperaturbereich und Dichtebereich  $\rightarrow \Box$  [134](#page-133-0))
- Sonderdichtekalibrierung: ±0,001 g/cm³ (optional, gültiger Bereich: +5…+80 °C (+41…+176 °F) und 0,0…2,0 g/cm³
- Temperatur:  $\pm 0.5$  °C  $\pm$  0.005  $\cdot$  T °C;  $\pm 1$  °F  $\pm$  0.003  $\cdot$  (T 32) °F

## *Nullpunktstabilität*

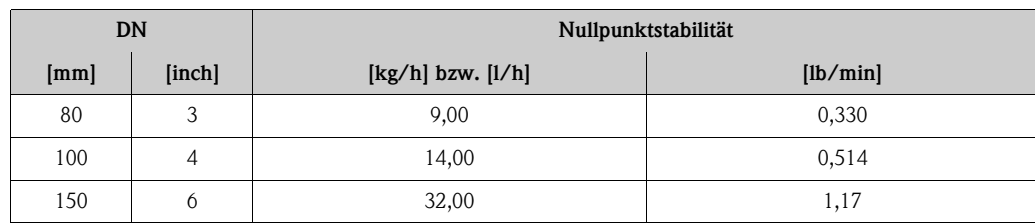

*Beispiel maximale Messabweichung*

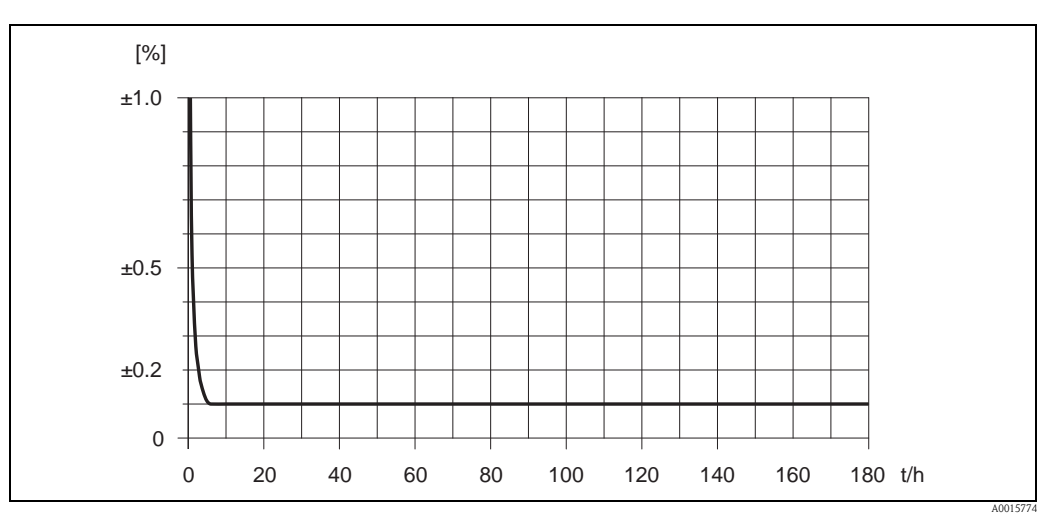

*Abb. 59: Max. Messabweichung in % v.M. (Beispiel DN 80)*

## *Durchflusswerte (Beispiel DN 80)*

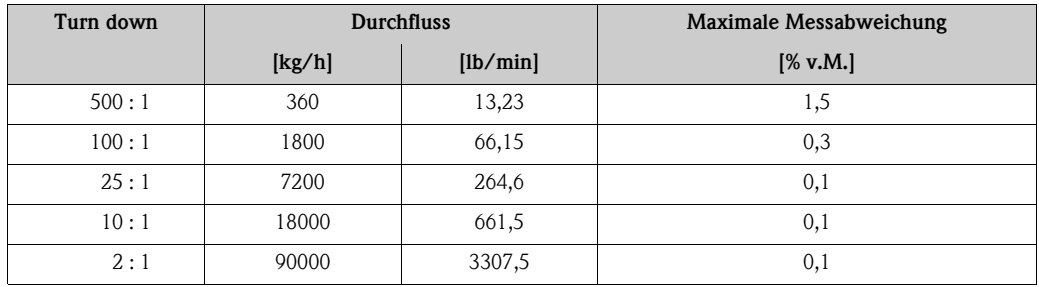

Berechnungsgrundlagen  $\rightarrow \Box$  [126](#page-125-0)

## *Wiederholbarkeit*

Berechnungsgrundlagen  $\rightarrow \Box$  [126.](#page-125-0)

- Masse- und Volumendurchfluss (Flüssigkeiten): ±0,025% v.M. (PremiumCal, für Massedurchfluss) ±0,05% v.M.
- $\blacksquare$  Massedurchfluss (Gase):  $\pm 0,25\%$  v.M.
- Dichte (Flüssigkeiten):  $\pm 0,00025$  g/cc
- Temperatur: ±0,25 °C ± 0,0025 · T °C; ±0,5 °F ± 0,003 ·  $(T 32)$  °F

## *Einfluss Messstofftemperatur*

Bei einer Temperaturdifferenz zwischen der Temperatur beim Nullpunktabgleich und der Prozesstemperatur, beträgt die Messabweichung der Messaufnehmer typisch ±0,0002% vom Endwert/°C  $(\pm 0,0001\%$  vom Endwert/°F).

## *Einfluss Messstoffdruck*

Nachfolgend ist der Effekt einer Druckdifferenz zwischen Kalibrierdruck und Prozessdruck auf die Messabweichung beim Massedurchfluss dargestellt.

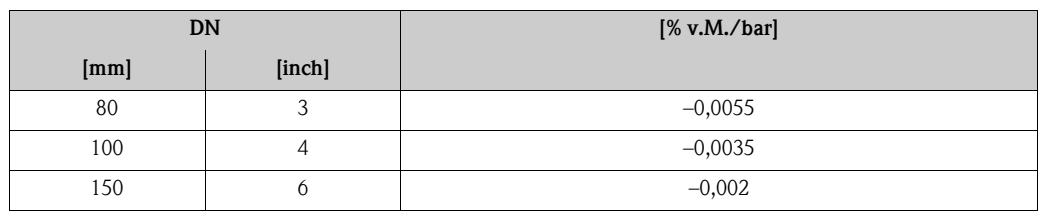

## <span id="page-125-0"></span>*Berechnungsgrundlagen*

Abhängig vom Durchfluss:

- Durchfluss  $\geq$  Nullpunktstabilität ÷ (Grundgenauigkeit ÷ 100)
	- Max. Messabweichung: ±Grundgenauigkeit in % v.M.
	- Wiederholbarkeit:  $\pm \frac{1}{2} \cdot$  Grundgenauigkeit in % v.M.
- Durchfluss < Nullpunktstabilität  $\div$  (Grundgenauigkeit  $\div$  100)
	- Max. Messabweichung: ± (Nullpunktstabilität ÷ Messwert) · 100% v.M.
	- Wiederholbarkeit: ± ½ · (Nullpunktstabilität ÷ Messwert) · 100% v.M.

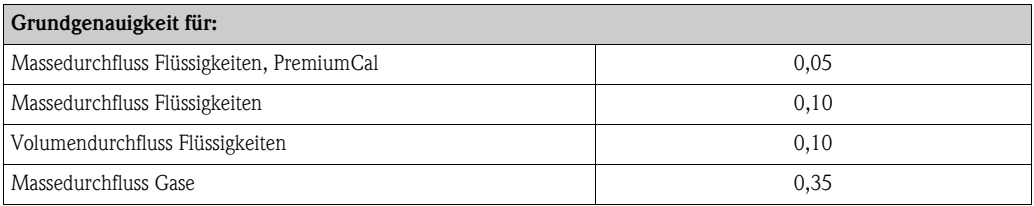

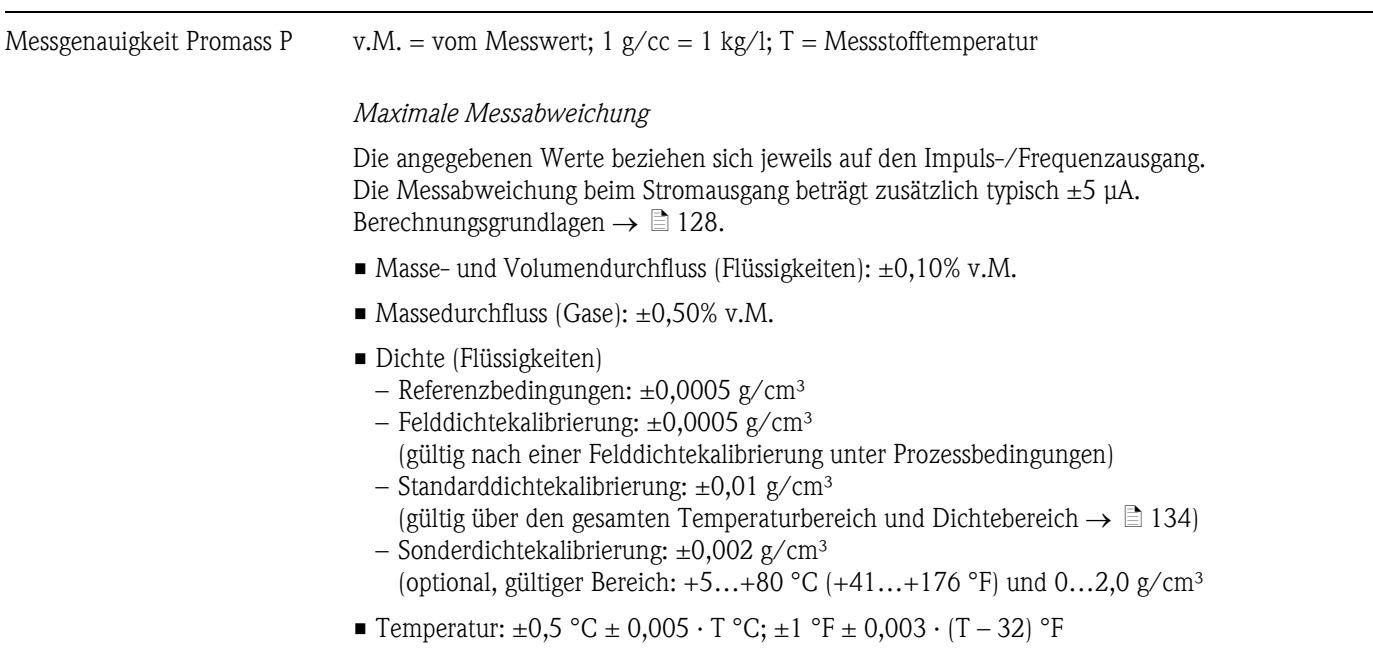

# *Nullpunktstabilität*

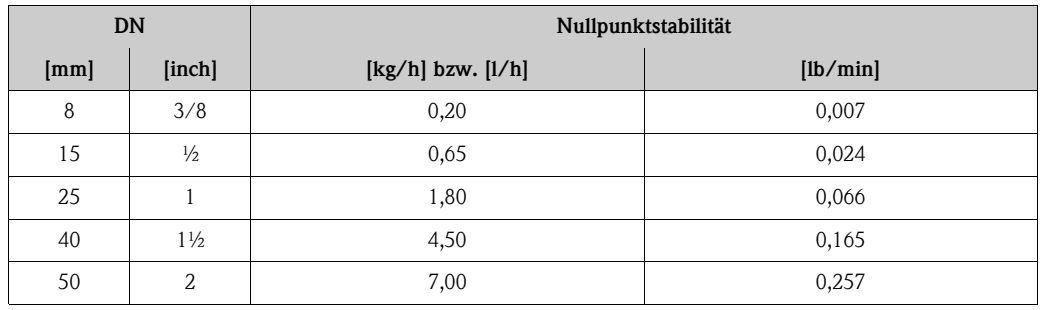

*Beispiel maximale Messabweichung*

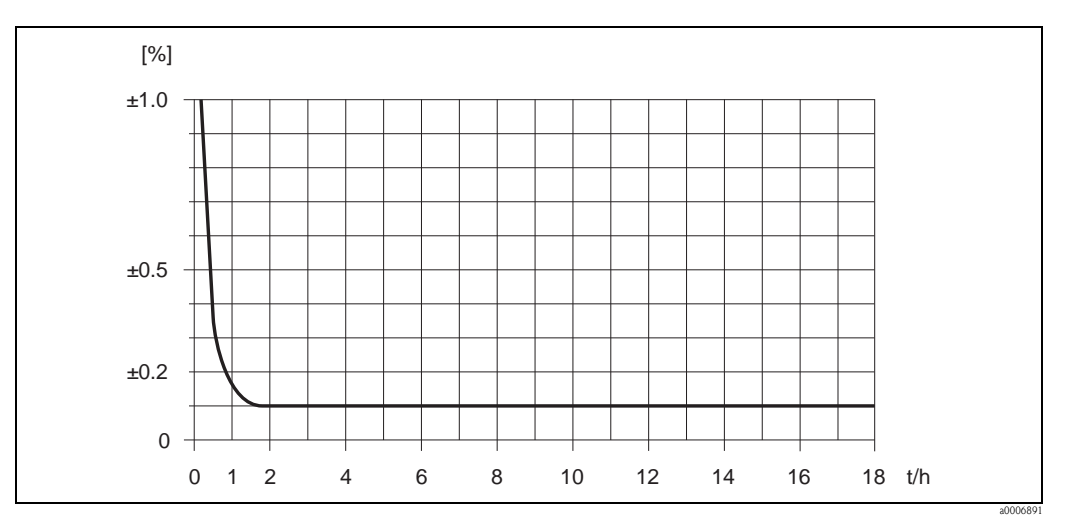

*Abb. 60: Max. Messabweichung in % v.M. (Beispiel: Promass P, DN 25)*

## *Durchflusswerte (Beispiele)*

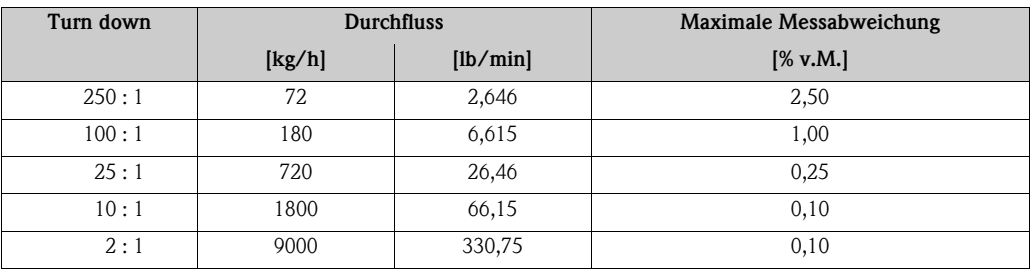

Berechnungsgrundlagen  $\rightarrow \Box$  [128](#page-127-0)

## *Wiederholbarkeit*

Berechnungsgrundlagen  $\rightarrow \Box$  [128](#page-127-0)

- Masse- und Volumendurchfluss (Flüssigkeiten):  $\pm 0.05\%$  v.M.
- $\blacksquare$  Massedurchfluss (Gase):  $\pm 0,25\%$  v.M.
- Dichte (Flüssigkeiten):  $\pm 0,00025$  g/cm<sup>3</sup>
- Temperatur:  $\pm 0.25$  °C  $\pm 0.0025$  · T °C;  $\pm 0.5$  °F  $\pm 0.0015$  · (T 32) °F

## *Einfluss Messstofftemperatur*

Bei einer Temperaturdifferenz zwischen der Temperatur beim Nullpunktabgleich und der Prozesstemperatur, beträgt die Messabweichung der Messaufnehmer typisch ±0,0002% vom Endwert/°C  $(\pm 0,0001\%$  vom Endwert/°F).

## *Einfluss Messstoffdruck*

Nachfolgend ist der Effekt einer Druckdifferenz zwischen Kalibrierdruck und Prozessdruck auf die Messabweichung beim Massedurchfluss dargestellt.

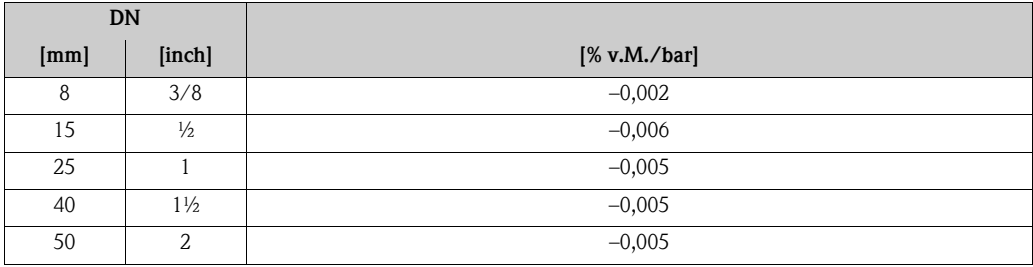

#### <span id="page-127-0"></span>*Berechnungsgrundlagen*

Abhängig vom Durchfluss:

- Durchfluss  $\geq$  Nullpunktstabilität ÷ (Grundgenauigkeit ÷ 100)
	- Max. Messabweichung: ±Grundgenauigkeit in % v.M.
	- Wiederholbarkeit:  $\pm \frac{1}{2} \cdot$  Grundgenauigkeit in % v.M.
- Durchfluss < Nullpunktstabilität ÷ (Grundgenauigkeit ÷ 100)
	- Max. Messabweichung: ± (Nullpunktstabilität ÷ Messwert) · 100% v.M.
	- Wiederholbarkeit: ± ½ · (Nullpunktstabilität ÷ Messwert) · 100% v.M.

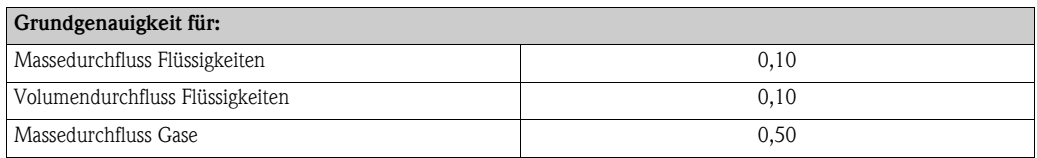

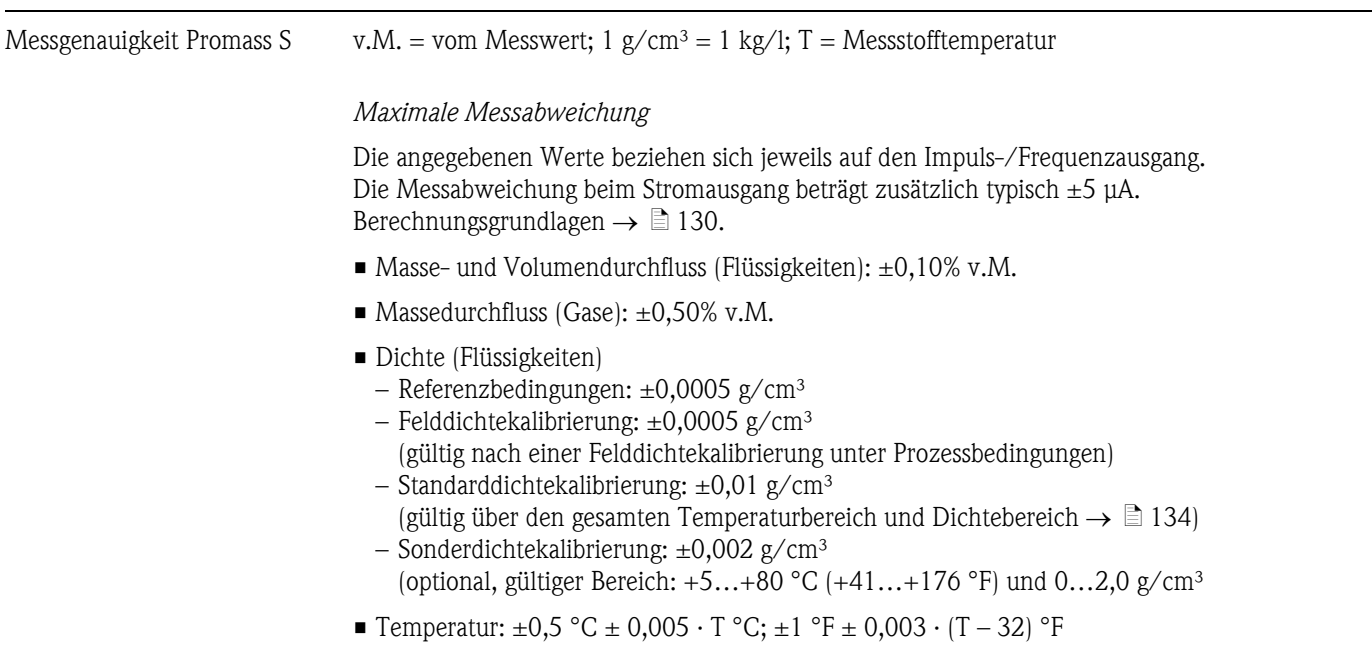

# *Nullpunktstabilität*

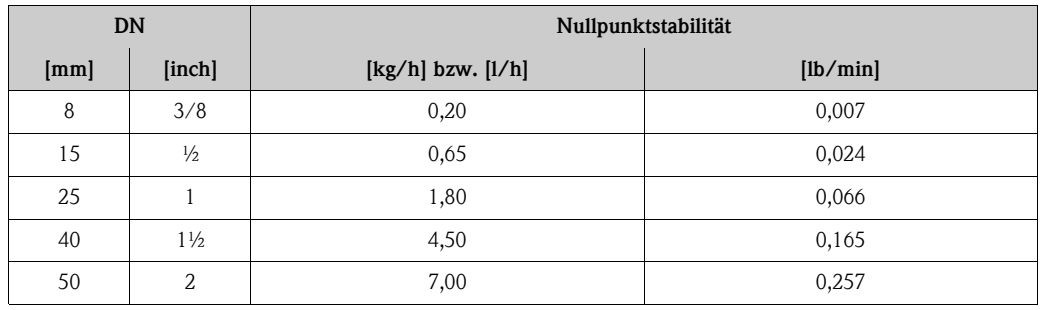

*Beispiel maximale Messabweichung*

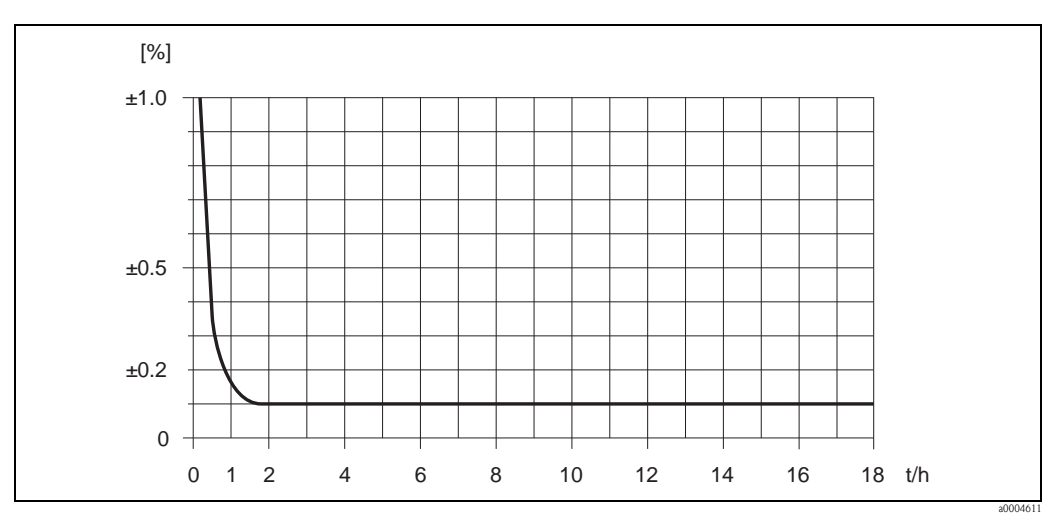

*Abb. 61: Max. Messabweichung in % v.M. (Beispiel: Promass S, DN 25)*

## *Durchflusswerte (Beispiele)*

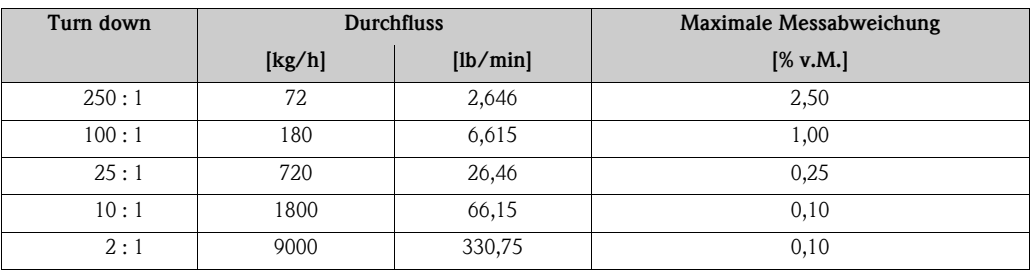

Berechnungsgrundlagen  $\rightarrow \Box$  [130](#page-129-0)

## *Wiederholbarkeit*

Berechnungsgrundlagen  $\rightarrow \Box$  [130](#page-129-0)

- Masse- und Volumendurchfluss (Flüssigkeiten):  $\pm 0.05\%$  v.M.
- $\blacksquare$  Massedurchfluss (Gase):  $\pm 0,25\%$  v.M.
- Dichte (Flüssigkeiten):  $\pm 0,00025$  g/cm<sup>3</sup>
- Temperatur:  $\pm 0.25$  °C  $\pm 0.0025$  · T °C;  $\pm 0.5$  °F  $\pm 0.0015$  · (T 32) °F

## *Einfluss Messstofftemperatur*

Bei einer Temperaturdifferenz zwischen der Temperatur beim Nullpunktabgleich und der Prozesstemperatur, beträgt die Messabweichung der Messaufnehmer typisch ±0,0002% vom Endwert/°C  $(\pm 0,0001\%$  vom Endwert/°F).

## *Einfluss Messstoffdruck*

Nachfolgend ist der Effekt einer Druckdifferenz zwischen Kalibrierdruck und Prozessdruck auf die Messabweichung beim Massedurchfluss dargestellt.

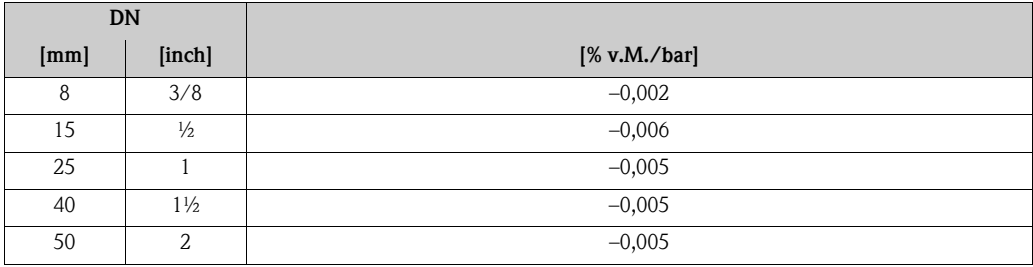

#### <span id="page-129-0"></span>*Berechnungsgrundlagen*

Abhängig vom Durchfluss:

- Durchfluss  $\geq$  Nullpunktstabilität ÷ (Grundgenauigkeit ÷ 100)
	- Max. Messabweichung: ±Grundgenauigkeit in % v.M.
	- Wiederholbarkeit:  $\pm \frac{1}{2} \cdot$  Grundgenauigkeit in % v.M.
- Durchfluss < Nullpunktstabilität ÷ (Grundgenauigkeit ÷ 100)
	- Max. Messabweichung: ± (Nullpunktstabilität ÷ Messwert) · 100% v.M.
	- Wiederholbarkeit: ± ½ · (Nullpunktstabilität ÷ Messwert) · 100% v.M.

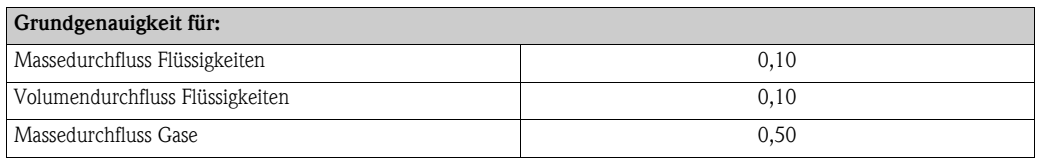

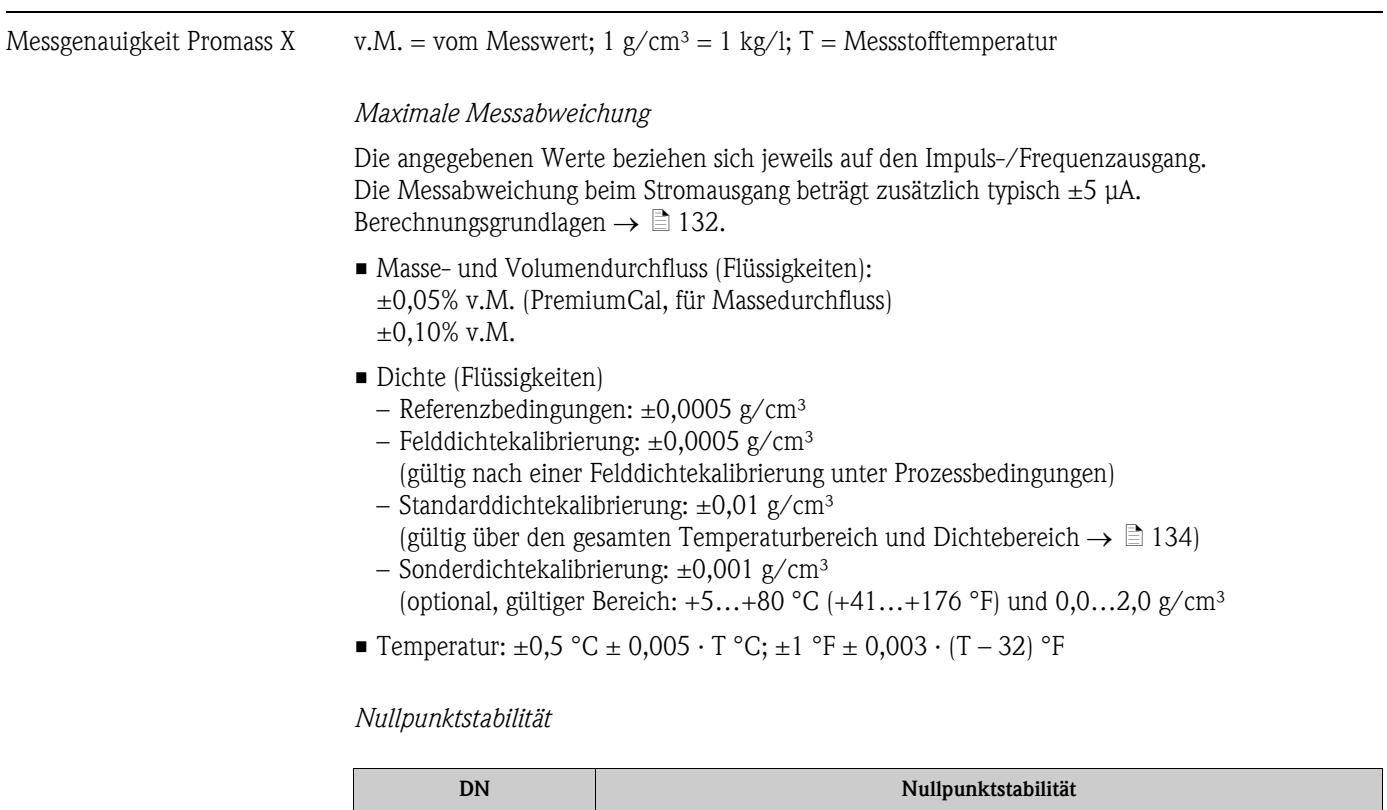

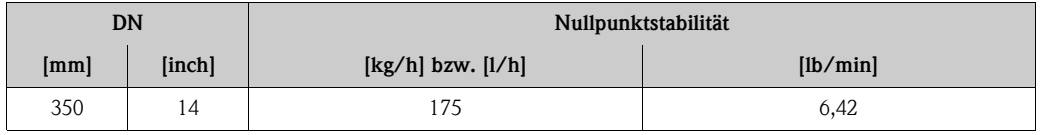

*Beispiel maximale Messabweichung*

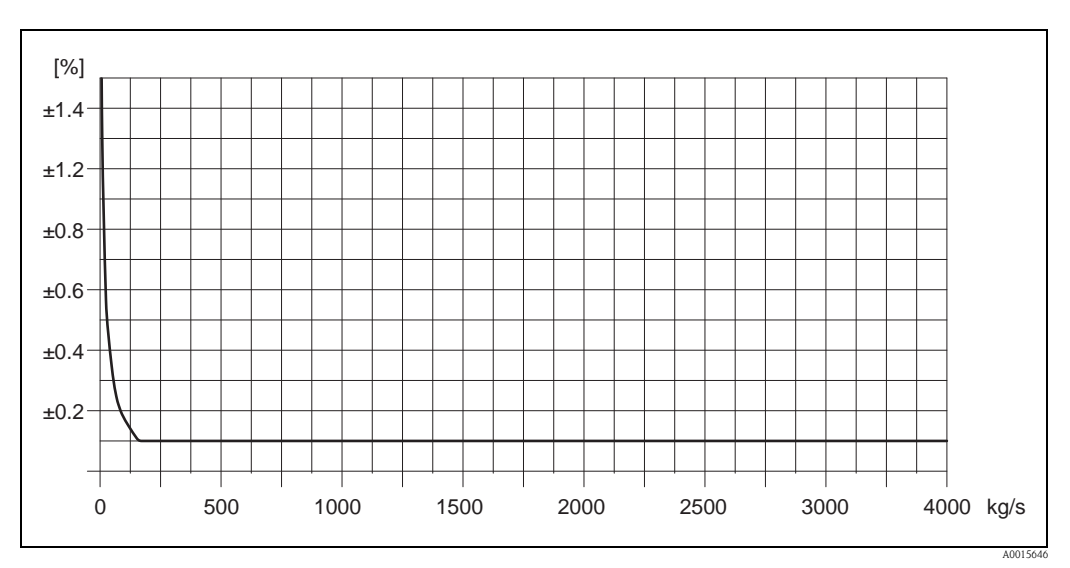

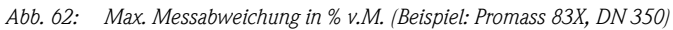

## *Durchflusswerte (Beispiele)*

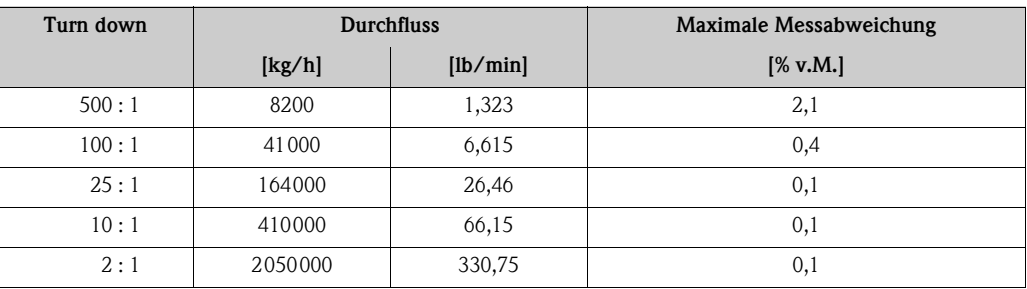

Berechnungsgrundlagen  $\rightarrow \Box$  [132](#page-131-0)

## *Wiederholbarkeit*

Berechnungsgrundlagen  $\rightarrow \Box$  [132.](#page-131-0)

- Masse- und Volumendurchfluss (Flüssigkeiten): ±0,025% v.M. (PremiumCal, für Massedurchfluss) ±0,05% v.M.
- Dichte (Flüssigkeiten):  $\pm 0,00025$  g/cc
- Temperatur:  $\pm 0.25$  °C  $\pm 0.0025 \cdot T$  °C;  $\pm 0.5$  °F  $\pm 0.0015 \cdot (T 32)$  °F

## *Einfluss Messstofftemperatur*

Bei einer Temperaturdifferenz zwischen der Temperatur beim Nullpunktabgleich und der Prozesstemperatur, beträgt die Messabweichung der Messaufnehmer typisch ±0,0002% vom Endwert/°C  $(\pm 0,0001\%$  vom Endwert/°F).

## *Einfluss Messstoffdruck*

Nachfolgend ist der Effekt einer Druckdifferenz zwischen Kalibrierdruck und Prozessdruck auf die Messabweichung beim Massedurchfluss dargestellt.

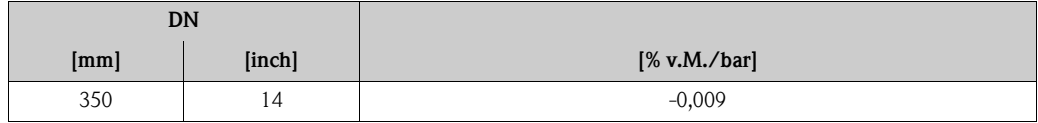

## <span id="page-131-0"></span>*Berechnungsgrundlagen*

Abhängig vom Durchfluss:

- Durchfluss  $\geq$  Nullpunktstabilität ÷ (Grundgenauigkeit ÷ 100)
	- Max. Messabweichung: ±Grundgenauigkeit in % v.M.
	- Wiederholbarkeit:  $\pm \frac{1}{2}$  · Grundgenauigkeit in % v.M.
- Durchfluss < Nullpunktstabilität ÷ (Grundgenauigkeit ÷ 100)
	- Max. Messabweichung: ± (Nullpunktstabilität ÷ Messwert) · 100% v.M.
	- Wiederholbarkeit: ± ½ · (Nullpunktstabilität ÷ Messwert) · 100% v.M.

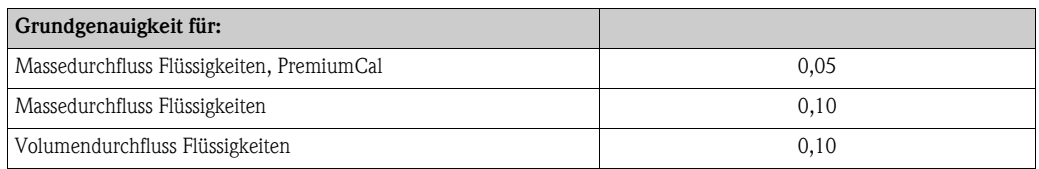

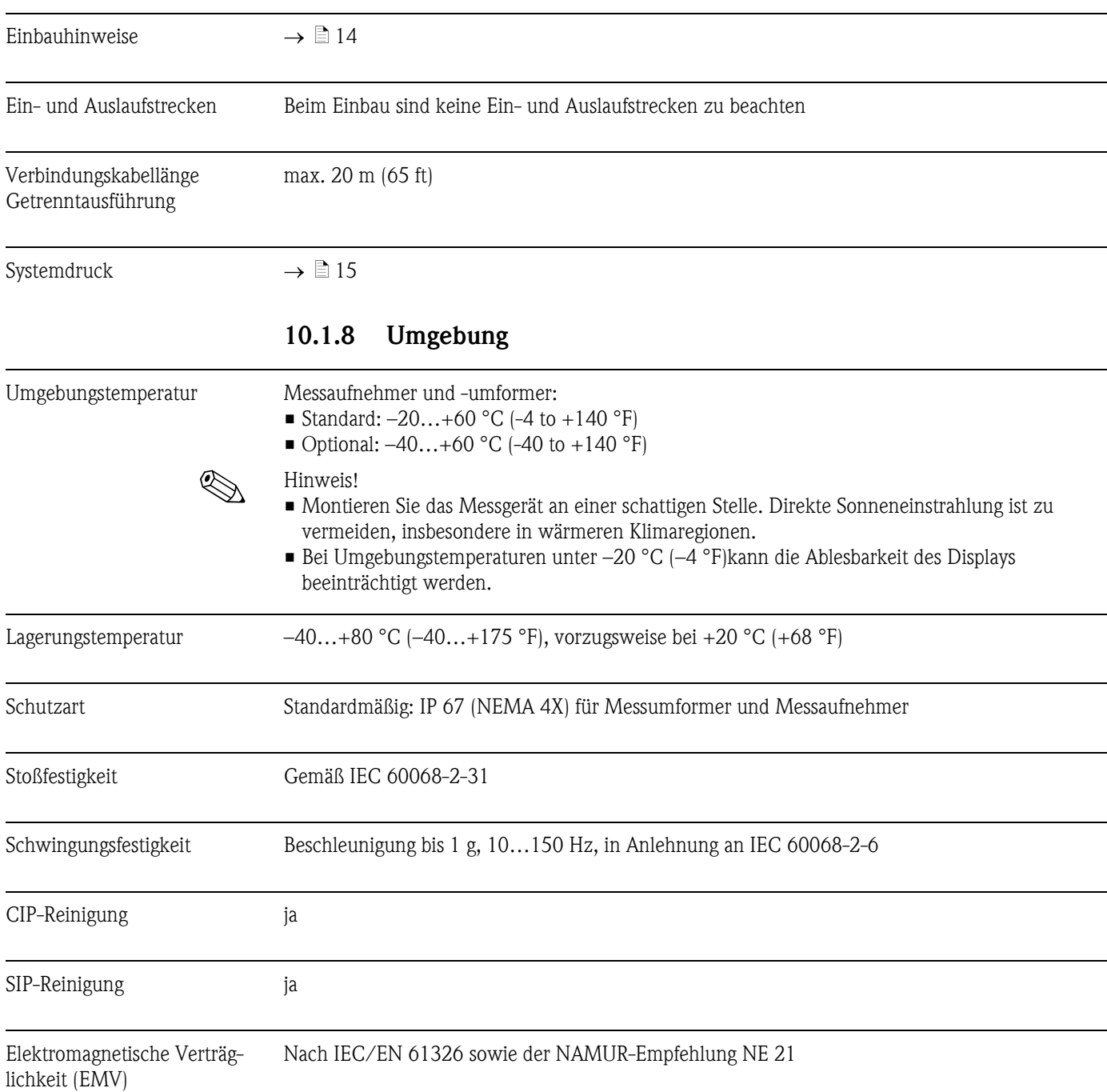

# 10.1.7 Einbau

<span id="page-133-0"></span>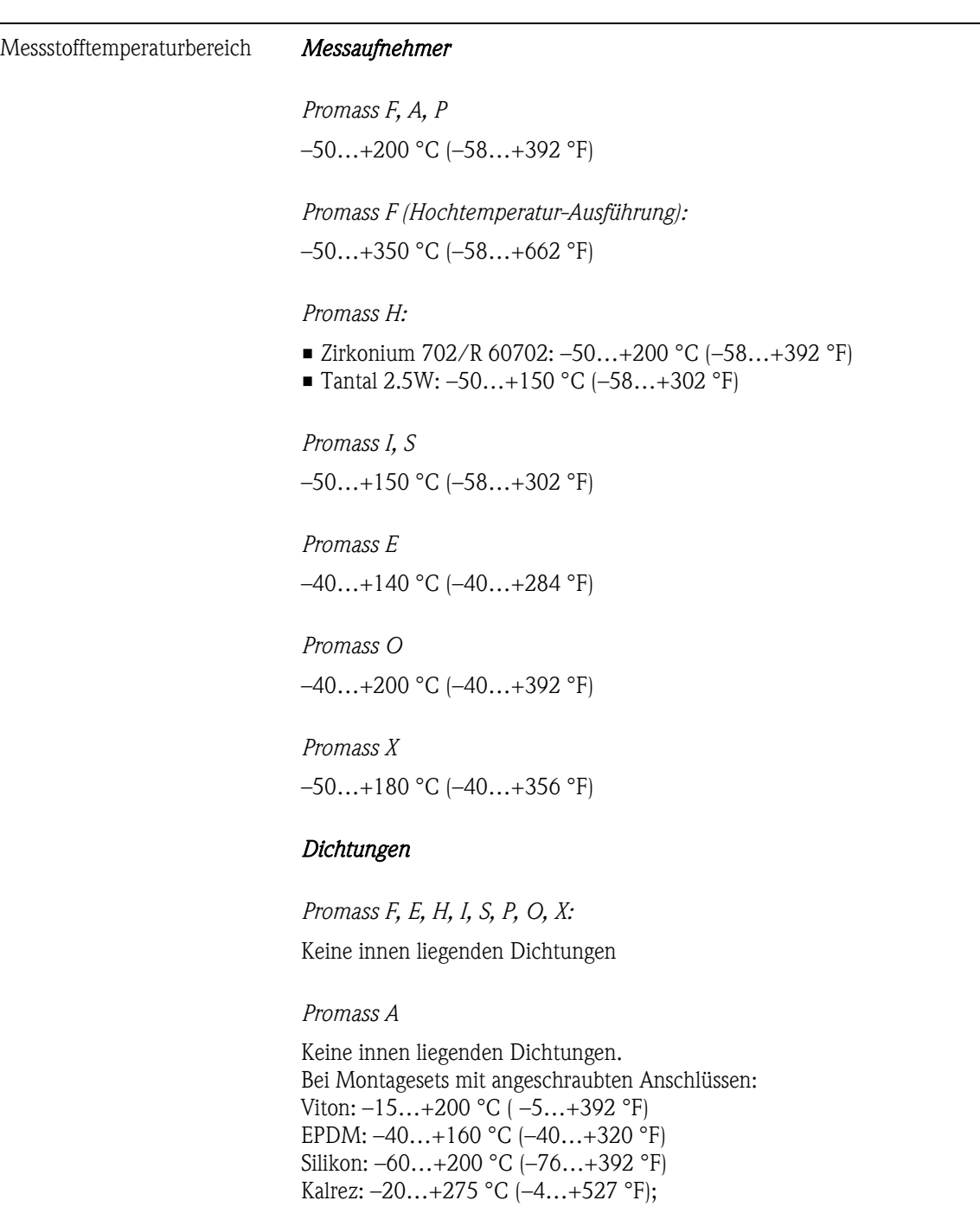

# 10.1.9 Prozess

Messstoffdichte 0…5000 kg/m3 (0…312 lb/cf)

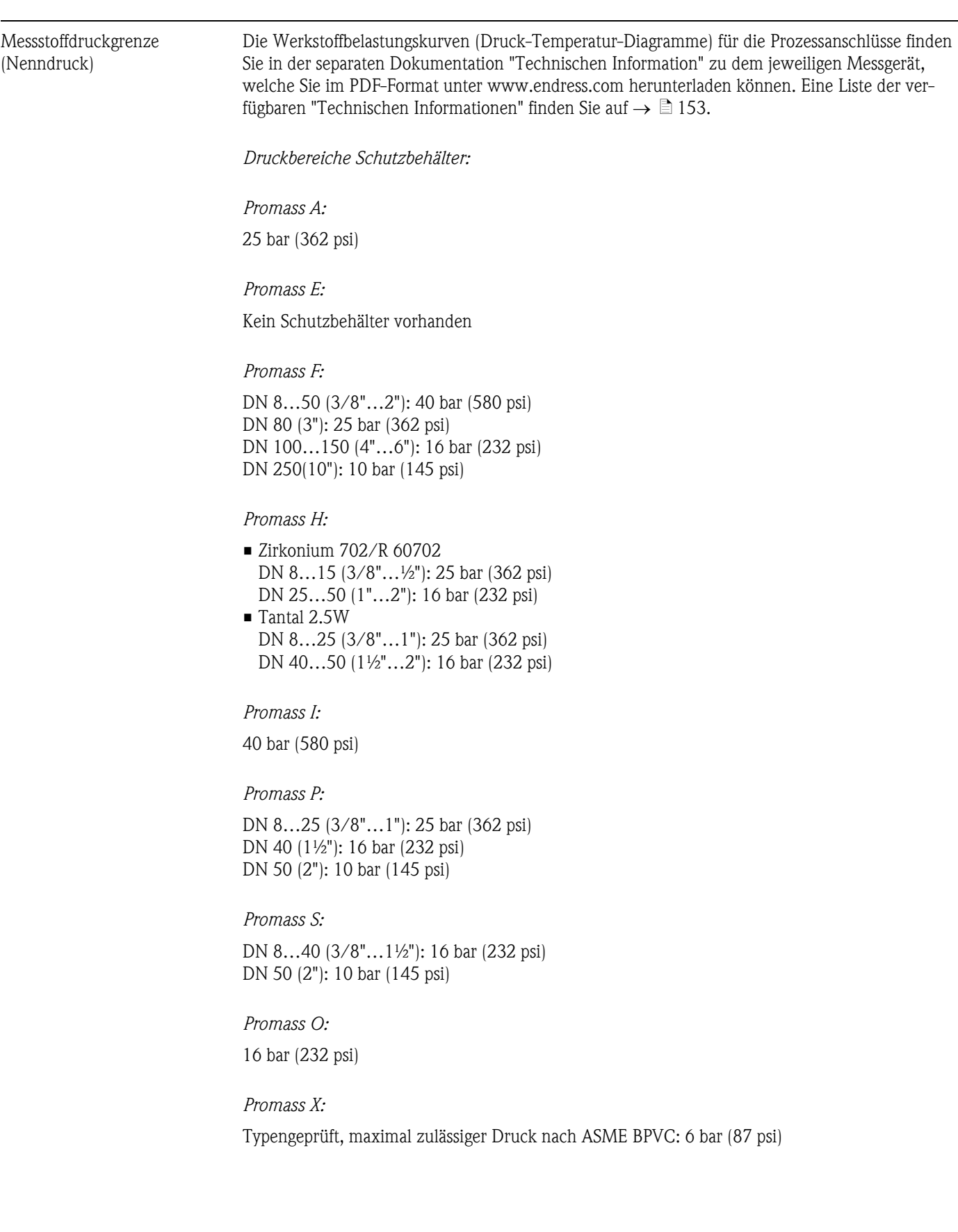

<span id="page-135-0"></span>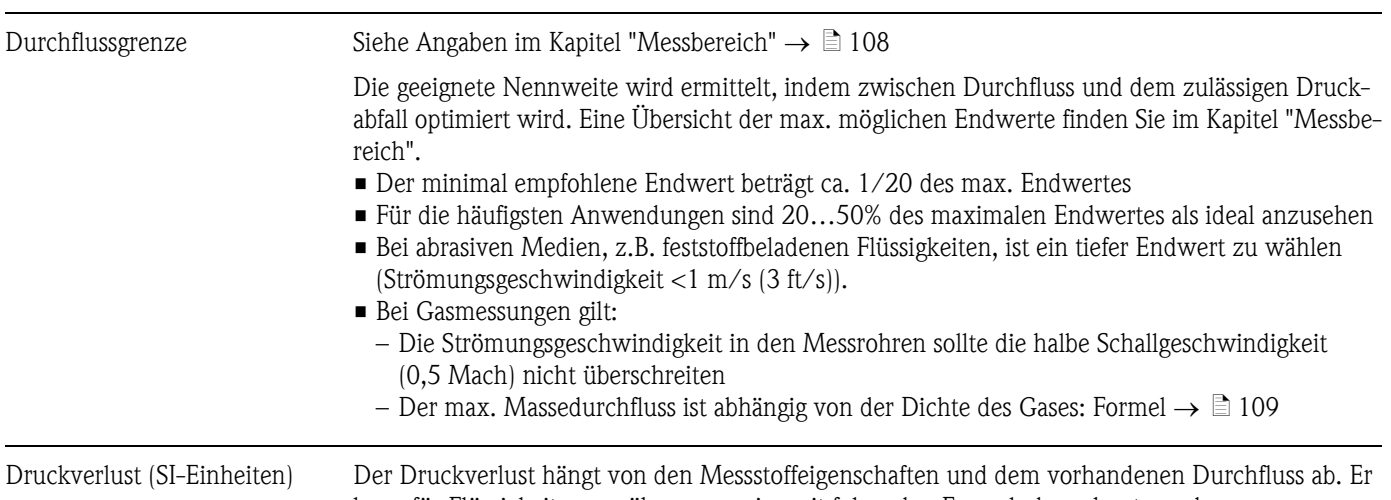

kann für Flüssigkeiten annäherungsweise mit folgenden Formeln berechnet werden:

*Druckverlustformeln für Promass F, E*

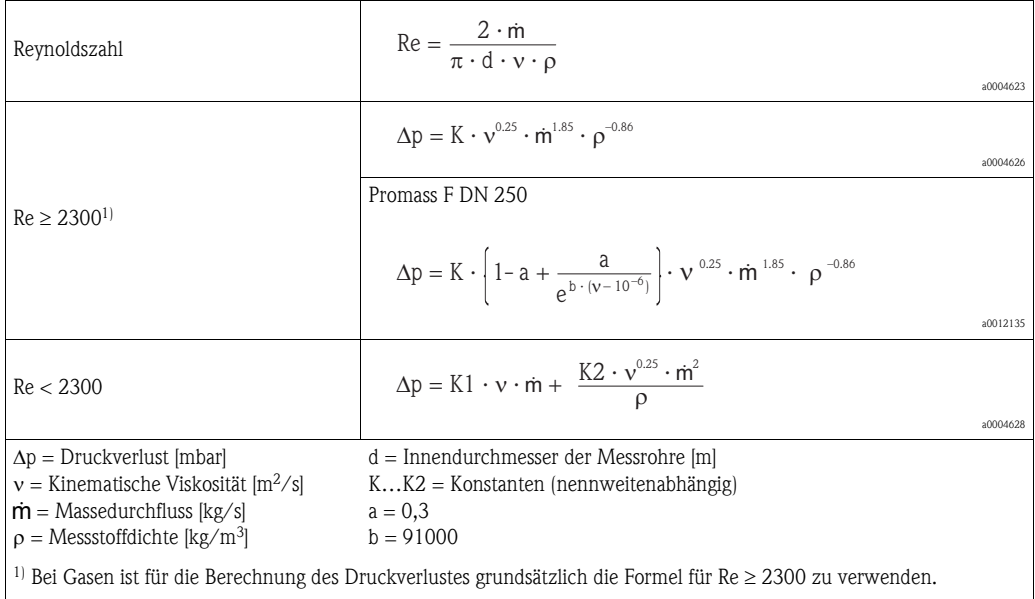

*Druckverlustformeln für Promass H, I, S, P*

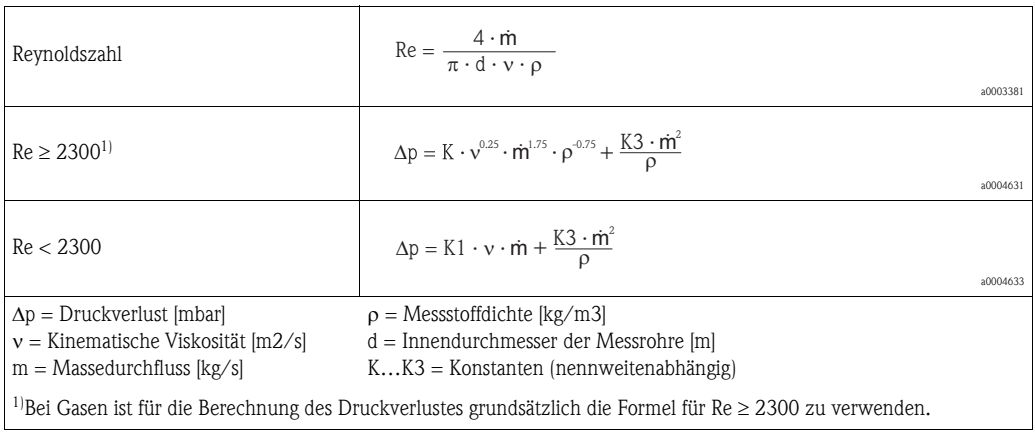

# *Druckverlustformeln für Promass A*

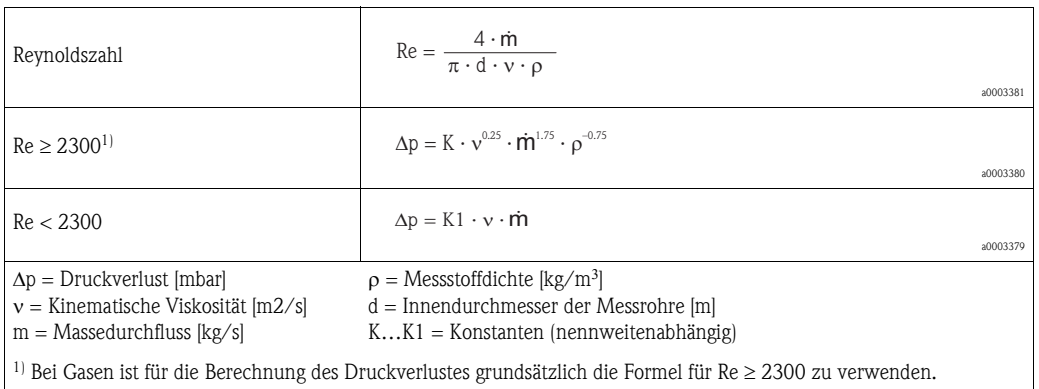

*Druckverlustformeln für Promass O, X*

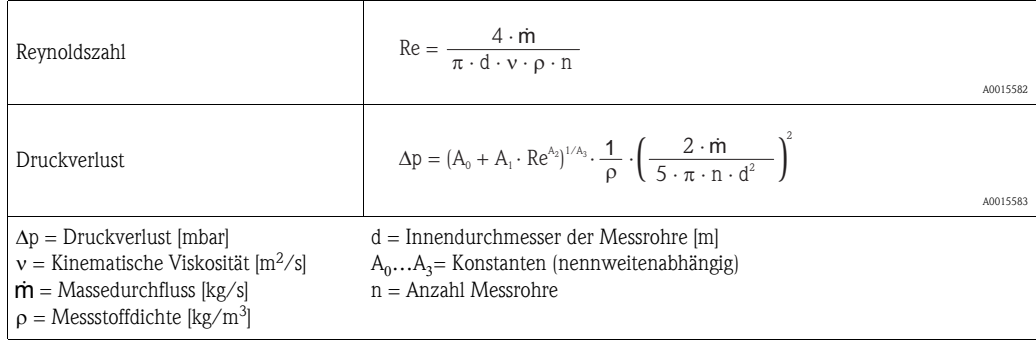

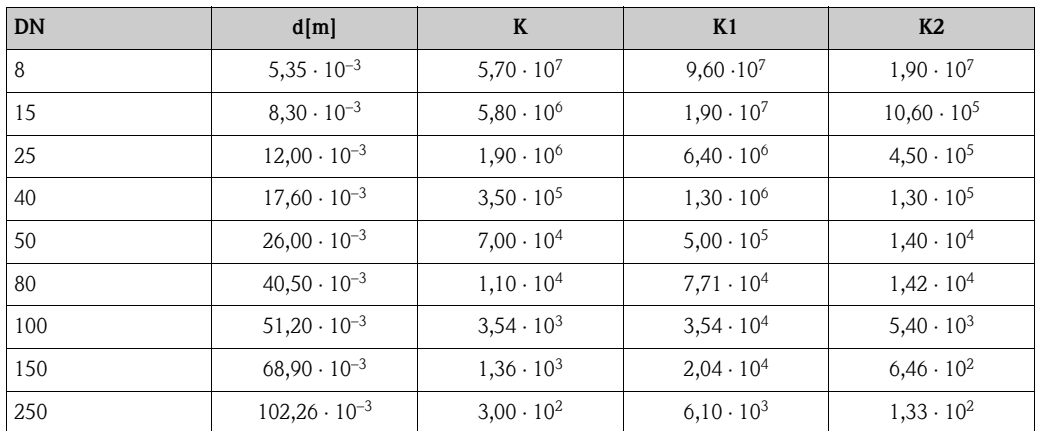

*Druckverlustkoeffizienten für Promass F*

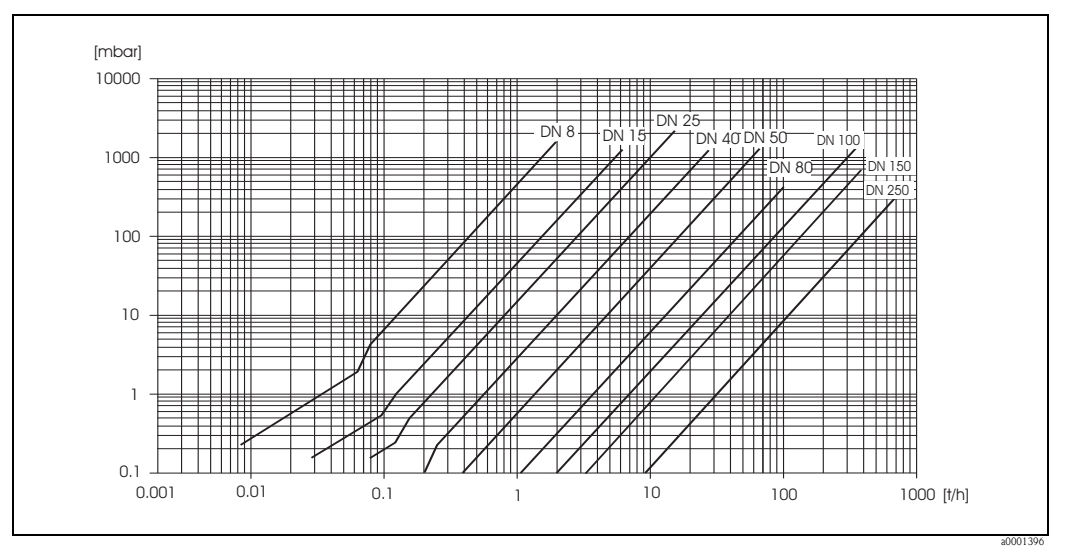

*Abb. 63: Druckverlustdiagramm mit Wasser* 

| <b>DN</b> | d[m]                  | K                   | K <sub>1</sub>      | K <sub>2</sub>      |
|-----------|-----------------------|---------------------|---------------------|---------------------|
| 8         | $5,35 \cdot 10^{-3}$  | $5,70 \cdot 10^{7}$ | $7,91 \cdot 10^7$   | $2,10 \cdot 10^{7}$ |
| 15        | $8,30 \cdot 10^{-3}$  | $7,62 \cdot 10^{6}$ | $1,73 \cdot 10^{7}$ | $2,13 \cdot 10^{6}$ |
| 25        | $12,00 \cdot 10^{-3}$ | $1,89 \cdot 10^{6}$ | $4,66 \cdot 10^{6}$ | $6,11 \cdot 10^5$   |
| 40        | $17,60 \cdot 10^{-3}$ | $4,42 \cdot 10^5$   | $1,35 \cdot 10^{6}$ | $1,38 \cdot 10^5$   |
| 50        | $26,00 \cdot 10^{-3}$ | $8,54 \cdot 10^{4}$ | $4,02 \cdot 10^{5}$ | $2,31 \cdot 10^{4}$ |
| 80        | $40,50 \cdot 10^{-3}$ | $1,44 \cdot 10^{4}$ | $5,00 \cdot 10^{4}$ | $2,30 \cdot 10^{4}$ |

*Druckverlustkoeffizienten für Promass E*

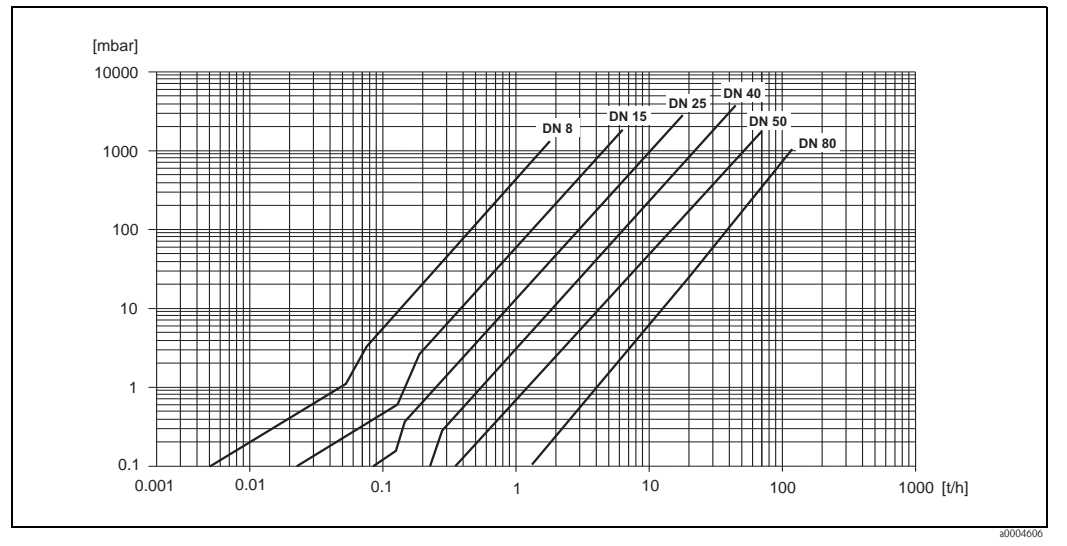

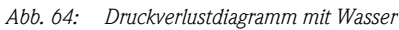

# *Druckverlustkoeffizienten für Promass A*

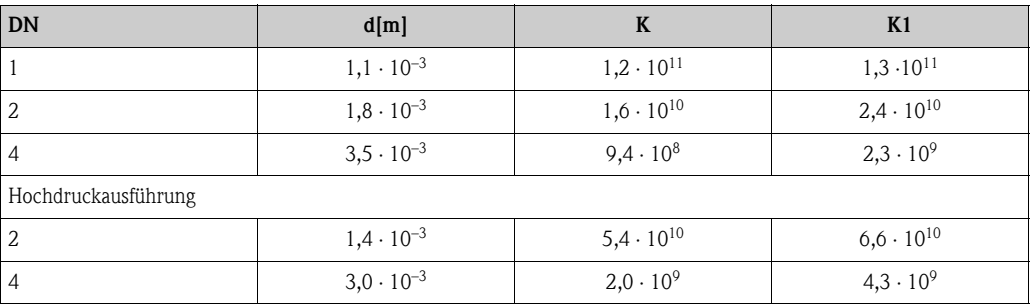

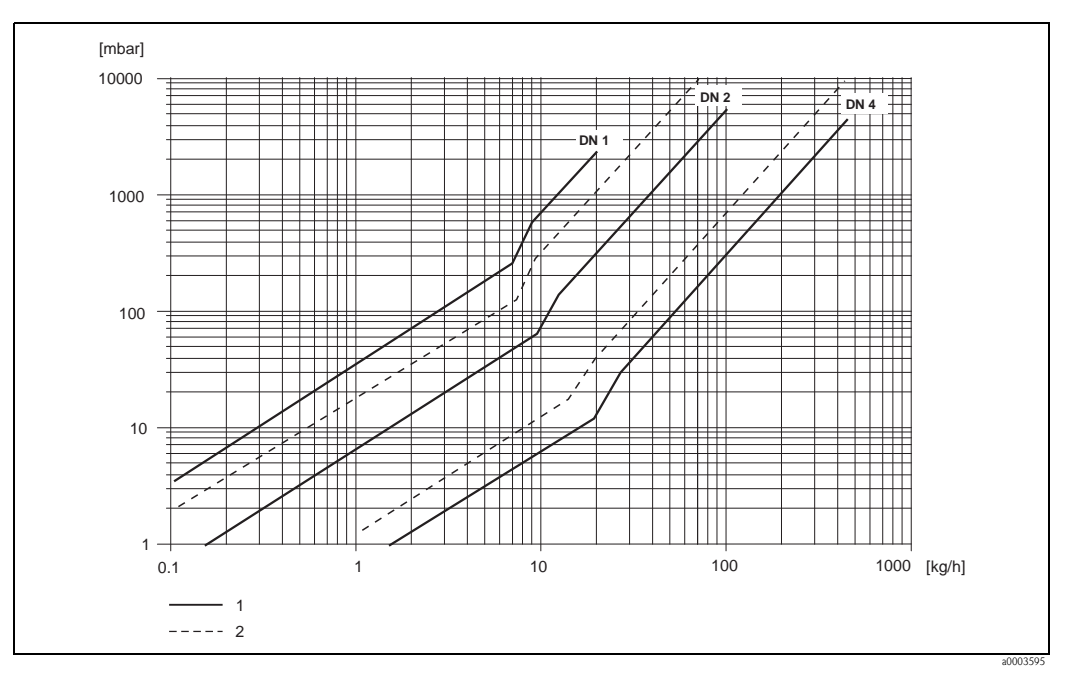

*Abb. 65: Druckverlustdiagramm mit Wasser* 

*1 Standardausführung*

*2 Hochdruckausführung*

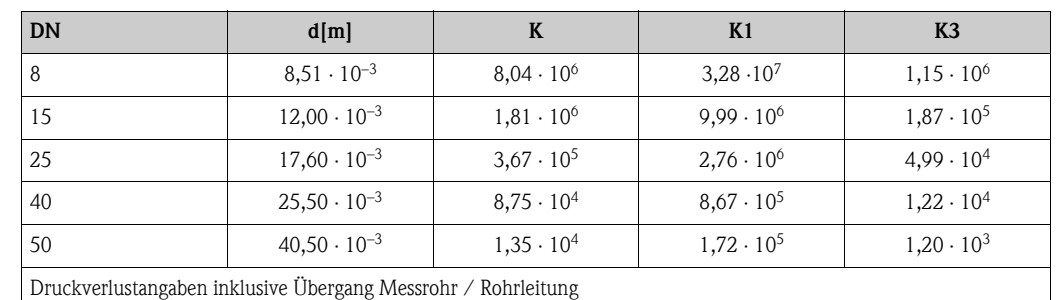

*Druckverlustkoeffizienten für Promass H*

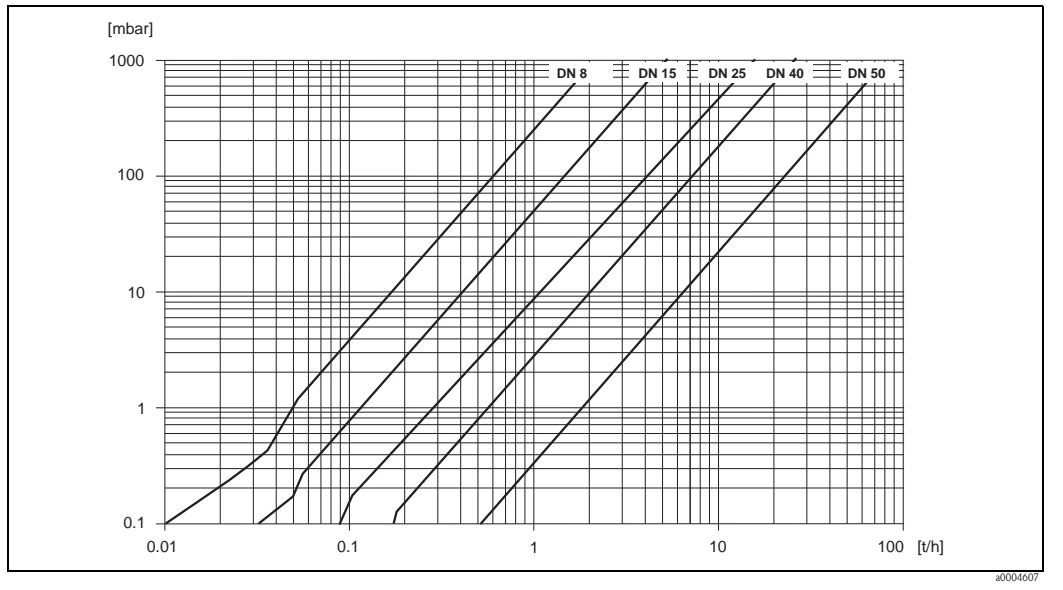

*Abb. 66: Druckverlustdiagramm mit Wasser* 

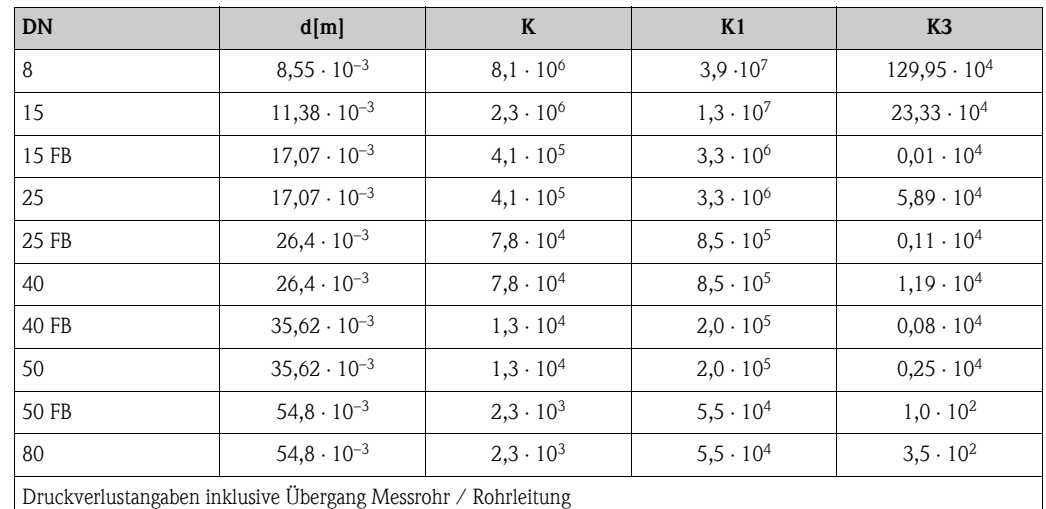

## *Druckverlustkoeffizienten für Promass I*

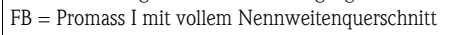

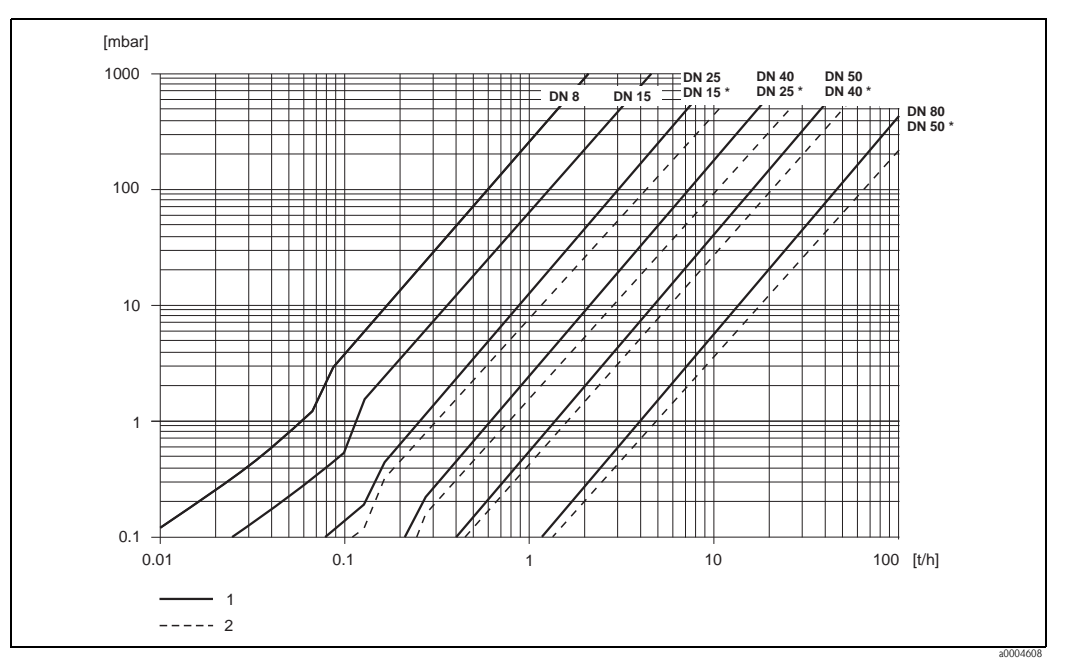

*Abb. 67: Druckverlustdiagramm mit Wasser* 

*1 Standardausführungen*

*2 Ausführungen mit vollem Nennweitenquerschnitt (\*)*

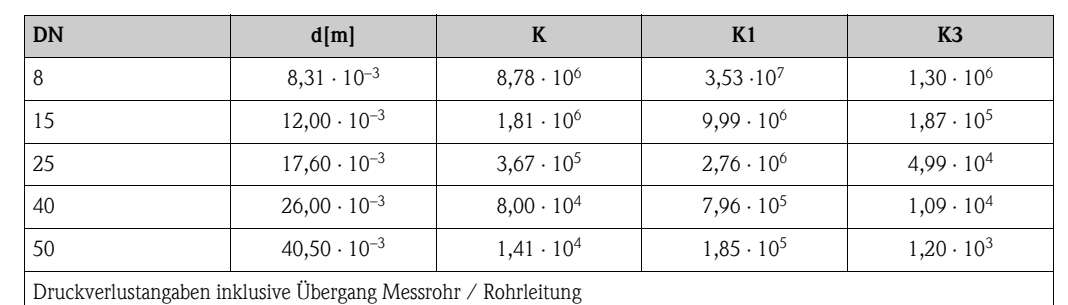

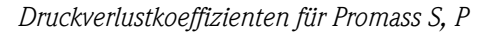

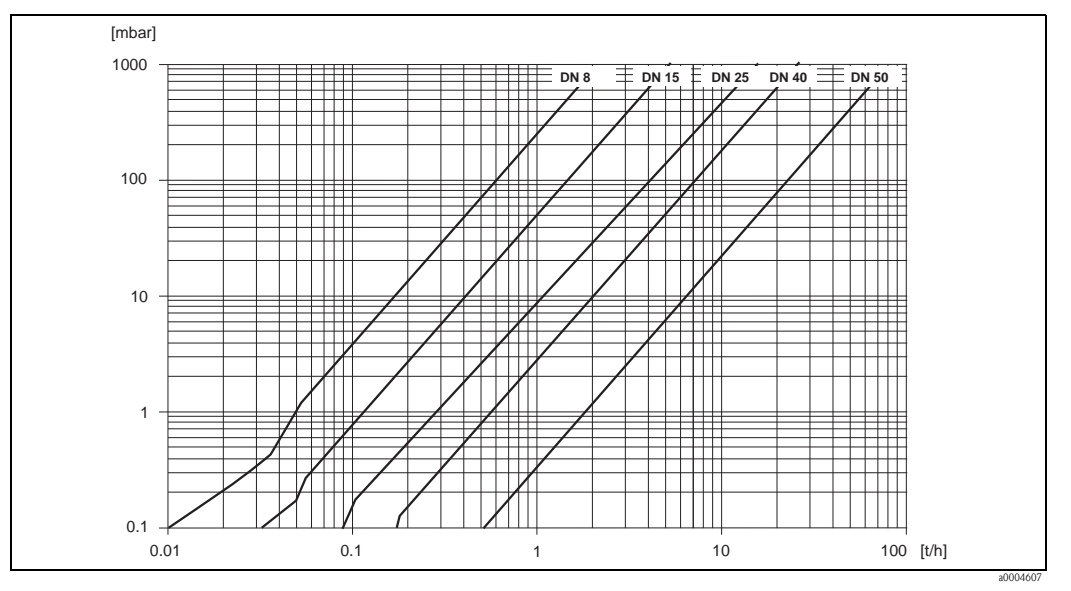

*Abb. 68: Druckverlustdiagramm mit Wasser* 

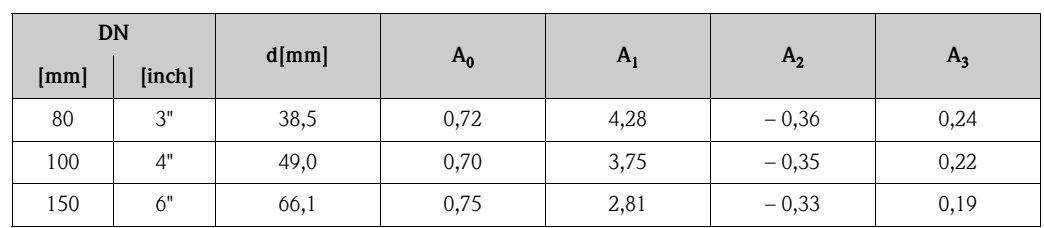

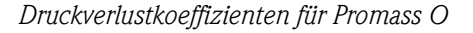

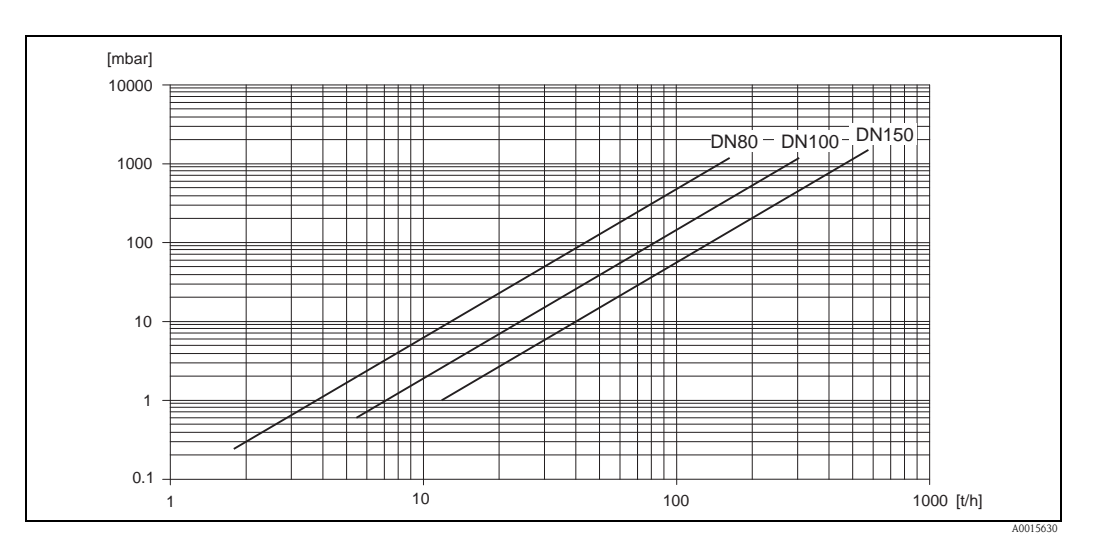

*Abb. 69: Druckverlustdiagramm mit Wasser*

*Druckverlustkoeffizienten für Promass X*

| DN   |        | $d$ [mm] |       |              |                |       |
|------|--------|----------|-------|--------------|----------------|-------|
| [mm] | [inch] |          | $A_0$ | $\mathbf{H}$ | A <sub>2</sub> | $A_3$ |
| 350  | 14"    | 102,3    | 0,76  | 3,80         | $-0,33$        | 0,23  |

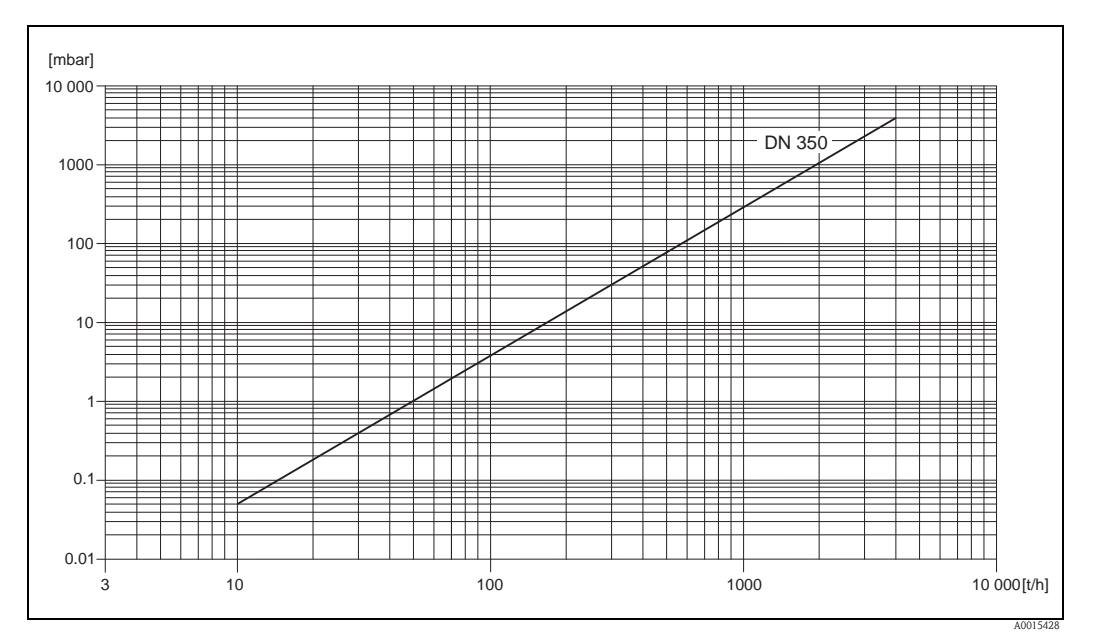

*Abb. 70: Druckverlustdiagramm mit Wasser*
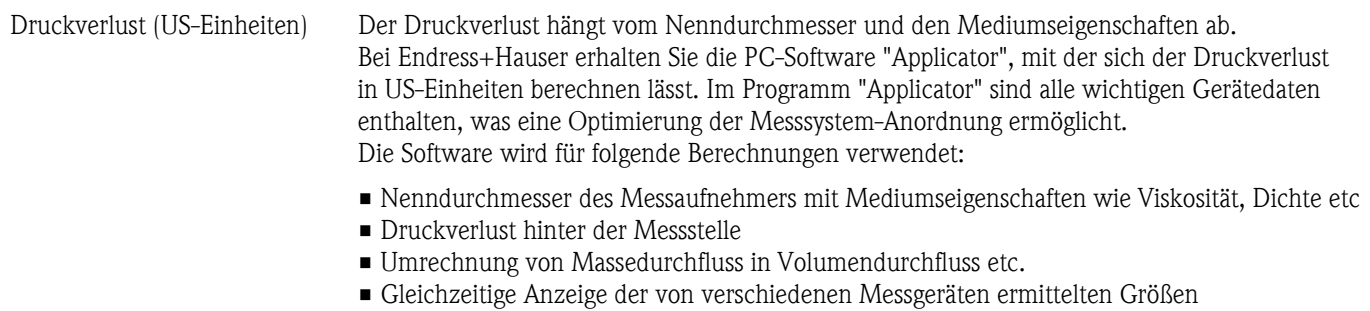

• Bestimmung der Messbereiche

Applicator läuft auf jedem IBM-kompatiblen PC mit Windows.

<span id="page-145-0"></span>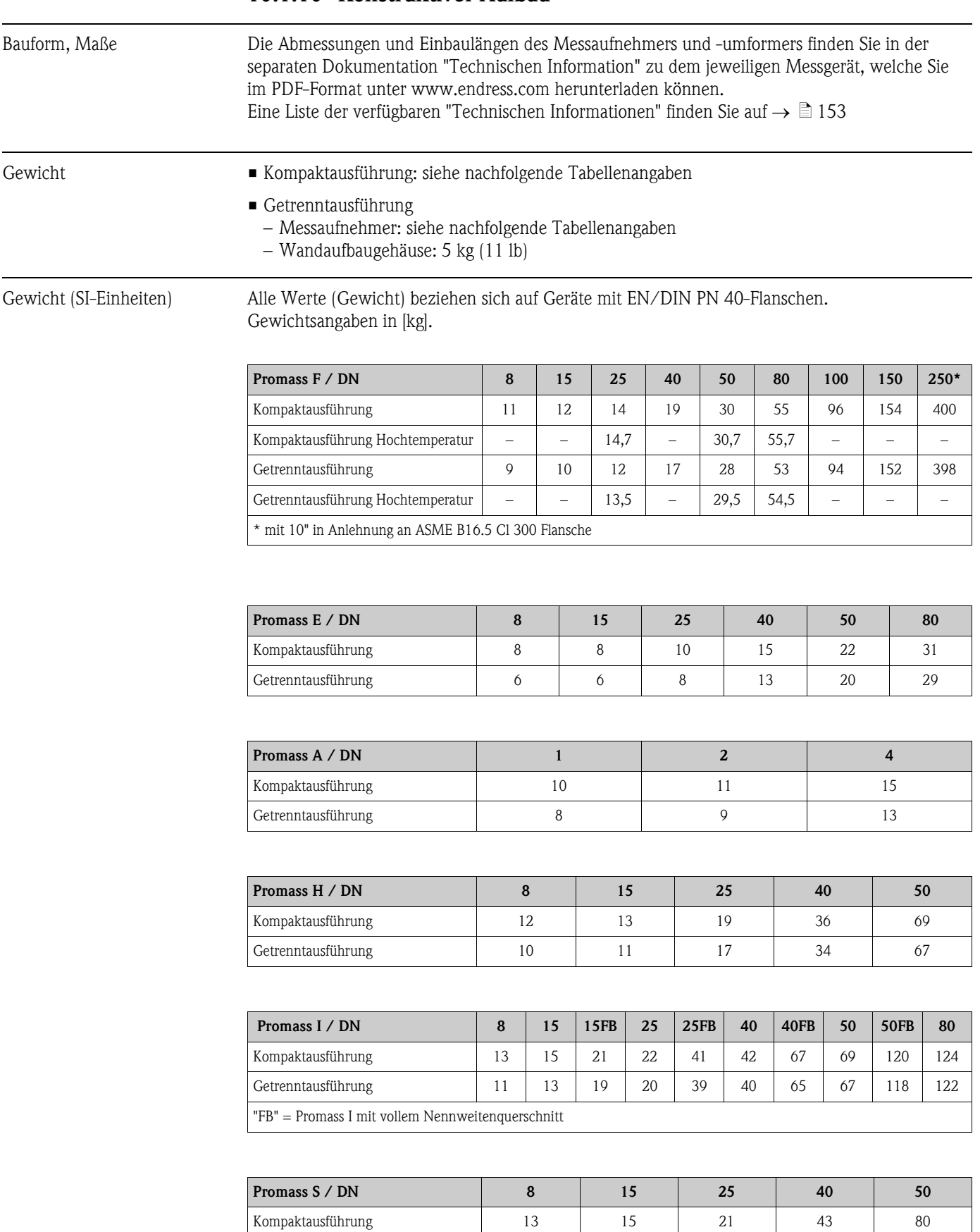

Getrenntausführung 11 1 13 19 41 78

# 10.1.10 Konstruktiver Aufbau

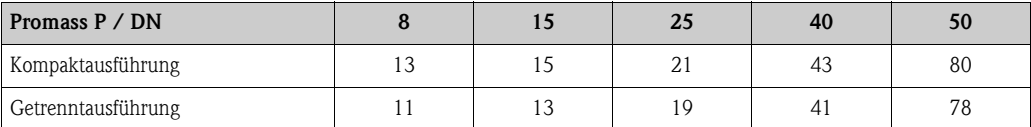

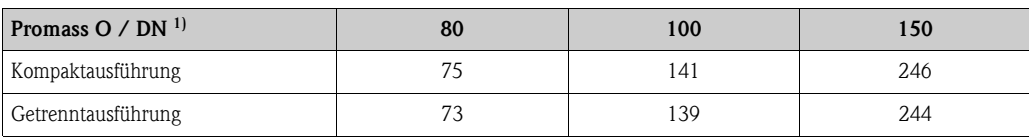

1) mit Cl 900 Flanschen gemäss ASME

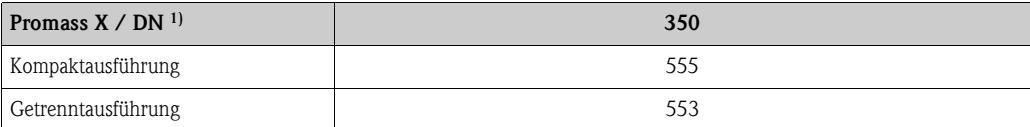

1) mit 12" Cl 150 Flanschen gemäss ASME B16.5

<span id="page-146-0"></span>Gewicht (US-Einheiten) Alle Werte (Gewicht) beziehen sich auf Geräte mit EN/DIN PN 40-Flanschen. Gewichtsangaben in [lb].

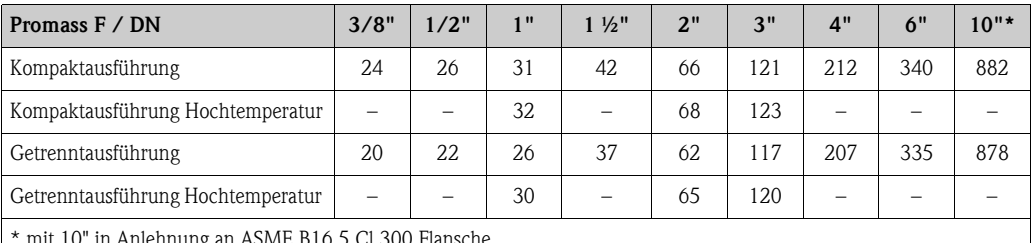

mit 10" in Anlehnung an ASME B16.5 Cl 300 Flansche

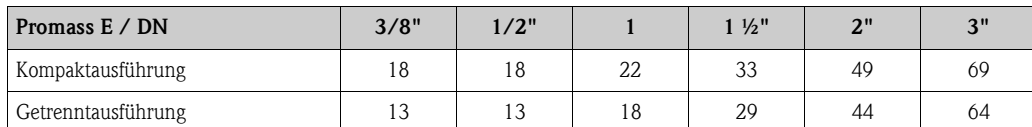

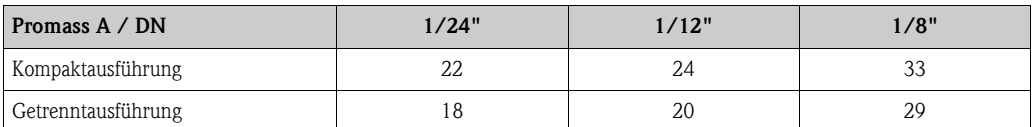

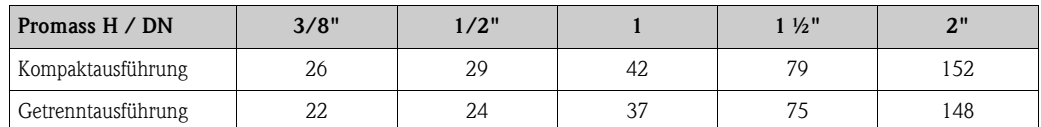

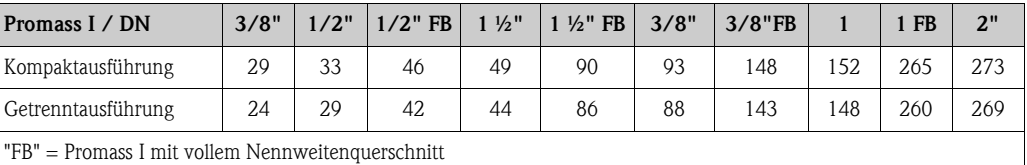

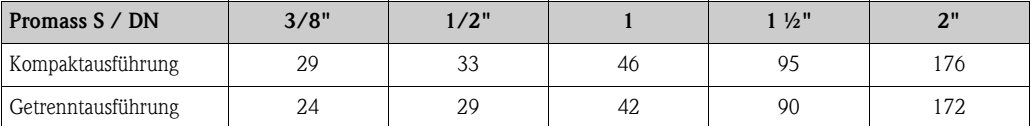

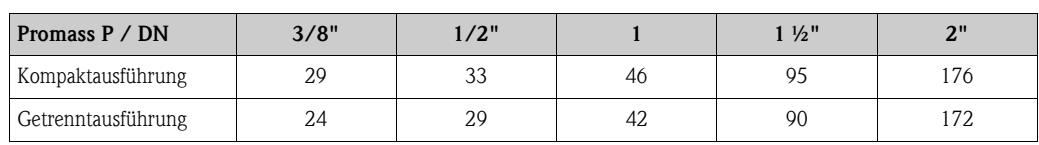

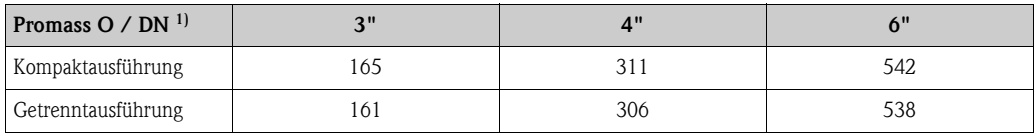

1) mit Cl 900 Flanschen gemäss ASME

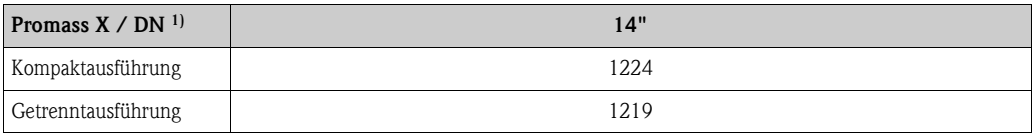

1) mit 12" Cl 150 Flanschen gemäss ASME B16.5

#### <span id="page-147-0"></span>Werkstoffe *Gehäuse Messumformer:*

- Kompaktausführung
	- Kompaktausführung: pulverlackbeschichteter Aluminiumdruckguss
	- Edelstahlgehäuse: rostfreier Stahl 1.4404/CF3M
	- Fensterwerkstoff: Glas oder Polycarbonat
- Getrenntausführung
	- Getrenntes Feldgehäuse: pulverlackbeschichteter Aluminiumdruckguss
	- Wandaufbaugehäuse: pulverlackbeschichteter Aluminiumdruckguss
	- Fensterwerkstoff: Glas

### *Gehäuse Messaufnehmer / Schutzbehälter:*

#### *Promass F:*

- Säuren- und laugenbeständige Außenoberfläche
- Stainless steel 1.4301/1.4307/304L

### *Promass E, A, H, I, S, P:*

- Säuren- und laugenbeständige Außenoberfläche
- Rostfreier Stahl 1.4301/304

#### *Promass X, O:*

- Säuren- und laugenbeständige Außenoberfläche
- Rostfreier Stahl 1.4404/316L

#### *Anschlussgehäuse Messaufnehmer (Getrenntausführung):*

- rostfreier Stahl 1.4301/304 (Standard, nicht Promass X)
- pulverlackbeschichteter Aluminiumdruckguss (Hochtemperatur-Ausführung und Ausführung für Beheizung)

#### *Prozessanschlüsse*

#### *Promass F:*

- <span id="page-148-0"></span>• Flansche in Anlehnung an EN 1092-1 (DIN 2501) / in Anlehnung an ASME B16.5 / JIS B2220  $\rightarrow$  Rostfreier Stahl 1.4404/316L
- Flansche in Anlehnung an EN 1092-1 (DIN 2501) / in Anlehnung an ASME B16.5 / IIS B2220  $\rightarrow$  Alloy C-22 2.4602/N 06022
- $\blacksquare$  DIN 11864-2 Form A (Bundflansch mit Nut)  $\rightarrow$  Rostfreier Stahl 1.4404/316L
- Gewindestutzen DIN 11851 / DIN 11864-1, Form A / ISO 2853 / SMS 1145  $\rightarrow$  Rostfreier Stahl 1.4404/316L
- **Tri-Clamp (OD-Tubes)**  $\rightarrow$  **Rostfreier Stahl 1.4404/316L**
- $\bullet$  VCO-Anschluss  $\rightarrow$  Rostfreier Stahl 1.4404/316L

#### *Promass F (Hochtemperatur-Ausführung):*

- Flansche in Anlehnung an EN 1092-1 (DIN 2501) / in Anlehnung an ASME B16.5 / JIS B2220  $\rightarrow$  Rostfreier Stahl 1.4404/316L
- Flansche in Anlehnung an EN 1092-1 (DIN 2501) / in Anlehnung an ASME B16.5 / JIS B2220  $\rightarrow$  Alloy C-22 2.4602 (N 06022)

#### *Promass E:*

- Flansche in Anlehnung an EN 1092-1 (DIN 2501) / in Anlehnung an ASME B16.5 / JIS B2220  $\rightarrow$  Rostfreier Stahl 1.4404/316L
- $\blacksquare$  DIN 11864-2 Form A (Bundflansch mit Nut)  $\rightarrow$  Rostfreier Stahl 1.4404/316L
- $\blacktriangleright$  VCO-Anschluss  $\rightarrow$  Rostfreier Stahl 1.4404/316L
- Gewindestutzen DIN 11851 / SMS 1145 / ISO 2853 / DIN 11864-1  $\rightarrow$  Rostfreier Stahl 1.4404/316L
- **Tri-Clamp (OD-Tubes)**  $\rightarrow$  **Rostfreier Stahl 1.4404/316L**

#### *Promass A:*

- Montageset für Flansche EN 1092-1 (DIN 2501) / ASME B16.5 / JIS B2220 → Rostfreier Stahl 1.4539/904L, Alloy C-22 2.4602/N 06022. Lose Flansche  $\rightarrow$  Rostfreiem Stahl 1.4404/316L
- $\blacktriangleright$  VCO-Anschluss  $\rightarrow$  Rostfreier Stahl 1.4539/904L, Alloy C-22 2.4602/N 06022
- $\blacksquare$  Tri-Clamp (OD-Tubes) (1/2")  $\rightarrow$  Rostfreier Stahl 1.4539/904L
- $\blacksquare$  Montageset für SWAGELOK (1/4", 1/8")  $\rightarrow$  Rostfreier Stahl 1.4401/316
- Montageset für NPT-F  $(1/4") \rightarrow$  Rostfreier Stahl 1.4539/904L1.4539/904L, Alloy C-22 2.4602/N 06022

#### *Promass H:*

• Flansche in Anlehnung an EN 1092-1 (DIN 2501) / in Anlehnung an ASME B16.5 / JIS B2220  $\rightarrow$  Rostfreier Stahl 1.4301/304, mediumsberührende Teile: Zirkonium 702/R 60702 oder Tantal 2.5W

#### *Promass I:*

- Flansche in Anlehnung an EN 1092-1 (DIN 2501) / in Anlehnung an ASME B16.5 / JIS B2220  $\rightarrow$  Rostfreier Stahl 1.4301/304
- $\blacksquare$  DIN 11864-2 Form A (Bundflansch mit Nut)  $\rightarrow$  Titan Grade 2
- Gewindestutzen DIN 11851 / DIN 11864-1, Form A / ISO 2853 / SMS 1145  $\rightarrow$  Titan Grade 2
- **Tri-Clamp (OD-Tubes)**  $\rightarrow$  **Titan Grade 2**

#### *Promass S:*

- Flansche in Anlehnung an EN 1092-1 (DIN 2501) / JIS B2220  $\rightarrow$  Rostfreier Stahl 1.4404/316/316L
- Flansche in Anlehnung an ASME B16.5  $\rightarrow$  Rostfreier Stahl 1.4404/316/316L
- $\blacksquare$  DIN 11864-2 Form A (Bundflansch mit Nut)  $\rightarrow$  Rostfreier Stahl 1.4435/316L
- Gewindestutzen DIN 11851 / DIN 11864-1, Form A / ISO 2853 / SMS 1145  $\rightarrow$  Rostfreier Stahl 1.4435/316L
- $\blacksquare$  Tri-Clamp (OD-Tubes)  $\rightarrow$  Rostfreier Stahl 1.4435/316L
- Clamp mit asepitischer Verbindung DIN 11864-3, Form  $A \rightarrow$  Rostfreier Stahl 1.4435/316L
- Clamp mit Rohrverschaubung DIN 32676/ISO 2852  $\rightarrow$  Rostfreier Stahl 1.4435/316L

#### *Promass P:*

- Flansche in Anlehnung an EN 1092-1 (DIN 2501) / JIS B2220  $\rightarrow$  Rostfreier Stahl 1.4404/316/316L
- **•** Flansche in Anlehnung an ASME B16.5  $\rightarrow$  Rostfreier Stahl 1.4404/316/316L
- DIN 11864-2 Form A (Bundflansch mit Nut), BioConnect®  $\rightarrow$  Rostfreier Stahl 1.4435/316L
- Gewindestutzen DIN 11851 / DIN 11864-1, Form A / ISO 2853 / SMS 1145  $\rightarrow$  Rostfreier Stahl 1.4435/316L
- $\blacksquare$  Tri-Clamp (OD-Tubes)  $\rightarrow$  Rostfreier Stahl 1.4435/316L
- Clamp mit asepitischer Verbindung DIN 11864-3, Form  $A \rightarrow$  Rostfreier Stahl 1.4435/316L
- Clamp mit Rohrverschaubung DIN 32676/ISO 2852, BioConnect<sup>®</sup>  $\rightarrow$  Rostfreier Stahl 1.4435/316L

#### *Promass O:*

• Flansche in Anlehnung an EN 1092-1 (DIN 2501) / in Anlehnung an ASME B16.5  $\rightarrow$  Rostfreier Stahl 25Cr Duplex F53/EN 1.4410 (Superduplex)

#### *Promass X:*

• Flansche gemäss EN 1092-1 (DIN 2501) / gemäss ASME B16.5  $\rightarrow$  Rostfreier Stahl 1.4404/316/316L

#### *Messrohr(e):*

#### *Promass F:*

- DN 8...100 (3/8"...4"): Rostfreier Stahl 1.4539/904L; Verteilerstück: 1.4404/316L
- DN 150 (6"): Rostfreier Stahl 1.4404/316L/1.4432
- DN 250 (10"): Rostfreier Stahl 1.4404/316L/1.4432; Verteilerstück: CF3M
- DN 8…150 (3/8"…6"): Alloy C-22 2.4602/N 06022

#### *Promass F (Hochtemperatur-Ausführung):*

• DN 25, 50, 80 (1", 2", 3"): Alloy C-22 2.4602/N 06022

#### *Promass E, S:*

• Rostfreier Stahl 1.4539/904L

#### *Promass A:*

• Rostfreier Stahl 1.4539/904L, Alloy C-22 2.4602/N 06022

#### *Promass H:*

- $\blacksquare$  Zirkonium 702/R 60702
- **Tantal 2.5W**

<span id="page-150-0"></span>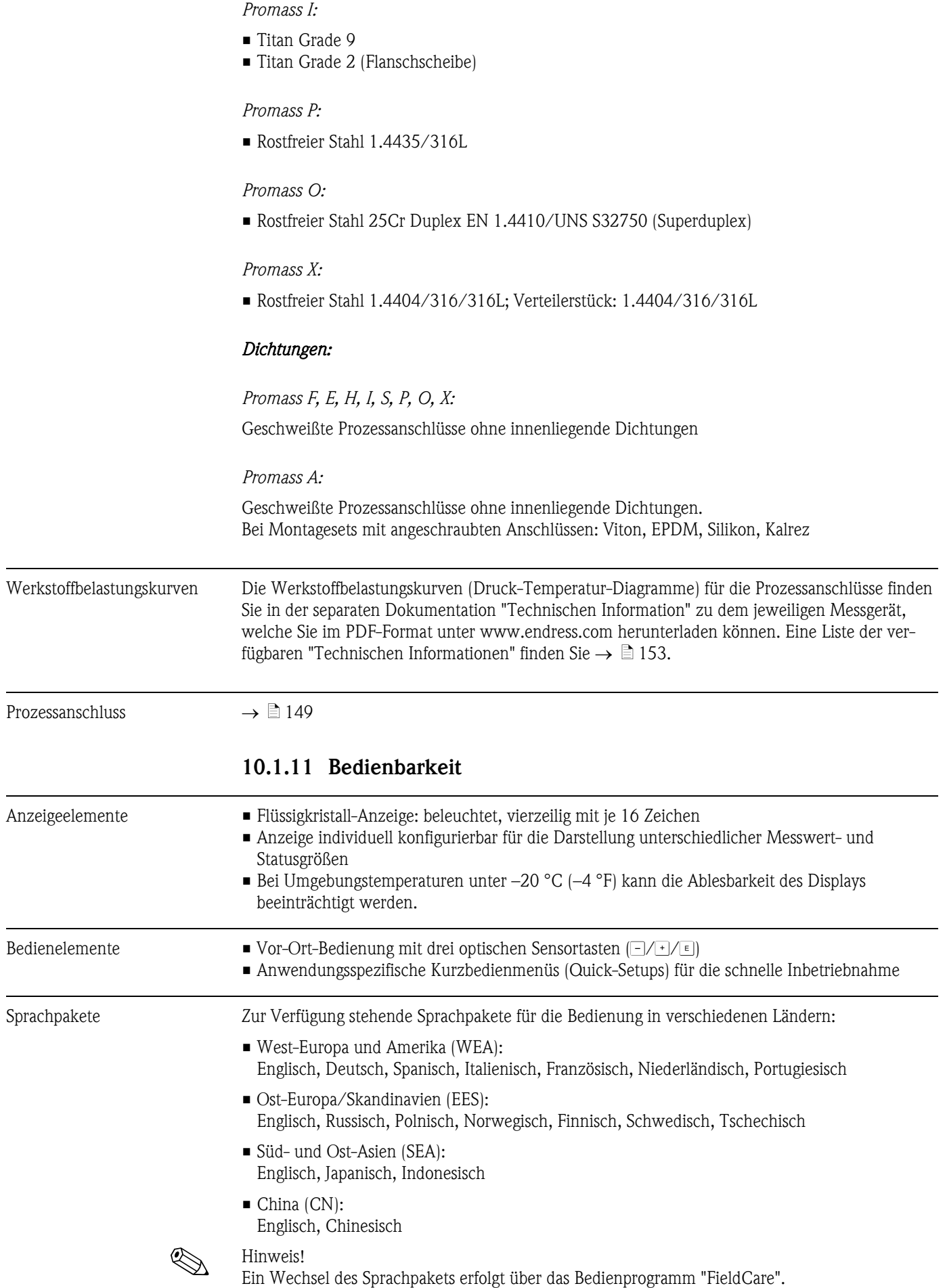

<span id="page-151-2"></span><span id="page-151-0"></span>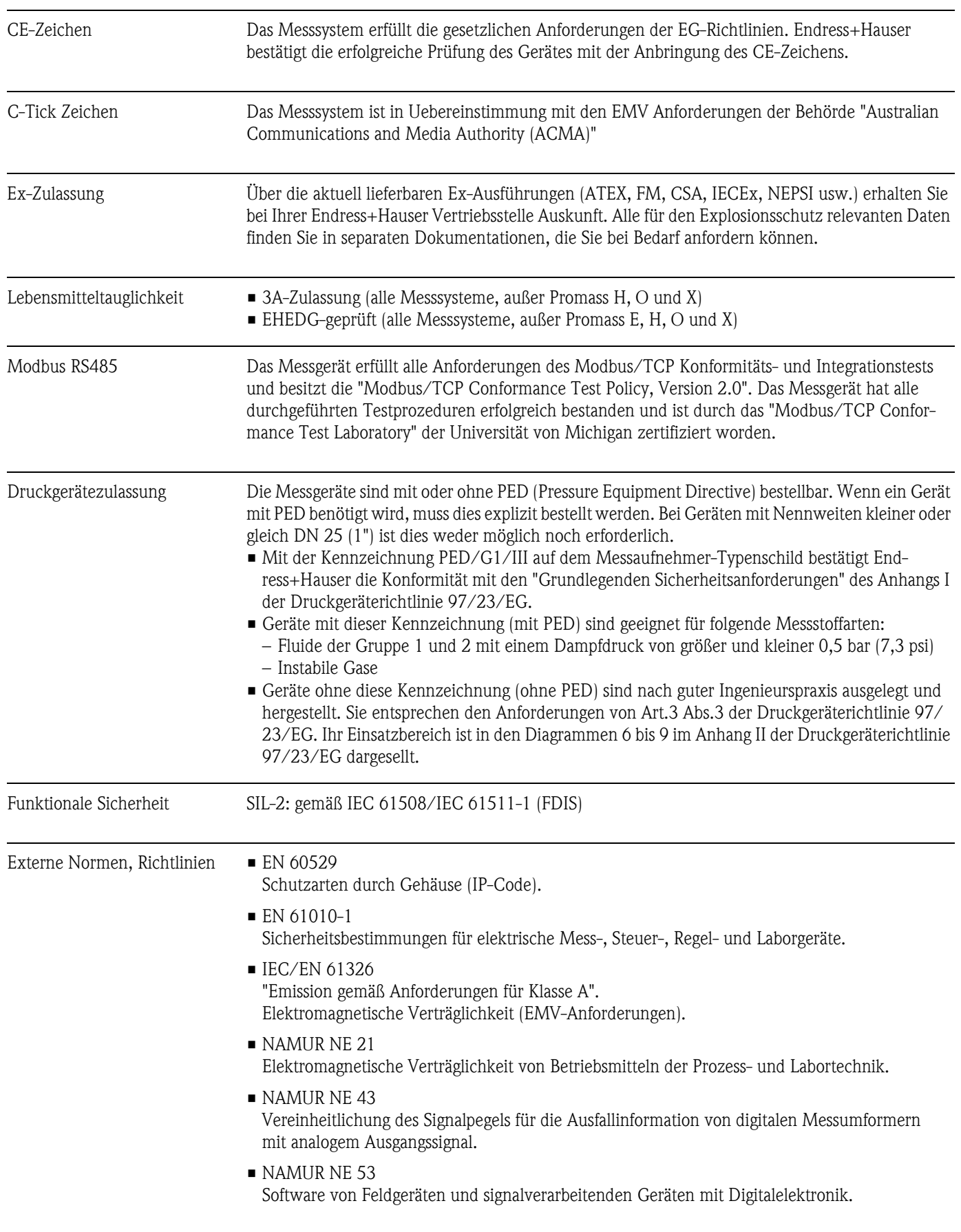

# <span id="page-151-1"></span>10.1.12 Zertifikate und Zulassungen

### 10.1.13 Bestellinformationen

<span id="page-152-1"></span>Bestellinformationen und ausführliche Angaben zum Bestellcode erhalten Sie von Ihrer Endress+Hauser Serviceorganisation.

## 10.1.14 Zubehör

Für Messumformer und Messaufnehmer sind verschiedene Zubehörteile lieferbar, die bei Endress+Hauser separat bestellt werden können  $\rightarrow \Box$  87.

# <span id="page-152-0"></span>10.1.15 Ergänzende Dokumentation

- Durchfluss-Messtechnik (FA00005D)
- Beschreibung Gerätefunktionen Promass 83 (BA00108D)
- Ex-Zusatzdokumentationen: ATEX, FM, CSA, IECEx NEPSI
- Sonderdokumentation:
	- Datenübertragung über EtherNet/IP (SD00138D)
- Technische Information
	- Promass 80A, 83A (TI00054D)
	- Promass 80E, 83E (TI00061D)
	- Promass 80F, 83F (TI00101D)
	- Promass 80H, 83H (TI00074D)
	- Promass 80I, 83I (TI00075D)
	- Promass 80P, 83P (TI00078D)
	- Promass 80S, 83S (TI00076D)
	- Promass 83O (TI00112D)
	- Promass 83X (TI00110D)

# Index

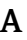

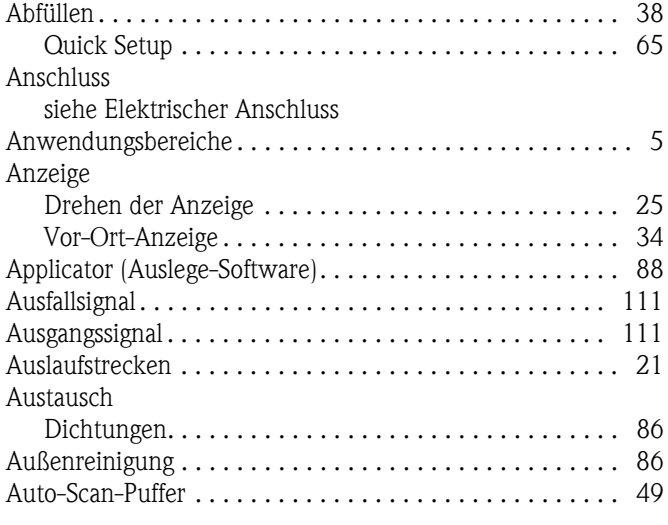

# B

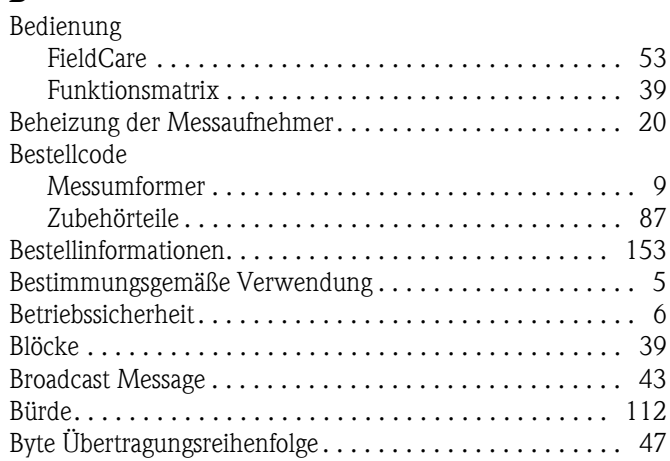

# C

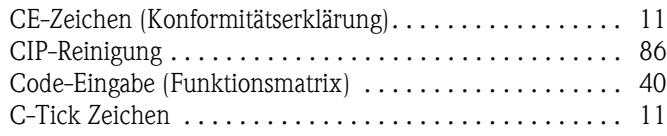

# <sub>D</sub>

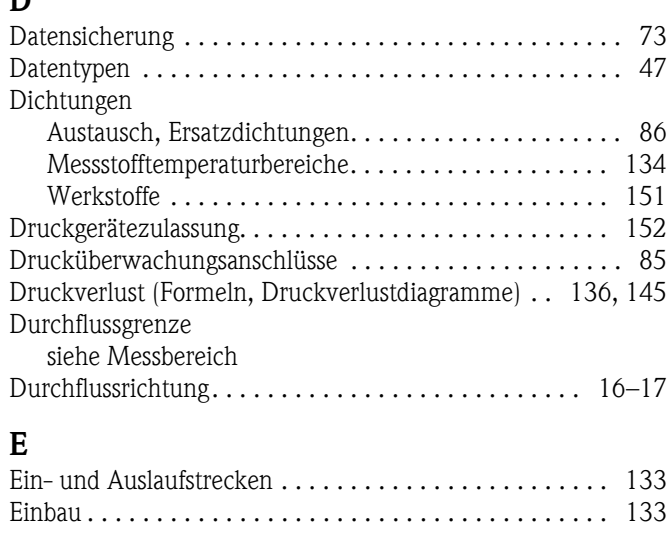

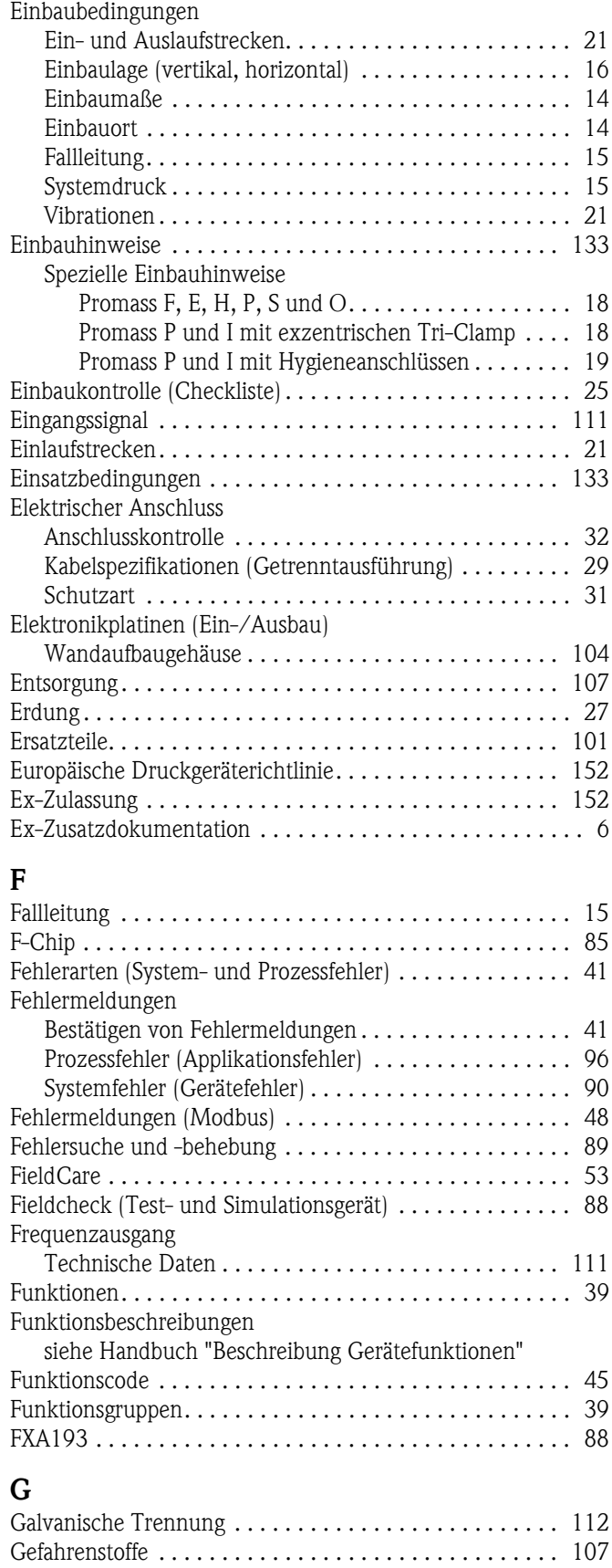

# [Gerätebezeichnung. . . . . . . . . . . . . . . . . . . . . . . . . . . . . . . 7](#page-6-0) Gerätefunktionen

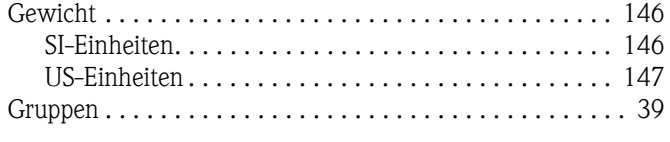

# H

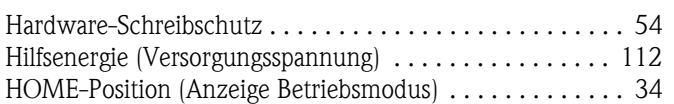

# I

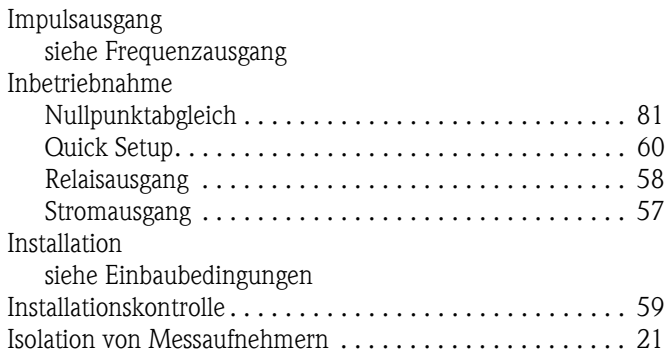

# K

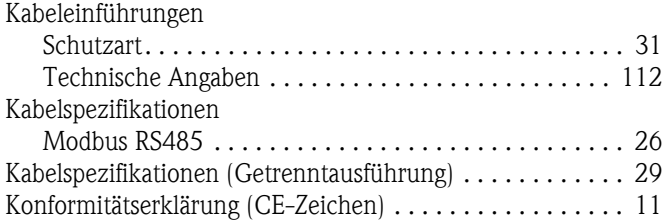

# L

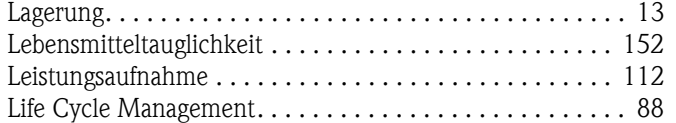

# M

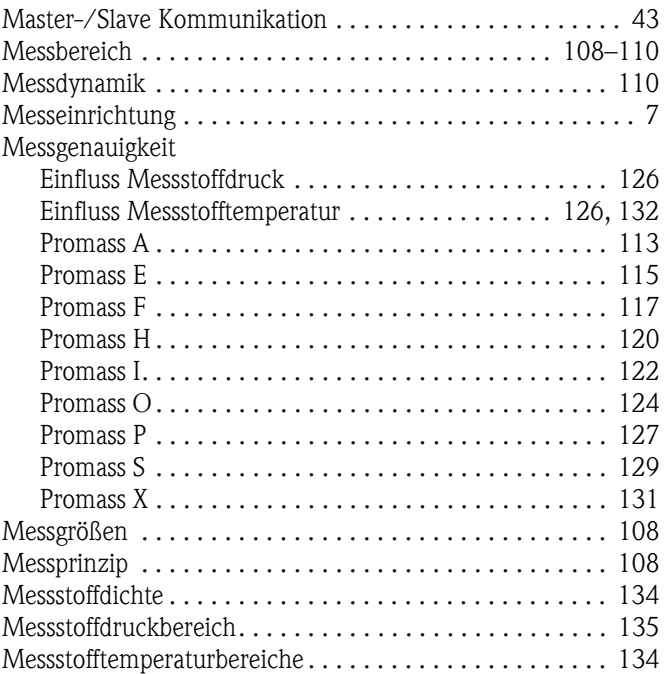

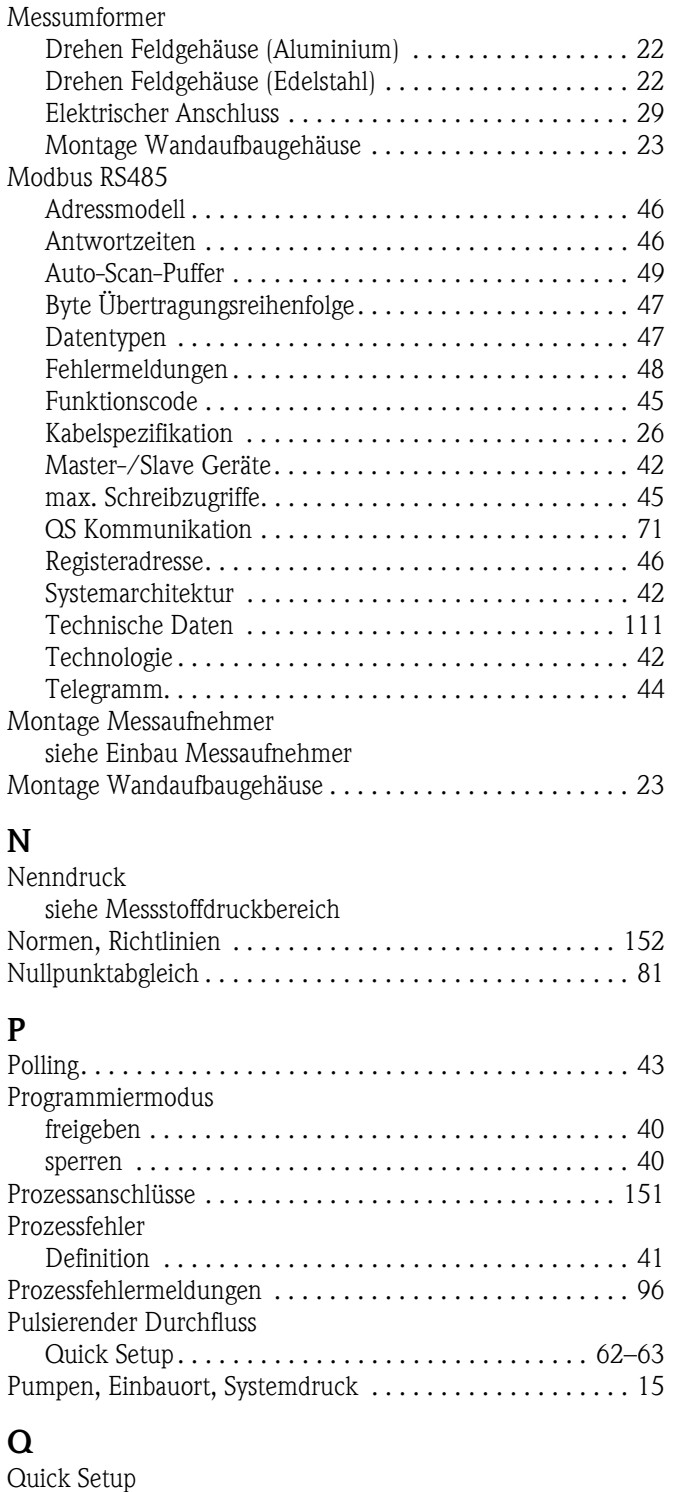

### [Abfüllen. . . . . . . . . . . . . . . . . . . . . . . . . . . . . . . . . . . . 65](#page-64-0) [Inbetriebnahme . . . . . . . . . . . . . . . . . . . . . . . . . . . . . . 60](#page-59-0) [Kommunikation . . . . . . . . . . . . . . . . . . . . . . . . . . . . . . 71](#page-70-0) [Pulsierender Durchfluss . . . . . . . . . . . . . . . . . . . . . 62–](#page-61-0)[63](#page-62-0)

# R

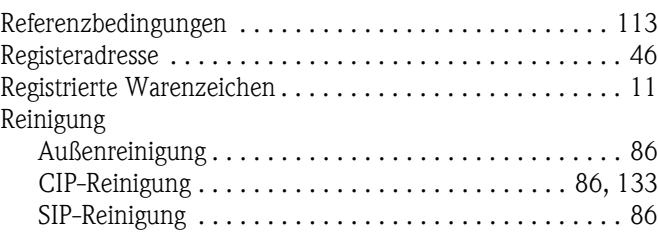

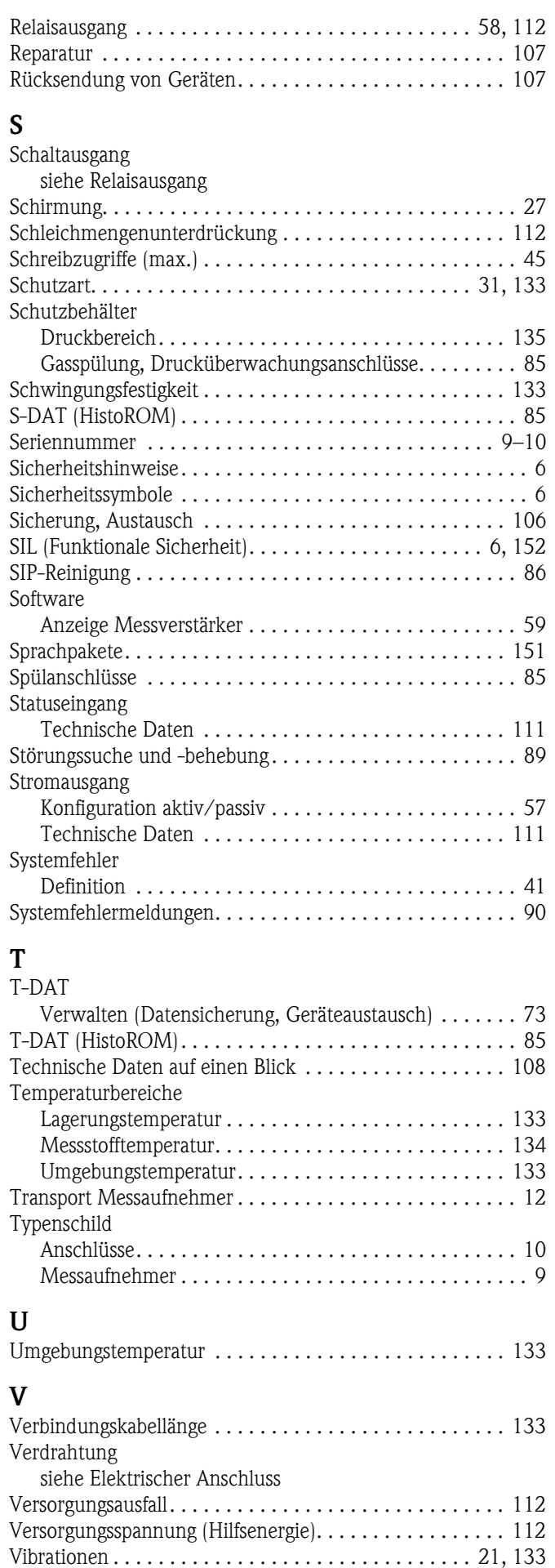

Vor-Ort-Anzeige

[siehe Anzeige](#page-33-0)

# W

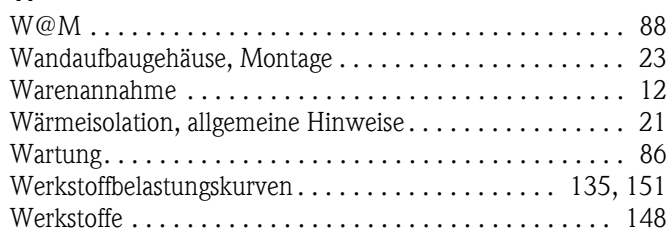

# Z

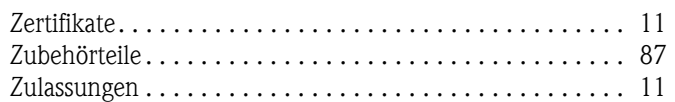

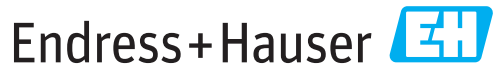

People for Process Automation

# **Declaration of Hazardous Material and De-Contamination**

*Erklärung zur Kontamination und Reinigung*

**RA No.**

Please reference the Return Authorization Number (RA#), obtained from Endress+Hauser, on all paperwork and mark the RA#<br>clearly on the outside of the box. If this procedure is not followed, it may result in the refusal of Bitte geben Sie die von E+H mitgeteilte Rücklieferungsnummer (RA#) auf allen Lieferpapieren an und vermerken Sie diese<br>auch außen auf der Verpackung. Nichtbeachtung dieser Anweisung führt zur Ablehnung ihrer Lieferung.

Because of legal regulations and for the safety of our employees and operating equipment, we need the "Declaration of Hazardous Material and De-Contamination", with your signature, before your order can be handled. Please make absolutely sure to attach it to the outside of the packaging.

*Aufgrund der gesetzlichen Vorschriften und zum Schutz unserer Mitarbeiter und Betriebseinrichtungen, benötigen wir die unterschriebene "Erklärung zur Kontamination und Reinigung", bevor Ihr Auftrag bearbeitet werden kann. Bringen Sie diese unbedingt außen an der Verpackung an.*

**Type of instrument / sensor**

**Serial number**

*Geräte-/Sensortyp \_\_\_\_\_\_\_\_\_\_\_\_\_\_\_\_\_\_\_\_\_\_\_\_\_\_\_\_\_\_\_\_\_\_\_\_\_\_\_\_\_\_\_\_*

*Seriennummer \_\_\_\_\_\_\_\_\_\_\_\_\_\_\_\_\_\_\_\_\_\_\_\_*

 $\mathbf{\Lambda}$ 

**Used as SIL device in a Safety Instrumented System /** *Einsatz als SIL Gerät in Schutzeinrichtungen*

**Process data/** Prozessdaten Temperature / Temperatur\_\_\_\_\_ [°F] \_\_\_\_\_ [°C] Conductivity / Leitfähigkeit \_\_\_\_\_\_\_ *\_* [°F] \_\_\_\_\_\_ [°C] *Temperatur*  $[\text{P}_1 \quad \dots \quad \text{P}_C]$  Pressure / Druck  $\quad \dots \quad \text{[psi]}$  [Pa ]

[μS/cm]

 $\Delta$ 

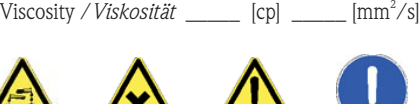

*\_\_\_\_\_*

**Medium and warnings**

*Warnhinweise zum Medium*

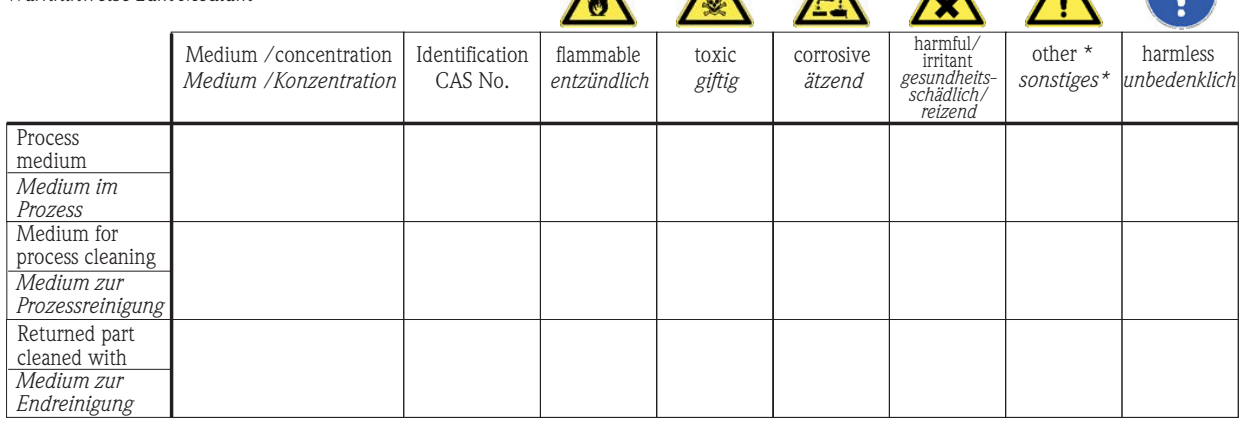

\* explosive; oxidizing; dangerous for the environment; biological risk; radioactive

\* *explosiv; brandfördernd; umweltgefährlich; biogefährlich; radioaktiv* Please tick should one of the above be applicable, include safety data sheet and, if necessary, special handling instructions.

*Zutreffendes ankreuzen; trifft einer der Warnhinweise zu, Sicherheitsdatenblatt und ggf. spezielle Handhabungsvorschriften beilegen.*

\_\_\_\_\_\_\_\_\_\_\_\_\_\_\_\_\_\_\_\_\_\_\_\_\_\_\_\_\_\_\_\_\_\_\_\_\_\_\_\_\_\_\_\_\_\_\_\_\_\_\_\_\_\_\_\_\_\_\_\_\_\_\_\_\_\_\_\_\_\_\_\_\_\_\_\_\_\_\_\_\_\_\_\_\_\_\_\_\_\_\_\_\_\_\_\_\_\_\_\_\_\_\_\_\_\_\_\_\_\_ \_\_\_\_\_\_\_\_\_\_\_\_\_\_\_\_\_\_\_\_\_\_\_\_\_\_\_\_\_\_\_\_\_\_\_\_\_\_\_\_\_\_\_\_\_\_\_\_\_\_\_\_\_\_\_\_\_\_\_\_\_\_\_\_\_\_\_\_\_\_\_\_\_\_\_\_\_\_\_\_\_\_\_\_\_\_\_\_\_\_\_\_\_\_\_\_\_\_\_\_\_\_\_\_\_\_\_\_\_\_

Description of failure / *Fehlerbeschreibung* 

**Company data /***Angaben zum Absender*

\_\_\_\_\_\_\_\_\_\_\_\_\_\_\_\_\_\_\_\_\_\_\_\_\_\_\_\_\_\_\_\_\_\_\_\_\_\_\_\_\_\_\_\_\_\_\_\_\_

\_\_\_\_\_\_\_\_\_\_\_\_\_\_\_\_\_\_\_\_\_\_\_\_\_\_\_\_\_\_\_\_\_\_\_\_\_\_\_\_\_\_\_\_\_\_\_\_\_ \_\_\_\_\_\_\_\_\_\_\_\_\_\_\_\_\_\_\_\_\_\_\_\_\_\_\_\_\_\_\_\_\_\_\_\_\_\_\_\_\_\_\_\_\_\_\_\_\_

Company / \_\_\_\_\_\_\_\_\_\_\_\_\_\_\_\_\_\_\_\_\_\_\_\_\_\_\_\_\_\_\_\_ *Firma \_\_\_*

Address / *Adresse*

Phone number of contact person / *Telefon-Nr. Ansprechpartner:* \_\_\_\_\_\_\_\_\_\_\_\_\_\_\_\_\_\_\_\_\_\_\_\_\_\_\_\_\_\_\_\_\_\_\_\_\_\_\_\_\_\_\_\_ Fax  $\angle$  E-Mail

Your order No. / *Ihre Auftragsnr. \_\_\_\_\_\_\_\_\_\_\_\_\_\_\_\_\_\_\_\_\_\_\_\_\_\_\_\_\_\_\_\_*\_\_\_\_\_

"We hereby certify that this declaration is filled out truthfully and completely to the best of our knowledge.We further certify that the returned parts have been carefully cleaned. To the best of our knowledge they are free of any residues in dangerous quantities." *"Wir bestätigen bestätigen, die vorliegende Erklärung nach unserem besten Wissen wahrheitsgetreu und vollständig ausgefüllt zu haben. Wir w eiter, dass die zurückgesandten Teile sorgfältig gereinigt wurden und nach unserem besten Wissen frei von Rückständen in gefahrbringender Menge sind."*

 $\frac{1}{2}$ P/SF/Konta XIV **PICE** Konta

(place, date */ Ort, Datum)*

www.endress.com/worldwide

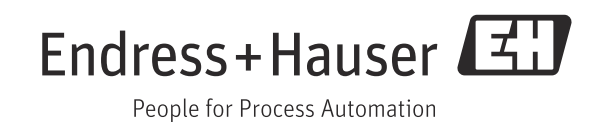

BA00107D/06/DE/14.12 71197489 FM+SGML 10.0 ProMoDo